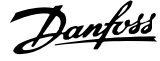

# **Vsebina**

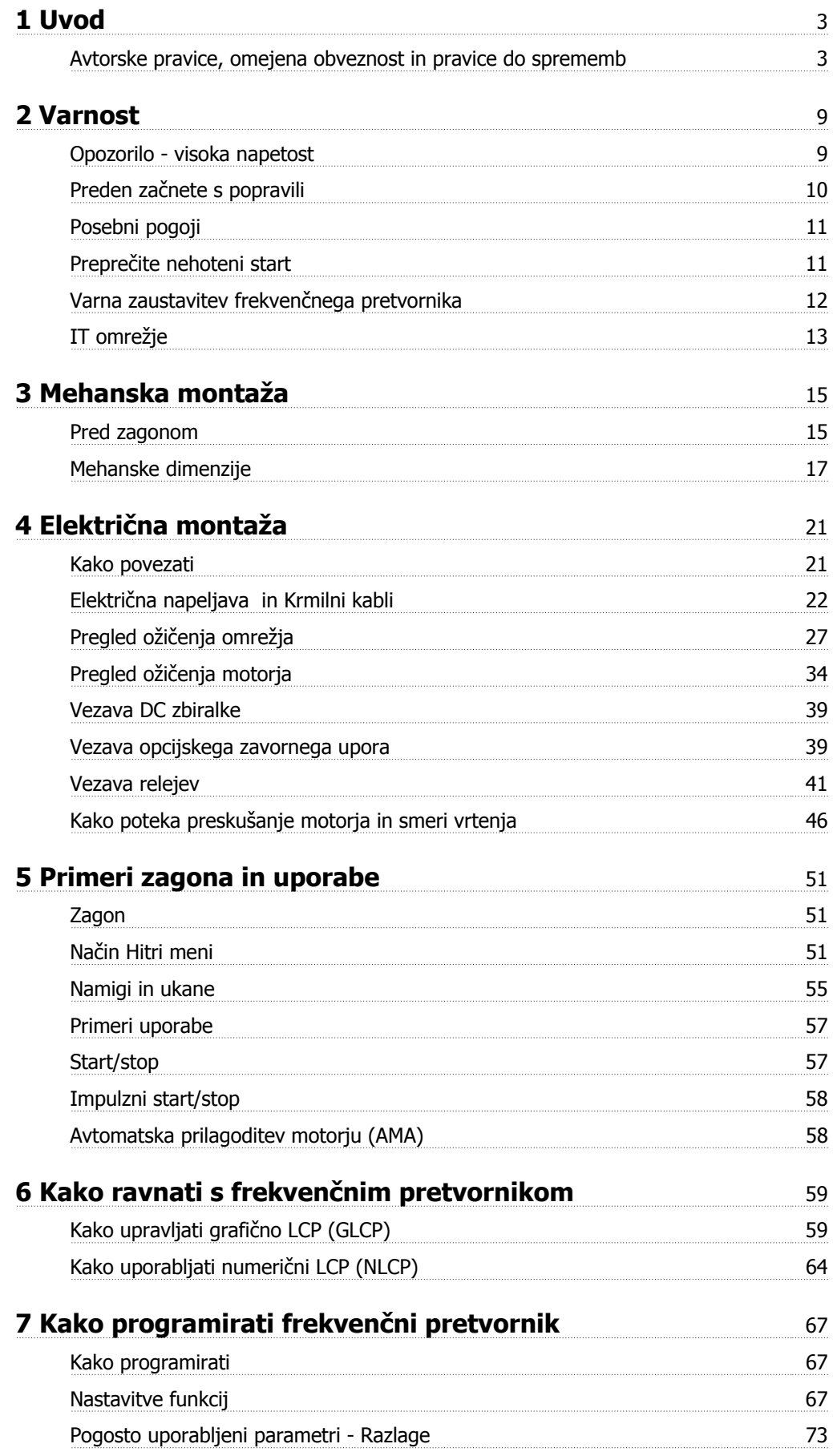

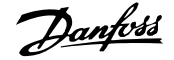

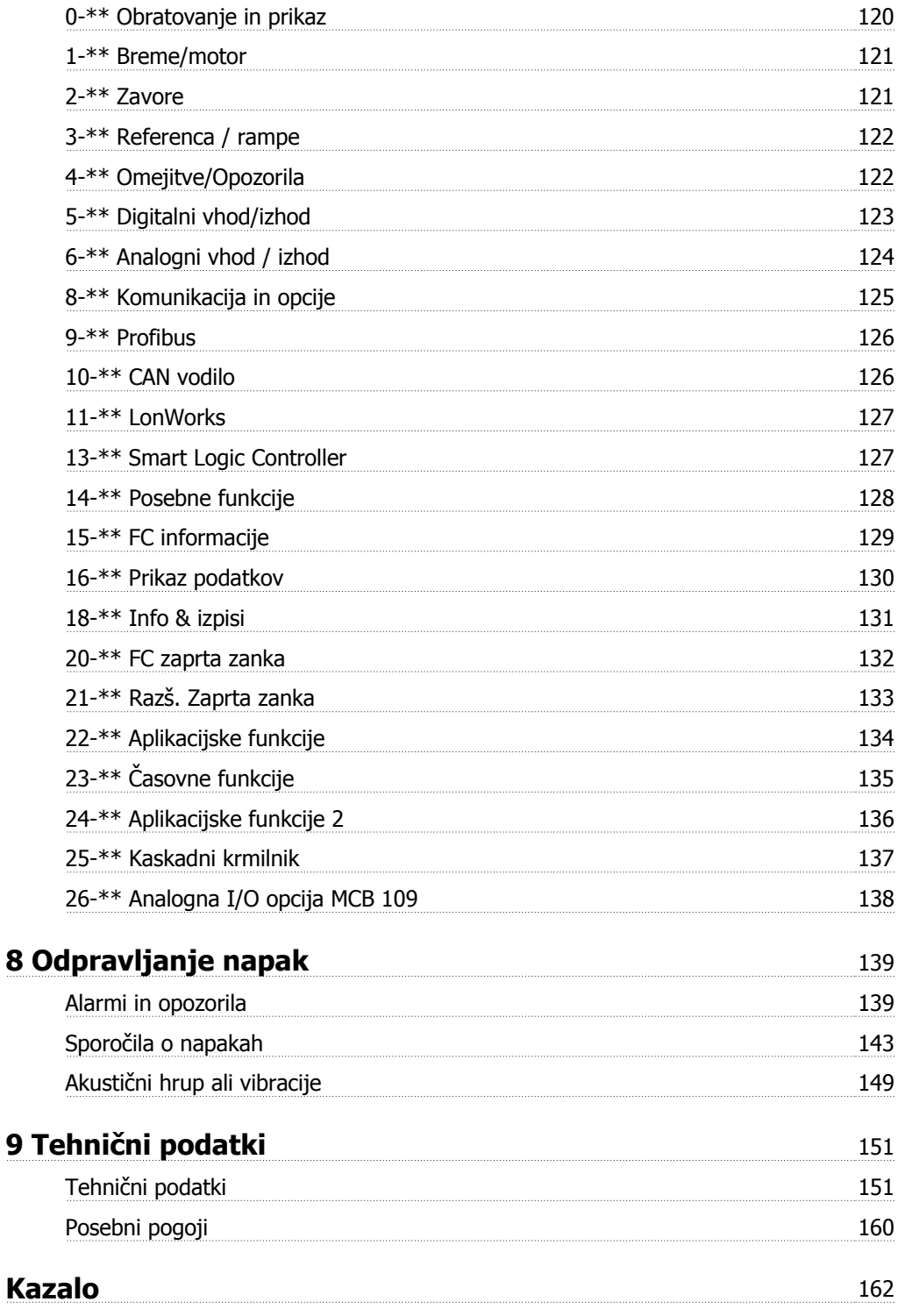

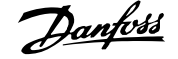

# **1 Uvod**

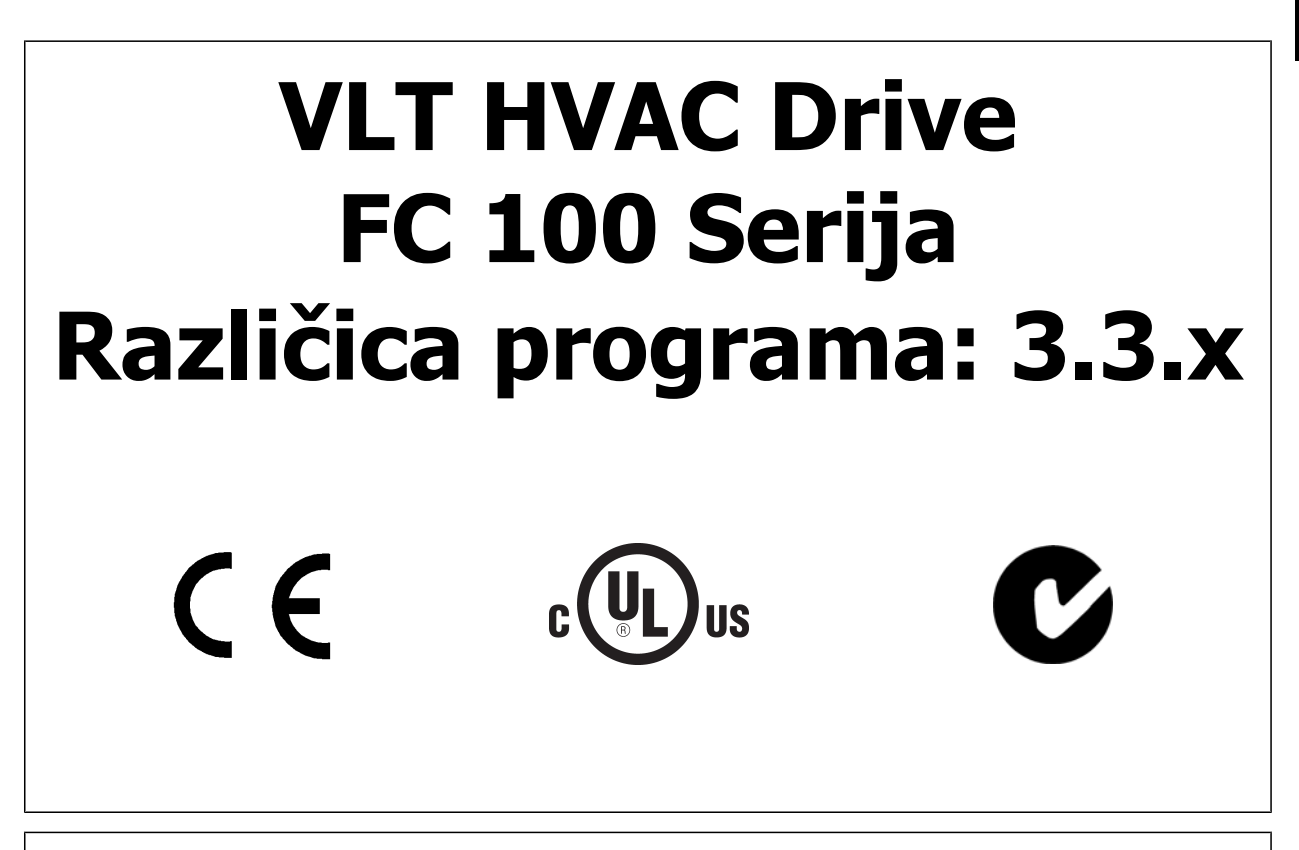

Ta priročnik je mogoče uporabljati za vse VLT HVAC Drive frekvenčne pretvornike z različico programske opreme 3.3.x. Številko trenutne različice programske opreme je mogoče videti v par. 15-43 Različica programa.

# **1.1.1 Avtorske pravice, omejena obveznost in pravice do sprememb**

Ta publikacija vsebuje informacije, ki so last družbe Danfoss. S sprejemom in uporabo tega priročnika se uporabnik strinja, da bo v njem vsebujoče informacije uporabljal samo za delovanje opreme družbe Danfoss ali opreme drugih prodajalcev, pod pogojem da je taka oprema namenjena za komunikacijo z opremo Danfoss preko povezave za serijsko komunikacijo. Ta publikacija je zaščitena z zakoni o avtorskih pravicah v Danski in držav.

Danfoss ne jamči, da program, izdelan v skladu s smernicami v tem priročniku, deluje pravilno v vsakem fizičnem okolju, oz. okolju strojne ali programske opreme.

Čeprav je Danfoss preskusil in pregledal dokumentacijo v tem priročniku, ne daje Danfoss nobene garancije ali izjave, bodisi izražene ali implicirane, glede te dokumentacije, vključno z njeno kakovostjo, uporabnostjo ali primernostjo za določen namen.

V nobenem primeru ne bo Danfoss odgovarjal za posredno, neposredno, posebno, slučajno ali posledično škodo, ki bi nastala zaradi uporabe, ali neprimernosti za uporabo informacij iz tega priročnika, tudi če je obveščen o možnosti take škode. Tako Danfoss ne odgovarja za nobene stroške, vključno a ne omejeno na tiste, ki nastanejo kot posledica izgube dobička ali prihodkov, izgube ali poškodbe opreme, izgube računalniških programov, izgube podatkov, stroškov za njihovo nadomestitev ali reklamacije tretjih strani.

Danfoss si pridrži pravico, da lahko kadarkoli revidira to publikacijo in spremeni njeno vsebino brez predhodnega obvestila in brez obveznosti, da o tem obvesti bivše ali sedanje uporabnike o teh revizijah ali spremembah.

### **1.1.2 Razpoložljiva literatura za VLT HVAC Drive**

- **-** Navodila za uporabo MG.11.Ax.yy posredujejo potrebne informacije za zagon in delovanje frekvenčnega pretvornika.
- **-** Navodila za uporabo VLT HVAC Drive High Power, MG.11.Fx.yy
- **-** Navodilo za projektiranje MG.11.Bx.yy vsebuje vse tehnične informacije o frekvenčnem pretvorniku ter uporabniško načrtovanje in aplikacije.
- **-** Navodila za programiranje MG.11.Cx.yy nudijo informacije o programiranju in vsebujejo kompleten opis parametrov.
- **-** Navodilo za montažo, Analogna I/O opcija MCB109, MI.38.Bx.yy
- **-** Opis aplikacije, Priročnik za zmanjšanje temperature, MN.11.Ax.yy
- **-** Računalniško podprto orodje za konfiguracijo MCT 10DCT 10, MG.10.Ax.yy omogoča uporabniku konfiguriranje frekvenčnega pretvornika iz računalniškega okolja Windows™.
- **-** Danfoss VLT® Energy Box programska oprema na naslovu www.danfoss.com/BusinessAreas/DrivesSolutions www.geelectrical.com/driveswww.trane.com/vfd nato prenos PC programske opreme
- **-** VLT HVAC Drive Aplikacije frekvenčnega pretvornika, MG.11.Tx.yy
- **-** Navodila za uporabo VLT HVAC Drive Profibus, MG.33.Cx.yy
- **-** Navodila za uporabo VLT HVAC Drive Device Net, MG.33.Dx.yy
- **-** Navodila za uporabo VLT HVAC Drive BACnet, MG.11.Dx.yy
- **-** Navodila za uporabo VLT HVAC Drive LonWorks, MG.11.Ex.yy
- **-** Navodila za uporabo VLT HVAC Drive Metasys, MG.11.Gx.yy
- **-** Navodila za uporabo VLT HVAC Drive FLN, MG.11.Zx.yy
- **-** Navodila za projektiranje izhodnega filtra MG.90.Nx.yy
- **-** Navodila za projektiranje zavornega upora, MG.90.Ox.yy

### x = Številka revizije

yy = Koda jezika

Danfoss tehnična literatura je na voljo v tiskani obliki pri vaši lokalni Danfoss prodajni pisarni ali na spletni strani: www.danfoss.com/BusinessAreas/DrivesSolutions/Documentations/Technical+Documentation.htm

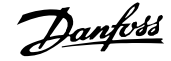

# **1.1.3 Kratice in standardi**

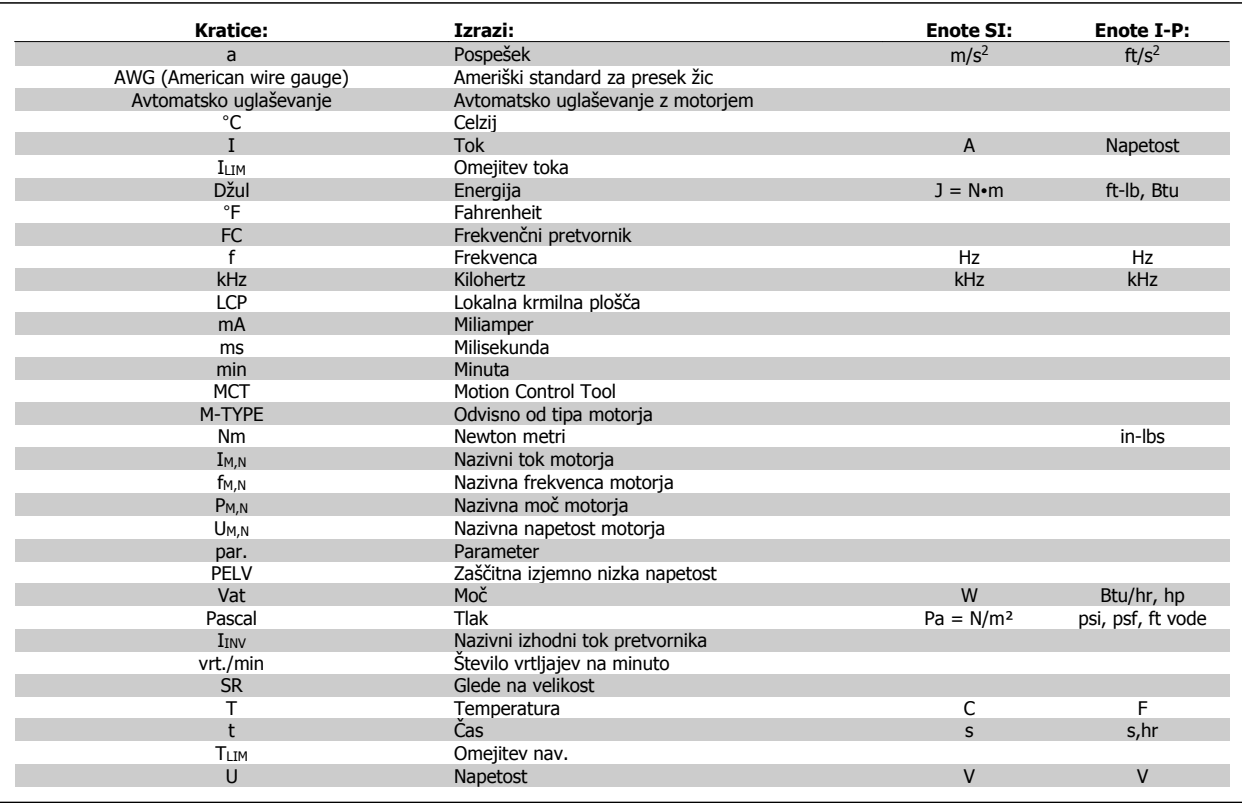

Tabela 1.1: Tabela kratic in standardov

# **1.1.4 Identifikacija frekvenčnega pretvornika**

**1** 

Spodaj je primer identifikacijske nalepke. Ta nalepka se nahaja na frekvenčnem pretvorniku in kaže tip in opcije, nameščene na enoto. Glejte spodaj za podrobnosti kako brati Tipske kode (T/C).

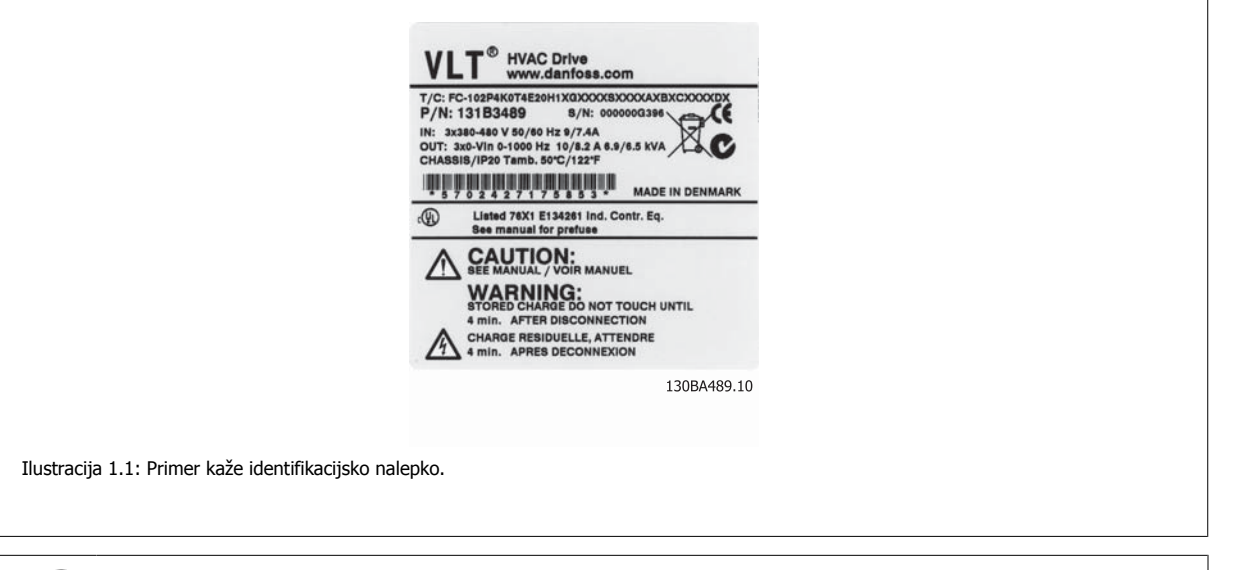

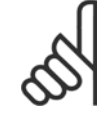

### **Napomena!**

Prosimo pripravite številko T/C (tipske kode) in serijsko številko, preden se obrnete na Danfoss.

# **1.1.5 Tipska koda za nizko in srednjo moč**

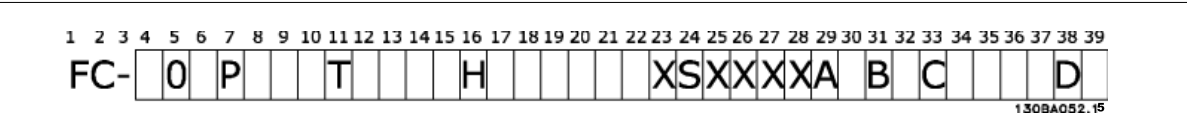

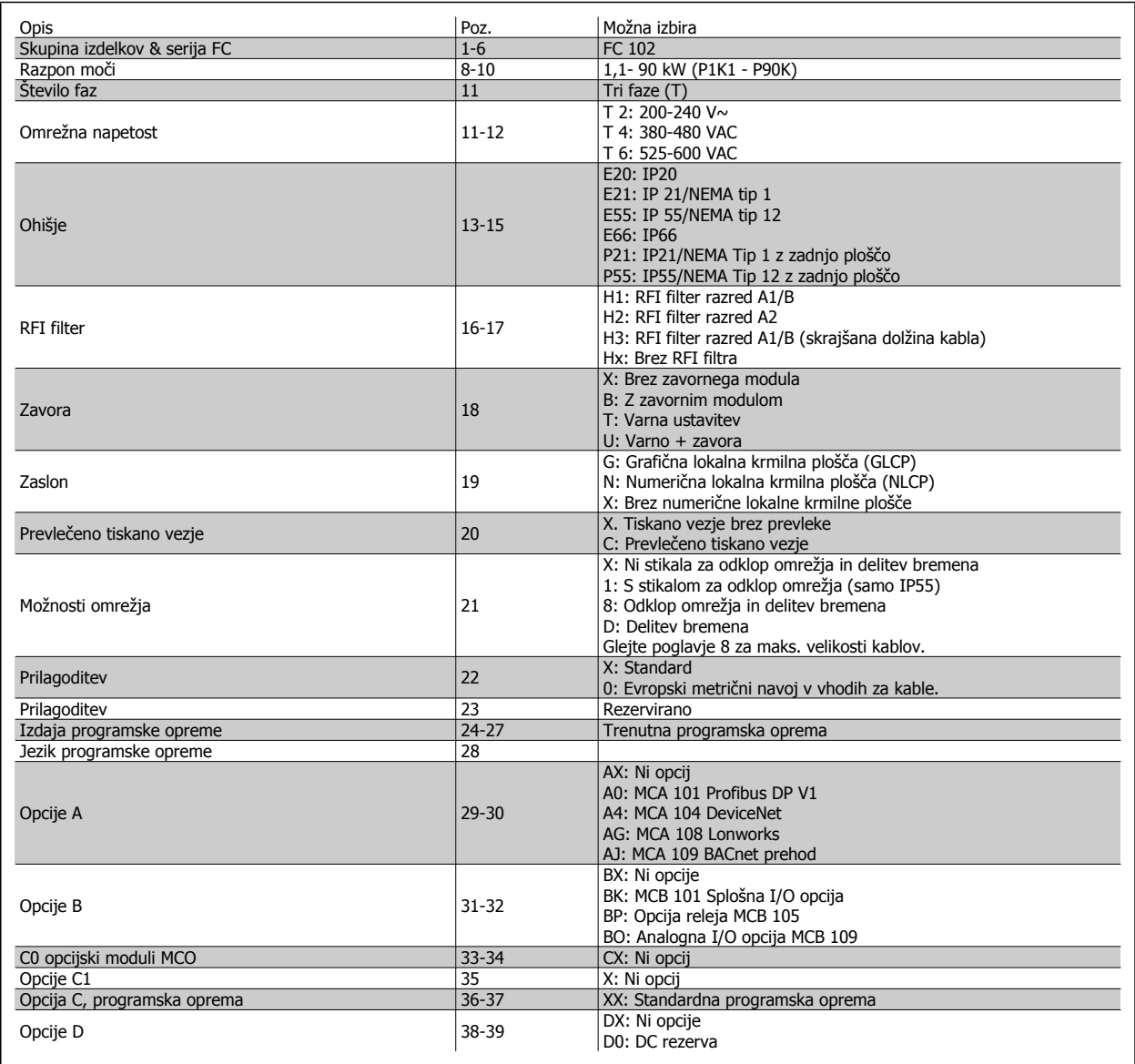

Tabela 1.2: Opis tipske kode.

Različne opcije in pribor so podrobneje razložene v VLT HVAC Drive Navodilih za projektiranje, MG.11.BX.YY.

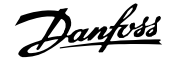

# **2 Varnost**

# **2.1.1 Simboli**

Simboli uporablieni v teh navodilih:

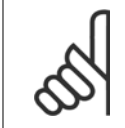

**Napomena!** Oznaka vsebine, ki zahteva posebno pozornost bralca.

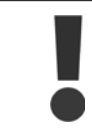

Predstavlja splošno opozorilo.

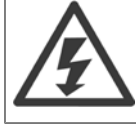

Predstavlja opozorilo na visoko napetost.

✮ Oznaka tovarniških nastavitev

# **2.1.2 Opozorilo - visoka napetost**

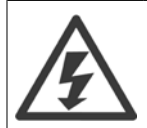

Napetost frekvenčnega pretvornika in opcijskega modula MCO 101 je nevarna, če je priključen na omrežje. Nepravilna montaža motorja ali frekvenčnega pretvornika lahko povzročismrt, hude telesne poškodbe ali poškodbo opreme. Zaradi tega je nujno potrebno upoštevati vse napotke v tem navodilu, kot tudi vse lokalne in nacionalne varnostne predpise.

# **2.1.3 Varnostno opozorilo**

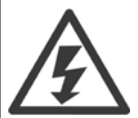

Napetost frekvenčnega pretvornika je nevarna, kadarkoli je priključen na omrežje. Nepravilna montaža motorja, frekvenčnega pretvornika ali vodila serijske komunikacije lahko povzroči smrt, hude telesne poškodbe ali poškodbo opreme. Zaradi tega je treba upoštevati navodila v tem priročniku, kot tudi državne in krajevne zakone in varnostne predpise.

### **Varnostni predpisi**

- 1. Preden se lotite popravil, morate frekvenčni pretvornik izključiti iz omrežja. Preverite ali je izključeno omrežno napajanje in ali je pretekel ustrezen čas, preden odstranite motor in vtikače za omrežje.
- 2. Tipka [STOP/RESET] na LCP frekvenčnega pretvornika ne odklopi naprave iz omrežja in je zato ne smete uporabljati kot varnostnega stikala.
- 3. Izvesti morate pravilno zaščitno ozemljitev opreme, uporabnik mora biti zaščiten pred napajalno napetostjo in motor mora biti zaščiten pred preobremenitvijo v skladu z ustreznimi državnimi in krajevnimi predpisi.
- 4. Uhajavi tok je višji od 3,5 mA.
- 5. Zaščita pred preobremenitvijo motorja se nastavi s [par. 1-90](#page-82-0) Termična zaščita motorja. Če želite to funkcijo, nastavite [par. 1-90](#page-82-0) Termična zaščita [motorja](#page-82-0) na podatkovno vrednost [ETR napaka] (privzeta vrednost) ali podatkovno vrednost [ETR opozorilo]. Opomba: Funkcija se inicializira pri 1,16 x nazivnem toku motorja in nazivni frekvenci motorja. Za severnoameriško tržišče: Funkcije ETR zagotavljajo zaščito motorja pred preobremenitvijo razreda 20 v skladu z NEC.
- 6. Ne odstranjujte omrežnih ali motorskih vtičev medtem, ko je frekvenčni pretvornik priključen na omrežje. Preverite ali je izključeno omrežno napajanje in ali je pretekel ustrezen čas, preden odstranite motor in vtikače za omrežje.
- 7. Vedite, da ima frekvenčni pretvornik več napetostnih vhodov kot L1, L2 in L3, če so instalirani delitev bremena (povezava enosmernega vmesnega tokokroga) in zunanji 24 V DC. Preverite ali so odklopljeni vsi napetostni vhodi in ali je pretekel ustrezen čas, preden začnete s popravili.

### **Montaža na visokih nadmorskih višinah**

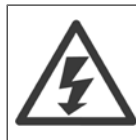

**2** 

### Montaža na visoki nadmorski višini:

- 380 500 V, ohišje A, B in C: Pri višinah nad 2 km, prosimo kontaktirajte Danfoss glede PELV.
- 380 500 V, ohišje D, E in F: Pri višinah nad 3 km, prosimo kontaktirajte Danfoss glede PELV.
	- 525 690 V: Pri višinah nad 2 km, se obrnite na Danfoss glede PELV.

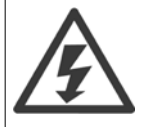

### **Opozorilo proti nehotenim zagonom**

- 1. Motor lahko zaustavimo z digitalnimi ukazi, z ukazi vodila, referencami ali lokalno zaustavitvijo, medtem ko je frekvenčni pretvornik priključen na omrežje. Če je zaradi osebne varnosti potrebno zagotoviti, da ne prihaja do nehotenega zagona, te funkcije za zaustavitev ne zadoščajo.
- 2. Med spreminjanjem parametrov lahko zaženete motor. Zaradi tega mora biti tipka [STOP/RESET] vedno aktivirana; zatem se podatki lahko spremenijo.
- 3. Motor, ki je bil zaustavljen, se lahko zažene, če pride do napake v elektroniki frekvenčnega pretvornika, ali če preneha začasna preobremenitev ali napaka v napajalnem omrežju ali v povezavi motorja.

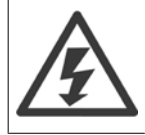

Dotikanje električnih delov je lahko smrtno nevarno - celo po tem, ko je oprema že izklopljena z omrežnega napajanja.

Preverite tudi ali so odklopljeni drugi vhodi napetosti, kot npr. zunanji 24 V DC, skupna obremenitev (povezava enosmernega vmesnega tokokroga), kot tudi vezava motorja za kinetično rezervo. Za nadaljnja varnostna navodila glejte Navodila za uporabo.

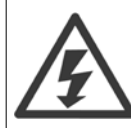

Kondenzatorji v enosmernem tokokrogu (DC) frekvenčnega pretvornika ostanejo nabiti tudi po izključitvi napajanja. Tveganju električnega udara se izognete, če frekvenčni pretvornik izključite iz omrežnega napajanja, preden se lotite vzdrževanja. Preden se lotite popravil na frekvenčnem pretvorniku, počakajte vsaj:

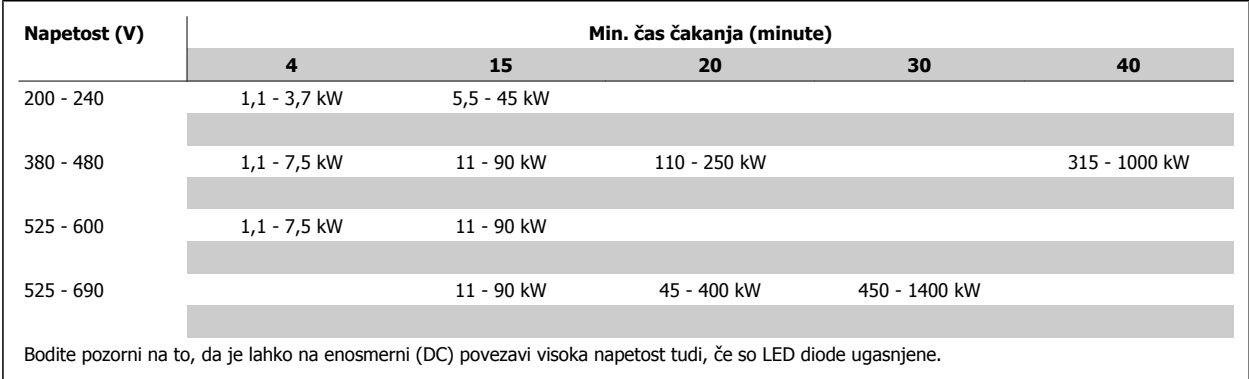

# **2.1.4 Preden začnete s popravili**

- 1. Odklopite frekvenčni pretvornik iz omrežja.
- 2. Odklopite sponki DC tokokroga 88 in 89.
- 3. Počakajte najmanj za čas, naveden v gornji točki Splošno opozorilo
- 4. Odstranite kabel motorja

# **2.1.5 Posebni pogoji**

### **Električni podatki:**

Vrednost, navedena na napisni ploščici frekvenčnega pretvornika, temelji na tipičnem 3-faznem omrežnem napajanju v določenem razponu napetosti, toka in temperature, za katerega se pričakuje, da bo uporabljen pri večini aplikacij.

Frekvenčni pretvorniki podpirajo tudi druge posebne aplikacije, kar vpliva na električne vrednosti frekvenčnega pretvornika. Posebni pogoji, ki vplivajo na električne vrednosti, so lahko:

- Enofazne aplikacije
- Aplikacije za visoke temperature, ki zahtevajo znižanje električnih vrednosti
- Pomorske aplikacije s težavnejšimi pogoji okolja.

Druge aplikacije tudi lahko vplivajo na električne vrednosti.

Podatke o električnih vrednostih najdete v ustreznih poglavjih v tem priročniku in VLT HVAC Drive Navodilih za projektiranje, MG.11.BX.YY.

### **Zahteve za montažo:**

Da zagotovimo električno varnost frekvenčnega pretvornika, moramo pri montaži upoštevati naslednje posebne zahteve:

- Varovalke in izklopniki za pretokovno in kratkostično zaščito
- Izbira napajalnih kablov (omrežje, motor, zavora, delitev bremena in rele)
- Mrežna konfiguracija (ozemljena delta transformatorska noga, IT,TN, itd.)
- Varnost nizkonapetostnih vrat (PELV pogoji).

Infomacije o zahtevah montaže si oglejte v ustreznih poglavjih teh navodil in VLT HVAC Drive Navodilih za projektiranje.

### **2.1.6 Montaža na visokih nadmorskih višinah (PELV)**

#### Nevarna napetost!

Pri nadmorskih višinah nad 2 km se obrnite na Danfoss glede PELV.

### **Izogibanje nehotenemu zagonu**

Medtem ko je frekvenčni pretvornik priključen na omrežje, lahko poženete/zaustavite motor z digitalnimi ukazi, ukazi vodila, referencami ali preko LCP.

- Frekvenčni pretvornik izključite iz omrežja vedno, kadar je to potrebno za zagotavljanje varnosti osebja zaradi nevarnosti nehotenega starta.
- Da bi se izognili nehotenemu startu, vedno aktivirajte tipko [OFF] (izklop), preden se lotite sprememb parametrov.
- Napaka v elektroniki, začasna preobremenitev, napaka v napajalnem omrežju ali izgubljena povezava motorja lahko povzročijo zagon ustavljenega motorja, razen če deaktiviramo vhod na sponki 37

Neupoštevanje priporočil lahko povzroči smrt ali resne poškodbe.

### **2.1.7 Preprečite nehoteni start**

Medtem ko je frekvenčni pretvornik priključen na omrežje, lahko poženete/zaustavite motor z digitalnimi ukazi, ukazi vodila, referencami ali preko lokalne krmilne plošče.

- Frekvenčni pretvornik izključite iz omrežja vedno, kadar je to potrebno za zagotavljanje varnosti osebja zaradi nevarnosti nehotenega starta.
- Da bi se izognili nehotenemu startu, vedno aktivirajte tipko [OFF] (izklop), preden se lotite sprememb parametrov.
- Napaka v elektroniki, začasna preobremenitev, napaka v napajalnem omrežju ali izgubljena povezava motorja lahko povzročijo zagon ustavljenega motorja, razen če deaktiviramo vhod na sponki 37

## **2.1.8 Varna zaustavitev frekvenčnega pretvornika**

Pri različicah, opremljenih s sponko 37 za varno zaustavitev, tlahko frekvenčni pretvornik izvaja varnostno funkcijo Varen navor zaustavitve (kot je navedeno v osnutku CD IEC 61800-5-2) ali Ustavitvena kategorija 0 (kot je navedeno v EN 60204-1).

**2** 

Načrtovano in potrjeno ustreza zahtevam Varnostne kategorije 3 v EN 954-1. Ta funkcionalnost se imenuje Varna ustavitev. Pred integracijo in uporabo Varne ustavitve v instalaciji je potrebno na instalaciji izvesti podrobno analizo tveganj, da bi ugotovili, ali sta funkcionalnost in varnostna kategorija varne ustavitve primerni in zadostni. Za namestitev in uporabo funkcije za varno zaustavitev v skladu z zahtevami varnostne kategorije 3 v EN 954-1 morate slediti informacijam in napotkom v VLT HVAC Drive Navodilih za projektiranje! Informacije in napotki v Navodilih za uporabo niso dovolj za pravilno in varno uporabo funkcije varne ustavitve!

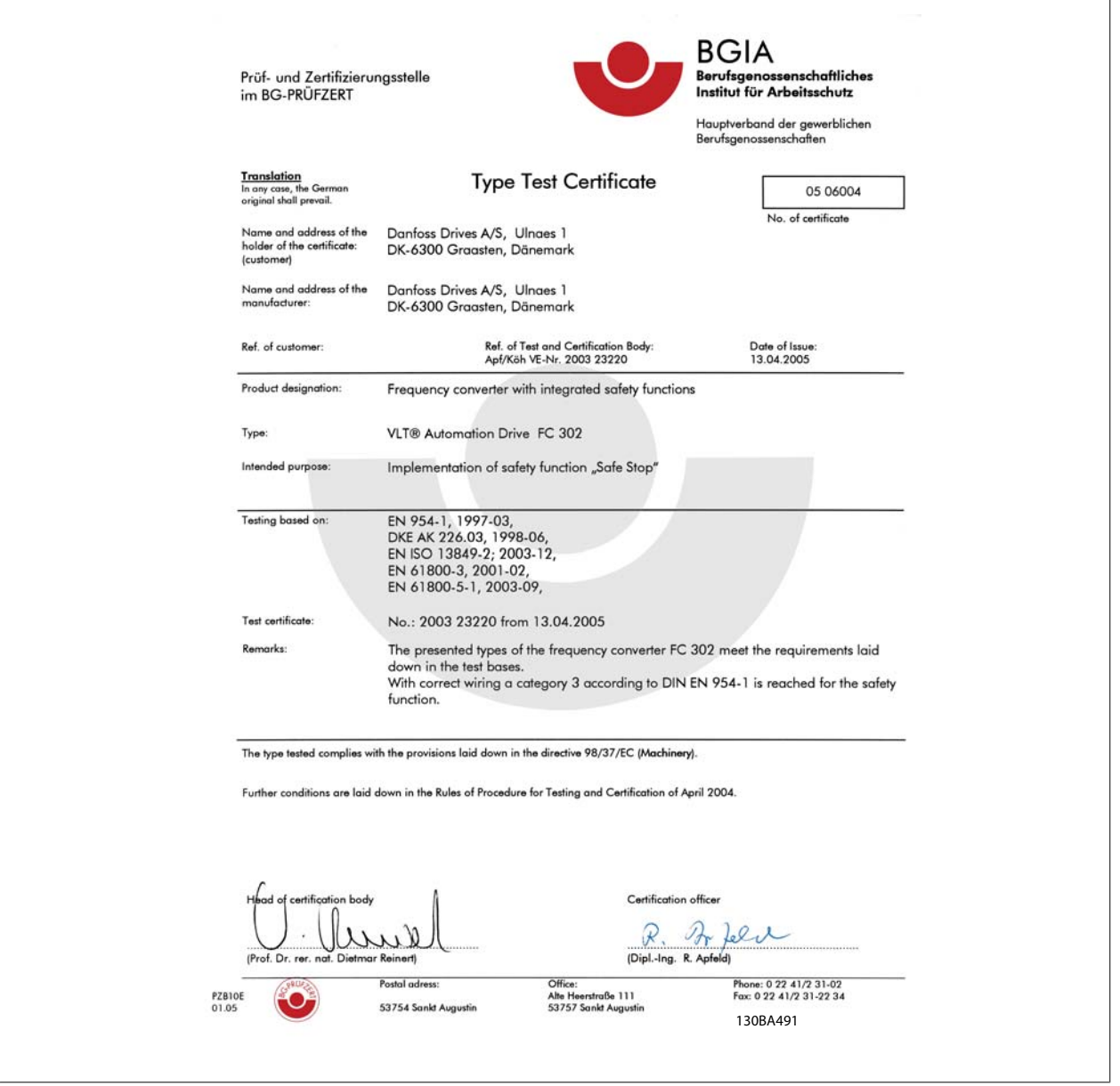

Ta certifikat pokriva tudi FC 102 in FC 202

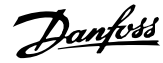

# **2.1.9 IT omrežje**

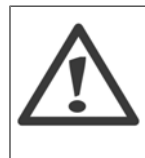

### **IT omrežje**

Ne priključujte frekvenčnih pretvornikov z RFI-filtri na omrežno napajanje z napetostjo med fazo in zemljo, ki presega 440 V za 400 V pretvorniki in 760 V za 690 V pretvorniki.

Za 400 V IT omrežje in delta ozemljitev (ozemljena noga), lahko omrežna napetost preseže 440 V med fazo in zemljo. Za 690 V IT omrežje in delta ozemljitev (ozemljena noga), lahko omrežna napetost preseže 760 V med fazo in zemljo.

Par. 14-50 RFI filter se lahko uporabi za odklop internih RFI kondenzatorjev z RFI filtra na zemljo.

# **2.1.10 Navodila za odstranjevanje opreme**

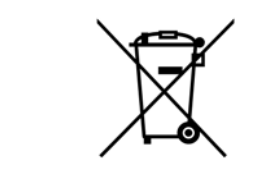

Opreme, ki vsebuje električne komponente, ne smete odvreči med gospodinjske odpadke. Zbrana mora biti ločeno, skupaj z ostalo električno in elektronsko odpadno opremo, v skladu z lokalno in trenutno veljavno zakonodajo.

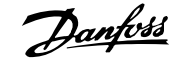

# **3 Mehanska montaža**

# **3.1 Pred zagonom**

# **3.1.1 Kontrolni seznam**

Pri razpakiranju frekvenčnega pretvornika preglejte ali je naprava nepoškodovana in kompletna. Za identifikacijo pakiranja uporabite naslednjo tabelo:

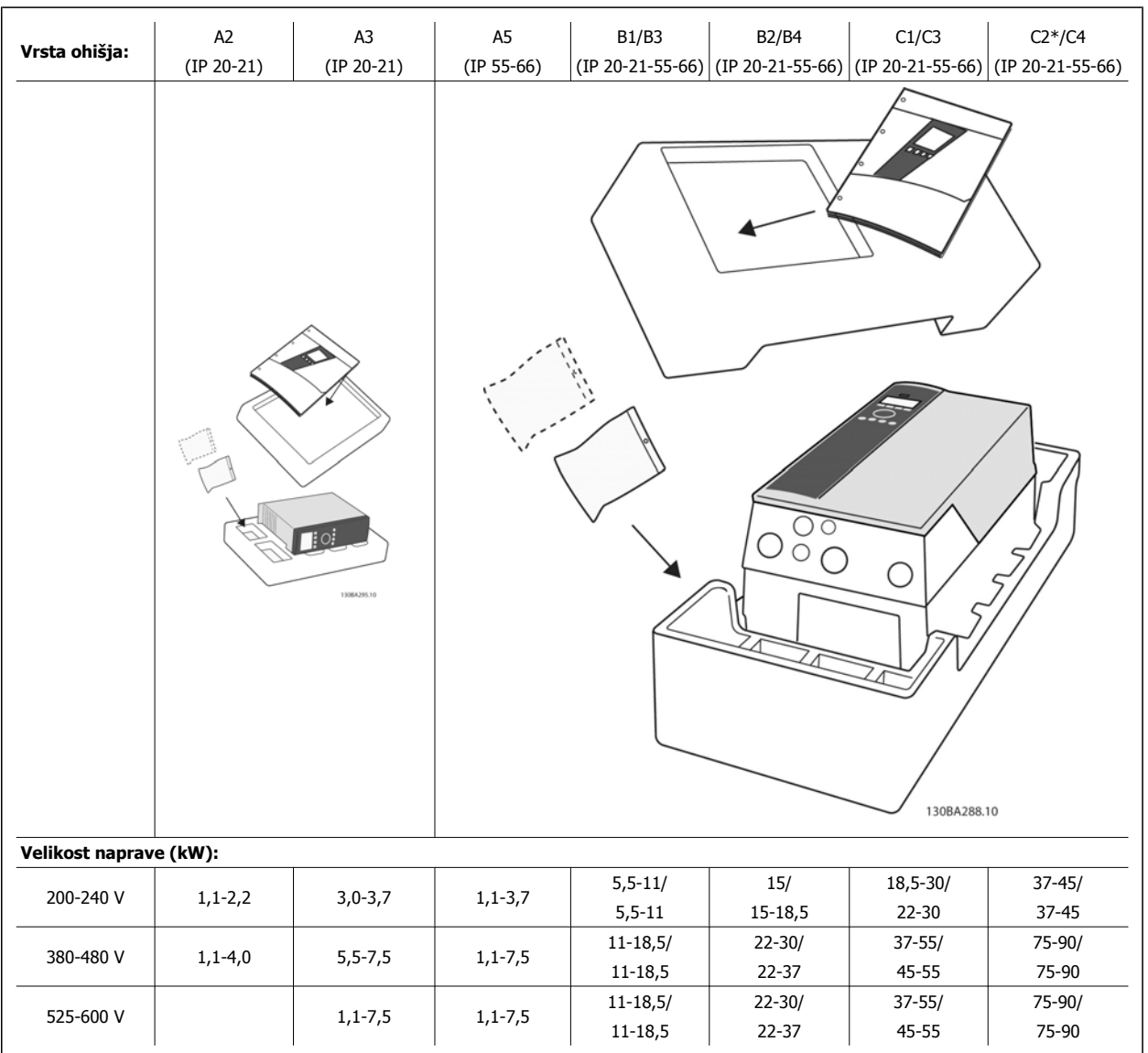

Tabela 3.1: Tabela razpakiranja

Prosimo, upoštevajte, da je za razpakiranje in montažo frekvenčnega pretvornika dobro imeti pri roki tudi izbiro izvijačev (phillipsov ali križni in torx), stransko rezilo, vrtalnik in nož. Paket za ta ohišja vsebuje, kot prikazuje slika: Vrečko(-e) s priborom, dokumentacijo in enoto. Odvisno od nameščenih opcij sta lahko priloženi ena ali dve vrečki in ena ali dve knjižici.

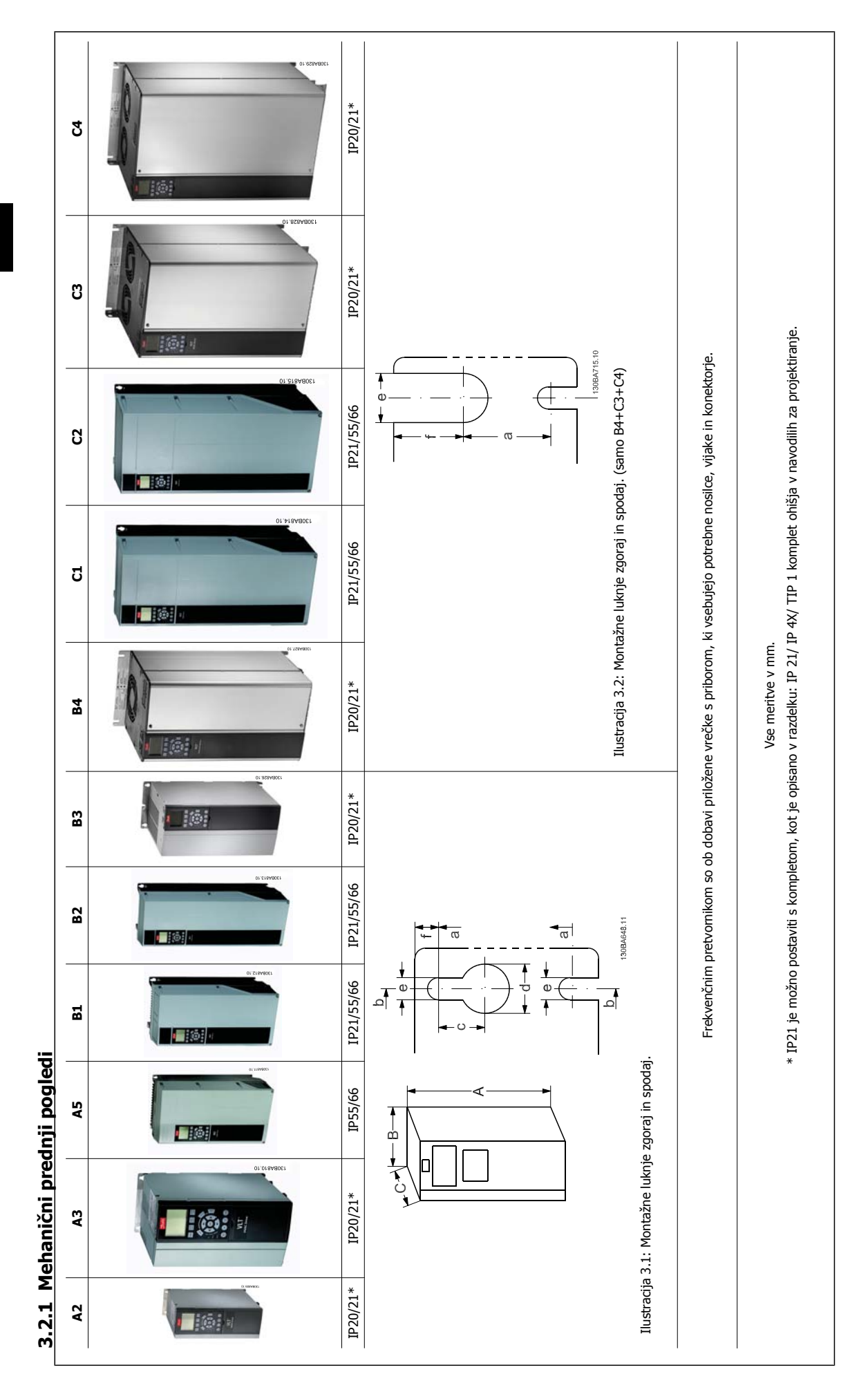

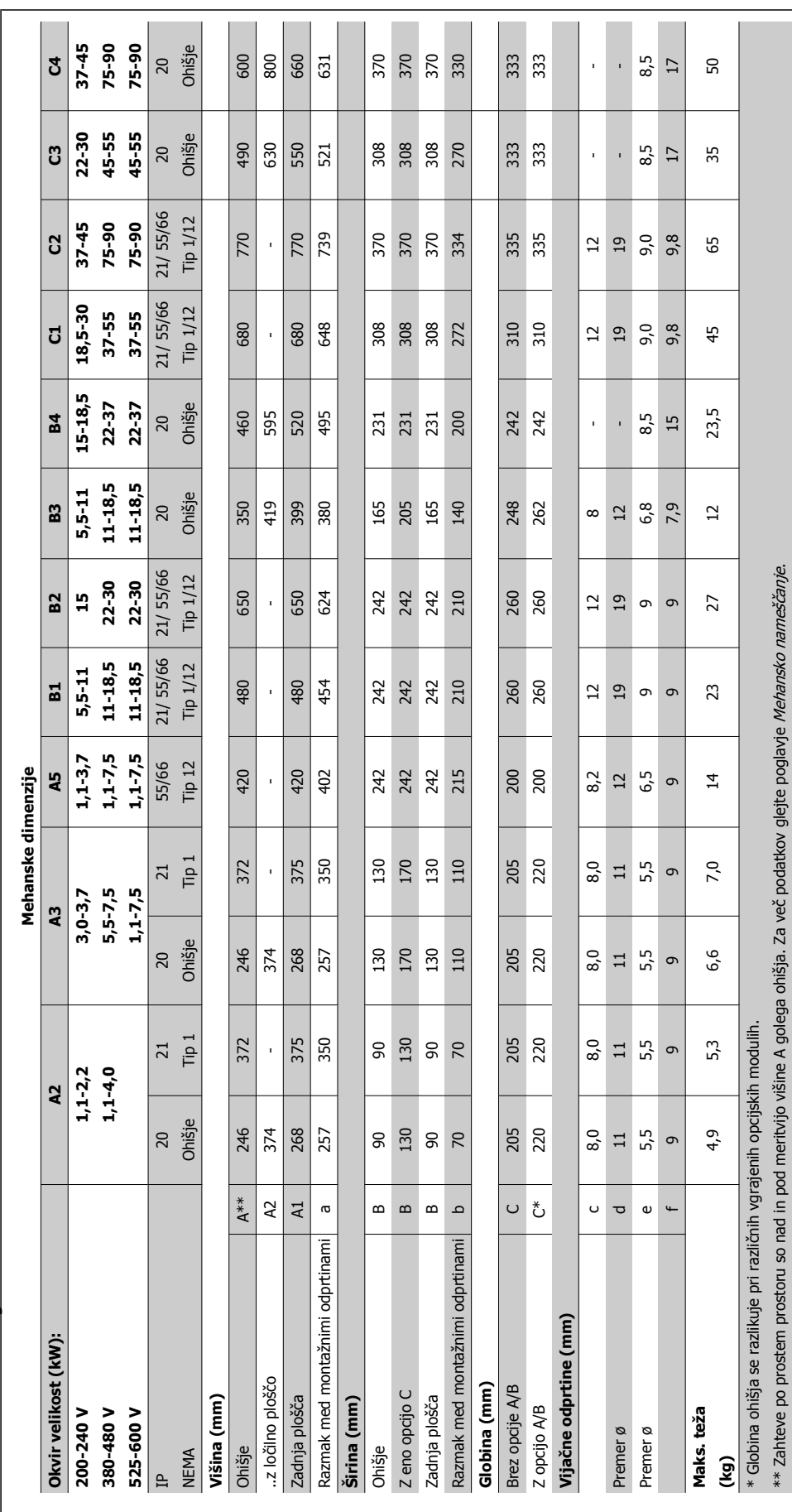

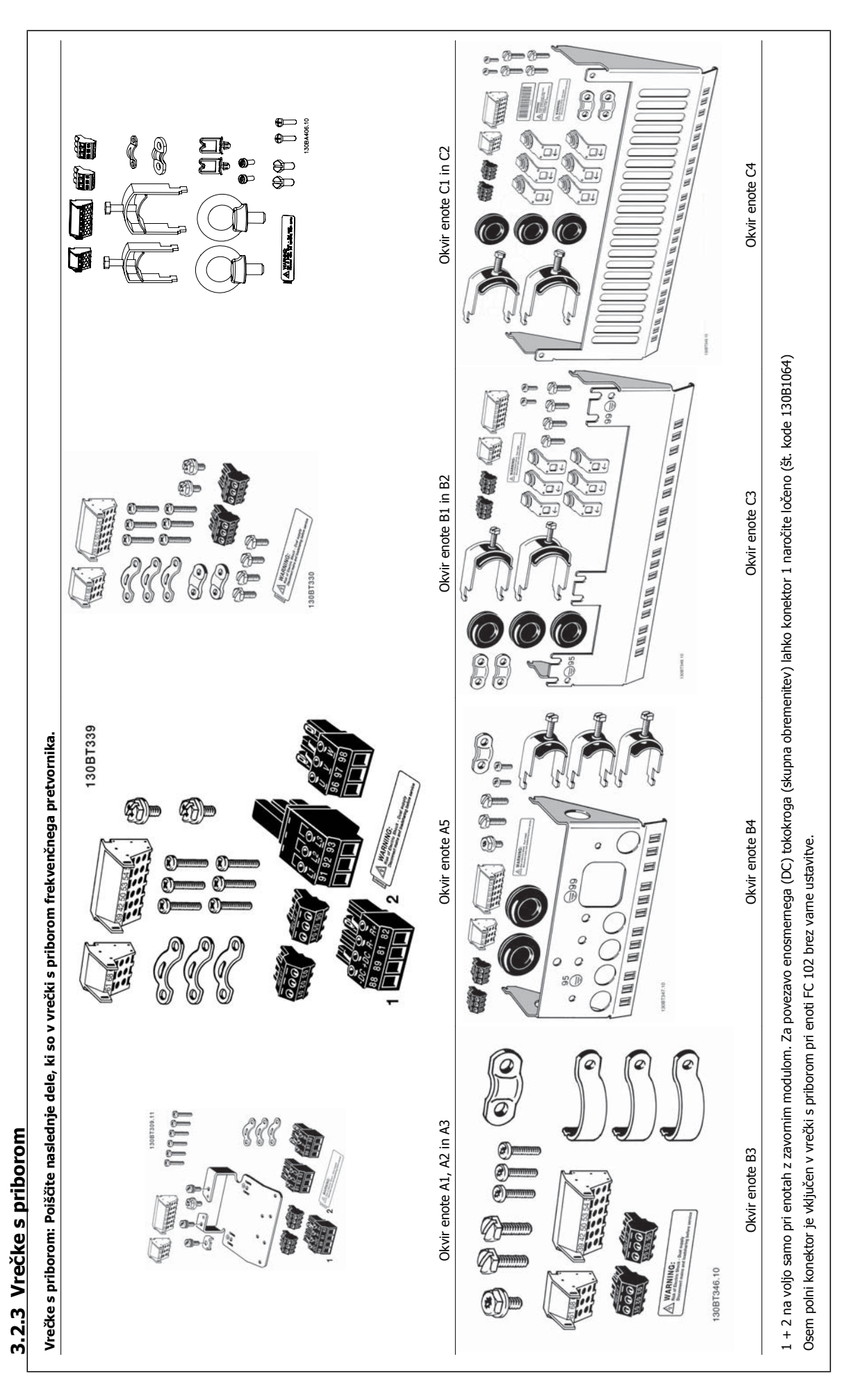

# **3.2.4 Mehanska montaža**

Vse velikosti tipa IP20 ohišja kot tudi ohišje IP21/ IP55 velikosti razen A2 in A3 omogočajo omogočajo namestitev en ob drugem.

Če se sklop ohišja IP 21 (130B1122 ali 130B1123) uporablja na velikosti okvira A2 ali A3,, mora biti razmak med frekvenčnimi pretvorniki najmanj 50 mm.

Za optimalne pogoje hlajenja omogočite prosto kroženje zraka nad in pod frekvenčnim pretvornikom. Glejte spodnjo tabelo.

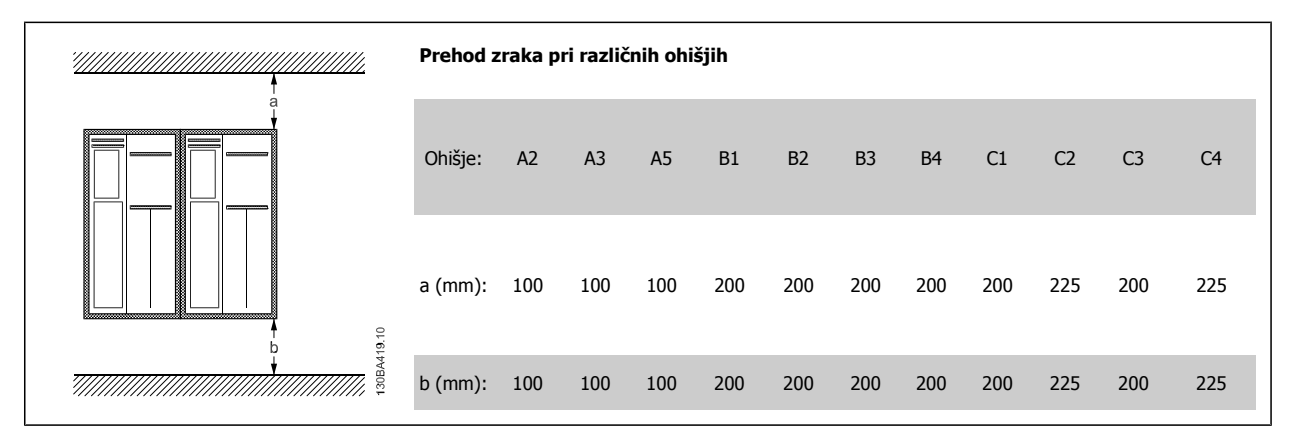

- 1. Izvrtajte odprtine v skladu z navedenimi merami.
- 2. Priskrbeti morate vijake, ki so primerni za površino, kamor želite namestiti frekvenčni pretvornik. Vse štiri vijake dobro privijte.

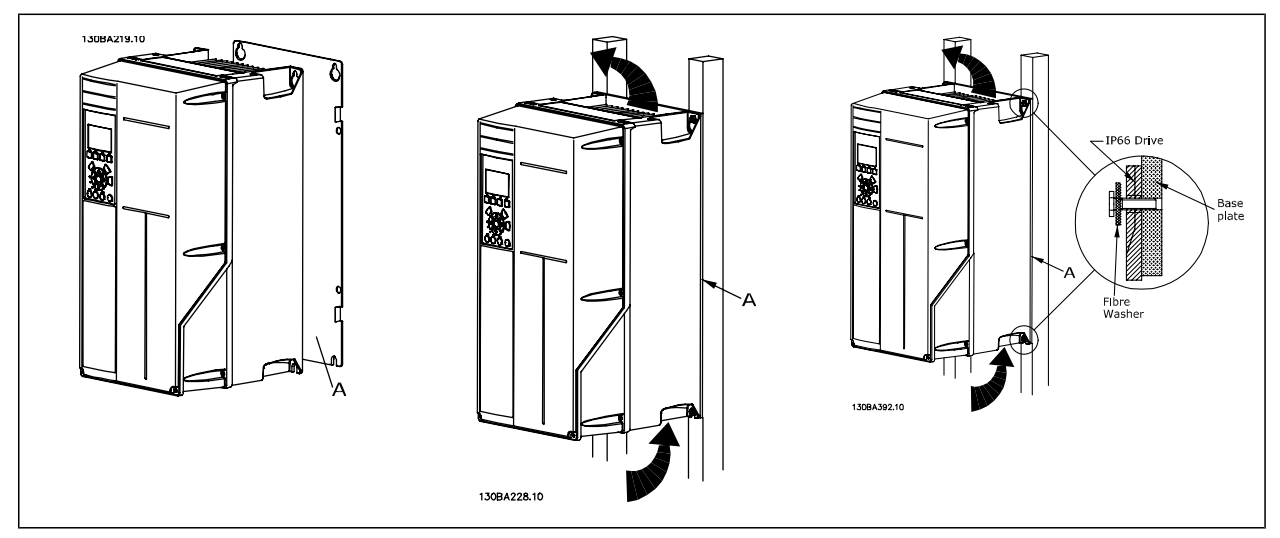

Tabela 3.2: Pri montažnih okvirjih enote A5, B1, B2, B3, B4, C1, C2, C3 in C4 na netrdni zadnji steni je treba zagotoviti frekvenčni pretvornik s hrbtno ploščo A, zaradi nezadostnega hladilnega zraka nad hladilnim telesom.

Za težje frekvenčne pretvornike (B4, C3, C4) uporabljajte dvižno napravo. Najprej montirajte na zid 2 spodnja sornika - nato dvignite frekvenčni pretvornik na spodnja sornika - in končno pritrdite frekvenčni pretvornik na zid z 2 gornjima sornikoma.

# **3.2.5 Varnostne zahteve za mehansko montažo**

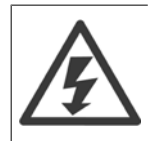

Pazite na zahteve, ki se nanašajo na integracijo in na komplet za naknadno vgradnjo. Upoštevajte informacije v seznamu, da preprečite resno poškodbo ali poškodbo opreme, še posebej pri montaži velikih enot.

# **3**

### **Napomena!**

Frekvenčni pretvornik se ohlaja s kroženjem zraka.

Za zaščito enote pred pregretjem je treba zagotoviti, da temperatura okolja ne preseže maksimalne temperature, navedene za frekvenčni pretvornik in da ni presežena 24-urna povprečna temperatura. Poiščite maksimalno temperaturo in 24-urno povprečje v poglavju Zmanjšanje zmogljivosti zaradi temperature okolja.

Če je temperatura okolja v razponu od45 °C - 55 ° C, nastopi pomembno zmanjšanje zmogljivosti frekvenčnega pretvornika, glejte Zmanjšanje zmogljivosti zaradi temperature okolja.

Življenjska doba obratovanja frekvenčnega pretvornika se zmanjša, če ne upoštevamo zmanjšanja zmogljivosti zaradi temperature okolja.

### **3.2.6 Naknadna vgradnja**

Za naknadno vgradnjo priporočamo komplete IP 21/IP 4X top/Tip 1 ali enote IP 54/55.

# **3.2.7 Montaža v prehodni panel**

Komplet za montažo na panel je na voljo za frekvenčni pretvornik serij VLT HVAC Drive, VLT Aqua Drive in .

Za povečanje hlajenja hladilnega telesa in zmanjšanje globine panela lahko frekvenčni pretvornik montiramo v prehodni panel. Poleg tega lahko nato odstranimo vgrajeni ventilator.

Komplet je na voljo za ohišja A5 do C2.

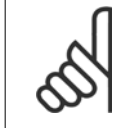

**Napomena!**

Tega kompleta ni mogoče uporabljati z litimi prednjimi pokrovi. Namesto tega ne uporabljajte nobenega pokrova ali plastičnega pokrova IP21.

Informacije o naročniških številkah se nahajajo v Navodilih za projektiranje, poglavje Naročniške številke. Bolj podrobne informacije so na voljo v navodilu za uporabo Kompleta za montažo na prehodni panel, MI.33.HX.YY, kjer yy=koda jezika.

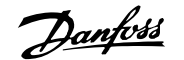

# **4 Električna montaža**

# **4.1 Kako povezati**

### **4.1.1 Kabli splošno**

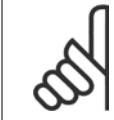

### **Napomena!**

Za serijo VLT HVAC Drive High Power vezave omrežja in motorja, glejte VLT HVAC Drive High Power navodila za uporabo MG. 11.FX.YY .

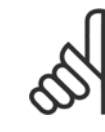

### **Napomena! Kabli splošno**

Vsi kabli morajo biti v skladu z državnimi in lokalnimi uredbami o preseku kablov in temperaturi okolja. Priporočamo bakrene vodnike (60/75 °C).

#### **Podrobnosti o zateznih navorih sponk.**

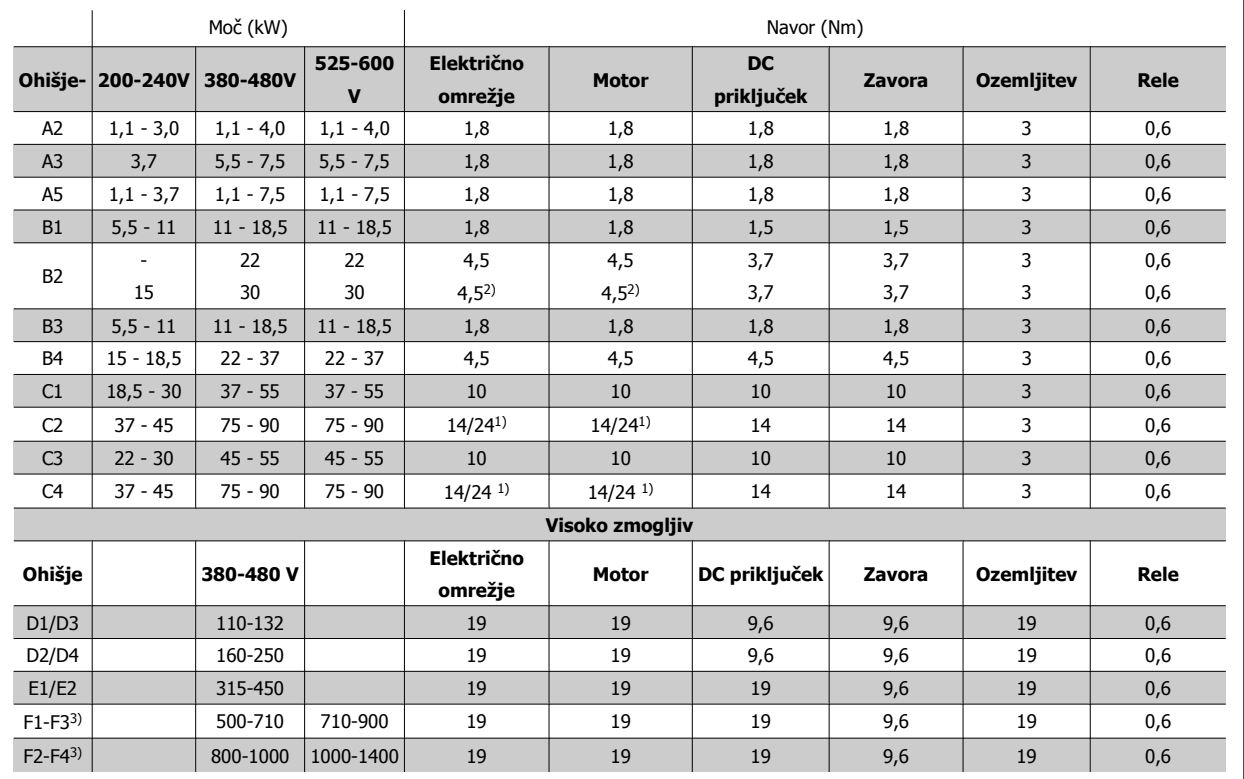

Tabela 4.1: Zategovanje sponk

1) Za različne dimenzije kablov x/y, kjer x ≤ 95 mm<sup>2</sup> in y ≥ 95 mm<sup>2</sup>

2) Dimenzije kablov nad 18,5 kW ≥ 35 mm<sup>2</sup> in pod 22 kW ≤ 10 mm<sup>2</sup>

1) Za različne dimenzije kablov x/y, kjer x ≤ 95 mm<sup>2</sup> in y ≥ 95 mm<sup>2</sup>.

2) Dimenzije kablov nad 18,5 kW ≥ 35 mm<sup>2</sup> in pod 22 kW ≤ 10 mm<sup>2</sup>.

Za podatke o F-seriji glejte FC 100 High Power navodila za uporabo.

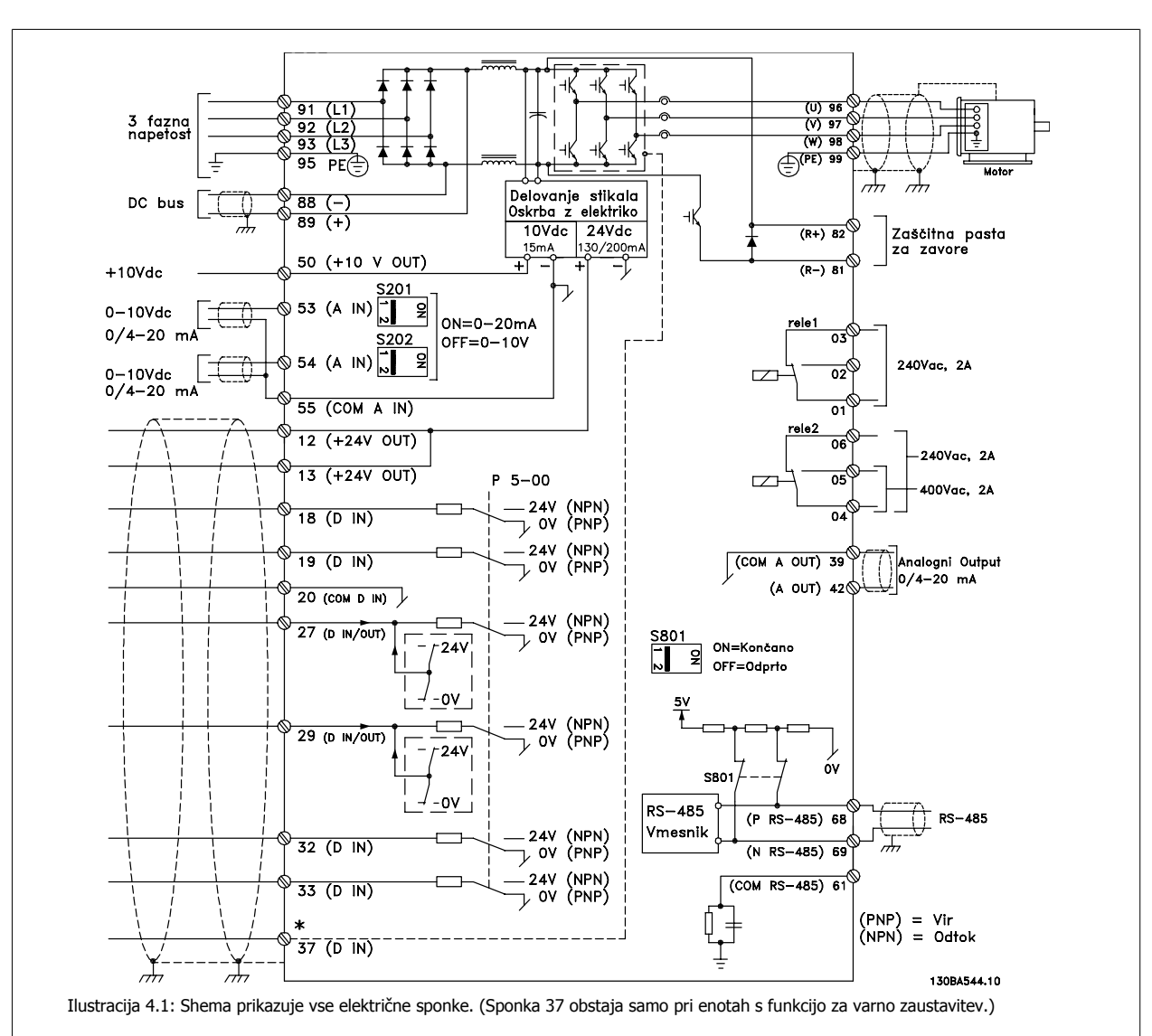

# **4.1.2 Električna napeljava in Krmilni kabli**

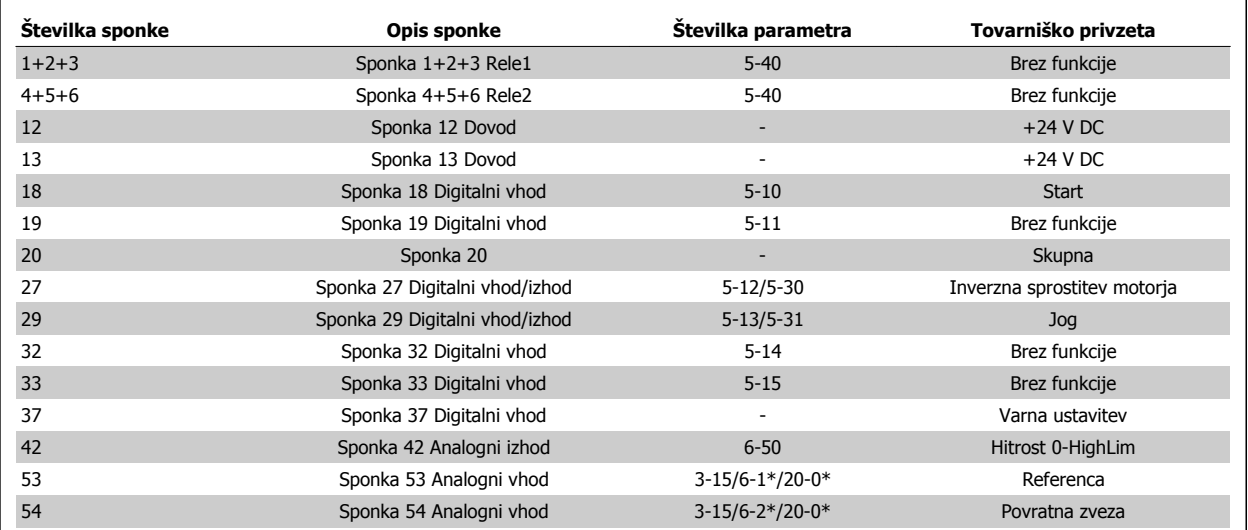

Tabela 4.2: Priključne sponke

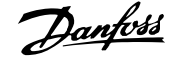

Zelo dolgi krmilni kabli in analogni signali lahko v redkih primerih in v odvisnosti od montaže povzročijo 50/60 Hz zemeljske zanke zaradi šuma v omrežnih napajalnih kablih.

V takšnem primeru morate prekiniti oklop kabla oziroma namestiti 100 nF kondenzator med oklopom in ohišjem.

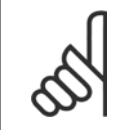

Skupni digitalni / analogni vhodi in izhodi bi morali biti povezani zaradi ločevanja skupnih sponk 20, 39 in 55. Tako boste preprečili motnjo ozemljitvenega toka med skupinami. Npr., tako preprečite oviranje analognega vhoda pri vklopu digitalnega vhoda.

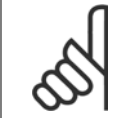

### **Napomena!**

**Napomena!**

Krmilni kabli morajo biti oklopljeni/armirani.

### **4.1.3 Varovalke**

### **Zaščita odcepnega voda**

Zaradi zaščite napeljave pred električnim udarom ali požarom morajo biti vsi odcepni vodi v napeljavi, preklopi, stroji itd. zavarovani pred kratkim stikom in prekomernim tokom v skladu z nacionalnimi in mednarodnimi predpisi.

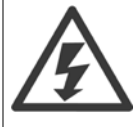

### **Kratkostična zaščita:**

Frekvenčni pretvornik mora biti zaščiten pred kratkim stikom, da se prepreči nevarnost električnega udara ali požara. Danfoss priporoča uporabo spodaj omenjenih varovalk, da se zavaruje osebje ali ostalo opremo v primeru notranje napake na frekvenčnem pretvorniku. Frekvenčni pretvornik zagotavlja popolno kratkostično zaščito v primeru kratkega stika na izhodu motorja.

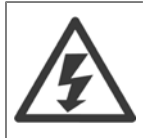

### **Pretokovna zaščita**

Zagotoviti morate zaščito pred preobremenitvijo zaradi varnosti pred požarom, ki bi lahko nastopil zaradi pregrevanja kablov v napeljavi. Pretokovna zaščita mora biti vedno v skladu z nacionalnimi predpisi. Frekvenčni pretvornik je opremljen z notranjo pretokovno zaščito, ki se lahko uporabi kot dodatna zaščita pred preobremenitvijo (UL-aplikacije niso vključene). Glejte par. 4-18 Omejitev toka v VLT HVAC Drive Priročniku za programiranje . Varovalke morajo biti namenjene zaščiti v tokokrogu z maks. kapaciteto 100.000 A rms (simetrično), 500 V/600 V maksimum.

#### **Pretokovna zaščita**

Če ni mogoče zagotoviti skladnosti z UL/cUL, Danfoss priporoča uporabo varovalk, omenjenih v tabeli spodaj, ki zagotavljajo skladnost z EN50178. V primeru okvare neupoštevanje priporočil lahko povzroči nepotrebno škodo na frekvenčnem pretvorniku.

### **Skladnost z UL**

### **Varovalke brez skladnosti z UL**

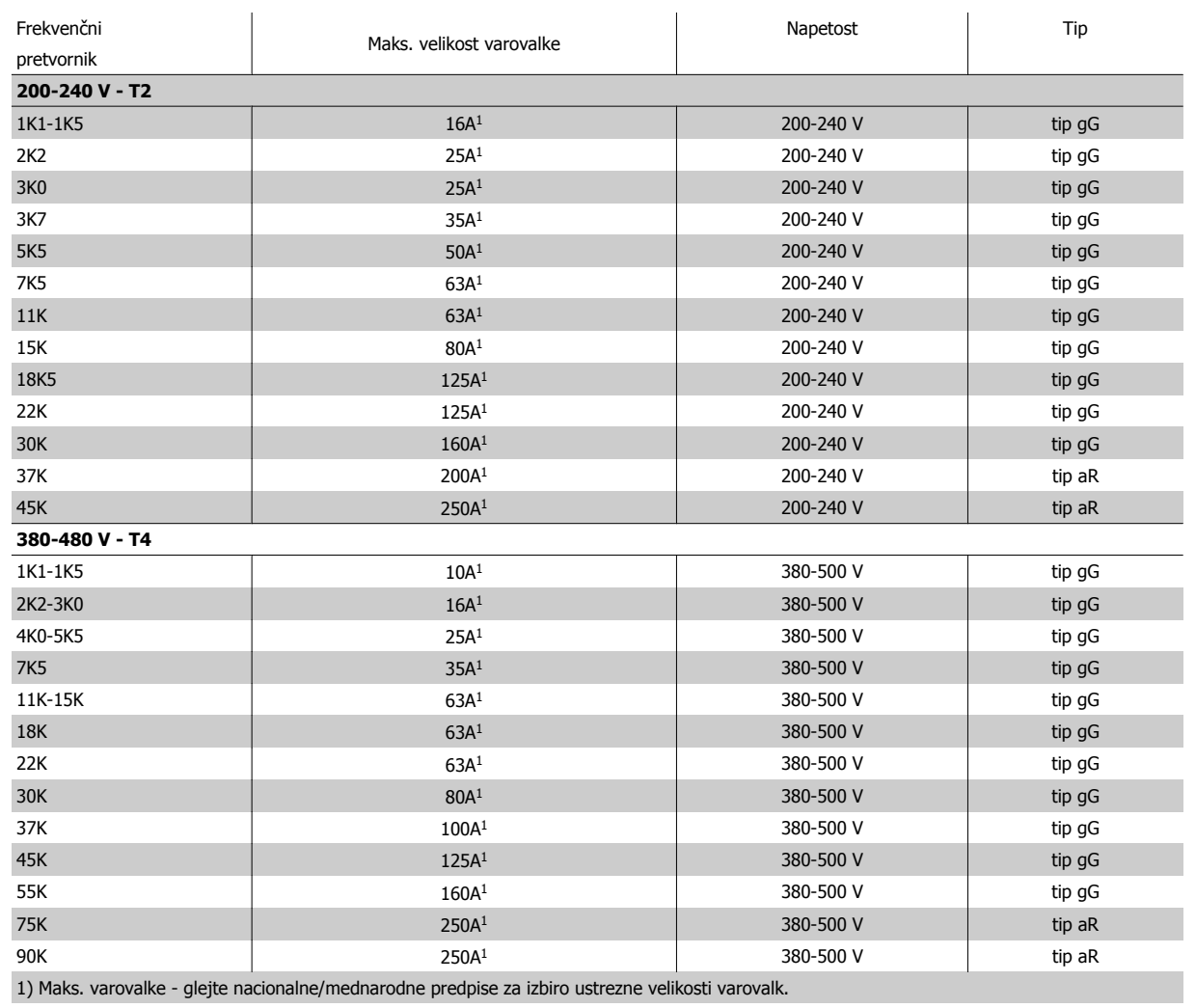

Tabela 4.3: **Ne UL varovalke 200 V do 480 V**

Če ni mogoče zagotoviti skladnosti z UL/cUL, priporočamo uporabo naslednjih varovalk, ki zagotavljajo skladnost z EN50178:

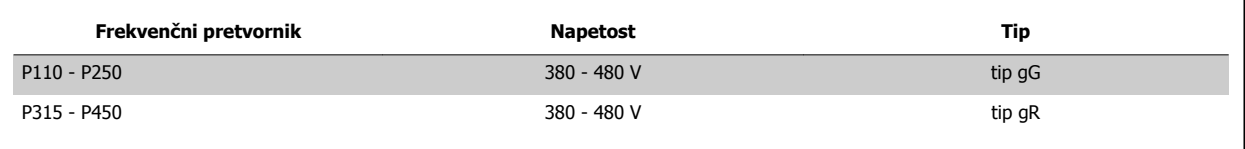

Tabela 4.4: V skladu z EN50178

### **Varovalke skladne z UL**

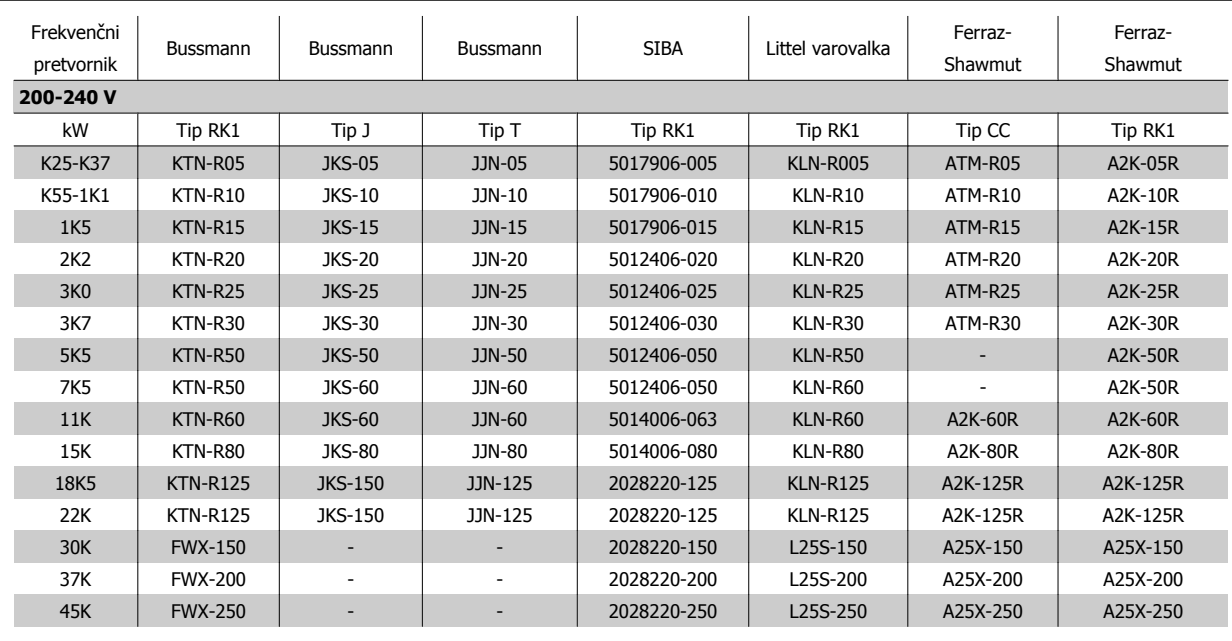

Tabela 4.5: **UL varovalke, 200 - 240 V**

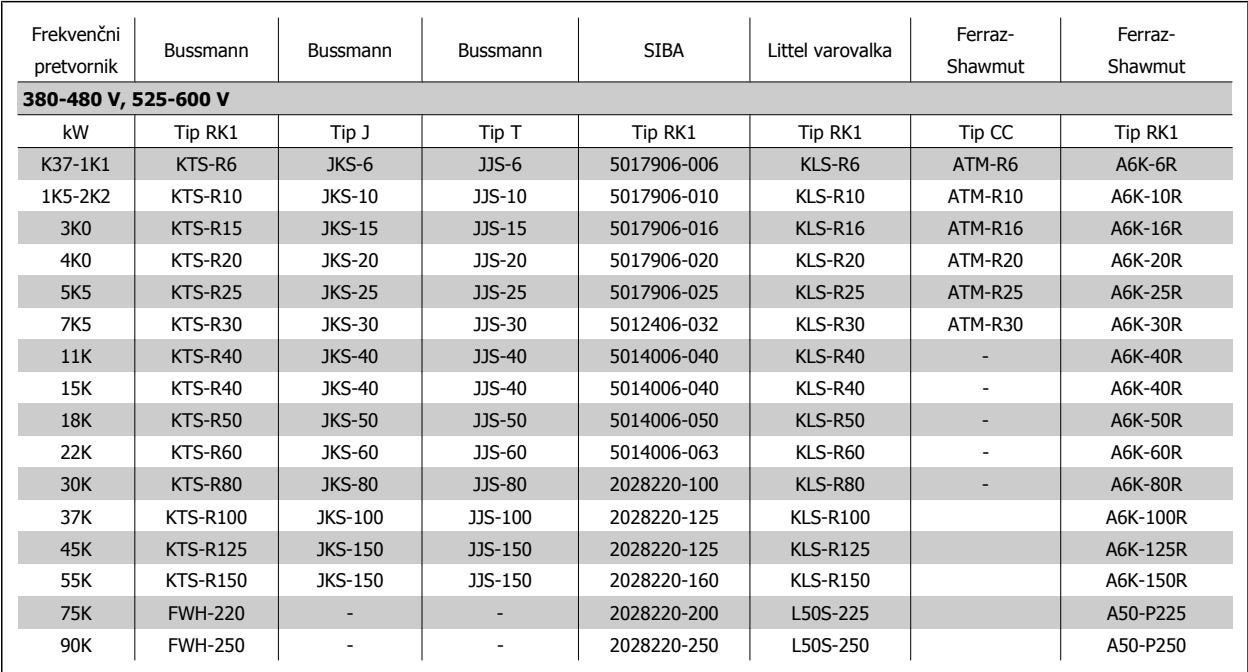

Tabela 4.6: **UL varovalke, 380 - 600 V**

KTS-varovalke izdelovalca Bussmann lahko nadomestijo KTN za 240 V frekvenčne pretvornike.

FWH-varovalke izdelovalca Bussmann lahko nadomestijo FWX za 240 V frekvenčne pretvornike.

KLSR-varovalke izdelovalca LITTEL FUSE lahko nadomestijo KLNR varovalke za 240 V frekvenčne pretvornike.

L50S varovalke izdelovalca LITTEL FUSE lahko nadomestijo L50S varovalke za 240 V frekvenčne pretvornike.

A6KR-varovalke izdelovalca FERRAZ SHAWMUT lahko nadomestijo A2KR za 240 V frekvenčne pretvornike.

A50X-varovalke izdelovalca FERRAZ SHAWMUT lahko nadomestijo A25X za 240 V frekvenčne pretvornike.

# **4.1.4 Ozemljitev in IT omrežje**

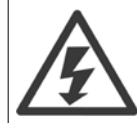

Skladno z EN 50178 mora presek priključnega ozemljitvenega kabla znašati najmanj 10 mm<sup>2</sup> ali 2 nominalna omrežna vodnika, zaključena ločeno skladno z EN 50178 ali IEC 61800-5-1, razen če nacionalne uredbe določajo drugače. Uporabljen presek kablov mora biti skladen z lokalnimi in nacionalnimi predpisi.

Omrežni priključek priključite v glavno izklopno stikalo, če je to vsebovano.

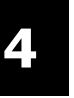

### **Napomena!**

Preverite, če omrežna napetost ustreza mrežni napetosti, ki je navedena na tipski ploščici frekvenčnega pretvornika.

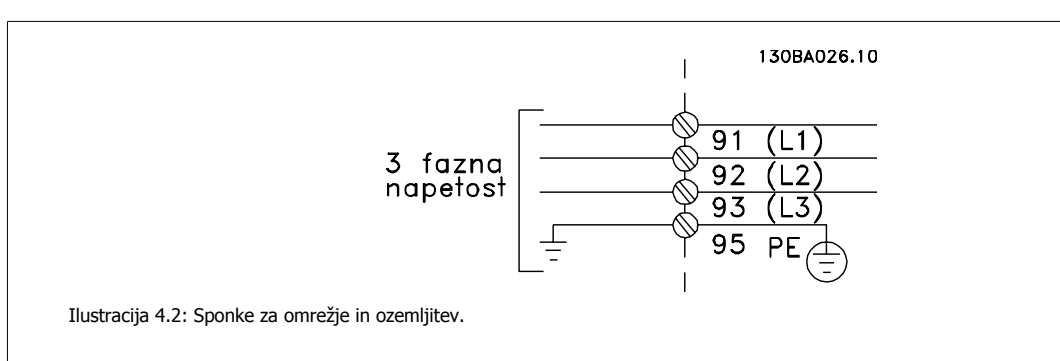

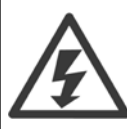

### **IT omrežje**

Ne priključujte 400 V frekvenčnih pretvornikov z RFI-filtri na omrežno napajanje z napetostjo med fazo in zemljo, ki presega 440 V. Za IT omrežje in delta ozemljitev (ozemljena noga), lahko omrežna napetost preseže 440 V med fazo in zemljo.

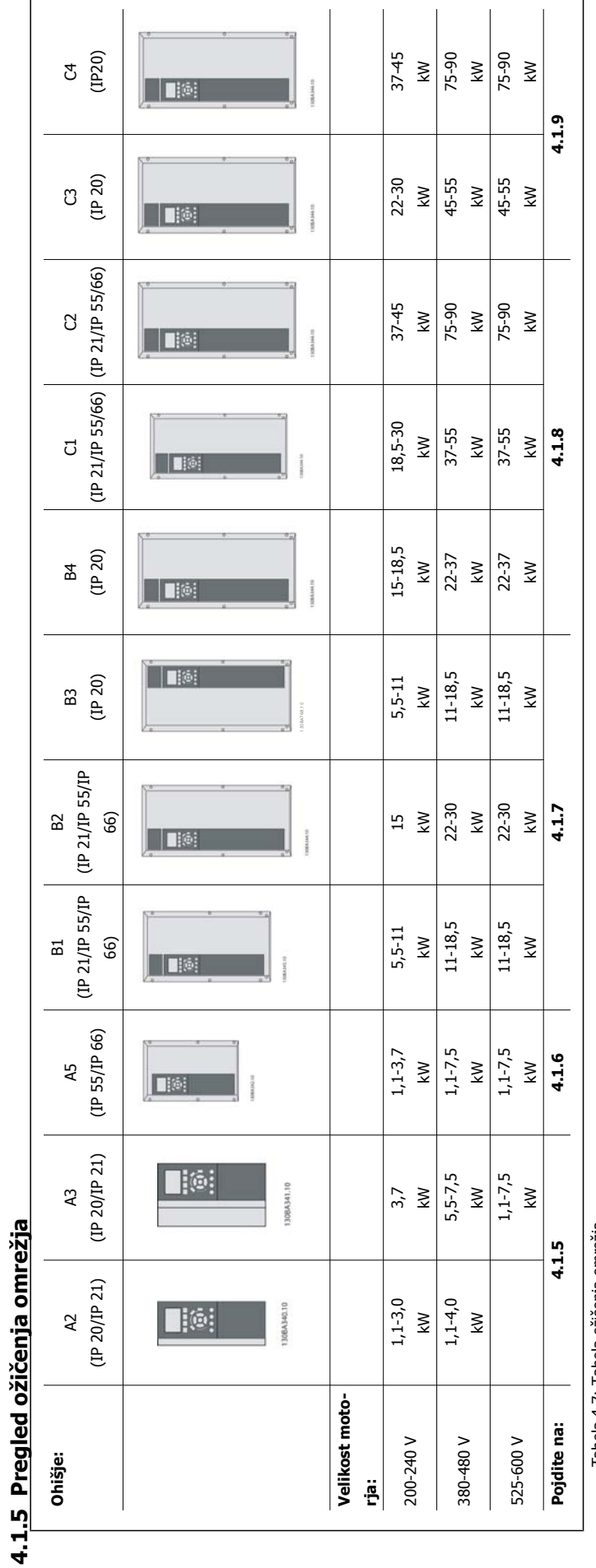

Tabela 4.7: Tabela ožičenja omrežja. Tabela 4.7: Tabela ožičenja omrežja.

# **4.1.6 Omrežni priključek za A2 in A3**

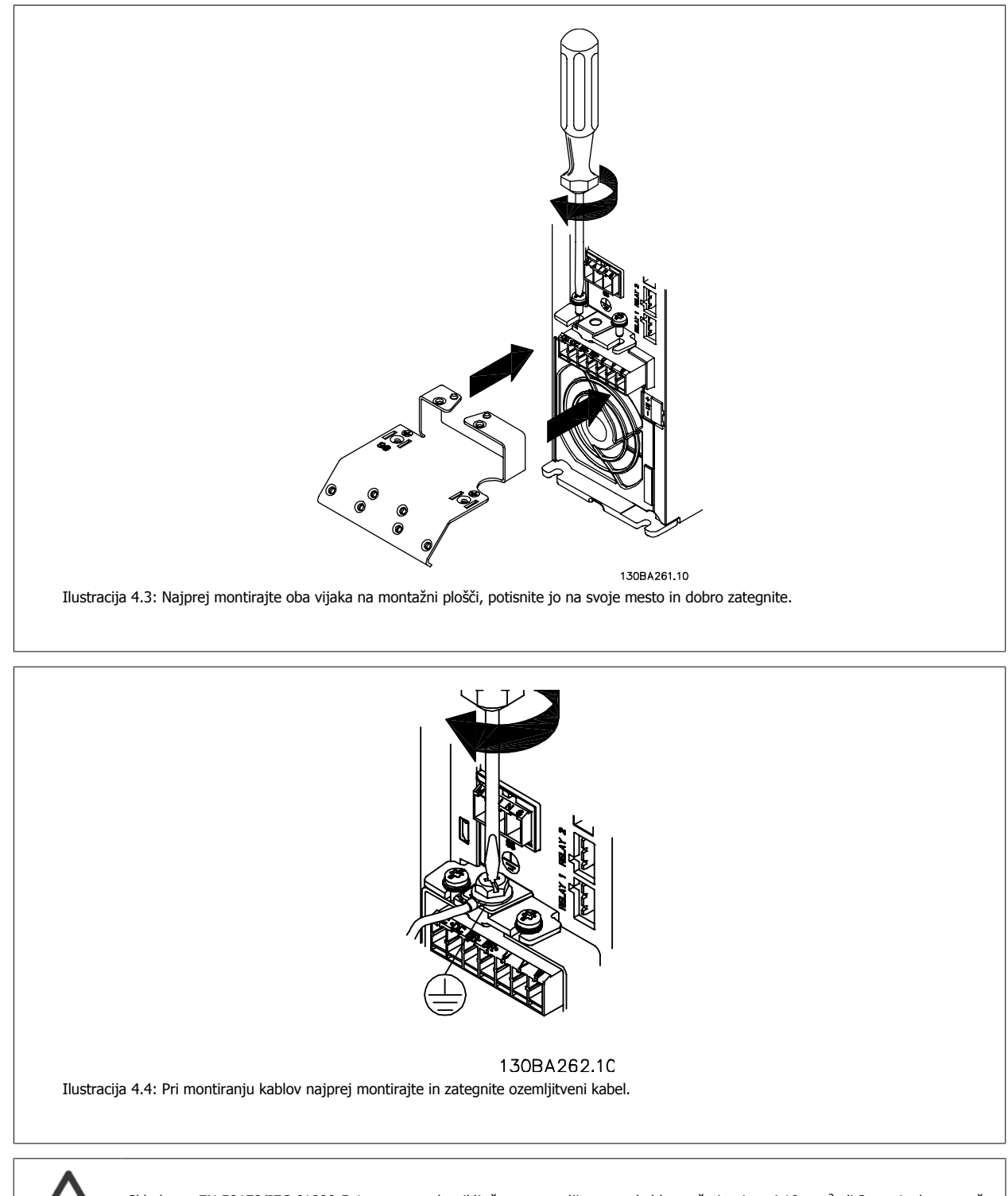

Skladno z EN 50178/IEC 61800-5-1 mora presek priključnega ozemljitvenega kabla znašati najmanj 10 mm<sup>2</sup> ali 2 nominalna omrežna vodnika, zaključena ločeno.

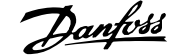

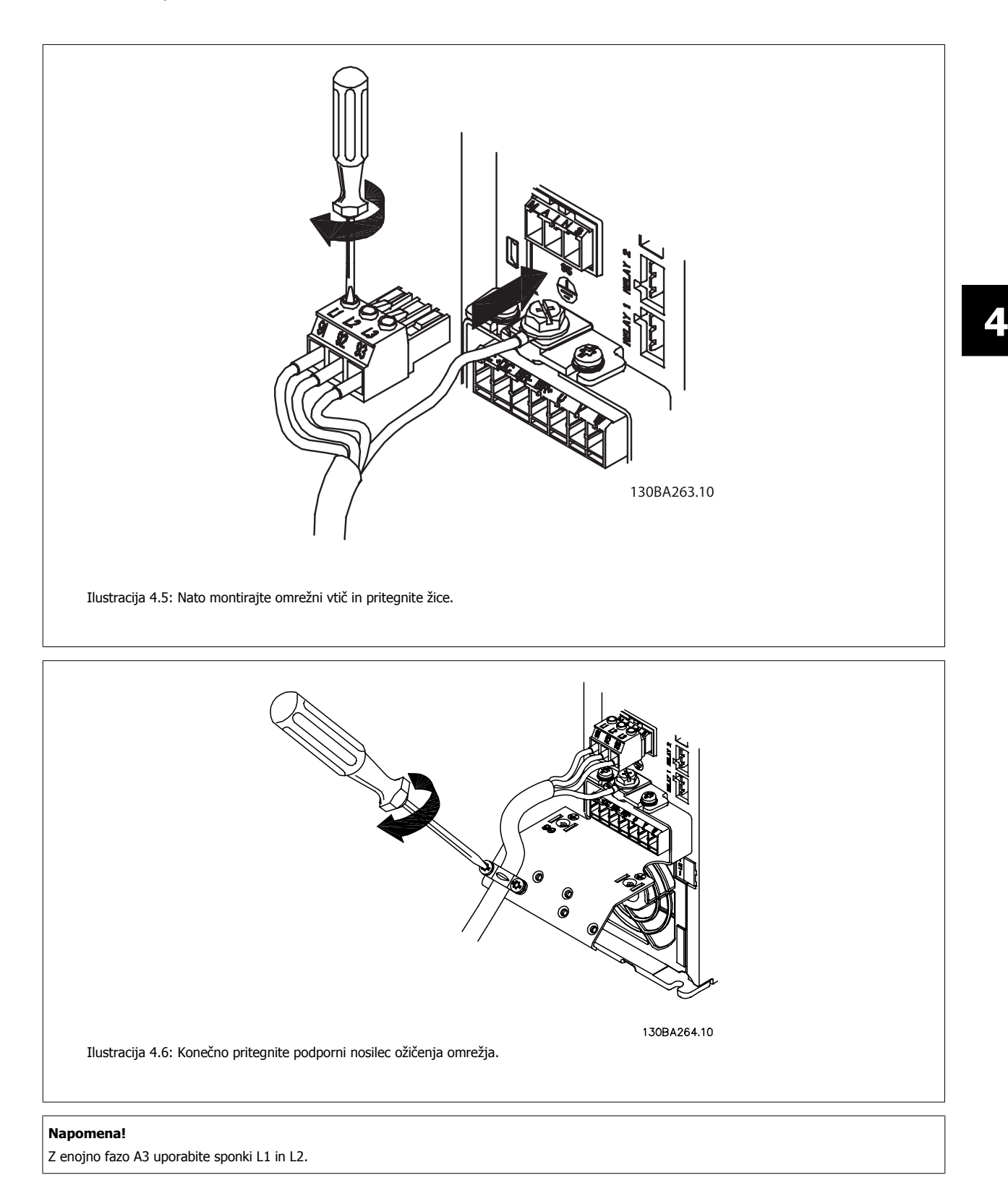

# **4.1.7 Omrežni priključek za A5**

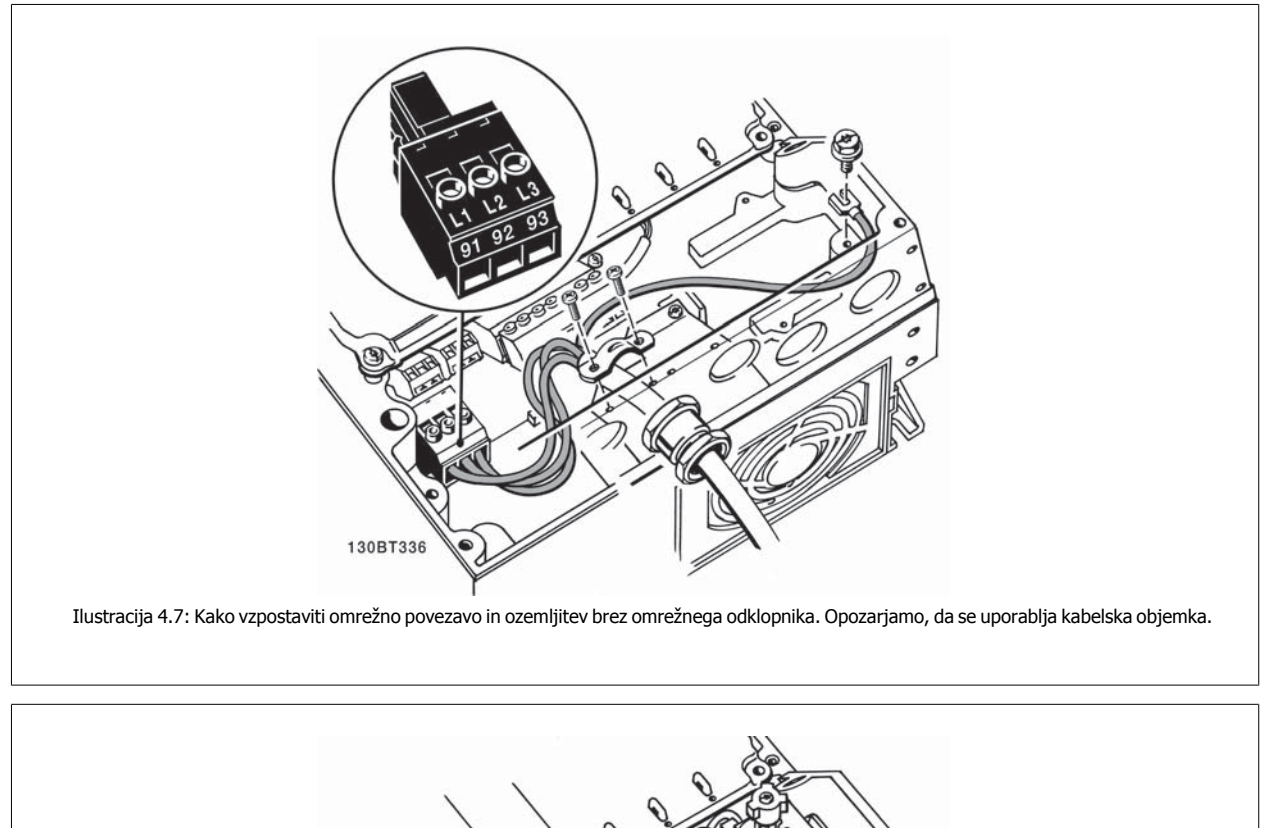

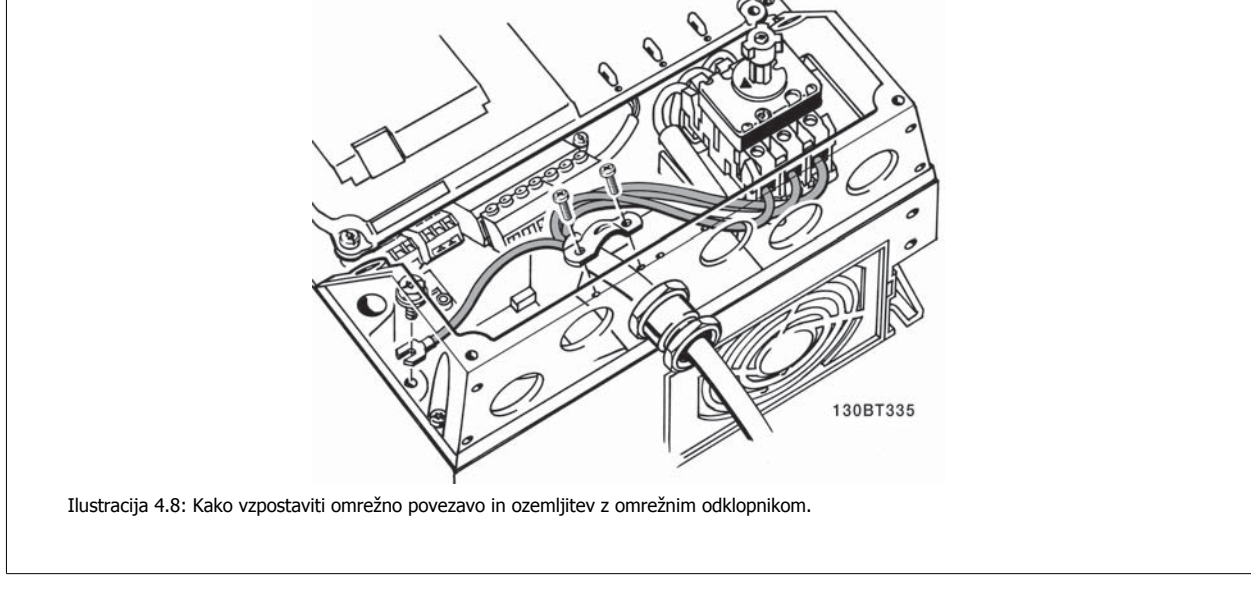

### **Napomena!**

Z enojno fazo A5 uporabite sponki L1 in L2.

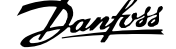

# **4.1.8 Omrežni priključki za B1, B2 in B3**

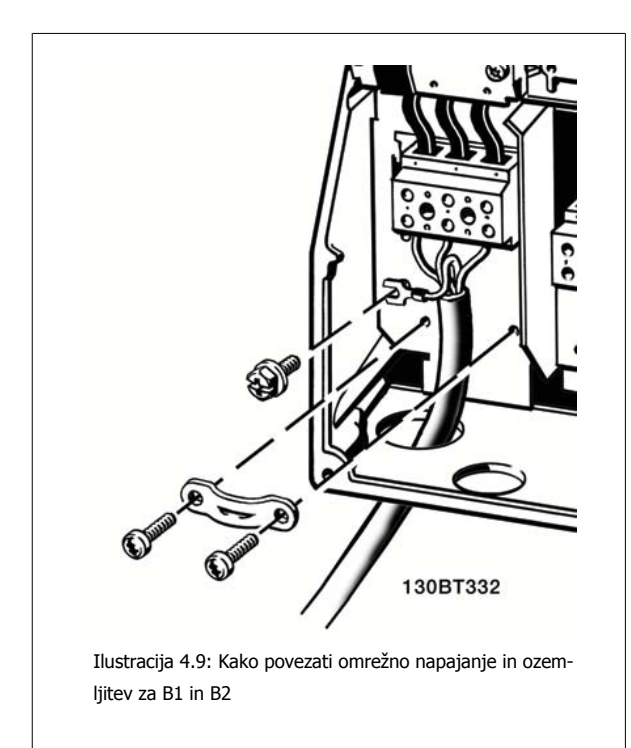

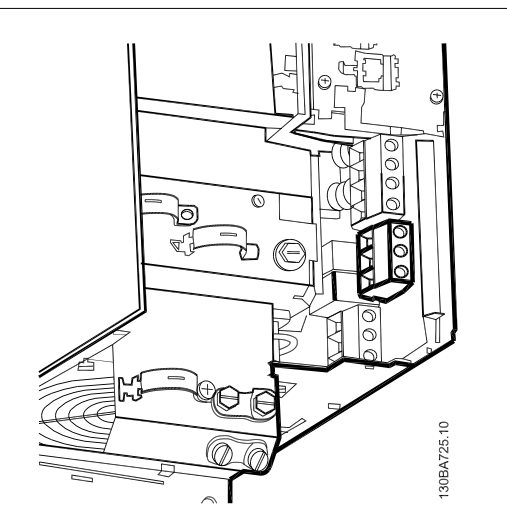

Ilustracija 4.10: Kako povezati omrežno napajanje in ozemljitev za B3 brez RFI.

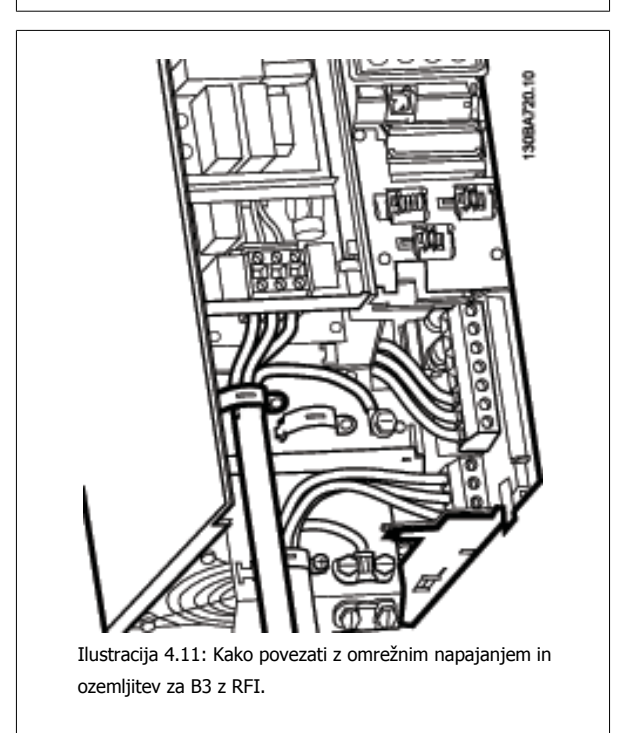

### **Napomena!**

Z enojno fazo B1 uporabite sponki L1 in L2.

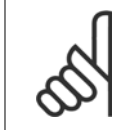

### **Napomena!**

Glede pravilnih dimenzij kabla glejte poglavje Tehnični podatki na koncu tega priročnika.

 **4**

# **4.1.9 Omrežna vezava za B4, C1 in C2**

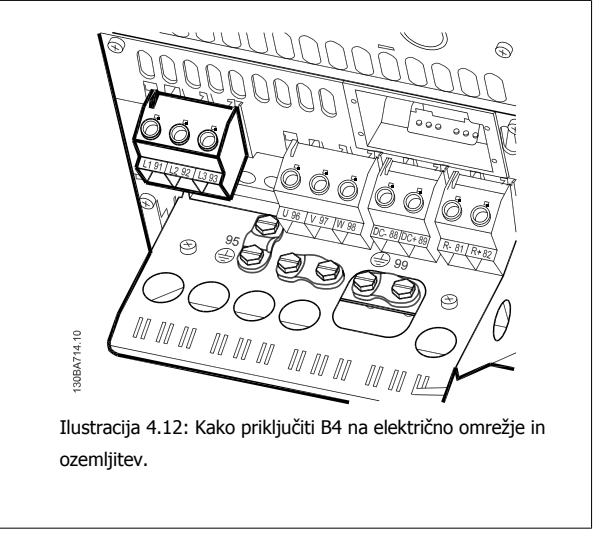

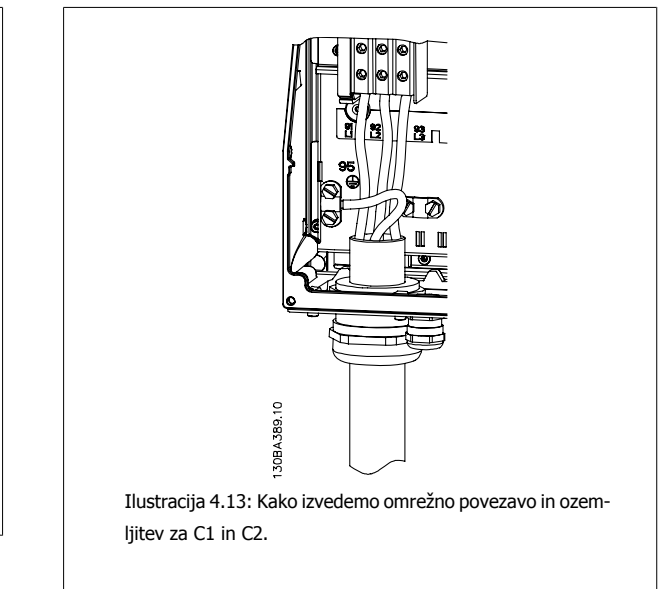

**4.1.10 Omrežna vezava za C3 in C4**

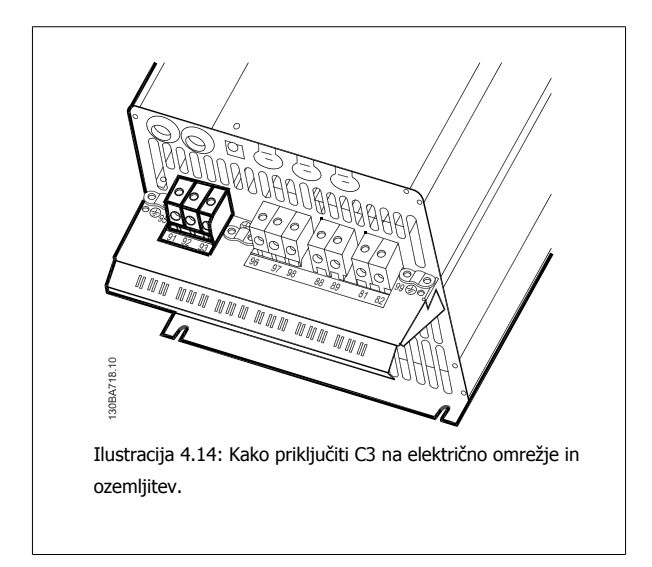

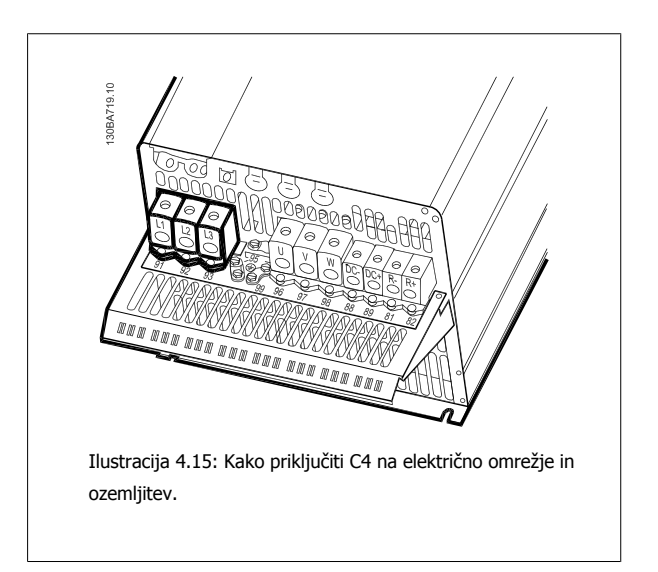

# **4.1.11 Kako priključiti motor - uvod**

Glejte poglavje Tehnični podatki glede pravilnega dimenzioniranja dolžine in preseka kabla motorja.

- Uporabite oklopljen/armiran kabel, ki je v skladu s specifikacijami za EMC emisije (ali instalirajte kabel v kovinski vod).
- Kabel motorja naj bo čim krajši, saj tako zmanjšate nivo šuma in uhajave tokove.
- Povežite oklop/armiranje kabla motorja z ločilno ploščo frekvenčnega pretvornika in na kovino motorja. (Enako velja za oba konca kovinskega voda, če ga uporabljate namesto oklopa.)
- Oklope priključite z največjo možno površino (s sponko kabla ali s pomočjo mašilke EMC kabla). To storite s pomočjo dobavljenih montažnih pripomočkov pri frekvenčnem pretvorniku.
- Oklopa ne skušajte uničiti tako, da zasukate konca (svitka), saj ti zmanjšajo učinek visokofrekvenčne oklopne zaščite.
- Če je potrebno razcepiti oklop zaradi montaže izolatorja motorja ali releja motorja, se mora oklop nadaljevati s čim manjšo visokofrekvenčno impedanco.

#### **Dolžine in preseki kablov:**

Frekvenčni pretvornik so preskusili z dano dolžino in presekom kabla. Pri povečanem preseku se lahko poveča kapacitivnost kabla - in s tem uhajavi tok - zato je treba ustrezno zmanjšati dolžino kabla.

#### **Preklopna frekvenca**

Če se frekvenčni pretvorniki uporabljajo skupaj s sinusnimi filtri, da bi se zmanjšal akustični šum pri motorju, je treba preklopno frekvenco nastaviti v skladu z navodilom za sinusni filter v par. 14-01 [Preklopna frekvenca](#page-98-0).

#### **Varnostni ukrepi pri uporabi aluminijastih prevodnikov**

Aluminijasti prevodniki niso priporočljivi za kable s preseki manjšimi od 35 mm². Na terminale sicer lahko priključite aluminijaste vodnike, vendar morate njihovo površino očistiti in odstraniti oksidacijo. Površino zavarujte z mazivom, ki ne vsebuje kislin, preden takšne vodnike priključite.

Poleg tega je treba vijak na sponki po dveh dneh ponovno pritegniti zaradi mehčanja aluminija. Pomembno je, da je priključek zatesnjen in zrak nima dostopa, saj se v nasprotnem primeru spet pojavi oksidacija.

Vse tipe standardnih trifaznih asinhronskih motorjev je možno priključiti na frekvenčni pretvornik. Običajno so manjši motorji vezani v zvezdo (230/400 V, D/Y). Večji motorji so trikotno priključeni (400/690 V, D/Y). Informacije o pravilnem načinu povezave in napetosti poiščite na napisni ploščici motorja.

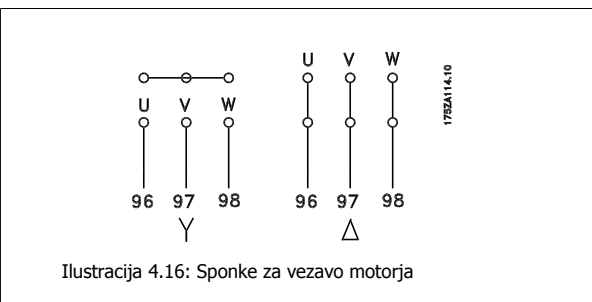

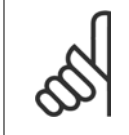

#### **Napomena!**

V motorjih brez faznega izolacijskega papirja ali druge izolacijske ojačitve, primerne za delovanje z napetostnim napajanjem (kot npr. frekvenčni pretvornik), priključite Sinusni filter na izhod frekvenčnega pretvornika. (Motorji, ki so v skladu z IEC 60034-17 ne potrebujejo sinusnega filtra).

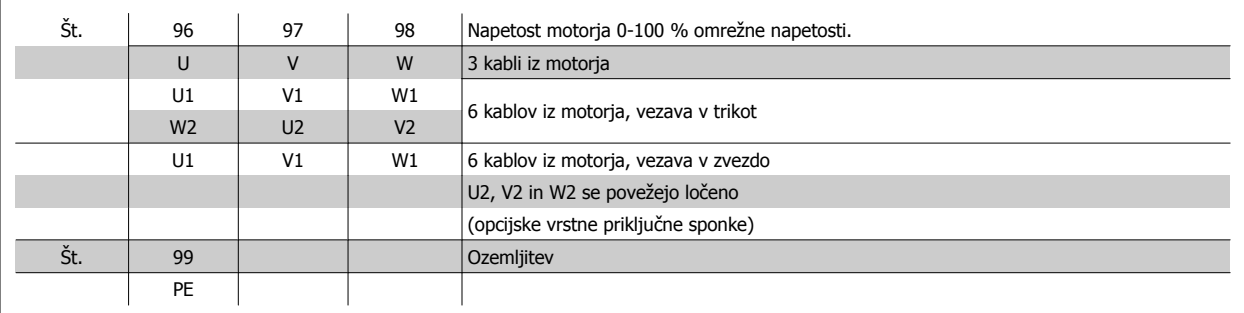

Tabela 4.8: 3 in 6-kabelska vezava motorja.

 **4**

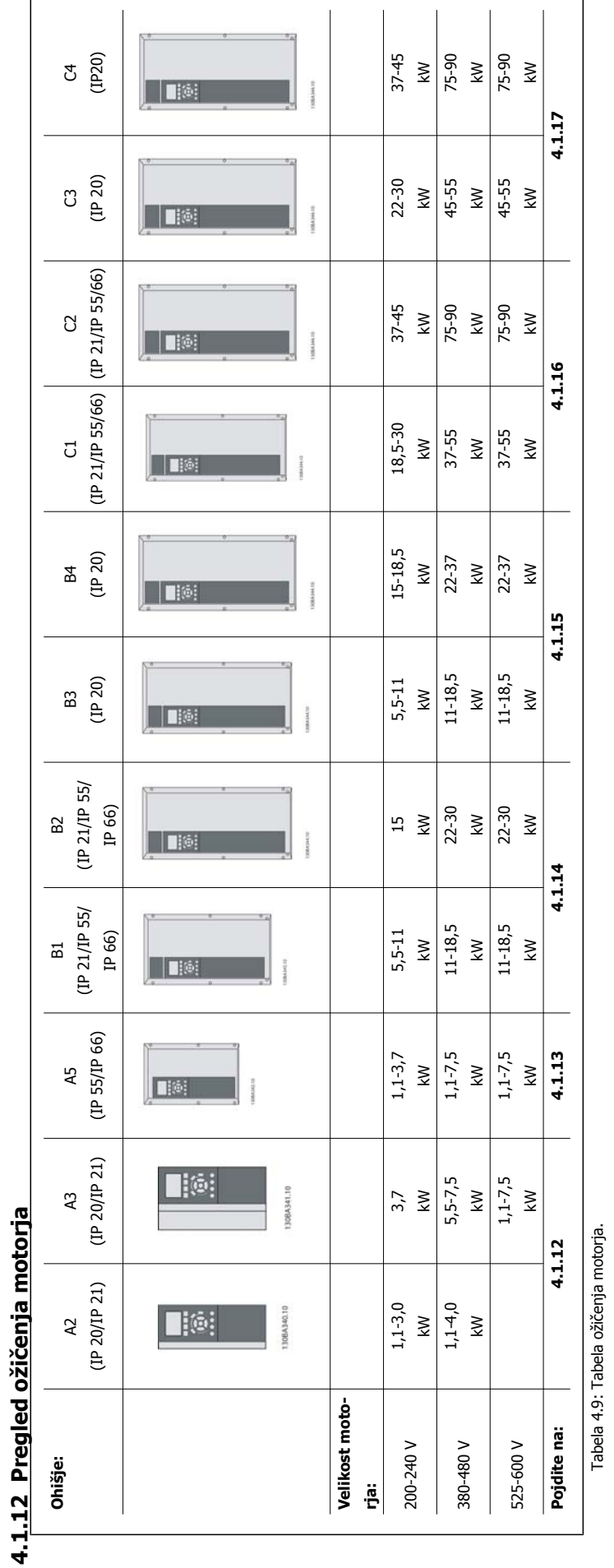

Navodila za uporaboVLT® HVAC Drive *Alexandres* 1992. Makadem 4 Električna montaža

 **4**

# **4.1.13 Vezava motorja za A2 in A3**

Za povezavo motorja s frekvenčnim pretvornikom zaporedoma izvedite vse korake na teh risbah.

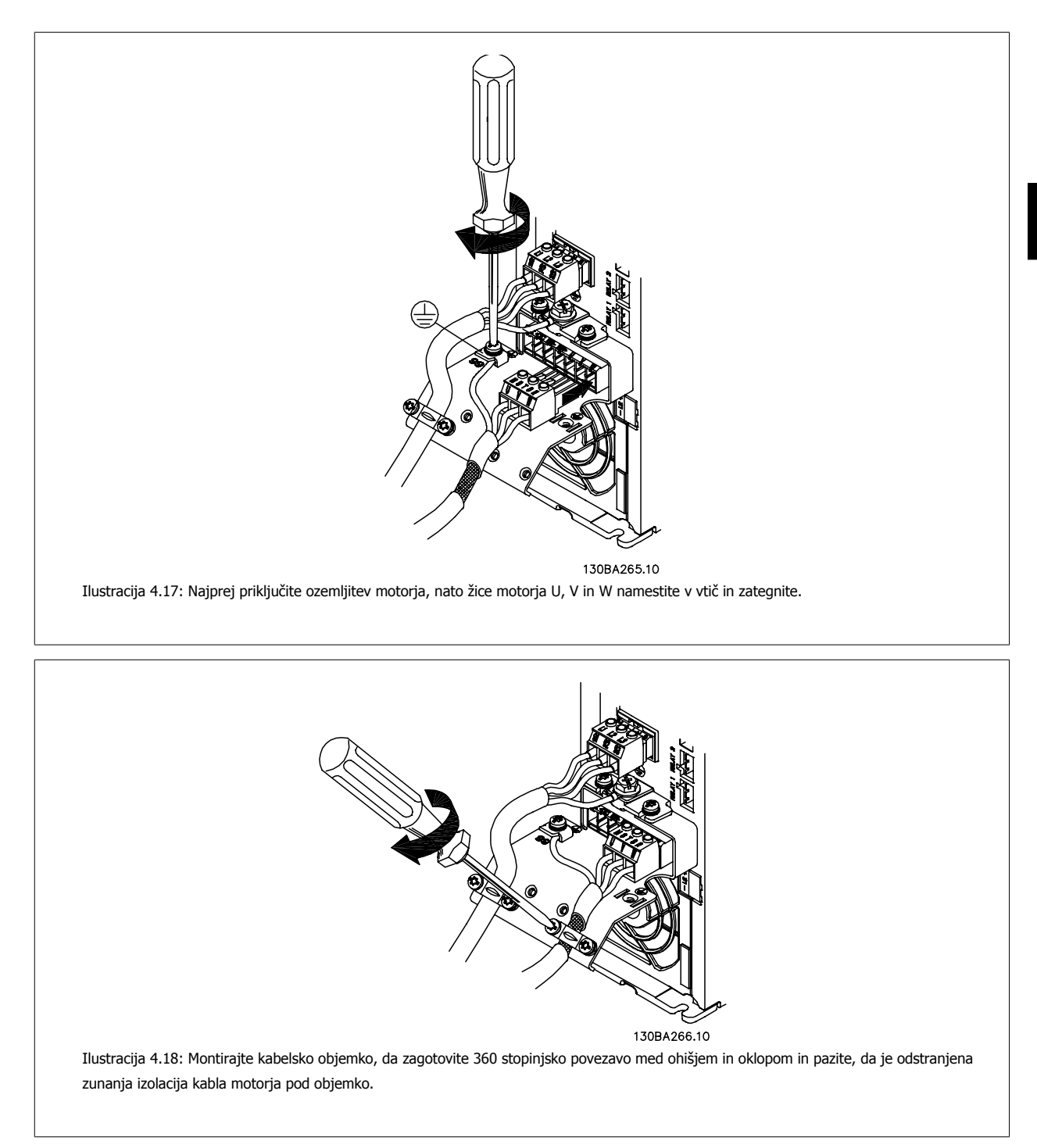

# **4.1.14 Vezava motorja za A5**

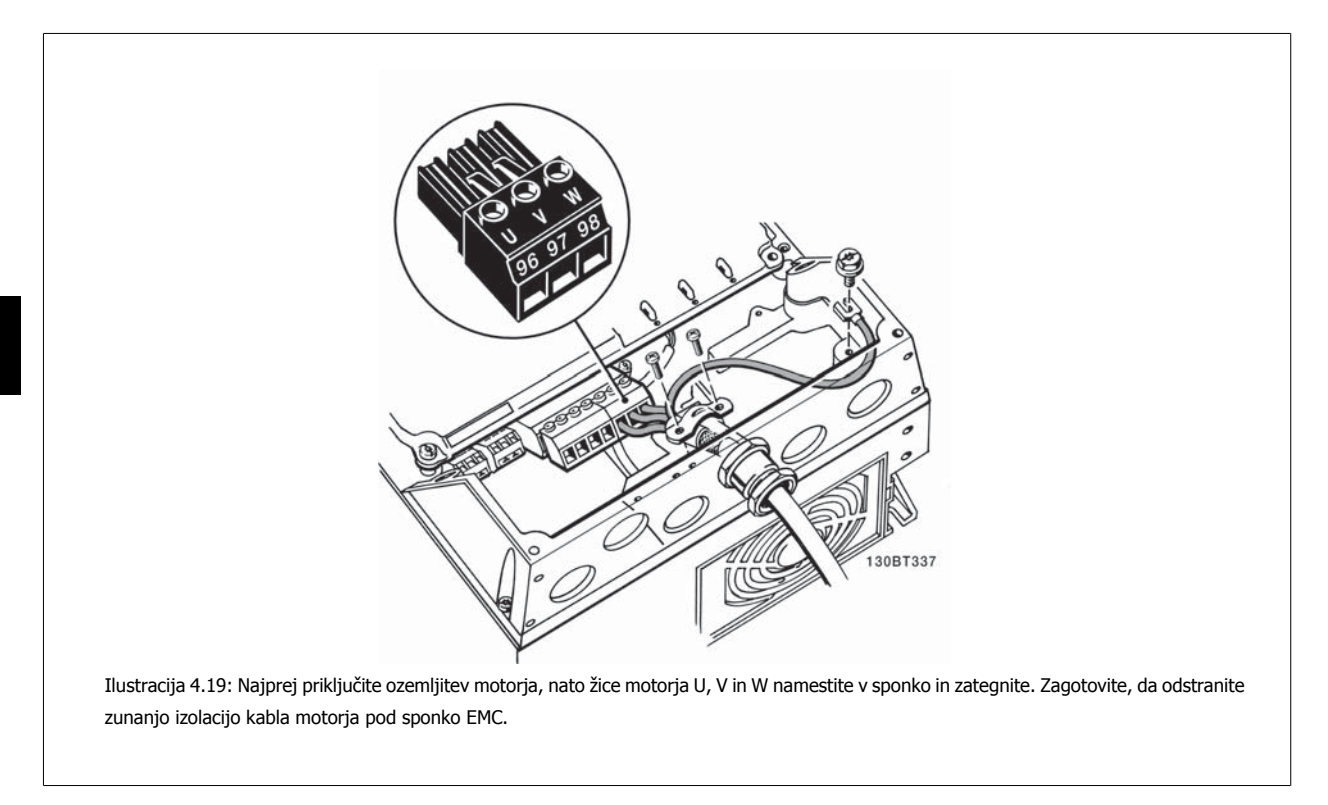

# **4.1.15 Priključki motorja za B1 in B2**

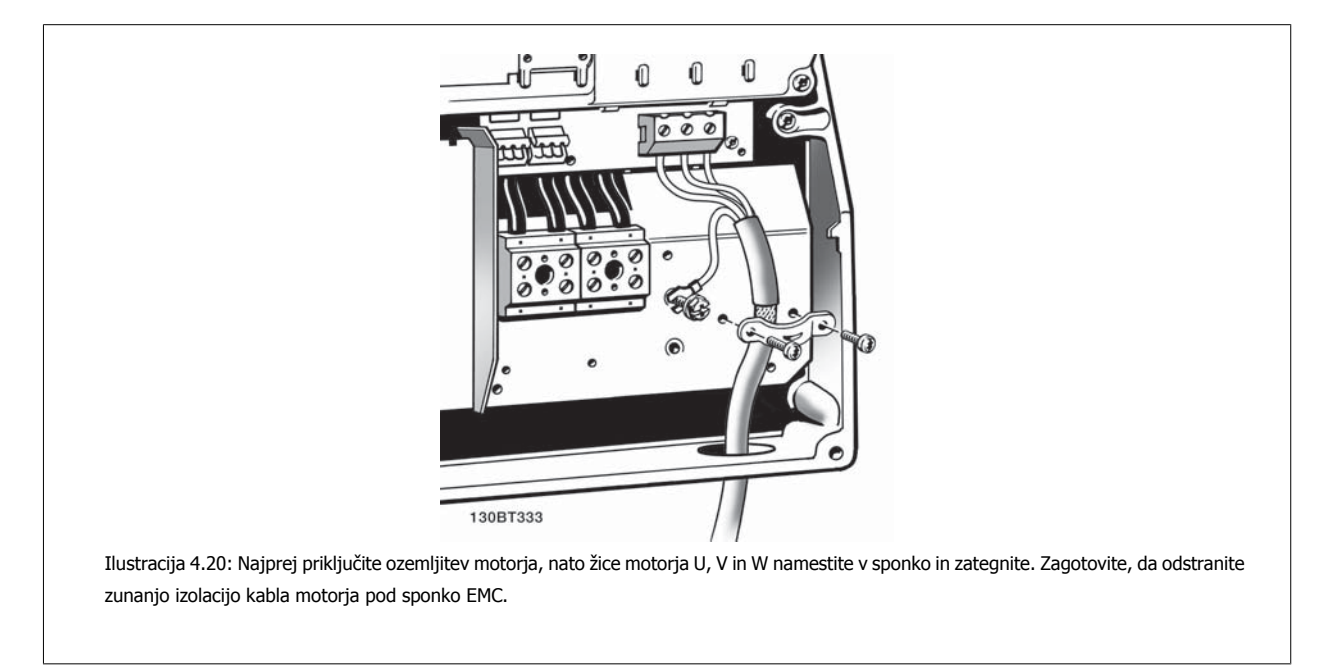
**4**

### **4.1.16 Vezava motorja za B3 in B4**

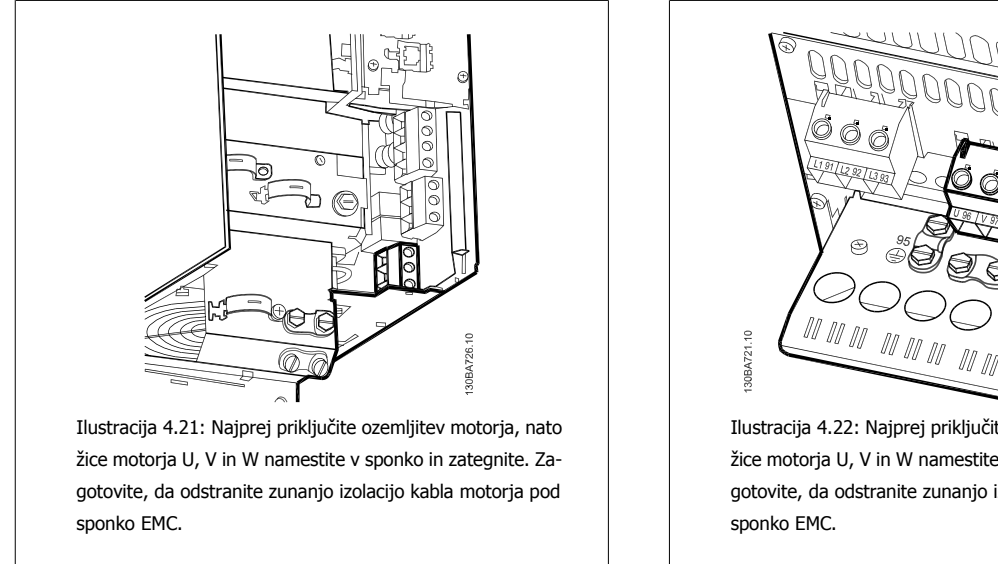

**4.1.17 Vezava motorja za C1 in C2**

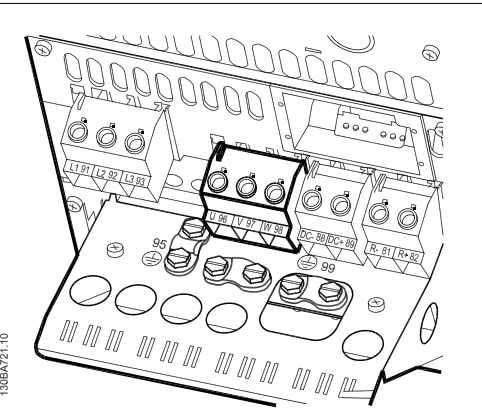

Ilustracija 4.22: Najprej priključite ozemljitev motorja, nato žice motorja U, V in W namestite v sponko in zategnite. Zagotovite, da odstranite zunanjo izolacijo kabla motorja pod

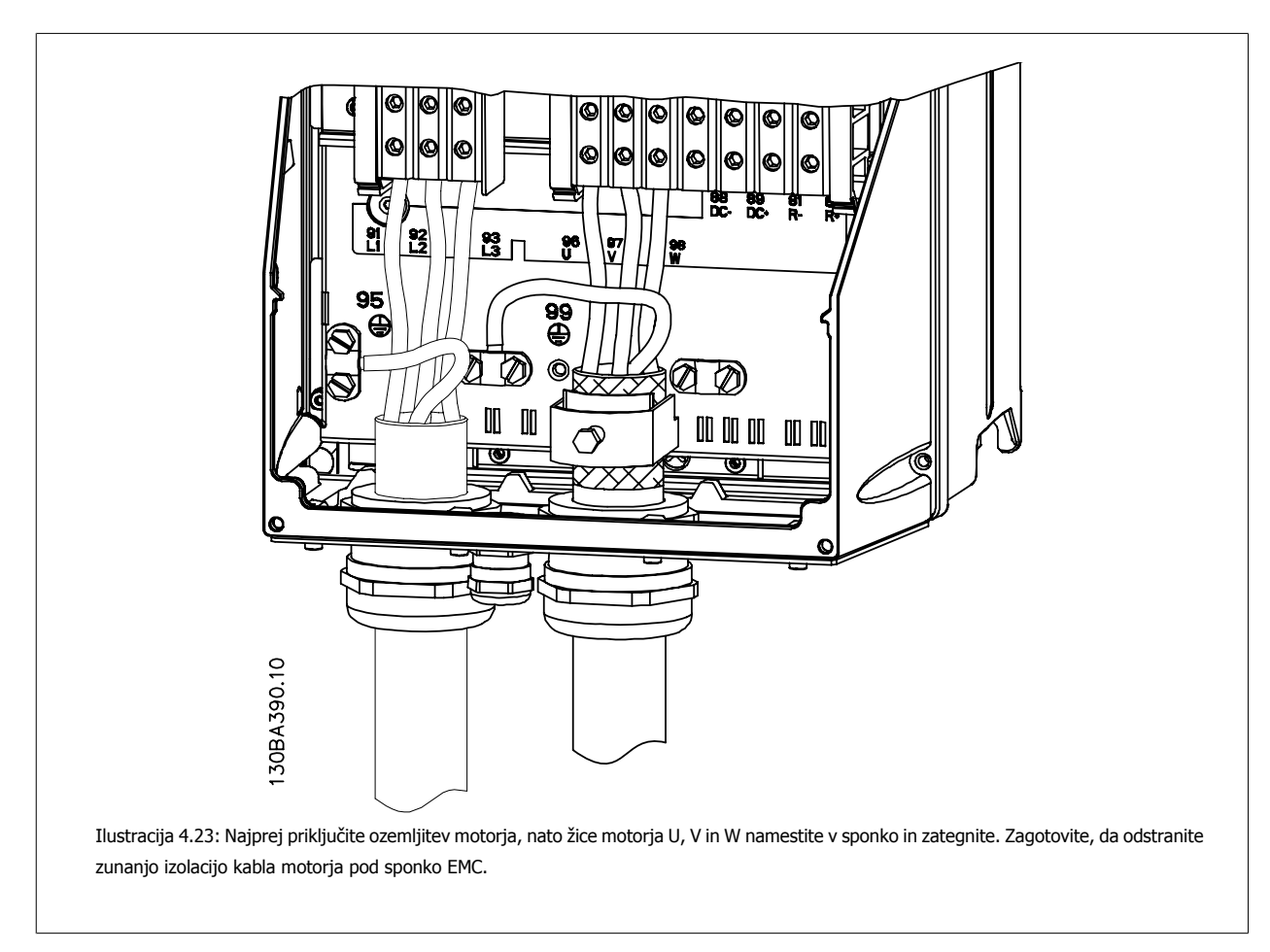

### **4.1.18 Vezava motorja za C3 in C4**

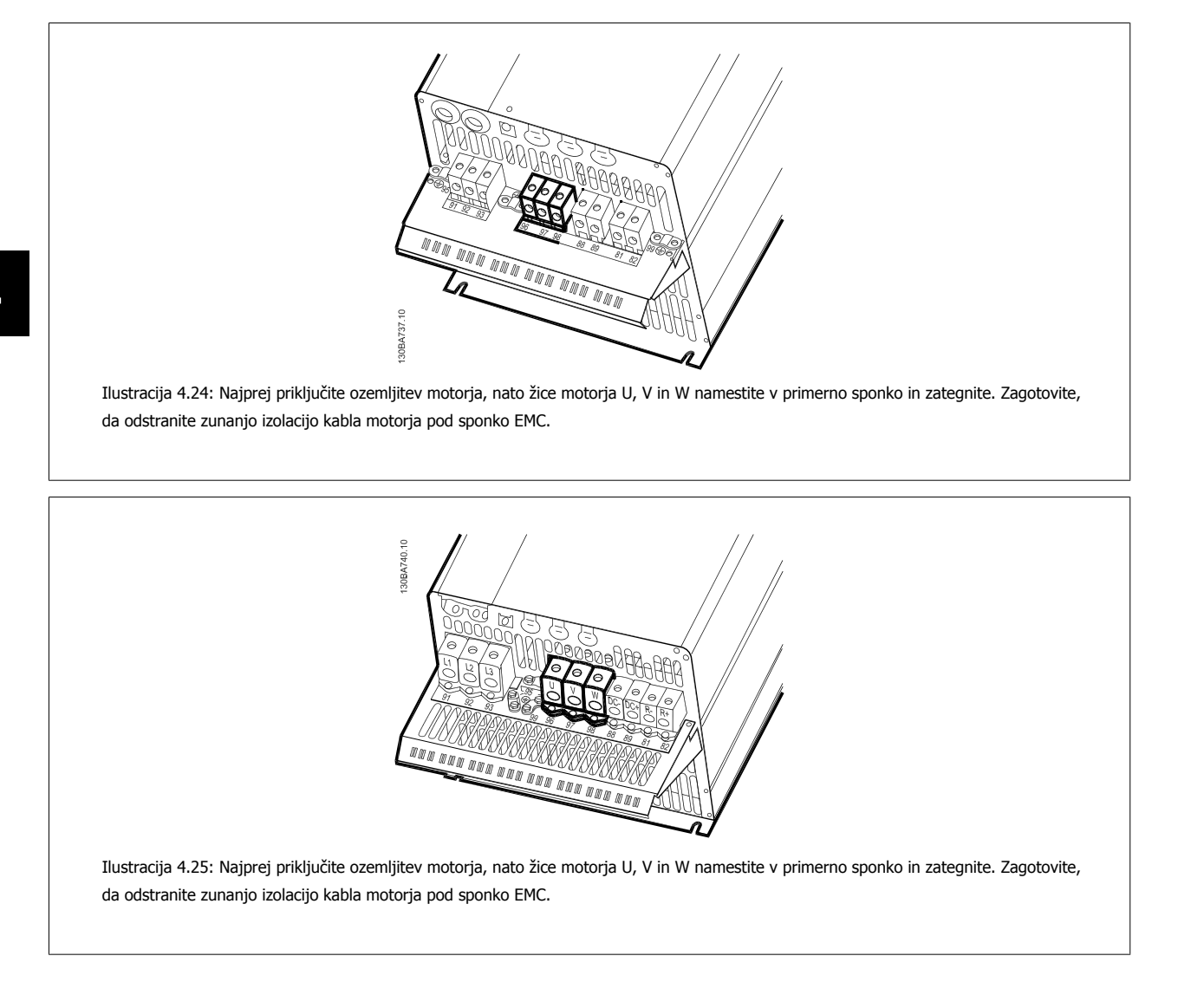

### **4.1.19 Primer in preskušanje ožičenja**

Naslednji odsek opisuje, kako uničiti krmilne žice in kako do njih dostopiti. Za razlago funkcij, programiranja in ožičenja krmilnih sponk glejte poglavje Kakoprogramirati frekvenčni pretvornik.

Navodila za uporaboVLT® HVAC Drive **Alexandrija de Alexandrija de Alexandrija A** Električna montaža

### **4.1.20 Vezava DC zbiralke**

DC zbiralka se uporablja za rezervno DC napajanje, tako da se vmesni tokokrog napaja iz zunanjega vira.

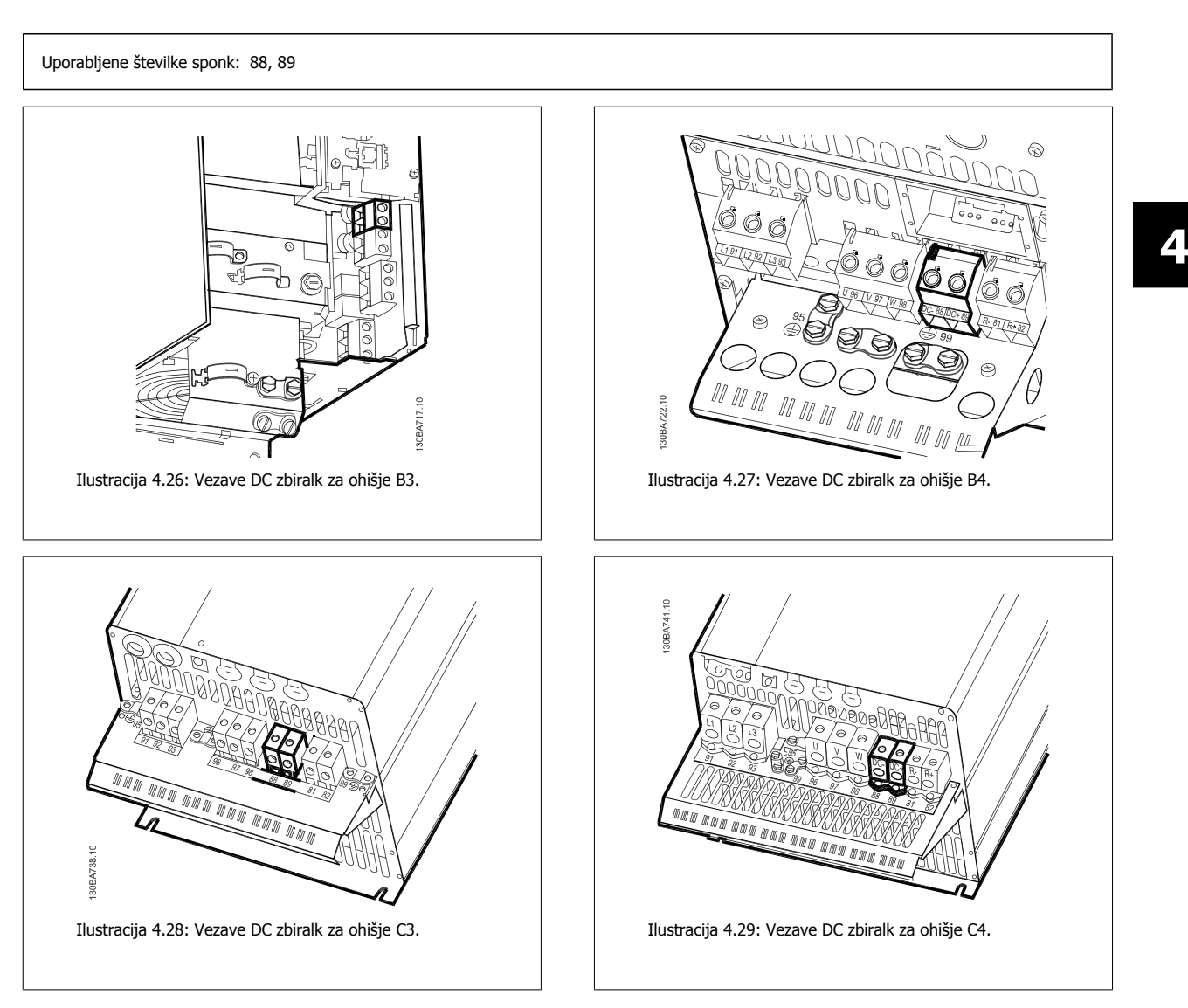

Za dodatne informacije se obrnite na Danfoss.

### **4.1.21 Vezava opcijskega zavornega upora**

Priključni kabel k zavornemu uporu mora biti oklopljen/armiran.

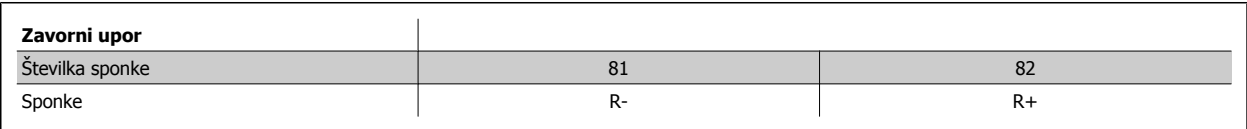

Dinamična zavora zahteva dodatno opremo in pazljivost glede varnosti. Za več infomacij se obrnite na Danfoss.

1. Uporabite kabelske objemke za povezavo na kovinsko ohišje frekvenčnega pretvornika in na ločilno ploščo zavornega upora.

2. Presek kabla zavornega upora izberite tako, da ustreza zavornemu toku.

**4** 

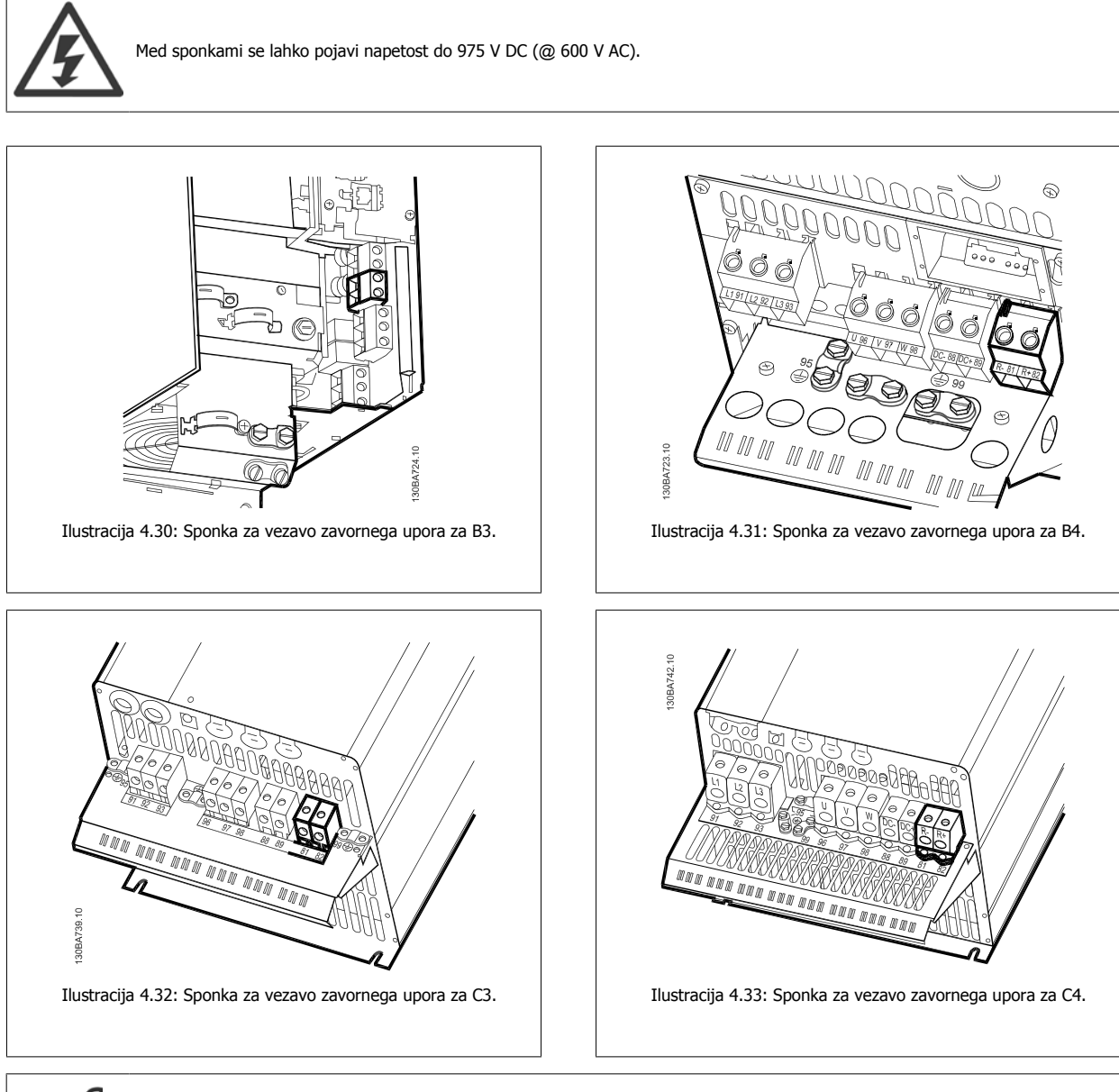

### **Napomena!**

Če pride do kratkega stika v zavornem tranzistorju IGBT, preprečite prekomerno oddajanje moči z uporabo omrežnega stikala ali kontaktorja za odklop frekvenčnega pretvornika iz omrežja. Samo frekvenčni pretvornik lahko krmili kontaktor.

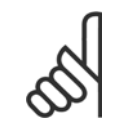

#### **Napomena!**

Postavite zavorni upor v okolje brez nevarnosti požara in poskrbite da ne more noben zunanji predmet pasti v zavorni upor skozi prezračevalne reže.

Ne zakrivajte prezračevalnih rež ali mrež.

 **4**

### **4.1.22 Vezava relejev**

Za nastavitev relejnega izhoda, glejte skupino par. 5-4\* Releji.

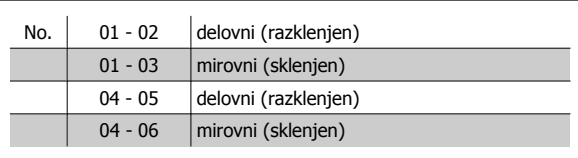

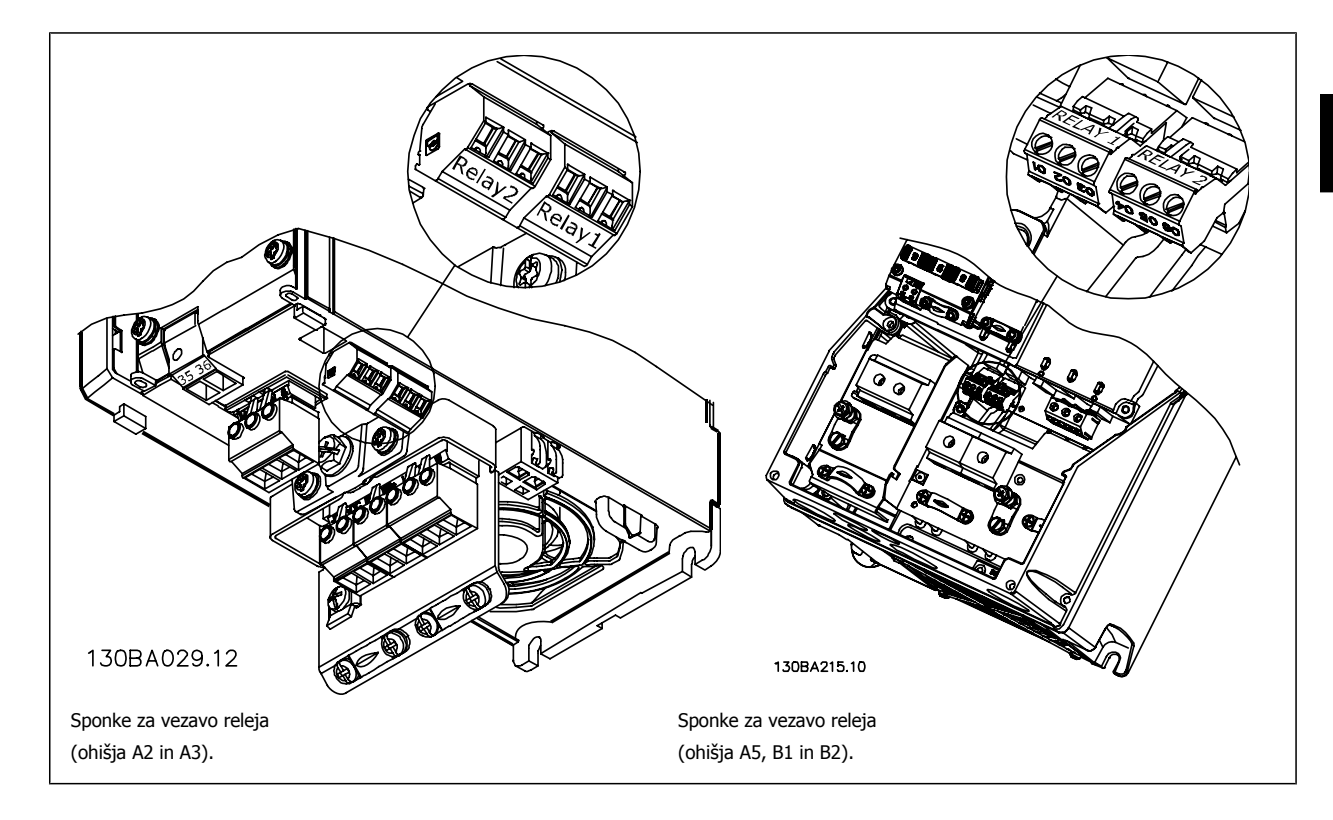

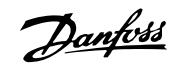

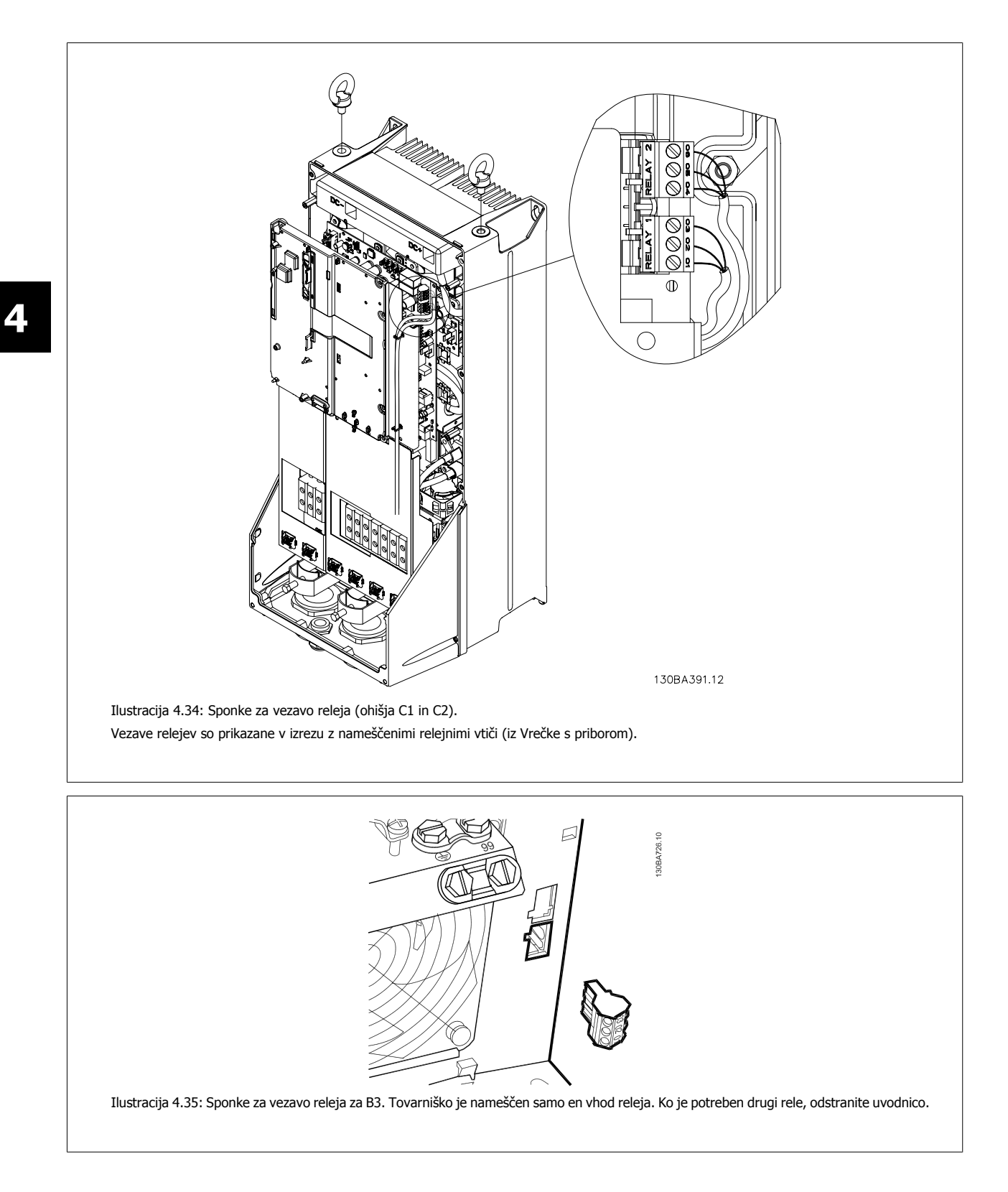

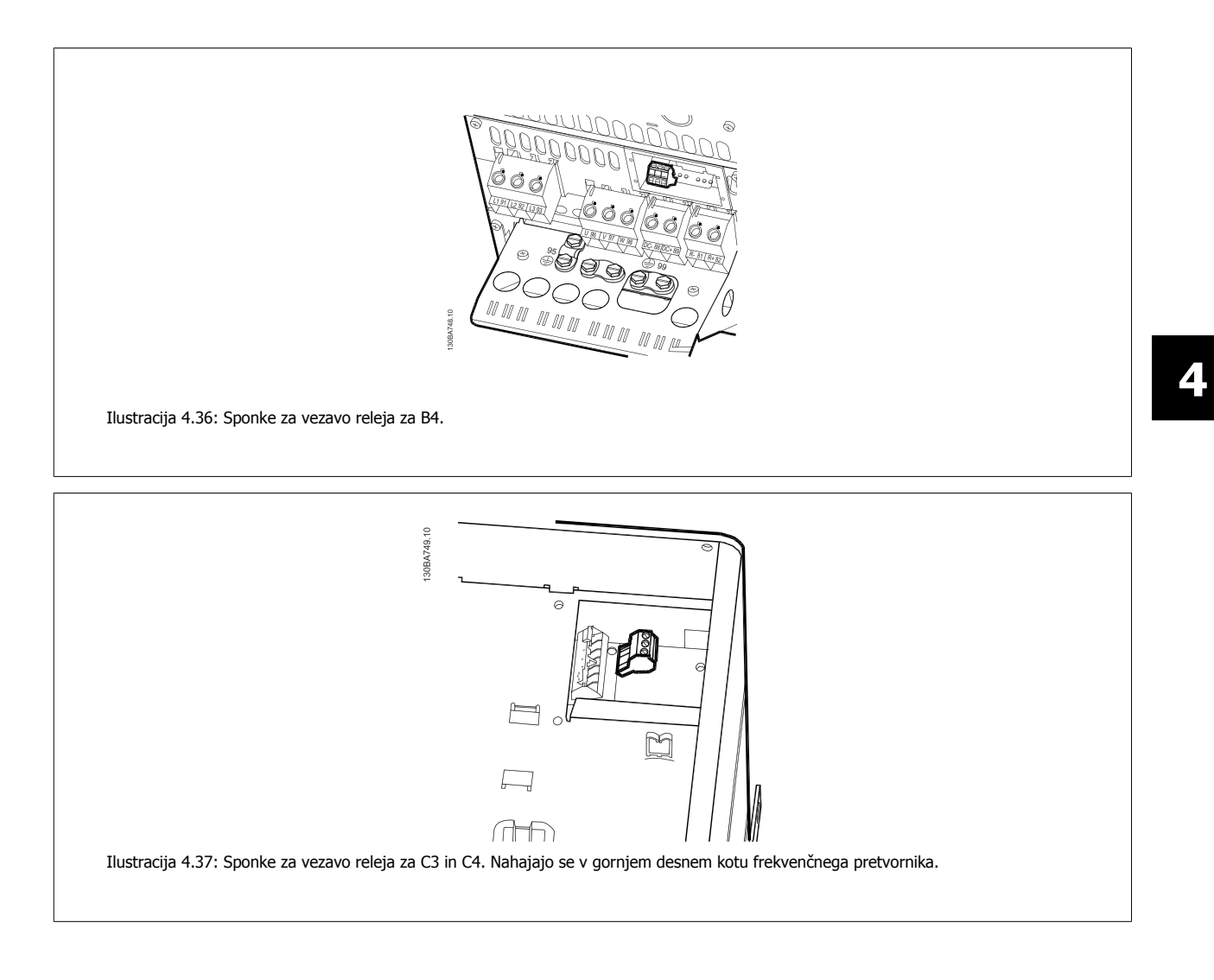

### **4.1.23 Relejni izhod**

#### **Rele 1**

**4** 

#### • Sponka 01: skupna

- Sponka 02: normalno odprta 240 V AC
- Sponka 03: normalno zaprta 240 V AC

Rele 1 in rele 2 sta programirana v par. 5-40 [Funkcija releja](#page-91-0), par. 5-41 Zakasnitev vklopa, Rele in par. 5-42 Zakasnitev izklopa, Rele.

Dodatni izhodi releja z uporabo opcijskega modula MCB 105.

#### **Rele 2**

- Sponka 04: skupna
- Sponka 05: normalno odprta 400 V AC
- Sponka 06: normalno zaprta 240 V AC

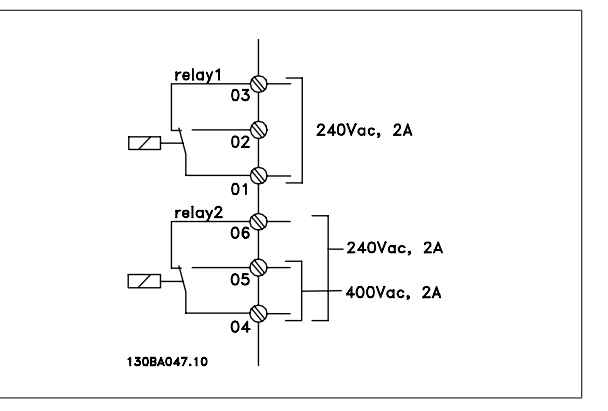

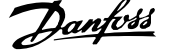

### **4.1.24 Dostop do krmilnih sponk**

Vse sponke krmilnih kablov so nameščene pod pokrovom sponk na sprednji strani frekvenčnega pretvornika. Z izvijačem odstranite pokrov sponk. 130BT248 Ilustracija 4.38: Dostop do krmilnih sponk za ohišja A2, A3, B3, B4, C3 in C4 Odstranite sprednji pokrov , da si omogočite dostop do krmilnih sponk. Pri ummm zamenjavi sprednjega pokrova, ga morate zategniti s pravilnim navorom 2 Nm.

 **4**

in C2

130BT334

Ilustracija 4.39: Dostop do krmilnih sponk za ohišja A5, B1, B2, C1

### **4.1.25 Krmilne sponke**

#### **Referenčne številke risb:**

- 1. 10-polni vtič, digitalni I/O
- 2. 3-polni vtič, RS-485 bus.
- 3. 6-polni vtič, analogni I/O.
- 4. Povezava USB.

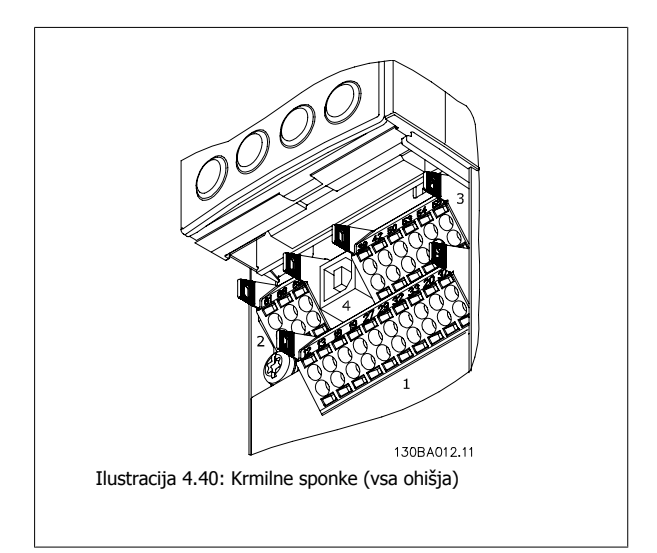

### **4.1.26 Kako poteka preskušanje motorja in smeri vrtenja**

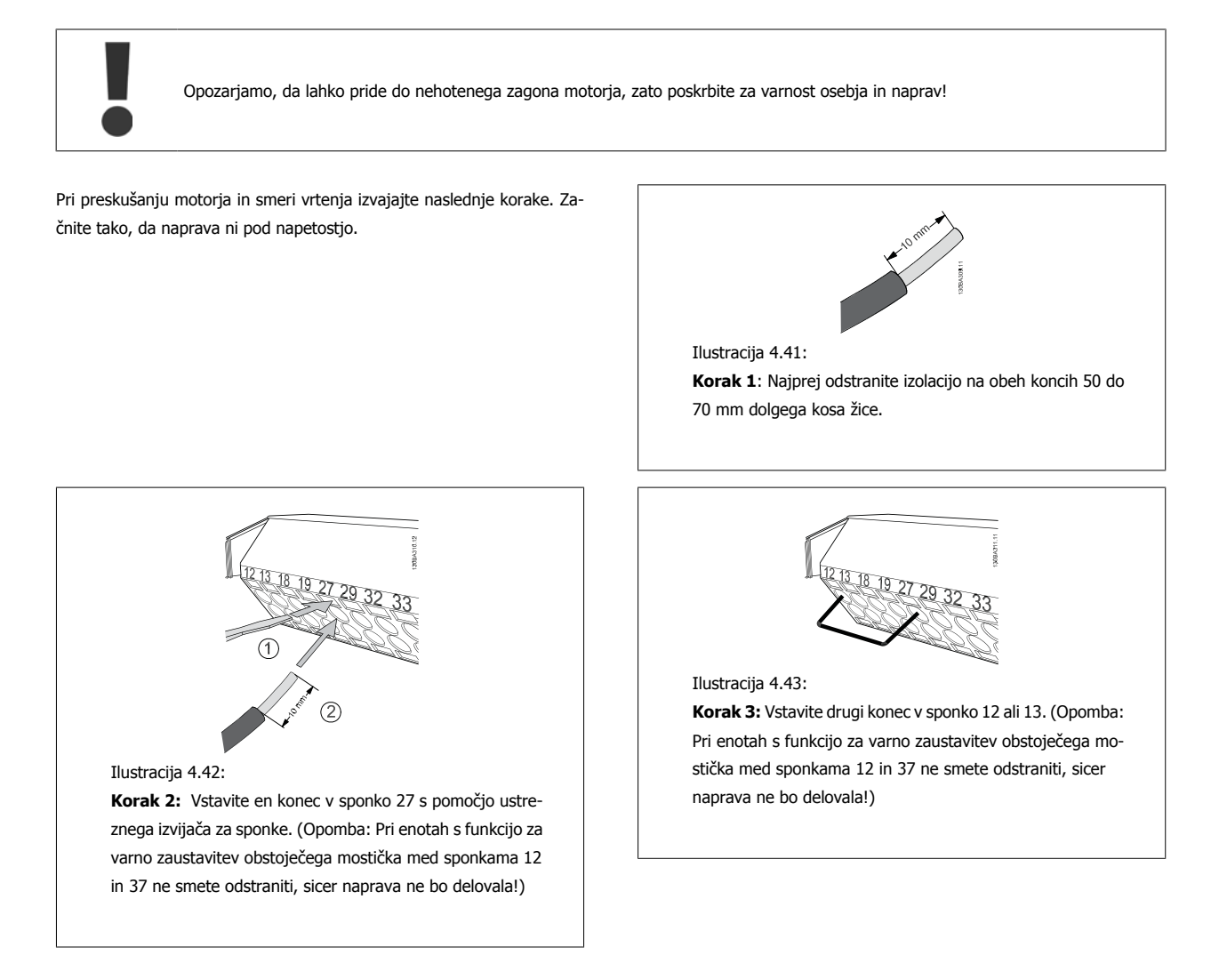

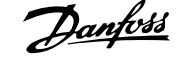

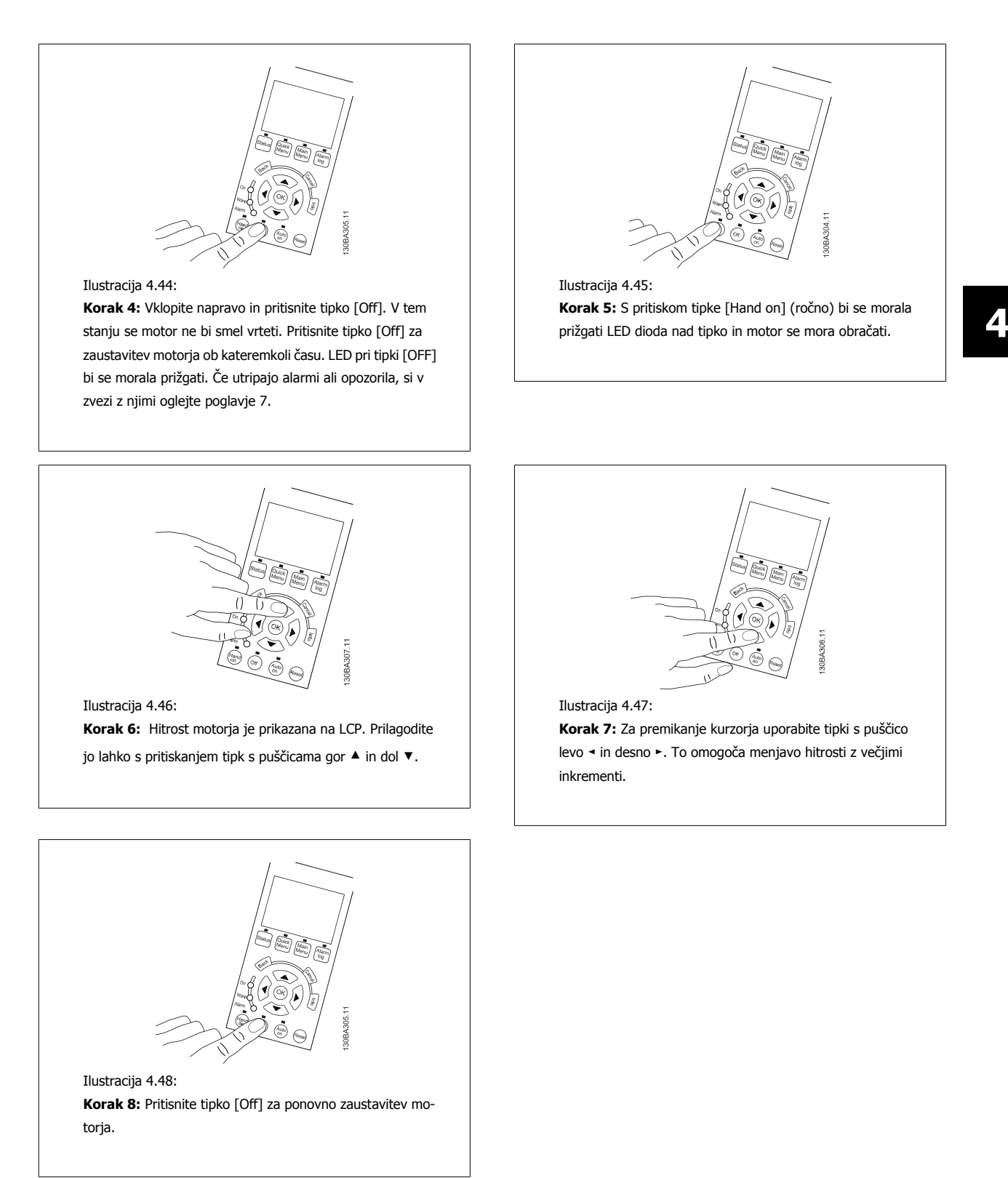

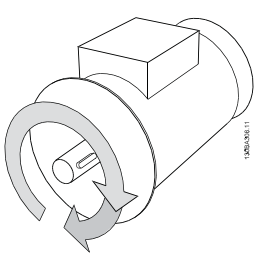

Ilustracija 4.49:

**Korak 9:** Zamenjajte žici motorja, če ne dosežete želene smeri vrtenja.

Izključite omrežno napajanje frekvenčnega pretvornika, preden zamenjate žice motorja.

### **4.1.27 Stikala S201, S202 in S801**

Stikala S201 (Al 53) in S202 (Al 54) se uporabljajo za izbiro tokovne (0-20 mA) ali napetostne (0 do 10 V) konfiguracije posameznega analognega vhoda sponk 53 in 54.

Stikalo S801 (BUS TER.) lahko omogoči zaključitev porta RS-485 (sponki 68 in 69).

Opozarjamo, da lahko stikala prekriva opcijski modul, če je nameščen.

#### **Privzeta nastavitev:**

S201 (AI 53) = IZKLOP (OFF) (napetostni vhod) S202 (AI 54) = OFF (napetostni vhod) S801 (Zaključitev vodila) = Izklop (OFF)

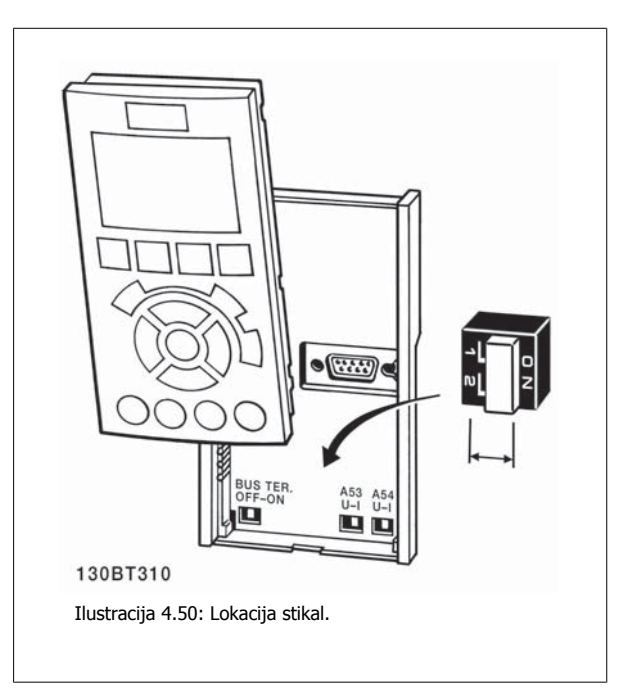

 **4**

## **4.2 Zaključno optimiranje in preskus**

Za optimiranje učinkovitosti gredi motorja in za optimiranje frekvenčnega pretvornika za priključen motor in montažo, sledite naslednjim korakom. Preverite ali sta povezana frekvenčni pretvornik in motor in ali je frekvenčni pretvornik pod napetostjo.

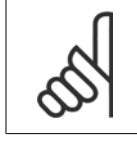

#### **Napomena!**

Pred vklopom preverite, ali je tudi priključena oprema pripravljena na vklop.

**Korak 1:** Poiščite napisno ploščico motorja

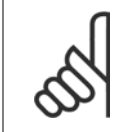

#### **Napomena!**

Motor je priključen bodisi v zvezdo (Y) ali trikotnik (Δ). Ta informacija je navedena na napisni ploščici motorja.

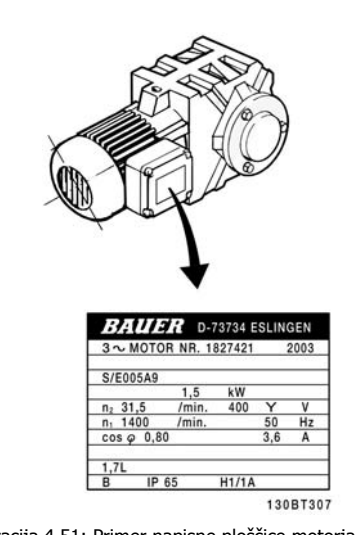

Ilustracija 4.51: Primer napisne ploščice motorja

**Korak 2:** Vnesite podatke na napisni ploščici motorja v naslednji seznam parametrov

Pri dostopu do tega seznama najprej pritisnite tipko [QUICK MENU](Hitri meni) in nato izberite "Q2 Quick Setup".

|    | Par. 1-20 Moč motorja [kW]        |
|----|-----------------------------------|
|    | Par. 1-21 Moč motoria [HP]        |
| 2. | Par. 1-22 Napetost motoria        |
| 3. | Par. 1-23 Frekvenca motoria       |
| 4. | Par. 1-24 Tok motoria             |
| 5. | Par. 1-25 Nazivna hitrost motoria |

Tabela 4.10: Parametri povezani z motorjem

**Korak 3:** Aktivirajte Avtomatsko prilagoditev motorju (AMA)Activate Avtomatsko uglaševanje

Izvajanje AMA zagotavlja najboljšo možno storilnost. AMA samodejno uporabi meritve s priključenega specifičnega motorja in tako nadomesti raznolikosti v instalaciji.

- 1. Sponko 27 povežite s sponko 12 ali uporabite [QUICK MENU] in "Q2 Quick Setup" in nastavite sponko 27 par. 5-12 [Sponka 27 Digitalni vhod](#page-89-0) naNi funkcije [0]
- 2. Pritisnite [QUICK MENU], izberite "Q3 Function Setups", izberite "Q3-1 General Settings", izberite "Q3-10 Dod. Nast. motorja" in se pomikajte navzdol do par. 1-29 [Avtomat. prilagoditev motorju \(AMA\)](#page-80-0) Avtomatska prilagoditev motorju.
- 3. Pritisnite tipko [OK] za aktiviranje AMA par. 1-29 [Avtomat. prilagoditev motorju \(AMA\)](#page-80-0).
- 4. Izberite med celotno ali zmanjšano AMA. V primeru da je montiran sinusni filter, zaženite samo skrajšano AMA, ali odstranite sinusni filter medtem ko se izvaja postopek AMA.
- 5. Pritisnite tipko [OK]. Na zaslonu se pojavi "Press [Hand on] za začetek".
- 6. Pritisnite tipko [Hand on] . Črta, ki se zapolnjuje, kaže ali AMA poteka.

**Zaustavitev postopka AMA med delovanjem**

1. Pritisnite tipko [OFF] - frekvenčni pretvornik preskoči v alarmni način delovanja in zaslon sporoči, da je uporabnik prekinil AMA.

**Uspešno AMA**

- 1. Zaslon prikaže "Pritisnite [OK] da zaključite AMA".
- 2. Pritisnite tipko [OK] za izhod iz stanja AMA.

**Neuspešno AMA**

- 1. Frekvenčni pretvornik prične delovati v alarmnem načinu. Alarm je opisan v poglavju Odpravljanje motenj.
- 2. "Report Value" (Poročilo vrednosti) v [Alarm Log](Beležka alarmov) prikazuje zadnjo merilno sekvenco, ki jo je izvedla AMA, preden je frekvenčni pretvornik preklopil v alarmni način delovanja. Ta številka, skupaj z opisom alarma, vam bo v pomoč pri odpravljanju motenj. Če boste poklicali Danfoss servisno službo, ne pozabite omeniti te številke in opisa alarma.

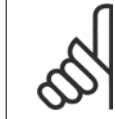

#### **Napomena!**

Vzrok za neuspeh pri AMA je pogosto nepravilno vpisan podatek z napisne ploščice motorja ali prevelika razlika med velikostjo moči motorja in velikostjo moči frekvenčnega pretvornika.

**Korak 4:** Nastavite omejitev hitrosti in čase rampe

Nastavite želene vrednosti za omejitev hitrosti in časa rampe.

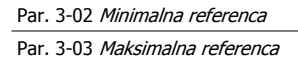

Par. 4-11 [Hitrost motorja - spodnja meja \[o/min\]](#page-87-0) ali par. 4-12 [Hitrost motorja spodnja meja \[Hz\]](#page-87-0)

Par. 4-13 [Hitrost motorja - zgornja meja \[o/min\]](#page-87-0) ali par. 4-14 [Hitrost motorja zgornja meja \[Hz\]](#page-87-0)

[Par. 3-41](#page-86-0) Rampa 1 - Čas zagona Čas zagona rampe 1 [s] Par. 3-42 Rampa 1 - Č[as ustavitve](#page-86-0) Čas ustavitve rampe 1 [s]

Glejte poglavje Kako *programirati prekvenčni pretvornik*, Način hitrega menija za enostavno nastavitev teh parametrov.

**4** 

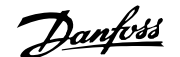

## **5 Primeri zagona in uporabe**

### **5.1 Zagon**

### **5.1.1 Način Hitri meni**

#### **Parametrski podatki**

Grafični prikaz (GLCP) omogoča dostop do vseh parametrov na seznamu v načinu Quick Menu (Hitri meni). Numerični prikaz (NLCP) omogoča dostop samo do parametrov za hitro nastavitev (Quick Setup). Za nastavitev parametrov s pomočjo gumba [Quick Menu] – vnesite ali spremenite parametrski podatek ali nastavitev v skladu z naslednjim postopkom:

- 1. Pritisnite gumb Quick Menu
- 2. Uporabite tipki [▲] in [▼] za iskanje parametra, ki ga želite spremeniti.
- 3. Pritis. [OK]
- 4. Uporabite tipki [▲] in [▼] za izbiro pravilne nastavitve parametra.
- 5. Pritis. [OK]
- 6. Uporabite tipki [◀] in [▶] za pomik na različno števko v nastavitvi parametra.
- 7. Označeno območje pomeni izbrano številko za spremembo
- 8. Pritisnite tipko [Cancel] (prekliči) za zavrnitev spremembe, oz. [OK] za potrditev spremembe in vnesite novo nastavitev

#### **Primer spremembe parameterskih podatkov**

Predpostavite, da je parameter 22-60 nastavljen na [Off]. Vendar pa želite nadzirati stanje ventilatorja-pasu - nepretrgan ali pretrgan - po naslednjem postopku:

- 1. Pritisnite tipko Quick Menu
- 2. Izberite Nastavitve funkcij s tipko [▼]
- 3. Pritis. [OK]
- 4. Izberite Nastavitve programa z [▼] gumbom
- 5. Pritis. [OK]
- 6. Ponovno pritisnite [OK] za funkcije ventilatorja
- 7. Izberite Funkcijo pretrganega pasu s pritiskom [OK]
- 8. Z gumbom [▼] izberite [2] Napaka

Frekvenčni pretvornik se bo sprožil pri odkritju pretrganega pasu ventilatorja.

#### **Izberite [My Personal Menu] za prikaz izbranih osebnih parametrov:**

Izberite [My Personal Menu], da prikažete samo parametre, ki so bili predizbrani in programirani kot osebni parametri. Na primer, AHU ali črpalka OEM imata te predprogramirane tako, da se nahajajo pod My Personal Menu med tovarniškim zagonom, zato da je zagon/uglaševanje na mestu samem bolj enostavno. Ti parametri so izbrani v par. 0-25 Moj osebni meni. V tem meniju lahko programirate do 20 različnih parametrov.

#### **Izberite [Changes Made] za informacije o:**

- Zadnjih 10 spremembah. Uporabite navigacijske tipke gor/dol za pomikanje med zadnjimi 10 spremenjenimi parametri.
- Spremembe, narejene po privzeti nastavitvi.

#### **Izberite [Loggings]:**

za informacije o zapisih v vrstici na zaslonu. Informacije so prikazane v obliki grafikonov.

Ogledamo si lahko samo parametre prikaza, izbrane v par. 0-20 [Prikazovalnik vrstica 1.1 majhna](#page-72-0) in par. 0-24 Prikazovalnik vrstica 3 velika. V spomin lahko shranimo do 120 vzorcev za kasnejši ogled.

#### **Hitre nastavitve**

#### **Učinkovita nastavitev parametrov pri aplikacijah VLT HVAC Drive:**

Pri večini aplikacij za VLT HVAC Drive lahko enostavno nastavimo parametre samo z uporabo možnosti **[Quick Setup]**.

Po pritisku na [Quick Menu] se pokaže seznam različnih izbir Hitrega menija. Glejte tudi spodnjo ilustracijo 6,1 in tabele Q3-1 do Q3-4 v naslednjem delu Nastavitve funkcij.

#### **Primer uporabe možnosti Hitrih nastavitev:**

Predpostavite, da želite nastaviti čas zaustavitve rampe na 100 sekund!

- 1. Izberite [Quick Setup] (Hitra nastavitev). V hitrih nastavitvah se pojavi se prvi [par. 0-01](#page-72-0) Jezik
- 2. Večkrat zaporedno pritisnite [▼] dokler se ne pojavi [par. 3-42](#page-86-0) Rampa 1 Čas ustavitve s privzeto nastavitvijo 20 sekund
- 3. Pritis. [OK]
- 4. Uporabite tipko [◀] za osvetlitev 3. števke pred vejico
- 5. Spremenite '0' v '1' s pomočjo tipke [▲]
- 6. Uporabite tipko [▶] za osvetlitev števke '2'
- 7. Spremenite '2' v '0' s tipko [▼]
- 8. Pritis. [OK]

Novi čas zaustavitve je zdaj nastavljen na 100 sekund. Priporočljivo je, da nastavitve izvajate po zaporedju v seznamu.

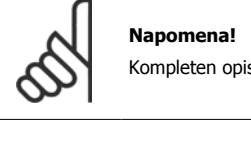

Kompleten opis funkcije najdete v poglavjih o parametrih v tem priročniku.

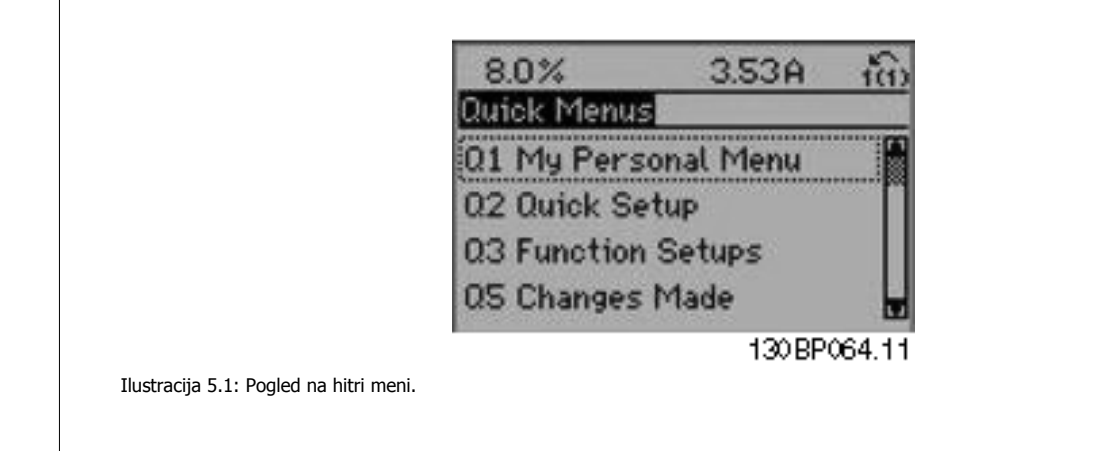

Meni Hitre nastavitve vam omogoči dostop do 18 najbolj pomembnih nastavitvenih parametrov frekvenčnega pretvornika. Po programiranju bo frekvenčni pretvornik v večini primerov pripravljen na obratovanje. Spodnja tabela kaže 18 parametrov za Hitre nastavitve. Kompleten opis funkcije najdete v poglavjih z opisi parametrov v tem priročniku.

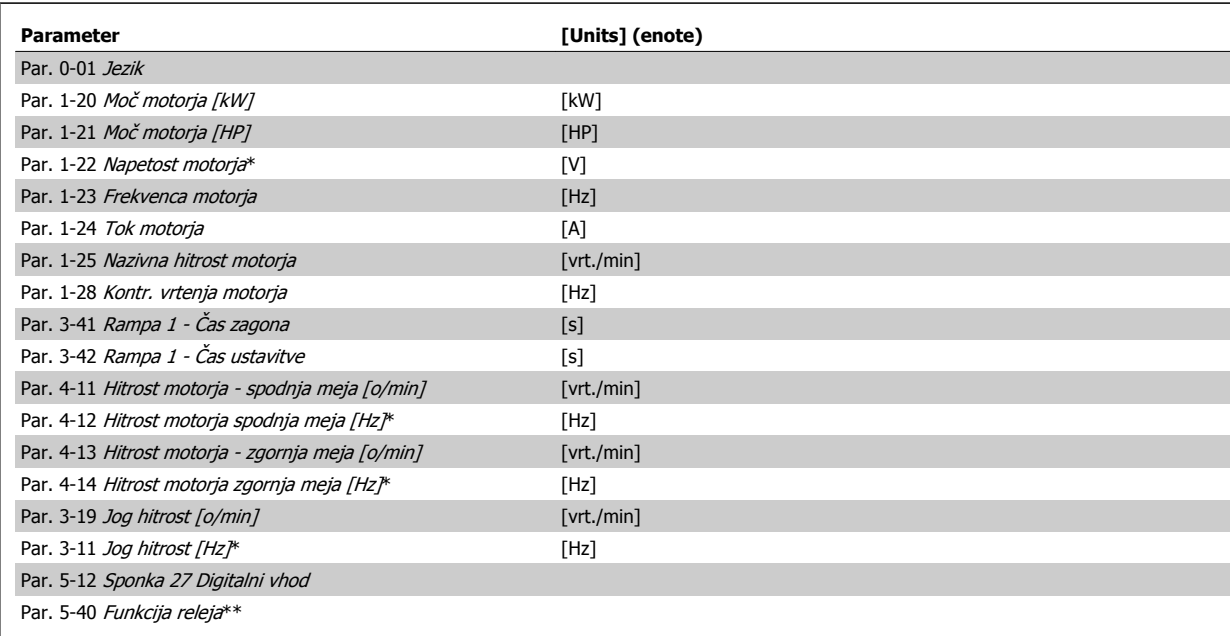

Tabela 5.1: Parametri za Hitre nastavitve

\*Prikaz je odvisen od izbir v parametru par. 0-02 Enota hitrosti motorja in par. 0-03 Regionalne nastavitve. Tovarniške nastavitve par. 0-02 Enota hitrosti motorja in par. 0-03 Regionalne nastavitve so odvisne od dela sveta, kamor se dobavlja frekvenčni pretvornik, vendar se po potrebi lahko ponovno programirajo.

\*\* Par. 5-40 [Funkcija releja](#page-91-0), je polje, kjer lahko izberemo Rele1 [0] ali Rele2 [1]. Standardna nastavitev je Rele 1 [0] s privzeto izbiro Alarm [9]. Glejte opis parametrov v razdelku Pogosto uporabljani parametri.

Podrobne informacije o nastavitvah in programiranju lahko najdete v VLT HVAC Drive Priročnik za programiranje, MG.11.CX.YY

 $x=$ številka različice  $y=$ jezik

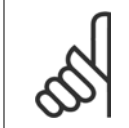

#### **Napomena!**

Če izberemo [Ni delovanja] v par. 5-12 [Sponka 27 Digitalni vhod](#page-89-0), za omogočanje zagona ni potrebna povezava s +24 V na sponki 27. Če izberemo[Prosta ustavitev, inverzno] (tovarniška privzeta vrednost) v par. 5-12 [Sponka 27 Digitalni vhod](#page-89-0), je za omogočanje zagona potrebna povezava s +24 V.

### **5.1.2 RS-485 Povezava vodila**

Enega ali več frekvenčnih pretvornikov lahko povežete z regulatorjem (ali masterjem) s pomočjo standardiziranega vmesnika RS-485. Sponka 68 je povezana s signalom P signal (TX+, RX+), sponka 69 pa je povezana s signalom N (TX-, RX-).

Če je na master povezan več kot en frekvenčni pretvornik, uporabite paralelne povezave.

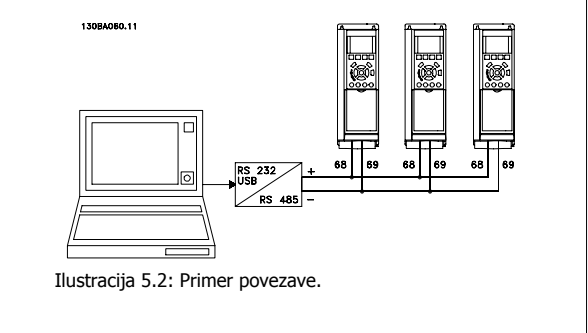

Da bi se izognili možnim izenačevalnim tokovom v zaslonu, ozemljite oklop kabla preko sponke 61, ki je povezana z okvirjem preko RC povezave.

#### **Zaključitev vodila**

Vodilo RS-485 mora biti na obeh koncih zaključeno preko uporovnega omrežja. Če je frekvenčni pretvornik prva ali zadnja naprava v zanki RS-485, nastavite stikalo S801 na krmilni kartici na ON.

Več podatkov o tem najdete v poglavju Stikala S201, S202 in S801.

### **5.1.3 Kako povežem osebni računalnik s frekvenčnim pretvornikom**

Če želite frekvenčni pretvornik nadzirati ali programirati preko PC-ja, namestite programsko opremo Orodje za konfiguracijo MCT 10. Računalnik je priključen prek standardnega USB kabla (gostitelj/naprava) ali prek vmesnika RS-485, kot je prikazano v VLT HVAC Drive Navodilih za projektiranje, poglavje Kako instalirati > Montaža str. priključkov.

#### **Napomena!**

USB priključek je galvansko izoliran pred napajalno napetostjo (PELV) in drugimi visokonapetostnimi sponkami. USB priključek je priključen na zaščitno ozemljitev na frekvenčnem pretvorniku. Za PC povezavo z USB konektorjem na frekvenčnem pretvorniku uporabite samo izoliran prenosni računalnik.

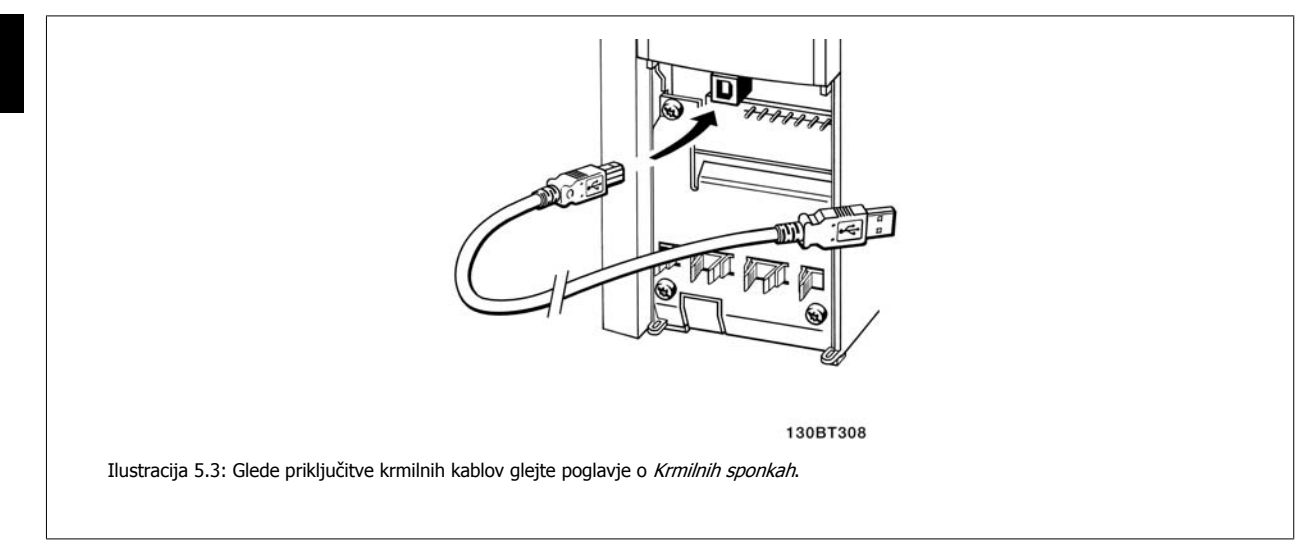

### **5.1.4 PC programska orodja**

#### **Računalniško podprto konfiguracijsko orodje MCT 10**

Vsi frekvenčni pretvorniki so opremljeni s portom za serijsko komunikacijo. Danfoss predstavlja računalniško orodje za komunikacijo med računalnikom in frekvenčnim pretvornikom, računalniško podprtim Konfiguracijskim orodjem MCT 10. Glejte poglavje Razpoložljiva literatura za podrobne informacije o tem orodju.

#### **Programska oprema za nastavitev MCT 10**

MCT 10 je bil zasnovan kot enostavno interaktivno orodje za nastavitev parametrov v naših frekvenčnih pretvornikih. Programsko opremo lahko prenesete s Danfoss spletnega mesta http://www.Danfoss.com/BusinessAreas/DrivesSolutions/Softwaredownload/DDPC+Software+Program.htm. Programska oprema za nastavitev MCT 10 bodo koristni za:

- Načrtovanje komunikacijskega omrežja brez povezave. MCT 10 vsebuje kompletno podatkovno bazo frekvenčnega pretvornika
- Zagon frekvenčnih pretvornikov s povezavo
- Shranjevanje nastavitev vseh frekvenčnih pretvornikov
- Zamenjava frekvenčnega pretvornika v omrežju
- Enostavno in natančno dokumentiranje nastavitev frekvenčnega pretvornika po zagonu.
- Razširitev obstoječega omrežja
- Podprti bodo frekvenčni pretvorniki, razviti v prihodnje

MCT 10 nastavitev programska oprema podpira Profibus DP-V1 preko povezave razreda masterja 2. Omogoča spletno branje/vnos parametrov v frekvenčni pretvornik preko omrežja Profibus. S tem bo odpravljena potreba po dodatnem komunikacijskem omrežju.

#### **Shranite nastavitve frekvenčnega pretvornika:**

- 1. Priklopite računalnik na enoto preko vrat USB. (OPOMBA: Uporabite računalnik, ki je izoliran od električne mreže v povezavi z vrati USB. Če ne ravnate tako, lahko pride do okvare opreme.)
- 2. Poženite Programsko opremo za nastavitev MCT 10
- 3. Izberite "Read from drive" (beri s pogona)
- 4. Izberite "Shrani kot"

Zdaj so vsi parametri shranjeni v računalniku.

#### **Prenesite nastavitve frekvenčnega pretvornika:**

- 1. Osebni računalnik povežite s frekvenčnim pretvornikom preko USB com vrat
- 2. Poženite Programsko opremo za nastavitev MCT 10
- 3. Izberite "Open"– (odpri) prikažejo se shranjene datoteke
- 4. Odprite ustrezno datoteko
- 5. Izberite "Write from drive" (zapiši s pogona)

Vse nastavitve parametrov so sedaj prenesene v frekvenčni pretvornik.

Na voljo je poseben priročnik za Programsko opremo za nastavitev MCT 10 Set-up : MG.10.Rx.yy.

#### **Moduli programske opreme za nastavitev MCT 10**

V paket programske opreme so vključeni naslednji moduli:

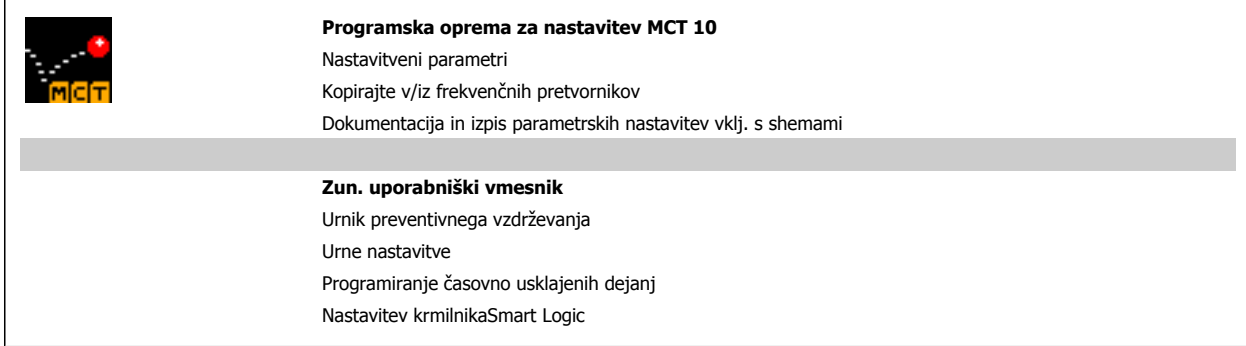

#### **Naročniška številka:**

Prosimo, da naročite zgoščenko s programsko opremo za nastavitve MCT 10 s kodno številko 130B1000.

MCT 10 lahko prenesete tudi s spletnega mesta Danfoss: WWW.DANFOSS.COM, Business Area: Motion Controls.

### **5.1.5 Namigi in ukane**

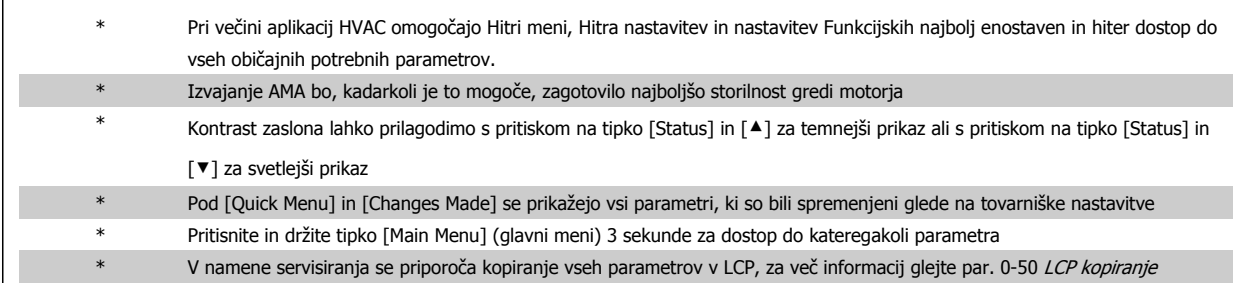

Tabela 5.2: Namigi in ukane

 **5**

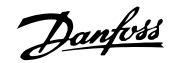

### **5.1.6 Hitri prenos parametrskih nastavitev pri uporabi GLCP**

Ko je nastavitev frekvenčnega pretvornika končana, priporočamo, da shranite nastavitve parametrov (varnostna kopija) v GLCP ali na računalnik preko programskega orodja za nastavitev MCT 10.

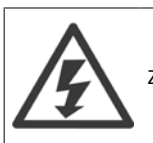

**5** 

Zaustavite motor, preden pričnete s katerokoli od teh operacij.

#### **Shranjevanje podatkov v LCP:**

- 1. Pojdite v par. 0-50 LCP kopiranje
- 2. Pritisnite tipko [OK]
- 3. Izberite "Vse v LCP"
- 4. Pritisnite tipko [OK]

Vse nastavitve parametrov so sedaj shranjene v GLCP, kar ponazarja vrstica prenosa. Ko je doseženih 100 %, pritisnite tipko [OK].

GLCP lahko zdaj povežemo z drugim frekvenčnim pretvornikom, parametrske nastavitve pa kopiramo v ta frekvenčni pretvornik.

#### **Prenos podatkov iz LCP na frekvenčni pretvornik:**

- 1. Pojdite v par. 0-50 LCP kopiranje
- 2. Pritisnite tipko [OK]
- 3. Izberite "Vse iz LCP"
- 4. Pritisnite tipko [OK]

Vse v GLCP. shranjene nastavitve parametrov so sedaj prenesene v frekvenčni pretvornik, kar ponazarja vrstica prenosa. Ko je doseženih 100 %, pritisnite tipko [OK].

### **5.1.7 Inicializacija na Tovarniške nastavitve**

Obstajata dva načina za inicializacijo frekvenčnega pretvornika na tovarniške nastavitve: Priporočena inicializacija in ročna inicializacija. Opozarjamo na to, da imata različen učinek, kot je opisano spodaj.

#### **Priporočena inicializacija (preko par. 14-22 Način obratovanja)**

- 1. Izberite par. 14-22 Način obratovanja
- 2. Pritis. [OK]
- 3. Izberite "Inicializacija" (za NLCP izberite "2")
- 4. Pritis. [OK]
- 5. Odklopite napajanje naprave in počakajte na izklop zaslona.
- 6. Ponovno priključite napajanje in frekvenčni pretvornik je ponastavljen. Opozarjamo, da prvi zagon traja nekaj sekund več
- 7. Pritisnite [Reset]

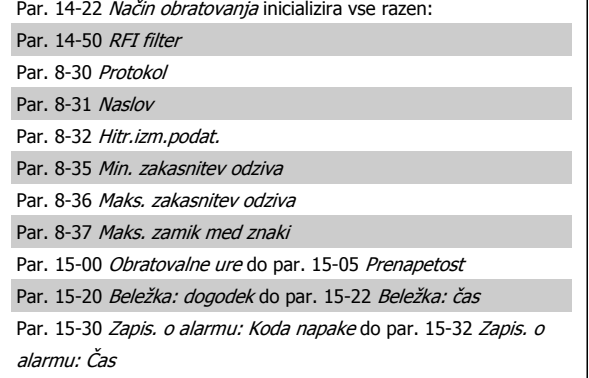

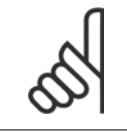

#### **Napomena!**

Parametri, izbrani v par. 0-25 Moj osebni meni, ostanejo prisotni s privzeto tovarniško nastavitvijo.

**Ročna inicializacija**

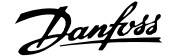

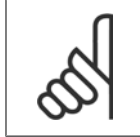

#### **Napomena!**

Pri izvajanju ročne inicializacije se ponastavijo serijska komunikacija, nastavitve RFI filtra in nastavitve beležke napak. Odstrani parametre, izbrane v par. 0-25 Moj osebni meni.

> Ta parameter inicializira vse razen: Par. 15-00 Obratovalne ure Par. 15-03 Zagoni Par. 15-04 Pregrevanje Par. 15-05 Prenapetost

1. Izklopite z omrežja in počakajte, da se izključi zaslon.

2a. Istočasno pritisnite [Status] - [Main Menu] - [OK] med vklopom grafične LCP (GLCP)

2b. Pritisnite [Menu] med vklopom LCP 101, Numeričnega zaslona

3. Po 5 sekundah sprostite tipke

4. Frekvenčni pretvornik je zdaj programiran v skladu s privzetimi nastavitvami

## **5.2 Primeri uporabe**

### **5.2.1 Start/stop**

Sponka 18 = start/stop par. 5-10 Sponka 18 Digitalni vhod [8] Start Sponka 27 = Brez delovanja par. 5-12 [Sponka 27 Digitalni vhod](#page-89-0) [0] Brez delovanja (privzeta prosta ustavitev, inverzno

Par. 5-10 Sponka 18 Digitalni vhod = Start (privzeto)

Par. 5-12 [Sponka 27 Digitalni vhod](#page-89-0) = prosta ustavitev, inverzno (privzeto)

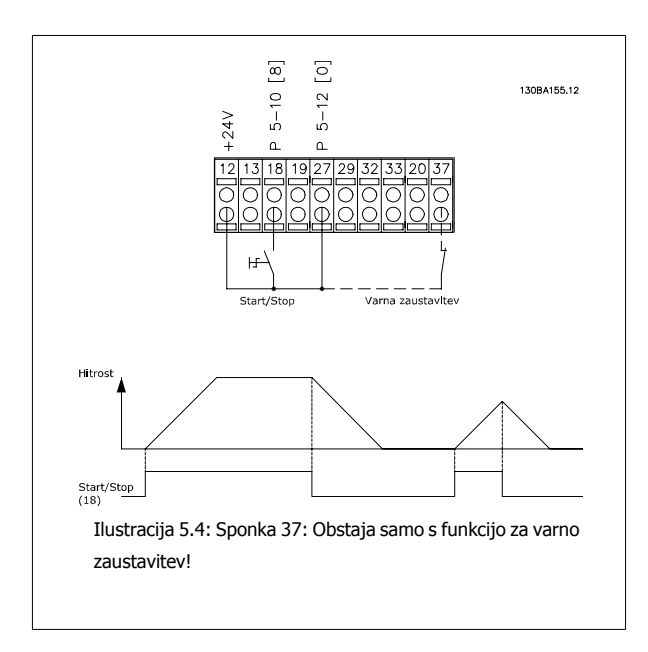

### **5.2.2 Impulzni start/stop**

Sponka 18 = start/stop par. 5-10 Sponka 18 Digitalni vhod [9] Zapahnjen start

Sponka 27= Stop par. 5-12 [Sponka 27 Digitalni vhod](#page-89-0) [6] Zaustavitev inverzno

Par. 5-10 Sponka 18 Digitalni vhod = Zapahnjen start

Par. 5-12 [Sponka 27 Digitalni vhod](#page-89-0) = Stop inv.

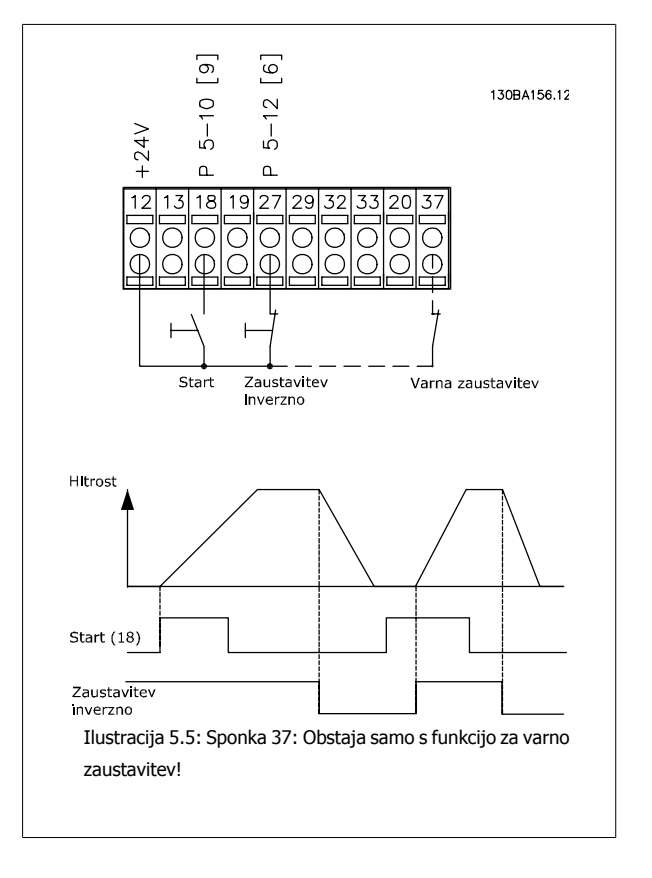

### **5.2.3 Avtomatska prilagoditev motorju (AMA)**

AMA je algoritem za merjenje elektronskih parametrov motorja na motorju ob mirovanju. To pomeni, da AMA ne dobavlja navora.

AMA je uporabno pri zagonu sistemov in optimiranju nastavitev frekvenčnega pretvornika na uporabljen motor. Ta funkcija se uporablja tam, kjer se privzete nastavitve ne nanašajo na povezan motor.

Par. 1-29 [Avtomat. prilagoditev motorju \(AMA\)](#page-80-0) omogoča izbiro celotno AMA z določanjem vseh električnih parametrov motorja ali zmanjšano AMA z določanjem samo R-jev upornosti stratorja.

Trajanje vseh AMA razlik od nekaj minut na majhnih motorjih do več kot 15 minut na velikih motorjih.

#### **Omejitve in predpogoji:**

- Za AMA določanje optimalnosti motorja, vnesite pravilne podatke imenske ploščice motorja v par. 1-20 Moč [motorja \[kW\]](#page-79-0) par. 1-28 [Kontr. vrtenja](#page-80-0) [motorja](#page-80-0).
- Za najboljšo nastavitev frekvenčnega pretvornika, izvedite AMA pri hladnem motorju. Ponavljajoče izvajanje AMA lahko privede do pregrevanja motorja, kar lahko povzroči povečanje upornosti stratorja, Rji. Ponavadi to ni kritično.
- AMA se lahko izvede samo, če je ocenjeni tok motorja minimalno 35% ocenjenega izhodnega toka frekvenčnega pretvornika. AMA se lahko izvede do na enem prevelikem motorju.
- Možno je izvesti zmanjšan preizkus AMA z nameščenim filtrom Sine-wave. Izogibajte se izvajanju celotnega AMA s filtrom Sine-wave. Če je celotna nastavitev zahtevana, odstranite filter Sine-wave med izvajanjem celotnega AMA. Po zaključku AMA, ponovno vstavite filter Sine-wave.
- Če so motorji povezani paralelno, uporabite samo zmanjšano AMA, če sploh.
- Izogibajte se izvajanju celotnega AMA pri uporabi sinkronih motorjev. Če so uporabljeni sinkroni motorji, zaženite zmanjšano AMA ter ročno nastavite razširjene podatke motorja. Funkcija AMA se ne nanaša na motorje s trajnim magnetom.
- Frekvenčni pretvornik med AMA ne proizvaja navora. Med AMA, je nujno, da aplikacija ne sili gredi motorja v delovanje, ki se zna zgoditi z npr. mlinih na veter v ventilacijskimi sistemi. To prekine funkcijo AMA.

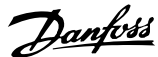

## **6 Kako ravnati s frekvenčnim pretvornikom**

### **6.1.1 Trije načini delovanja**

#### **Frekvenčni pretvornik lahko uporabljamo tri načine:**

- 1. Grafična lokalna krmilna plošča (GLCP), glejte 5.1.2
- 2. Numerična lokalna krmilna plošča (NLCP), glejte 5.1.3
- 3. RS-485 serijska komunikacija ali USB, obe za PC povezavo, glejte 5.1.4

Če je frekvenčni pretvornik opremljen z opcijskim fieldbus, si oglejte ustrezno dokumentacijo.

### **6.1.2 Kako upravljati grafično LCP (GLCP)**

Naslednja navodila veljajo za GLCP (LCP 102).

GLCP je razdeljen v štiri funkcijske skupine:

- 1. Grafični zaslon s statusnimi vrsticami.
- 2. Menijske tipke in signalne lučke (LED diode) izbira načina delovanja, menjava parametrov in preklapljanje med funkcijami zaslona.
- 3. Navigacijske tipke in indikatorske lučke (LED).
- 4. Operacijske tipke in indikatorske lučke (LED).

#### **Grafični prikaz:**

LCD zaslon ima osvetlitev od zadaj in skupaj 6 alfa-numeričnih vrstic. Vsi podatki so prikazani na LCP zaslonu, ki lahko prikaže največ pet obratovalnih različic v načinu [Status].

#### **Vrstice na zaslonu:**

- a. **Statusna vrstica:** Statusna sporočila prikazujejo ikone in podobe.
- b. **Vrstica 1-2:** Vrstice z uporabnikovimi podatki prikazujejo in spremenljivkami, ki jih izbere ali definira uporabnik. S pritiskom na tipko [Status] lahko dodate še eno dodatno vrstico.
- c. **Statusna vrstica:** Statusna sporočila, ki prikazujejo besedilo.

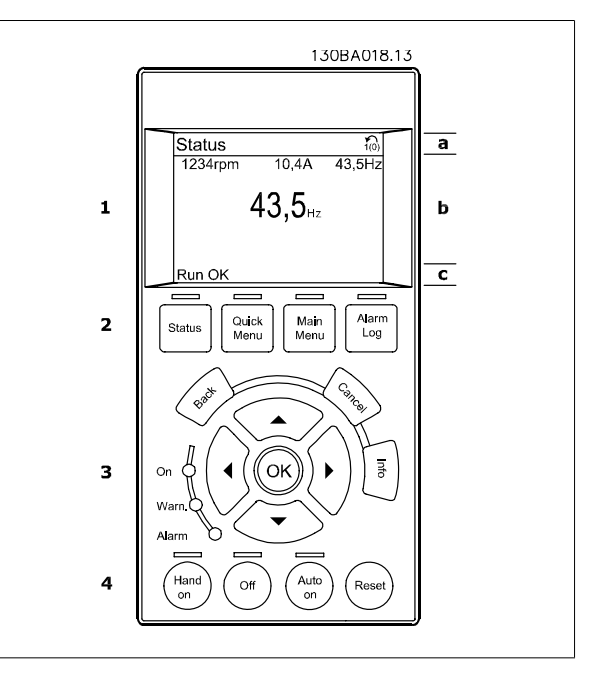

Zaslon je razdeljen na 3 območja:

**Zgornji del** (a) prikazuje stanje v statusnem načinu ali do 2 meritvi, če ni v statusnem načinu in v primeru alarma/opozorila.

Prikaže se številka aktivne nastavitve (izbrane kot aktivna nastavitev v par. 0-10 Aktivna nastavitev). Ko programiramo drugo nastavitev, kot je aktivna, se na desni v oklepajih pojavi številka nastavitve, ki se trenutno programira.

**Srednji del** (b) prikaže do 5 spremenljivk z ustrezno enoto, ne glede na status. V primeru alarma/opozorila, se namesto spremenljivk prikaže opozorilo.

**Spodnji del** (c) vedno kaže status frekvenčnega pretvornika v Statusnem načinu.

S pritiskanjem tipke [Status] lahko preklapljate med tremi prikazi statusa. Vsak statusni zaslon prikazuje operacijske spremenljivke različnih formatov – glejte spodaj.

Več vrednosti in meritev lahko povežete z vsako od prikazanih operacijskih spremenljivk. Vrednosti / meritve za prikaz lahko določimo s par. 0-20 [Prikazovalnik vrstica 1.1 majhna](#page-72-0), par. 0-21 Prikazovalnik vrstica 1.2 majhna, par. 0-22 Prikazovalnik vrstica 1.3 majhna, par. 0-23 Prikazovalnik vrstica 2 velika in par. 0-24 Prikazovalnik vrstica 3 velika, do katerih je dostop omogočen preko tipk [QUICK MENU], "Q3 Function Setups", "Q3-1 General Settings", "Q3-13 Display Settings".

Vsaka vrednost/meritev izpisanega parametra, izbrana v par. 0-20 [Prikazovalnik vrstica 1.1 majhna](#page-72-0) do par. 0-24 Prikazovalnik vrstica 3 velika, ima svojo lestvico in številko po morebitni decimalni vejici. Večje numerične vrednosti se prikažejo z manj decimalk po decimalni vejici. Zun.: Trenutni izpis 5,25 A; 15,2 A 105 A.

#### **Prikaz stanja I:**

Tako stanje izpisa je standardno po zagonu ali inicializaciji. Uporabite [INFO] za več informacij o povezavah vrednosti/meritev s prikazanimi operacijskimi spremenljivkami (1,1; 1,2; 1,3; 2 in 3). Na tej ilustraciji si oglejte obratovalne spremenljivke, ki so prikazane na zaslonu. 1,1, 1,2 in 1,3 so prikazane v majhni velikosti. 2 in 3 so prikazane v srednji velikosti.

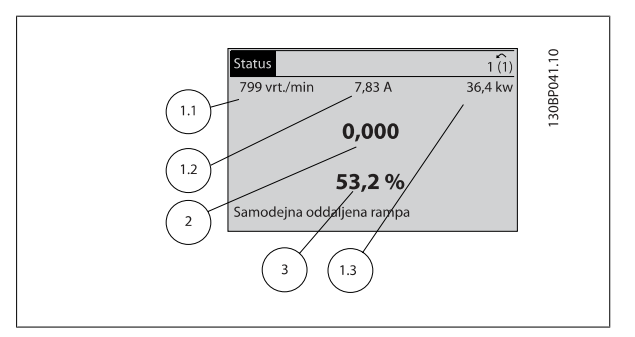

#### **Prikaz stanja II:**

Glejte operacijske spremenljivke (1,1, 1,2, 1,3 in 2), ki jih prikazuje zaslon na tej sliki.

V tem primeru so hitrost, motorni tok, motorna moč in frekvenca izbrane kot spremenljivke v prvi in drugi vrstici.

1,1, 1,2 in 1,3 so prikazane v majhni velikosti. 2 je prikazana v veliki velikosti.

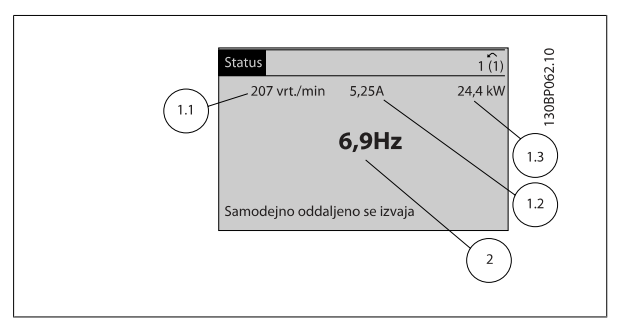

#### **Prikaz stanja III:**

To stanje prikazuje dogodek in delovanje krmilnika Smart Logic Control. Več informacij se nahaja v poglavju Smart Logic Control.

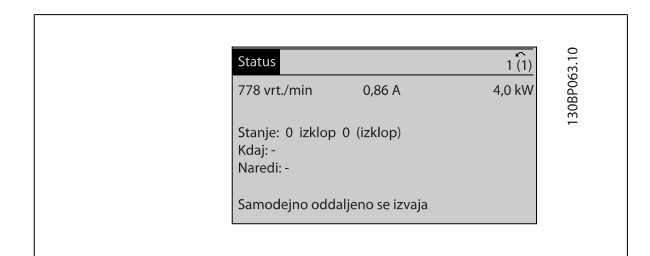

#### **Nastavitev kontrasta zaslona**

Pritisnite [status] in [▲] za temnejši prikaz

Pritisnite [status] in [▼] za svetlejši prikaz

30BP074.10  $\overline{11(1)}$ Status Zgornji del 43 vrt./min  $5,44A$ 25,3 kW  $1,4$  Hz Sredinski del 2,9% Temp. moč. kartice (W29) Spodnji del Samodejno oddaljeno se izvaja

#### **Signalne lučke (LED)**:

Če so presežene določene mejne vrednosti, zasveti alarmni in/ali opozorilni LED. Na nadzorni plošči se pojavita statusno in alarmno sporočilo. Vklop LED-a se aktivira, ko frekvenčni pretvornik prejme moč iz omrežne napetosti, preko DC zbiralke ali 24 V zunanje napetosti. Istočasno sveti luč v ozadju.

- Zelena LED/vklop: Kontrolni del deluje.
- Rumena LED/opozorilo: Opozarja.
- Utripajoča rdeča LED/alarm: Alarmira.

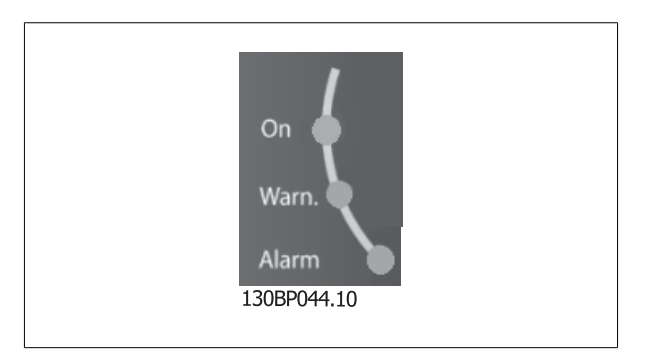

 **6**

#### **GLCP tipke**

#### **Menijske tipke**

Menijske tipke so razdeljene po funkcijah. Tipke pod zaslonom in signalnimi lučkami se uporabljajo za nastavitve parametrov, kar vključuje izbiro oznake zaslona med normalnim delovanjem.

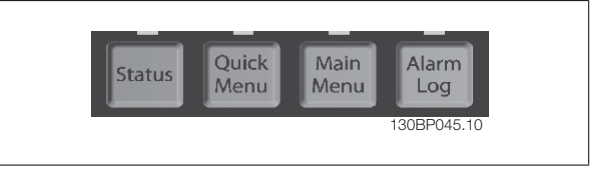

#### **[Status**]

obvešča o statusu frekvenčnega pretvornika in/ali motorja. Izberete lahko 3 različne izpise s pritiskom na tipko [Status]:

5 vrstično odčitavanje, 4 vrstično odčitavanje ali Smart Logic Control.

Uporabite **[Status]** za izbiro načina prikaza ali za vrnitev v način zaslona iz načina hitrega menija, načina glavnega menija ali alarmnega načina. Tipko [Status] uporabite tudi za preklop enojnega ali dvojnega načina odčitavanja.

#### **[Quick Menu]**

dopušča hitro nastavitev frekvenčnega pretvornika. **Tu lahko programiramo VLT HVAC Drive najpogostejše funkcije.**

#### **[Quick Menu] (hitri meni) je sestavljen iz:**

- **Moj osebni meni**
- **Quick Set-up (hitre nastavitve)**
- **Nastavitve funkcij**
- **Opravljene sprem.**
- **Zapiski**

Nastavitev funkcij omogoča hiter in enostaven dostop do vseh parametrov, ki so potrebni za večino aplikacij VLT HVAC Drive, vključno z večino VAV in CAV napajanj in povratnih ventilatorjev, ventilatorjev hladilnih stolpov, primarno, sekundarno črpalko in črpalko za kondenz ter drugimi črpalkami, aplikacijami ventilatorja in kompresorja. Med ostalimi značilnostmi vsebuje tudi parametre za izbor spremenljivke, ki se naj prikaže na LCP, digitalno prednastavljene hitrosti, lestvico analognih referenc, aplikacijo enojne in večkratne cone zaprte zanke in specifične funkcije, povezane z ventilatorji, črpalkami in kompresorii.

Dostop do parametrov je lahko takojšen, razen če je bilo s strani par. 0-60 Geslo glavnega menija, par. 0-61 Dostop do glavnega menija brez gesla, par. 0-65 Geslo osebnega menija ali par. 0-66 Dostop do oseb. menija brez gesla izdelano geslo. Možno je direktno preklapljanje med načinom hitrega menija in načinom glavnega menija.

#### **[Main Menu]**

se uporablia za programiranje vseh parametrov. Dostop do parametrov glavnega menija je lahko takojšen, razen če je bilo prek par. 0-60 Geslo glavnega menija, par. 0-61 Dostop do glavnega menija brez gesla,par. 0-65 Geslo osebnega menija ali par. 0-66 Dostop do oseb. menija brez gesla. Pri večini aplikacij VLT HVAC Drive ni potrebno iskati dostopa do parametrov glavnega menija, saj omogočajo Hitri meni, Hitra nastavitev in Funkcijska nastavitev najbolj enostaven in najhitrejši dostop do vseh običajno potrebnih parametrov.

Možno je direktno preklapljanje med načinom glavnega menija in načinom hitrega menija.

Parametersko bližnjico lahko izvedete s stiskom tipke **[Main Menu]** za 3 sekunde. Parameterska bližnjica dopušča neposreden dostop do kateregakoli parametra.

#### **[Alarm Log]**

prikaže seznam zadnjih petih alarmov (oštevilčenih A1-A5). Dodatne podatke o alarmu dobite tako, da s pomočjo puščičnih tipk pridete do številke alarma in pritisnete [OK]. Prikažejo se informacije o stanju frekvenčnega pretvornika, preden vstopi v alarmni način delovanja.

Gumb za Beležko alarmov na LCP omogoča dostop do Beležke alarmov in Dnevnika vzdrževanja.

#### **[Back]**

preklopi na prejšnji korak ali stran v navigacijski strukturi.

#### **[Cancel]**

razveljavi vašo zadnjo spremembo oziroma ukaz, če še ni bilo sprememb na zaslonu.

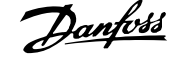

### **[Info]**

ponudi informacije o ukazu, parametru ali funkciji na katerem koli oknu zaslona. [Info] omogoči podrobne informacije, kadarkoli potrebujete pomoč. Iz načina Info izstopite s pritiskom tipke [Info], [Back] ali [Cancel].

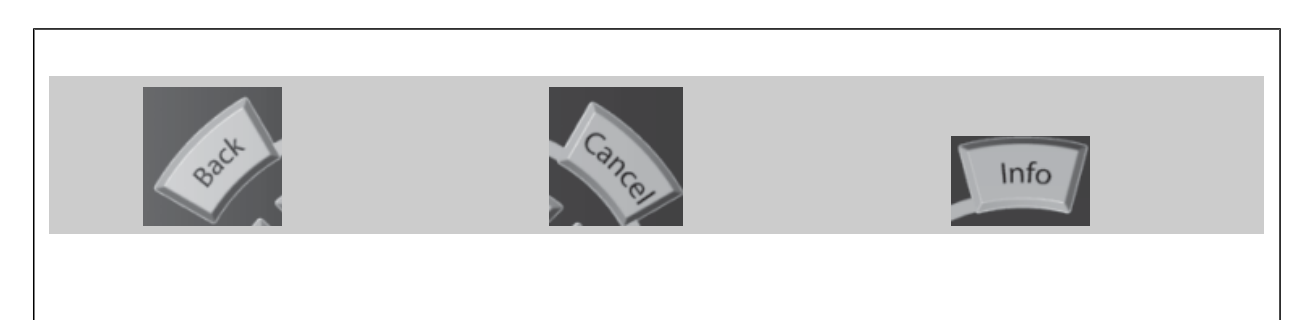

#### **Navigacijske tipke**

Štiri navigacijske puščice se uporabljajo za navigacijo med različnimi možnostmi, ki so na razpolago v **[Quick Menu]** (hitrem meniju), **[Main Menu]** (glavnem meniju) in **[Alarm Log]** (beležki alarmov). Za premikanje kurzorja uporabite tipke.

Tipka **[OK]** se uporablja za izbiro s kurzorjem označenega parametra in za potrditev spremembe parametra.

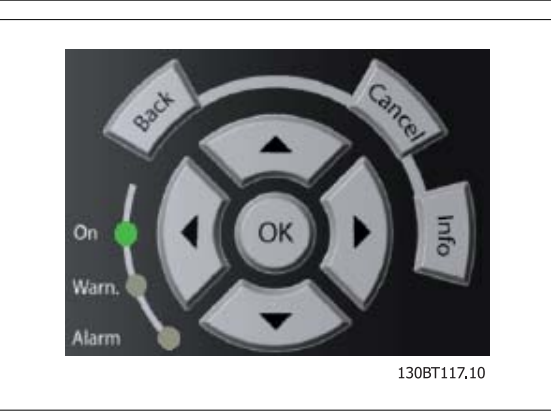

**Operacijske tipke** za lokalno krmiljenje se nahajajo na dnu krmilne plošče.

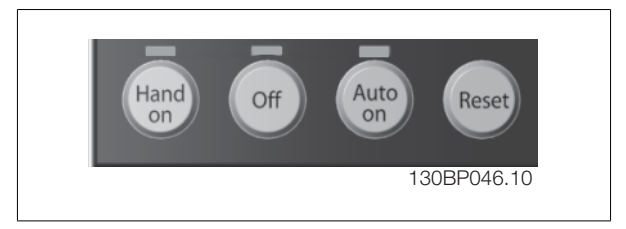

#### **[Hand On]**

omogoči nadzor frekvenčnega pretvornika preko GLCP. Tipka [Hand On] prav tako požene motor in sedaj lahko nastavite hitrost motorja s pomočjo smernih tipk. Izbere se jo lahko kot Enable [1] ali Disable [0] preko par. 0-40 [Hand on] tipka na LCP. Naslednji krmilni signali bodo še vedno aktivni, ko je aktivirana tipka [Hand On]:

- [Hand On](ročno) [Off] (izklop)- [Auto on](samodejni vklop)
- Reset
- Sprostitev motorja stop inverzno
- Delovanje nazaj
- Setup izberi lsb Setup izberi msb
- Ukaz stop iz serijske komunikacije
- Hitra zaustavitev
- DC zaviranje

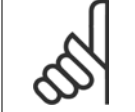

#### **Napomena!**

Zunanji stop signali, ki se aktivirajo s pomočjo krmilnih signalov ali serijskega vodila, razveljavijo "start" preko LCP.

**[Off]**

(izklop) se uporablja za ustavitev priključenega motorja. Izbere se jo lahko kot Enable [1] ali Disable [0] preko par. 0-41 *[Off] tipka na LCP*. Če ni izbrana nobena zunanja zaustavitvena funkcija in je tipka [Off] (izključeno) neaktivna, se lahko motor zaustavi samo z izključitvijo omrežne napetosti.

#### Tipka **[Auto on]**

se uporablja v primerih, ko nadzor frekvenčnega pretvornika poteka preko krmilnih sponk in/ali serijske komunikacije. Ko je startni signal aktiven na krmilnih sponkah in/ali vodilu, se frekvenčni pretvornik požene. Izbere se jo lahko kot Enable [1] ali Disable [0] preko par. 0-42 [Auto on] tipka na LCP.

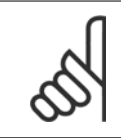

#### **Napomena!**

Aktiven HAND-OFF-AUTO signal preko digitalnih vhodov ima višjo prioriteto kot nadzorni tipki [Hand on] – [Auto on].

#### **[Reset]**

se uporablja za resetiranje frekvenčnega pretvornika po alarmu (napaka). Izbere se jo lahko kot Enable (omogoči) [1] ali Disable (onemogoči) [0] preko par. 0-43 [Reset] Tipka na LCP.

Parametersko bližnjico lahko izvedete tako, da držite tipko [Main Menu] (glavni meni) pritisnjeno 3 sekunde. Parameterska bližnjica dopušča neposreden dostop do kateregakoli parametra.

### **6.1.3 Kako uporabljati numerični LCP (NLCP)**

Naslednja navodila veljajo za NLCP (LCP 101).

#### **Krmilna plošča je razdeljena v štiri funkcijske skupine:**

1. Numerični prikaz.

**Napomena!**

(LCP101).

2. Menijske tipke in signalne lučke (LED diode) - menjava parametrov in preklapljanje med funkcijami zaslona.

Kopiranje parametrov ni mogoče z numerično lokalno

- 3. Navigacijske tipke in indikatorske lučke (LED).
- 4. Operacijske tipke in indikatorske lučke (LED).

krmilno ploščo (LCP101).

Kopiranje parametrov ni mogoče z numerično lokalno krmilno ploščo

**Napomena!**

#### **Izberite enega od naslednjih načinov:**

**Statusni način:** Prikazuje stanje frekvenčnega pretvornika ali motorja. Če se pojavi alarm, NLCP avtomatsko preklopi v statusni način. Prikažejo se lahko številni alarmi.

**Način hitre nastavitve** ali **glavnega menija:** Prikaz parametrov in nastavitev parametrov.

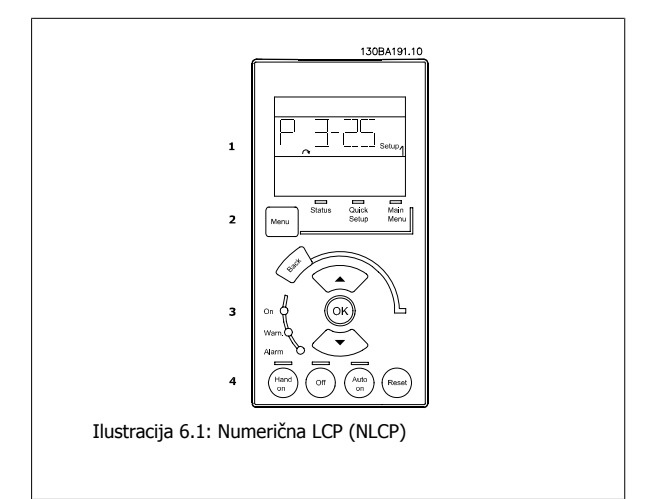

130BP078.10

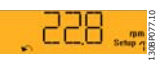

Ilustracija 6.2: Primer statusnega prikaza

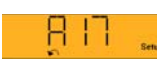

Ilustracija 6.3: Primer alarmnega prikaza

#### **Signalne lučke (LED):**

- Zelena LED/vklop: Obvešča, če krmilna sekcija deluje.
- Rumena LED/Opoz.: Opozarja.
- Utripajoča rdeča LED/alarm: Alarmira.

#### **Menijska tipka**

Izberite enega od naslednjih načinov:

- Status
- Hitre nastavitve
- Glavni meni

#### **Glavni meni**

se uporablja za programiranje vseh parametrov.

Dostop do parametrov je lahko takojšen, razen če je bilo izdelano geslo s strani par. 0-60 Geslo glavnega menija, par. 0-61 Dostop do glavnega menija brez gesla, par. 0-65 Geslo osebnega menija ali par. 0-66 Dostop do oseb. menija brez gesla .

**Hitre nastavitve** se uporabljajo za nastavitev frekvenčnega pretvornika samo z najosnovnejšimi parametri.

Vrednosti parametrov se lahko spreminjajo s pomočjo puščic gor/dol, medtem ko vrednost utripa.

Glavni meni izberete tako, da večkrat pritisnete tipko [Menu], dokler se ne zasveti LED glavnega menija.

Izberite skupino parametrov [xx-\_\_] in pritisnite [OK]

Izberite parameter [\_\_-xx] in pritisnite [OK]

Če gre za parameter polja, izberite številko polja in pritisnite [OK]

Shranite želene podatkovne vrednosti in pritisnite [OK]

#### **Navigacijske tipke**

#### **[Back]**

za pomikanje nazaj

#### **Tipki s puščico [**▲**] [**▼**]**

se uporabljata za premikanje med skupinami parametrov, parametri in v parametrih.

#### **[OK]**

se uporablja za izbiro s kurzorjem označenega parametra in za potrditev spremembe parametra.

#### **Operacijske tipke**

Tipke za lokalni nadzor se nahajajo na dnu nadzorne plošče.

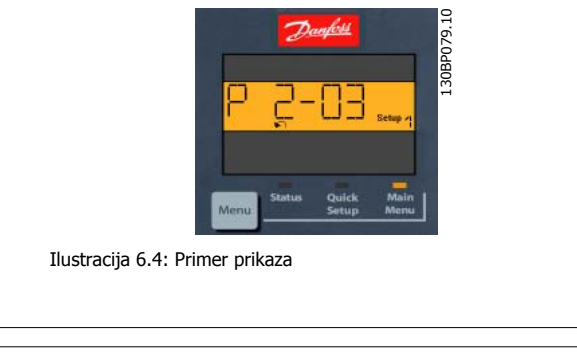

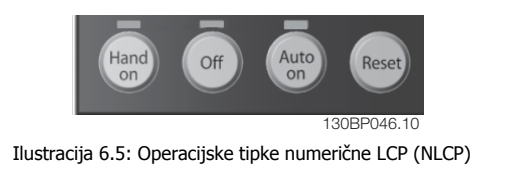

#### **[Hand on]**

omogoči nadzor frekvenčnega pretvornika preko LCP. Tipka [Hand on] prav tako požene motor in sedaj lahko nastavite hitrost motorja s pomočjo smernih tipk. Izbere se jo lahko kot Enable (omogoči) [1] ali Disable (onemogoči) [0] preko par. 0-40 [Hand on] tipka na LCP.

Zunanji stop signali, ki se aktivirajo s pomočjo krmilnih signalov ali serijskega vodila, razveljavijo ukaz "start" preko LCP.

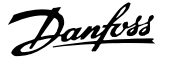

#### **Naslednji krmilni signali bodo še vedno aktivni, ko je aktivirana tipka [Hand on]:**

- [Hand on](ročno) [Off](izklop) [Auto on](avtomatski vklop)
- Reset
- Prost stop inverzno
- Delovanje nazaj/CCW
- Setup izberi lsb Setup izberi msb
- Ukaz stop iz serijske komunikacije
- Hitra zaustavitev
- DC zaviranje

#### **[Off]**

zaustavi priključeni motor. Izbere se jo lahko kot Enable (omogoči) [1] ali Disable (onemogoči) [0] preko par. 0-41 [Off] tipka na LCP.

Če ni izbrana nobena zunanja zaustavitvena funkcija in je tipka [Off] (izključeno) neaktivna, se lahko motor zaustavi z izključitvijo omrežnega napajanja.

#### **[Auto on]**

omogoča nadzor frekvenčnega pretvornika, ki poteka preko krmilnih sponk in/ali serijske komunikacije. Ko je startni signal aktiven na krmilnih sponkah in/ali vodilu, se frekvenčni pretvornik požene. Izbere se jo lahko kot Enable (omogoči) [1] ali Disable (onemogoči) [0] preko par. 0-42 [Auto on] tipka na LCP.

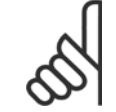

#### **Napomena!**

Aktiven signal HAND-OFF-AUTO preko digitalnih vhodov ima višjo prioriteto kot nadzorni tipki [Hand on] - [Auto on].

#### **Napomena!**

Aktiven signal HAND-OFF-AUTO preko digitalnih vhodov ima višjo prioriteto kot nadzorni tipki [Hand on] - [Auto on].

#### **[Reset]**

se uporablja za resetiranje frekvenčnega pretvornika po alarmu (napaka). Izbere se jo lahko kot Enable (omogoči) [1] ali Disable (onemogoči) [0] preko par. 0-43 [Reset] Tipka na LCP.

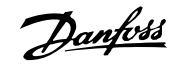

# **7 Kako programirati frekvenčni pretvornik**

## **7.1 Kako programirati**

### **7.1.1 Nastavitve funkcij**

Nastavitev funkcij omogoča hiter in enostaven dostop do vseh parametrov, ki so potrebni za večino VLT HVAC Drive hiter in enostaven dostop do vseh parametrov, ki so potrebni za večino aplikacij, vključno z večino VAV in CAV napajanj in povratnih ventilatorjev, ventilatorjev hladilnih stolpov, primarno, sekundarno črpalko in črpalko za kondenz ter drugimi črpalkami, aplikacijami ventilatorja in kompresorja.

#### **Dostop do Function set-up - primer**

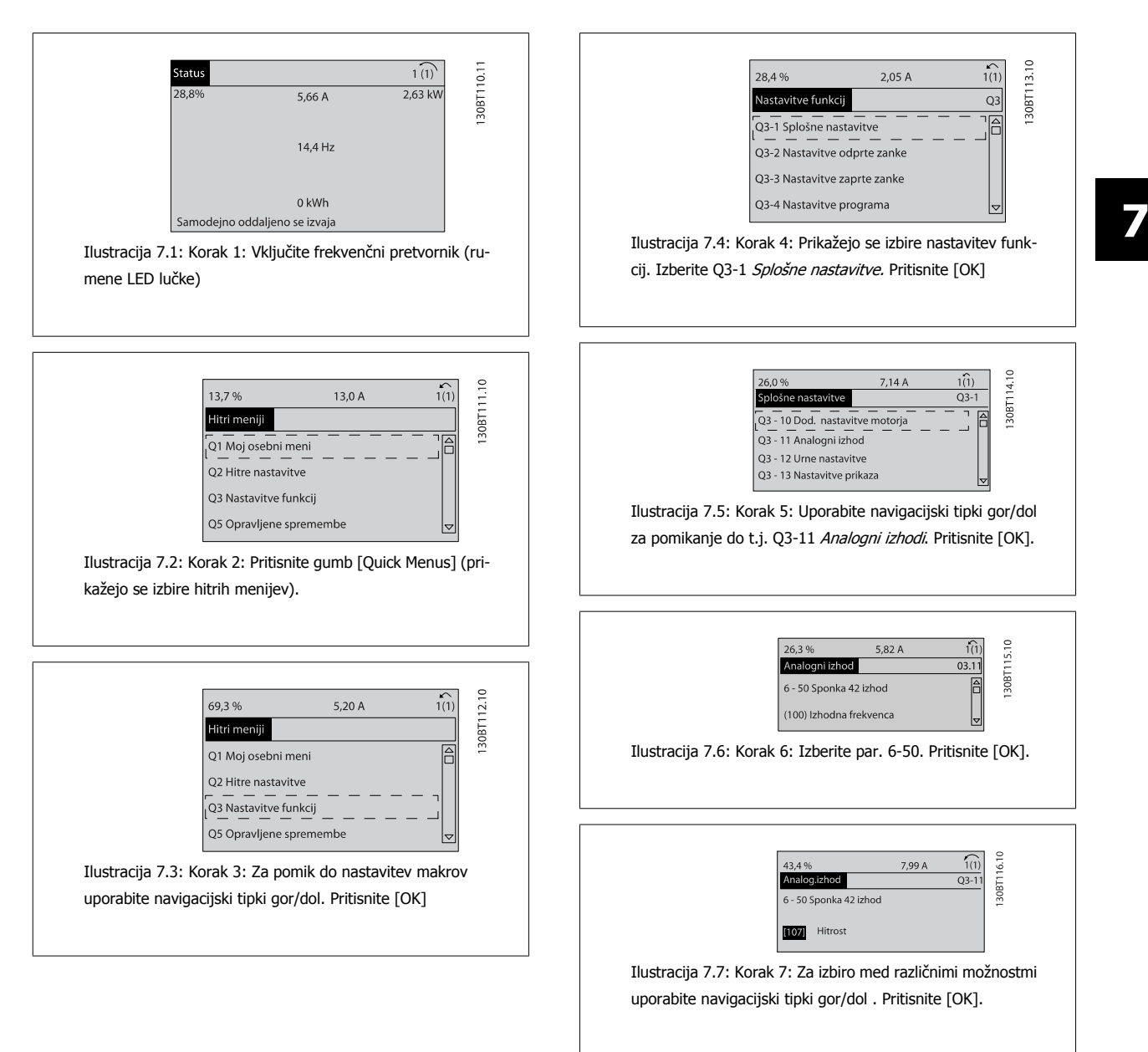

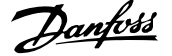

#### **Parametri nastavitvenih funkcij**

Parametri nastavitvenih funkcij so razvrščeni v naslednje skupine:

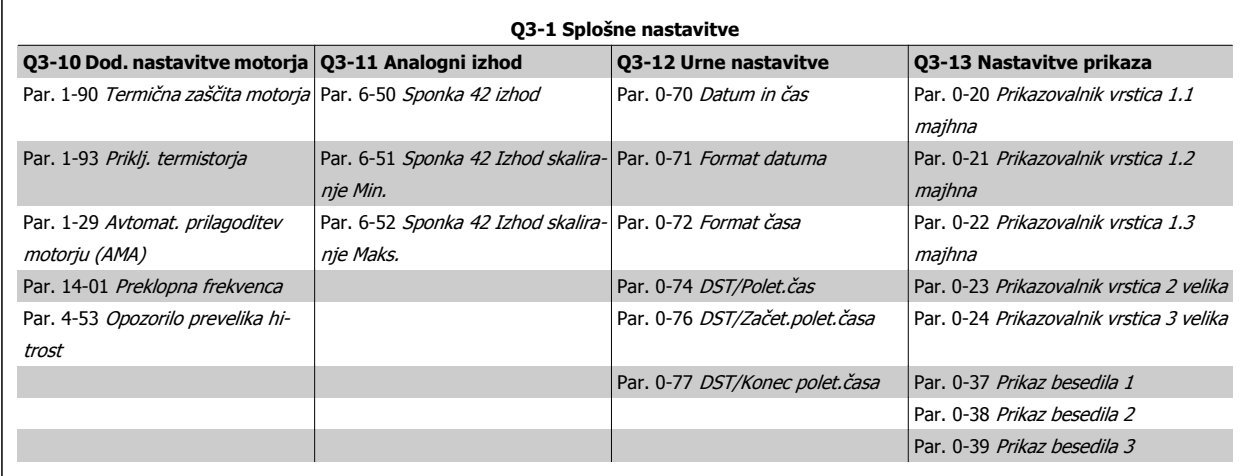

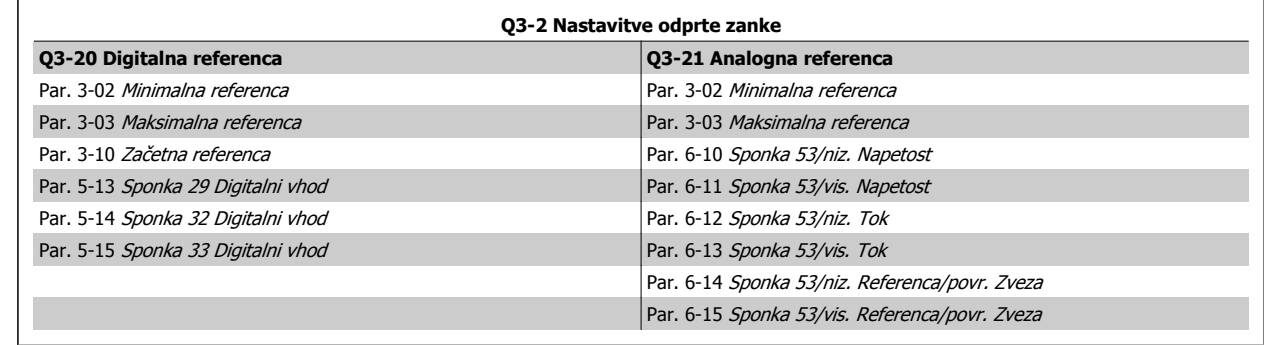

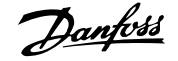

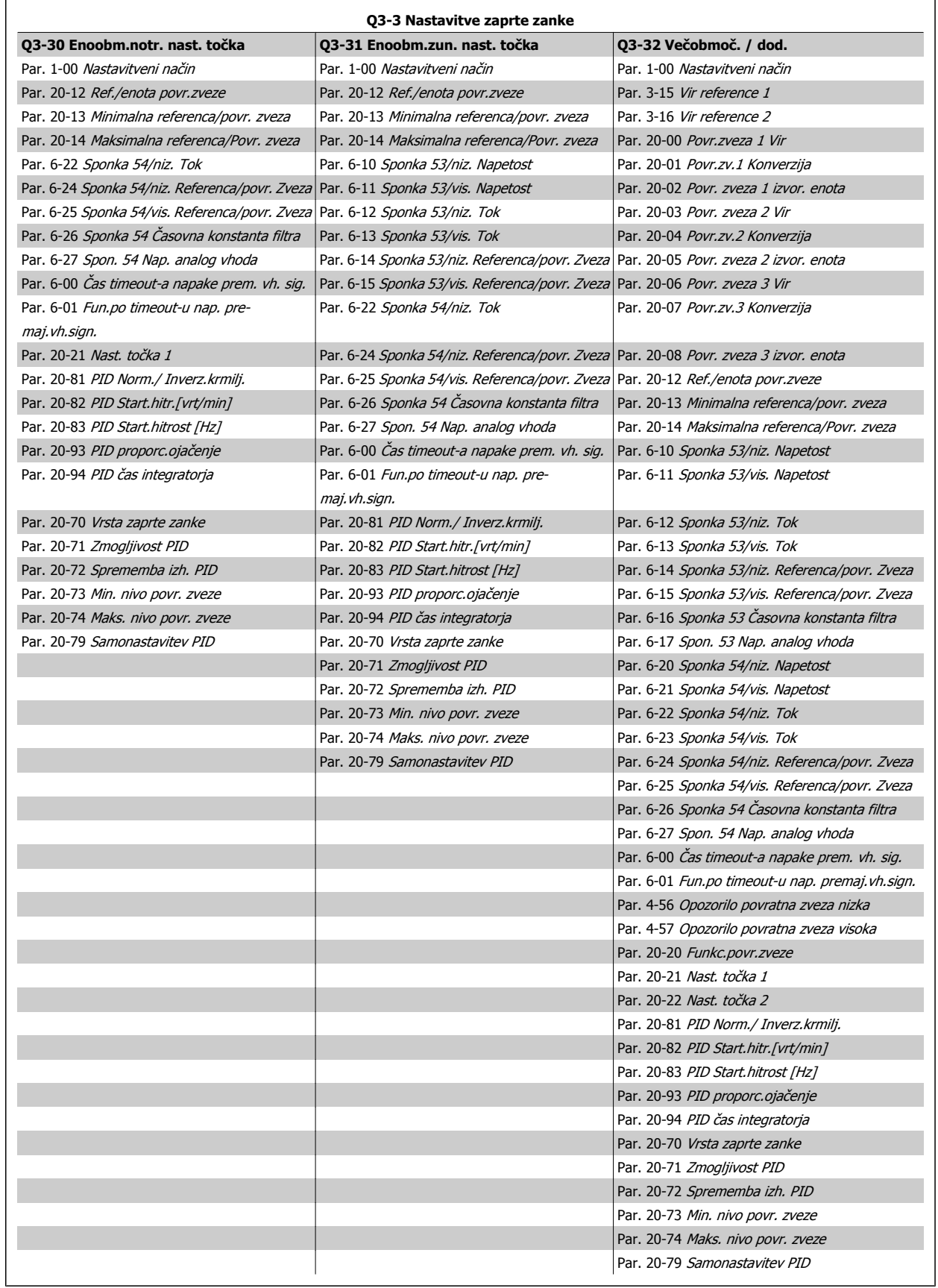

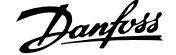

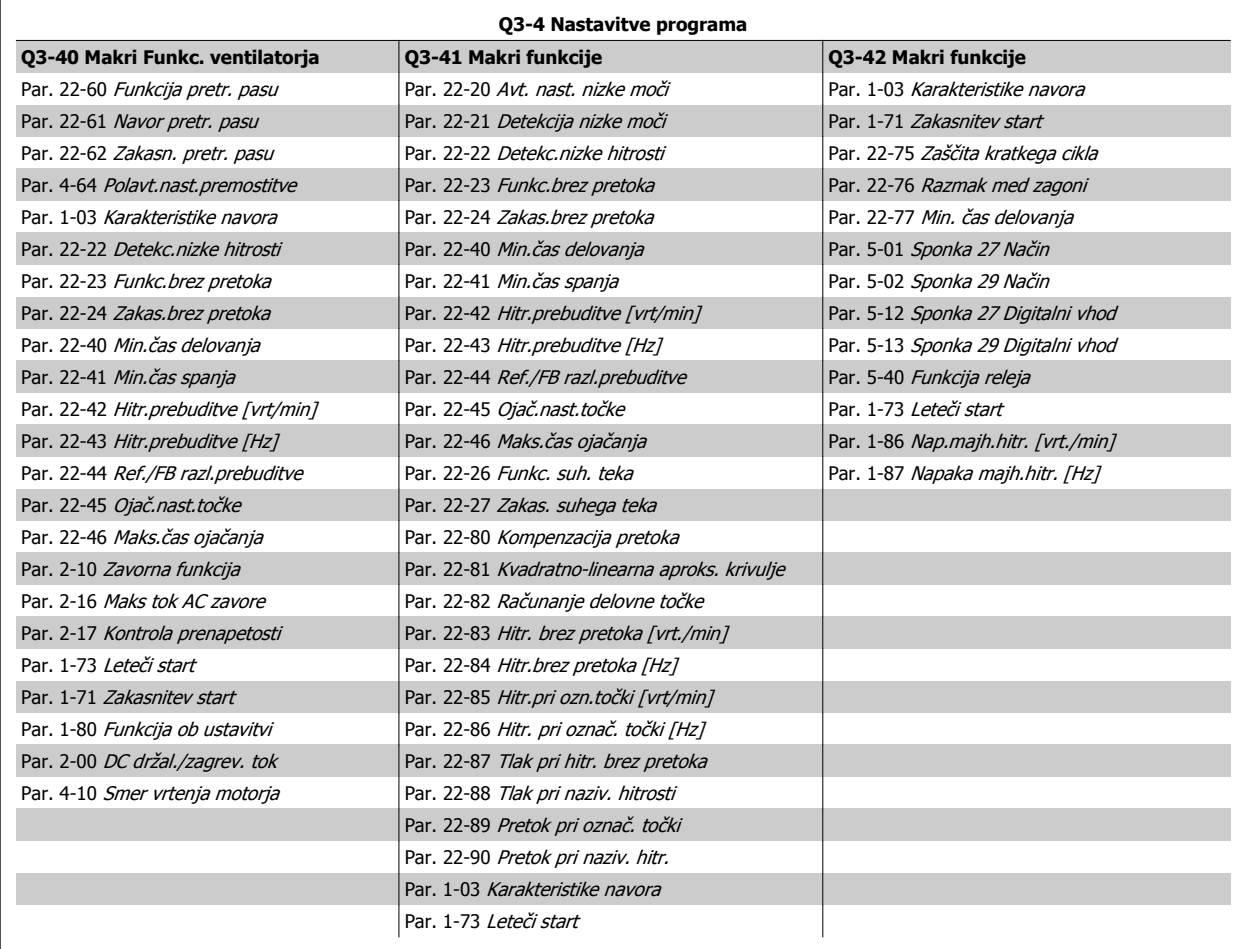

Podroben opis skupin parametrov za nastavitev funkcij si oglejte tudi v VLT HVAC Drive Navodilih za programiranje .

### **7.1.2 Način glavnega menija**

Tako GLCP kot NLCP nudita dostop do načina glavnega menija. Izberite način glavnega menija s pritiskom tipke [Main Menu]. Slika 6.2 prikazuje izpis, ki se pojavi na zaslonu GLCP.

Vrstice od 2 do 5 na zaslonu prikazujejo seznam skupin parametrov, ki jih lahko izberemo s preklapljanjem gumbov gor in dol.

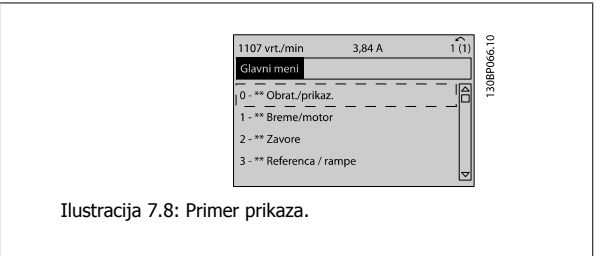

Vsak parameter ima ime in številko, ki ostane enaka, ne glede na način programiranja. V načinu glavnega menija so parametri razdeljeni v skupine. Prva števka parametrske številke (od leve) pomeni številko parametrske skupine.

Vse parametre lahko spremenimo v glavnem meniju. Konfiguracija enote (par. 1-00 [Nastavitveni na](#page-78-0)čin) bo določila druge parametre, ki so na voljo za programiranje. Na primer, izbira zaprte zanke omogoča dodatne parametre, ki se nanašajo na delovanje zaprte zanke. Dodatni opcijski moduli v enoti omogočajo dodatne parametre, povezane z opcijsko napravo.

### **7.1.3 Spreminjanje podatkov**

- 1. Pritisnite tipko [Quick Menu] ali [Main Menu].
- 2. S pomočjo tipk [▲] in [▼] poiščite skupino parametrov za urejanje.
- 3. Pritisnite tipko [OK].
- 4. S pomočjo tipk [▲] in [▼] poiščite parameter za urejanje.
- 5. Pritisnite tipko [OK].
- 6. S pomočjo tipk [▲] in [▼] izberite pravilno nastavitev parametra. Za pomik do posameznih števk številke uporabite tipki z . Kurzor kaže izbrano števko za spremembo. Tipka [▲] poveča vrednost, tipka [▼] pa zmanjša vrednost.
- 7. Pritisnite tipko [Cancel] (prekliči) za zavrnitev spremembe oz. [OK] za potrditev spremembe in vnos nove nastavitve.

### **7.1.4 Spreminjanje vrednosti besedila**

Če je izbran parameter vrednosti besedila, spremenite vrednost besedila s pomočjo navigacijskih tipk gor/dol.

Tipka gor poveča vrednost, tipka dol pa zmanjša vrednost. Kurzor postavite na vrednost, ki jo želite shraniti in pritisnite [OK].

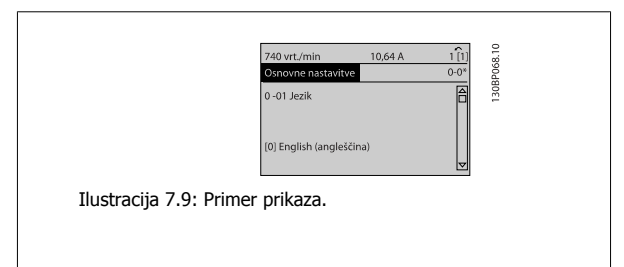

### **7.1.5 Spreminjanje skupine vrednosti numeričnih podatkov**

Če izbrani parameter predstavlja vrednost numeričnega podatka, spremenite izbrano vrednost podatka s pomočjo navigacijskih tipk [◄] in [►] kot tudi navigacijskih tipk gor/dol [▲] [▼]. Za vodoravno pomikanje kurzorja uporabite navigacijski tipki ◄] in [►].

Za spreminjanje vrednosti podatka uporabite navigacijski tipki gor/dol. Tipka gor poveča vrednost podatka, tipka dol pa zmanjša vrednost podatka. Kurzor postavite na vrednost, ki jo želite shraniti in pritisnite [OK].

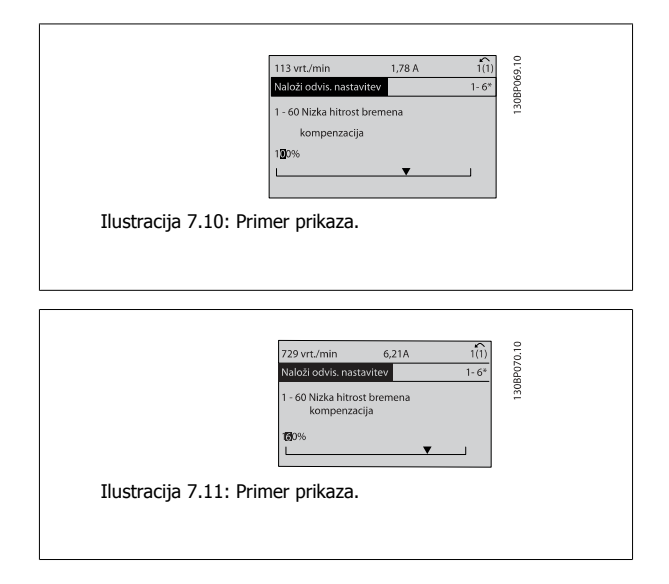

 **7**

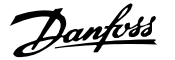

### **7.1.6 Spreminjanje vrednosti podatkov, Korak po korak**

Nekatere parametre lahko spreminjamo stopenjsko ali zvezno. To velja za par. 1-20 Moč [motorja \[kW\]](#page-79-0), par. 1-22 [Napetost motorja](#page-79-0) in [par. 1-23](#page-79-0) Frekvenca [motorja](#page-79-0).

Parametri se zvezno spreminjajo kot skupina vrednosti numeričnih podatkov in kot vrednosti numeričnih podatkov.

### **7.1.7 Izpis in programiranje indeksiranih parametrov**

Parametri so indeksirani, kadar se nahajajo v padajočem skladu.

Par. 15-30 Zapis. o alarmu: Koda napake do par. 15-32 Zapis. o alarmu: Čas vsebujejo zapis napake, ki se lahko izpiše. Izberite parameter, pritisnite [OK] in uporabite navigacijski tipki gor/dol za pomikanje skozi zapis vrednosti.

Uporabite par. 3-10 Zač[etna referenca](#page-85-0) kot drugi primer:

Izberite parameter, pritisnite [OK] in uporabite navigacijski tipki gor/dol za pomikanje skozi indeksirane vrednosti. Za spreminjanje vrednosti parametra izberite indeksirano vrednost in pritisnite [OK]. Spremenite vrednost s pomočjo tipk gor/dol. Pritisnite [OK] za potrditev nove nastavitve. Pritisnite [Cancel] za prekinitev. Pritisnite [Back] za izhod iz parametra.
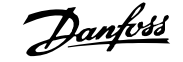

# <span id="page-72-0"></span>**7.2 Pogosto uporabljeni parametri - Razlage**

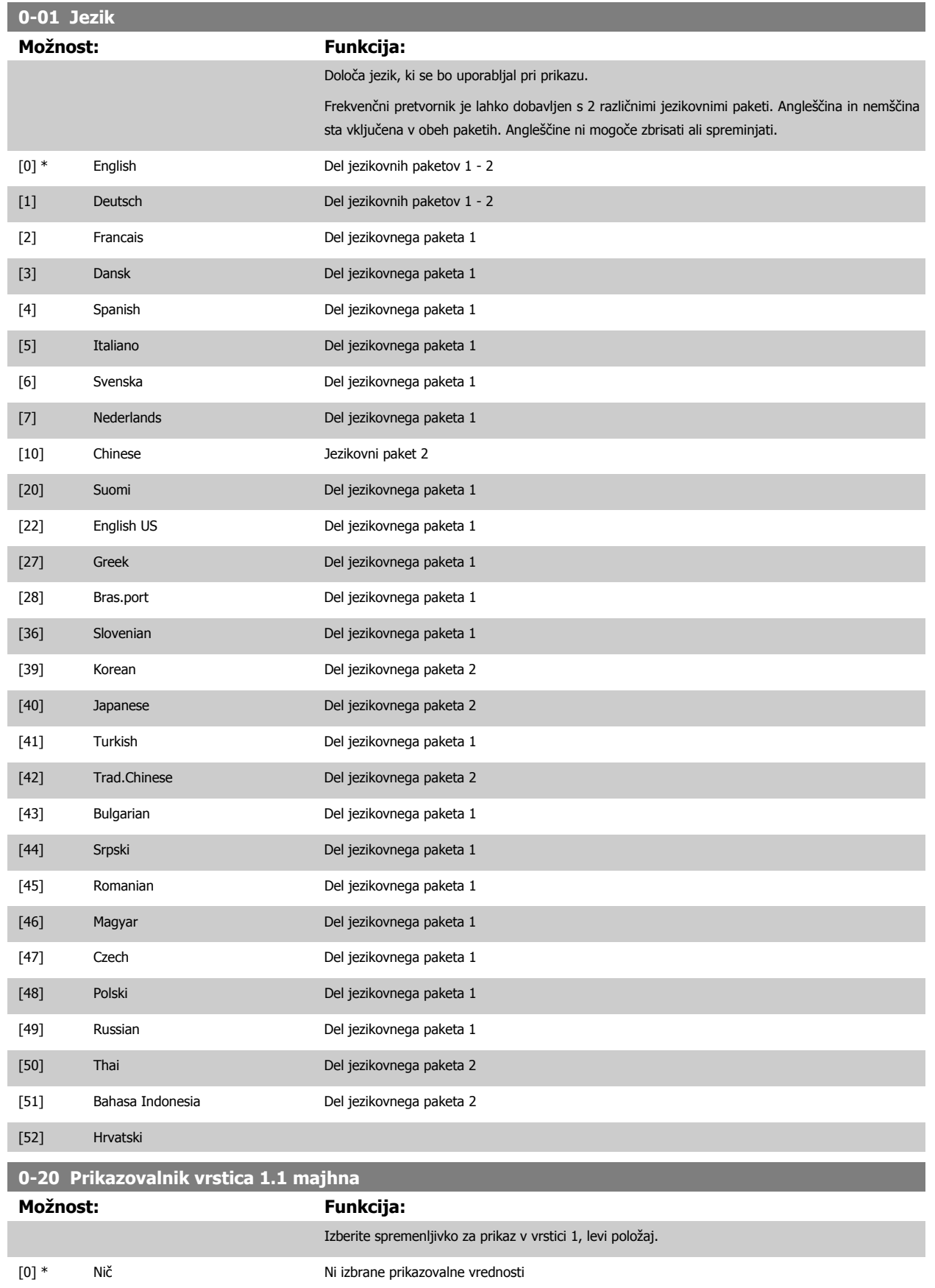

# 7 Kako programirati frekvenčni pretvornik  $Z$ anfoss Mavodila za uporaboVLT® HVAC Drive

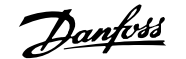

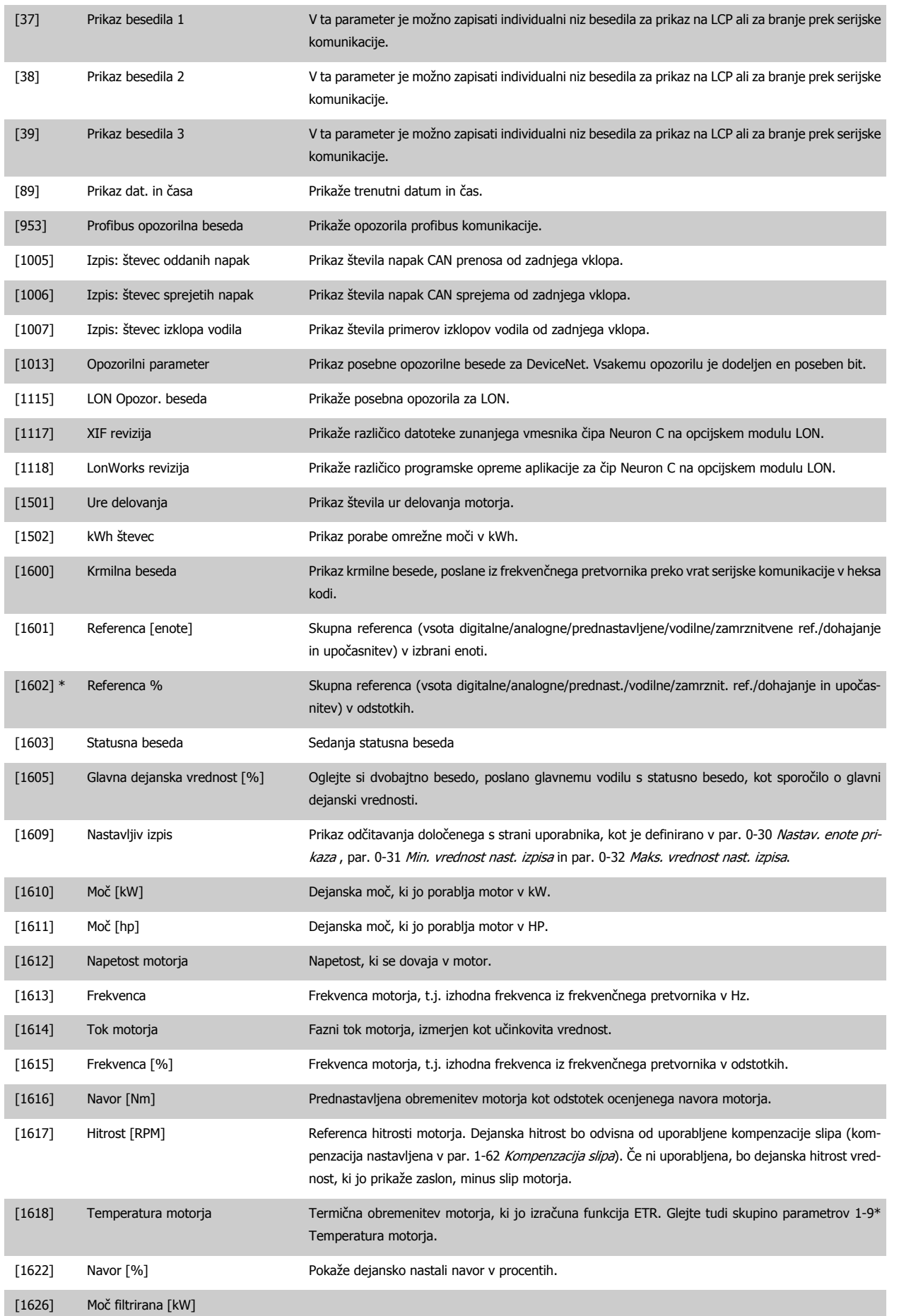

![](_page_74_Picture_1.jpeg)

![](_page_74_Picture_200.jpeg)

# 7 Kako programirati frekvenčni pretvornik  $Z$ anfoss Mavodila za uporaboVLT® HVAC Drive

![](_page_75_Picture_1.jpeg)

![](_page_75_Picture_179.jpeg)

![](_page_76_Picture_1.jpeg)

![](_page_76_Picture_225.jpeg)

![](_page_76_Picture_4.jpeg)

Za podrobne informacije glejte VLT HVAC Drive Navodila za programiranje, MG.11.CX.YY.

![](_page_76_Picture_226.jpeg)

![](_page_77_Picture_1.jpeg)

![](_page_77_Picture_255.jpeg)

![](_page_78_Picture_1.jpeg)

<span id="page-78-0"></span>![](_page_78_Picture_254.jpeg)

![](_page_78_Picture_4.jpeg)

Tega parametra ni možno spremeniti, ko je motor vključen.

![](_page_78_Picture_7.jpeg)

# **Napomena!**

Če je nastavljen za zaprto zanko, ukaza za Vrtenje v nasprotno smer in Start vrtenja v nasprotno smer ne bosta spremenila smeri motorja.

![](_page_78_Picture_255.jpeg)

![](_page_79_Picture_1.jpeg)

<span id="page-79-0"></span>![](_page_79_Picture_253.jpeg)

![](_page_79_Picture_4.jpeg)

Tega parametra med delovanjem motorja ne morete prilagajati.

![](_page_79_Picture_254.jpeg)

![](_page_79_Picture_8.jpeg)

# **Napomena!**

Tega parametra med delovanjem motorja ne morete prilagajati.

![](_page_79_Picture_255.jpeg)

![](_page_79_Picture_12.jpeg)

# **Napomena!**

Tega parametra med delovanjem motorja ne morete prilagajati.

![](_page_80_Picture_1.jpeg)

<span id="page-80-0"></span>![](_page_80_Picture_210.jpeg)

Ob pritisku na [OK], [Back] ali [Cancel] se to sporočilo prekliče in prikaže se novo sporočilo: "Pritisnite [Hand on] za zagon motorja. Pritisnite [Cancel] za prekinitev". Ob pritisku na [Hand on] se zažene motor pri 5Hz v smeri naprej in na zaslonu se prikaže: "Motor deluje. Preverite pravilno smer vrtenja motorja. Pritisnite [Off] za zaust. motorja". Ob pritisku na [Off] se zaustavi motor in resetira par. 1-28 Kontr. vrtenja motorja. Če je smer vrtenja motorja nepravilna, je treba zamenjati kabla faze motorja. POMEMBNO:

![](_page_80_Picture_5.jpeg)

Pred izklopom kablov faze motorja morate izključiti omrežno napajanje.

# **1-29 Avtomat. prilagoditev motorju (AMA)**

![](_page_80_Picture_211.jpeg)

Funkcijo AMA aktivirajte s pritiskom tipke [Hand on] po izbiri [1] ali [2]. Glejte tudi Avtomatska prilagoditev motorju v Navodilih za projektiranje. Po običajnem postopku se na zaslonu pojavi: "Press [OK] to finish AMA". Po pritisku tipke [OK] je frekvenčni pretvornik pripravljen za delovanje.

# OPOMBA:

- Za najboljše izbedbene frekvenčnega pretvornika, zaženite AMA pri hladnem motorju
- AMA se ne more opraviti, če motor teče

![](_page_80_Picture_13.jpeg)

# **Napomena!**

Pomembno je, da je par. 1-2\* Podatki motorja pravilno nastavljen, saj so ti podatki del algoritma AMA. AMA morate opraviti, če želite doseči optimalno dinamično zmogljivost motorja. Proces lahko traja do 10 minut, odvisno od naznačene moči motorja.

![](_page_80_Picture_16.jpeg)

# **Napomena!**

Preprečite prisotnost zunanjega navora med AMA.

<span id="page-81-0"></span>![](_page_81_Picture_3.jpeg)

Če nastopi sprememba pri eni izmed nastavitev v par. 1-2\* Podatki motorja, par. 1-30 Upornost statorja (Rs) do par. 1-39 Št. polov motorja, se napredni parametri motorja povrnejo na privzete nastavitve.

Tega parametra med delovanjem motorja ne morete prilagajati.

![](_page_81_Picture_7.jpeg)

# **Napomena!**

Popolna AMA mora potekati samo brez filtra, zmanjšana AMA pa mora potekati s filtrom.

Glejte razdelek: Primer aplikacije > Avtomatska prilagoditev motorju v Navodilih za projektiranje.

![](_page_81_Picture_252.jpeg)

# **1-80 Funkcija ob ustavitvi**

![](_page_81_Picture_253.jpeg)

# **1-86 Nap.majh.hitr. [vrt./min]**

![](_page_81_Picture_254.jpeg)

![](_page_81_Picture_16.jpeg)

# **Napomena!**

Ta parameter bo viden samo, če bo par. 0-02 Enota hitrosti motorja nastavljen na [vrt./min].

# **1-87 Napaka majh.hitr. [Hz] Območje: Funkcija:** Application [Application dependant] dependent\*

![](_page_82_Picture_1.jpeg)

![](_page_82_Picture_3.jpeg)

Ta parameter bo viden samo, če bo par. 0-02 Enota hitrosti motorja nastavljen na [Hz].

![](_page_82_Picture_194.jpeg)

![](_page_82_Picture_195.jpeg)

ETR (Elektronski termični rele) funkcije 1-4 bodo izračunale obremenitev, če je aktivna nastavitev, kjer so bile izbrane. Na primer, ETR-3 začne računati ko je izbrana nastavitev 3. Za severnoameriško tržišče: Funkcije ETR zagotavljajo zaščito motorja pred preobremenitvijo razreda 20, v skladu z NEC.

![](_page_82_Figure_9.jpeg)

![](_page_83_Picture_1.jpeg)

<span id="page-83-0"></span>![](_page_83_Picture_3.jpeg)

Z namenom za ohranjanje PELV, morajo vse povezave z krmilnimi sponkami biti PELV, npr. termistor mora biti ojačan/dvojno izoliran

![](_page_83_Picture_5.jpeg)

# **Napomena!**

Danfoss priporoča uporabo 24 VDC kot napajalno napetost termistorja.

![](_page_83_Picture_163.jpeg)

![](_page_83_Picture_9.jpeg)

# **Napomena!**

Tega parametra med delovanjem motorja ne morete prilagajati.

![](_page_83_Picture_12.jpeg)

# **Napomena!**

Digitalni vhod mora biti nastavljen na [0] PNP - Aktiven pri 24V v par. 5-00.

![](_page_83_Picture_164.jpeg)

![](_page_83_Picture_16.jpeg)

# **Napomena!**

Maksimalna vrednost je odvisna od ocenjenega toka motorja.

Izogibajte se predolgemu dovajanju 100 % toka. Lahko poškoduje motor.

![](_page_84_Picture_1.jpeg)

<span id="page-84-0"></span>![](_page_84_Picture_230.jpeg)

![](_page_84_Picture_231.jpeg)

![](_page_84_Picture_232.jpeg)

# [Application dependant] Vnesite minimalno referenco. Minimalna referenca je najnižja vrednost, ki jo dobite, če seštejete vse reference. Minimalna vrednost reference in enota ustrezata izbrani konfiguraciji v par. 1-00 [Nastavitveni na](#page-78-0)čin oz. par. 20-12 Ref./enota povr.zveze.

![](_page_84_Picture_7.jpeg)

# **Napomena!**

Ta parameter se uporablja samo v odprti zanki.

![](_page_84_Picture_233.jpeg)

# **Območje: Funkcija:**

Application dependent\*

# Application dependent\*

 [Application dependant] Vnesite maksimalno dovoljeno vrednost za oddaljeno referenco. Vrednost in enota maksimalne re-ference sta v skladu z izbrano konfiguracijo v par. 1-00 [Nastavitveni na](#page-78-0)čin oz. par. 20-12 Ref./enota povr.zveze.

# **Napomena!**

Če je obratovanje z par. 1-00 [Nastavitveni na](#page-78-0)čin nastavljeno za Zaprto zanko [3], mora biti uporabljen par. 20-14 [Maksimalna referenca/Povr. zveza](#page-103-0).

![](_page_85_Picture_1.jpeg)

# <span id="page-85-0"></span>**3-10 Začetna referenca**

# Niz [8]

# **Območje: Funkcija:**

0.00 %\* [-100.00 - 100.00 %] Vnesite do osem različnih prednastavljenih referenc (0-7) v tem parametru s pomočjo programiranja polja. Prednastavljena referenca je navedena kot odstotek vrednosti Ref<sub>MAX</sub> [\(par. 3-03](#page-84-0) Maksimalna [referenca](#page-84-0), za zaprto zanko glejte par. 20-14 [Maksimalna referenca/Povr. zveza](#page-103-0)). Pri uporabi prednastavljenih referenc, izberite Predn. ref. bit 0 / 1 / 2 [16], [17] ali [18] za primerne digitalne vhode v skupini parametrov 5-1\* Digitalni vhodi.

![](_page_85_Figure_8.jpeg)

![](_page_85_Figure_9.jpeg)

![](_page_85_Picture_196.jpeg)

<span id="page-86-0"></span>![](_page_86_Picture_302.jpeg)

![](_page_87_Picture_1.jpeg)

spodnja meja [Hz]. Prika-

<span id="page-87-0"></span>![](_page_87_Picture_3.jpeg)

# **Napomena!**

Nastavitev v par. 4-10 [Smer vrtenja motorja](#page-86-0) vpliva na Leteči start v [par. 1-73](#page-81-0) Leteči start.

![](_page_87_Picture_237.jpeg)

![](_page_87_Picture_238.jpeg)

![](_page_87_Picture_239.jpeg)

![](_page_87_Picture_9.jpeg)

# **Napomena!**

Maks. izhodna frekvenca ne sme presegati 10% preklopne frekvence inverterja (par. 14-01 [Preklopna frekvenca](#page-98-0)).

![](_page_87_Picture_12.jpeg)

# **Napomena!**

Vsaka sprememba v par. 4-13 Hitrost motorja - zgornja meja [o/min] bo resetirala vrednost v par. 4-53 [Opozorilo prevelika hitrost](#page-88-0) na enako vrednost, kot je nastavljena v par. 4-13 Hitrost motorja - zgornja meja [o/min].

vzete nastavitve, odvisno od svetovnega geografskega nahajališča.

spodnja meja [Hz] glede na druge parametre, ki so nastavljeni v glavnem meniju, in glede na pri-

![](_page_87_Picture_240.jpeg)

![](_page_87_Picture_16.jpeg)

# **Napomena!**

Maks. izhodna frekvenca ne sme presegati 10% preklopne frekvence inverterja (par. 14-01 [Preklopna frekvenca](#page-98-0)).

![](_page_88_Picture_1.jpeg)

<span id="page-88-0"></span>![](_page_88_Picture_215.jpeg)

![](_page_88_Picture_4.jpeg)

Vsaka sprememba v par. 4-13 [Hitrost motorja - zgornja meja \[o/min\]](#page-87-0) bo resetirala vrednost v par. 4-53 Opozorilo prevelika hitrost na enako vrednost, kot je nastavljena v par. 4-13 [Hitrost motorja - zgornja meja \[o/min\]](#page-87-0).

Če je potrebna drugačna vrednost v par. 4-53 Opozorilo prevelika hitrost, jo je potrebno nastaviti po programiranju [par. 4-13](#page-87-0) Hitrost [motorja - zgornja meja \[o/min\]](#page-87-0)

![](_page_88_Picture_216.jpeg)

![](_page_88_Picture_217.jpeg)

![](_page_88_Picture_218.jpeg)

![](_page_88_Picture_219.jpeg)

Opozarjamo vas, da tega parametra ne smete spreminjati medtem, ko motor deluje.

![](_page_88_Picture_220.jpeg)

Tega parametra med delovanjem motorja ne morete prilagajati.

![](_page_89_Picture_1.jpeg)

# **5-12 Sponka 27 Digitalni vhod** Iste opcije in funkcije kot par. 5-1\*, razen za Pulzni vhod. **Možnost: Funkcija:** [0] \* Brez funkcije [1] Reset [2] Prosta ustav. / inv. [3] Pros.ust.reset/inv. [5] DC zaviranje / inv. [6] Stop / inv. [7] Zun.varn.izklop [8] Start [9] Zapahnjen start [10] Delovanje nazaj/CCW [11] Start nazaj [14] Jog [15] Prednast.ref.vkl [16] Začetna ref. Bit 0 [17] Začetna ref. Bit 1 [18] Začetna ref. Bit 2 [19] Zamrzni referenco [20] Zamrzni izhod

![](_page_89_Picture_191.jpeg)

![](_page_90_Picture_1.jpeg)

![](_page_90_Picture_185.jpeg)

![](_page_91_Picture_1.jpeg)

![](_page_91_Picture_184.jpeg)

![](_page_92_Picture_1.jpeg)

![](_page_92_Picture_195.jpeg)

![](_page_93_Picture_1.jpeg)

<span id="page-93-0"></span>![](_page_93_Picture_152.jpeg)

Analogni vhod

 $\mathbf{I}$ 

 $\mathbb T$ Par 6-xx 'Visoka napetost'ali 'Visok tok'

'Nizka napetosťali 'Nizek tok'

<span id="page-94-0"></span>![](_page_94_Picture_222.jpeg)

![](_page_95_Picture_1.jpeg)

<span id="page-95-0"></span>![](_page_95_Picture_221.jpeg)

![](_page_96_Picture_1.jpeg)

<span id="page-96-0"></span>![](_page_96_Picture_184.jpeg)

![](_page_97_Picture_1.jpeg)

<span id="page-97-0"></span>Vrednosti za nastavitev minimalne reference se nahajajo v odprti zanki par. 3-02 [Minimalna referenca](#page-84-0) in za zaprto zanko v [par. 20-13](#page-103-0) Minimalna [referenca/povr. zveza](#page-103-0) - vrednosti za Maksimalno referenco pa se nahajajo v par. 3-03 [Maksimalna referenca](#page-84-0) in za zaprto zanko v [par. 20-14](#page-103-0) Maksimalna [referenca/Povr. zveza](#page-103-0).

![](_page_97_Picture_231.jpeg)

# **6-52 Sponka 42 Izhod skaliranje Maks.**

**Območje: Funkcija:** 100.00 %\* [0.00 - 200.00 %] Izmerite maksimalni izhod (20 mA) analognega signala na sponki 42. Nastavite vrednost kot odstotek polnega območja spremenljivke, izbrane v [par. 6-50](#page-96-0) Sponka 42 [izhod](#page-96-0). 30BA075.11 Tok  $(m\Delta)$  $20$  $0/4$ 100% Spremenljivka za 0% Analogno Analogne izhod<br>primer:Hitrost<br>1 vrt/min (RPM,<br>Revolutions Per Minute) Nilalogilo<br>Največji izhod<br>skaliranje Najmanjši izhod

skaliranje par. 6-51

Možno je doseči nižjo vrednost od 20 mA pri polnem razponu, s programiranjem >100 % vrednosti, s pomočjo naslednje formule:

par. 6-52

20 mA / želena maksimalna tok  $\times$  100 %

*i.e.* 
$$
10mA: \frac{20 mA}{10 mA} \times 100 % = 200 %
$$

PRIMER 1:

Vrednost spremenljivke= IZHODNA FREKVENCA, območje = 0-100 Hz

Potrebno območje za izhod = 0-50 Hz

Izhodni signal 0 ali 4 mA je potreben pri 0 Hz (0 % območje) - nastavite par. 6-51 Sponka 42 Izhod skaliranje Min. na 0 % Izhodni signal 20 mA je potreben pri 50 Hz (50 % območje) - nastavite par. 6-52 Sponka 42 Izhod skaliranje Maks. na 50 %

![](_page_97_Figure_15.jpeg)

![](_page_98_Picture_1.jpeg)

# <span id="page-98-0"></span>PRIMER 2:

Spremenljivka= POVRATNA ZVEZA, območje= -200 % do +200 %

Območje potrebno za izhod= 0-100 %

Izhodni signal 0 ali 4 mA je potreben pri 0 % (50 % območje) - nastavite par. 6-51 [Sponka 42 Izhod skaliranje Min.](#page-97-0) na 50 % Izhodni signal 20 mA je potreben pri 100 % (75 % območje) - nastavite par. 6-52 [Sponka 42 Izhod skaliranje Maks.](#page-97-0) na 75 %

![](_page_98_Figure_7.jpeg)

# PRIMER 3:

Vrednost spremenljivke= REFERENCA, območje= Min ref - Maks ref

Območje potrebno za izhod= Min ref (0 %) - Maks ref (100 %), 0-10 mA

Izhodni signal 0 ali 4 mA je potreben pri Min ref - nastavite par. 6-51 [Sponka 42 Izhod skaliranje Min.](#page-97-0) na 0 %

Izhodni signal 10 mA je potreben pri Maks ref (100 % območje) - nastavite par. 6-52 [Sponka 42 Izhod skaliranje Maks.](#page-97-0) na 200 % (20 mA / 10 mA x 100 %=200 %).

![](_page_98_Figure_13.jpeg)

![](_page_98_Picture_186.jpeg)

<span id="page-99-0"></span>7 Kako programirati frekvenčni pretvornik  $Z$ anfoss Mavodila za uporaboVLT® HVAC Drive

![](_page_99_Picture_2.jpeg)

![](_page_99_Picture_206.jpeg)

![](_page_99_Picture_207.jpeg)

![](_page_99_Picture_5.jpeg)

# **Napomena!**

Če se povr. zveza ne uporabo, mora bit njen vir nastavljen na Ni funkcije [0]. Par. 20-20 [Funkc.povr.zveze](#page-103-0) določa, kako PID regulator uporablja tri možne povratne zveze.

![](_page_99_Picture_208.jpeg)

![](_page_100_Picture_1.jpeg)

<span id="page-100-0"></span>![](_page_100_Picture_282.jpeg)

![](_page_100_Picture_283.jpeg)

# <span id="page-101-0"></span>7 Kako programirati frekvenčni pretvornik Danfost Navodila za uporaboVLT® HVAC Drive

![](_page_101_Picture_1.jpeg)

![](_page_101_Picture_165.jpeg)

# [180] HF

# **Napomena!**

Ta parameter je na voljo samo pri uporabi pretvorbe pritiska v povratno zvezo temperature. Če je izbira Linear [0] izbrana v par. 20-01 [Povr.zv.1 Konverzija](#page-99-0), potem nastavitev katerekoli izbire v par. 20-02 [Povr. zveza 1 izvor.](#page-100-0) [enota](#page-100-0) ni pomembna, saj bo pretvorba ena-na-ena.

# **20-03 Povr. zveza 2 Vir**

![](_page_101_Picture_166.jpeg)

![](_page_102_Picture_1.jpeg)

<span id="page-102-0"></span>![](_page_102_Picture_167.jpeg)

Za podrobnosti glejte par. 20-02 [Povr. zveza 1 izvor. enota](#page-100-0).

![](_page_103_Picture_1.jpeg)

<span id="page-103-0"></span>![](_page_103_Picture_308.jpeg)

Če je obratovanje z par. 1-00 [Nastavitveni na](#page-78-0)čin nastavljeno za Odprto zanko [0], mora biti uporabljen par. 3-02 [Minimalna referenca](#page-84-0).

![](_page_103_Picture_309.jpeg)

# **Napomena!**

**7** 

Če je obratovanje z par. 1-00 [Nastavitveni na](#page-78-0)čin nastavljeno za Odprto zanko [0], mora biti uporabljen par. 3-03 [Maksimalna referenca](#page-84-0).

![](_page_103_Picture_9.jpeg)

# **Napomena!**

Dinamika PID krmilnika bo odvisna od vrednosti nastavljene v tem parametru. Glejte tudi par. 20-93 [PID proporc.oja](#page-108-0)čenje. Par. 20-13CL-13 in par. 20-14CL-14 določata tudi razpon povratne zveze, ko se povratna zveza uporablja za prikaz izpisov z par. 1-00 [Nastavitveni na](#page-78-0)čin nastavljenim za Odprto zanko [0]. Isti pogoji kot zgoraj.

![](_page_103_Picture_310.jpeg)

regulatorja.

![](_page_104_Picture_1.jpeg)

![](_page_104_Picture_347.jpeg)

Vse neuporabljene povratne zveze je treba nastaviti na »Ni funkcije« v ustreznem parametru za vir povratne zveze: [Par. 20-00](#page-99-0) Po[vr.zveza 1 Vir](#page-99-0), par. 20-03 [Povr. zveza 2 Vir](#page-101-0) ali par. 20-06 [Povr. zveza 3 Vir](#page-102-0).

<span id="page-105-0"></span>Povratno zvezo, nastalo iz funkcije, izbrane v par. 20-20 [Funkc.povr.zveze](#page-103-0), bo uporabljal PID regulator za nadzor izhodne frekvence frekvenčnega Ta povratna zveza je lahko prav tako prikazana na zaslonu frekvenčnega pretvornika, lahko se uporablja za nadziranje analognega izhoda frekvenčnega pretvornika in možno jo je prenašati prek različnih serijskih komunikacijskih protokolov.

Frekvenčni pretvornik je možno konfigurirati za obravnavanje večconskih aplikacij. Sistem podpira dve različni večconski aplikaciji:

- večconska, enojna točka nastavitve
- Večconska, večmestna točka nastavitve

Razlika med njima je prikazana z naslednjimi primeri:

# **Primer 1 - večconska, enojna delovna točka**

V poslovni stavbi mora sistem VAV (spremenljivi volumen zraka) VLT HVAC Drive zagotoviti minimalni tlak pri izbranih zabojih VAV. Zaradi spremenljive izgube tlaka v vsakem vodu ni možno predvidevati, da je tlak v vsakem zaboju VAV enak. Minimalni potrebni tlak je enak za vse zaboje VAV. Ta nadzorni način je možno nastaviti z nastavitvijo par. 20-20 [Funkc.povr.zveze](#page-103-0) na opcijo [3], minimum, in z vnosom želenega tlaka v par. 20-21 Nast. točka 1. PID regulator bo hitrost ventilatorja povečal, če je katerakoli povratna zveza pod točko nastavitve, in zmanjšal, če so vse povratne zveze nad točko nastavitve.

![](_page_105_Figure_10.jpeg)

# **Primer 2 - večconska, večkratna delovna točka**

Prejšnji primer je možno uporabiti za prikaz uporabe večconskega nadzora in nadzora vcečkratnih delovnih točk. Če cone zahtevajo različne tlake za vsak zaboj VAV, je treba vsako delovno točko določiti v par. 20-21 Nast. točka 1, [par. 20-22](#page-106-0) Nast. točka 2 in par. 20-23 Nast. točka 3. Z izborom Več točk nast.min., [5], v par. 20-20 [Funkc.povr.zveze](#page-103-0), bo PID regulator povečal hitrost ventilatoria, če je katera izmed povratnih zvez pod svojo točko nastavitve, in hitrost zmanjšal, če so vse povratne zveze nad svojimi posameznimi točkami nastavitve.

# **20-21 Nast. točka 1**

# **Območje: Funkcija:**

0.000 Pro- [-999999.999 - 999999.999 Pro- Točka nastavitve 1 se uporablja v načinu zaprte zanke za vnos referenčne točke nastavitve, ki jo cessCtrlU-cessCtrlUnit] nit\* uporablja PID regulator frekvenčnega pretvornika. Glejte opis par. 20-20 [Funkc.povr.zveze](#page-103-0). **Napomena!** Tu vnesena referenčna točka nastavitve se doda katerimkoli drugim omogočenim

![](_page_105_Picture_16.jpeg)

referencam (glejte par. skupino 3-1\*).

![](_page_106_Picture_1.jpeg)

<span id="page-106-0"></span>![](_page_106_Picture_214.jpeg)

![](_page_106_Picture_4.jpeg)

Tu vnesena referenčna točka nastavitve se doda katerimkoli drugim omogočenim referencam (glejte par. skupino 3-1\*).

![](_page_106_Picture_215.jpeg)

![](_page_107_Picture_1.jpeg)

![](_page_107_Picture_274.jpeg)

![](_page_107_Picture_275.jpeg)

![](_page_107_Picture_5.jpeg)

Ta parameter bo viden samo, če bo par. 0-02 Enota hitrosti motorja nastavljen na [0], vrt./min.

# **20-83 PID Start.hitrost [Hz]**

# **Območje: Funkcija:**

Application [Application dependant] dependent\*

Pri prvem vklopu frekvenčni pretvornik najprej pospeši na to izhodno frekvenco v načinu odprte zanke, po času aktivnega pospeševanja. Ko je dosežena tu programirana izhodna frekvenca, se frekvenčni pretvornik samodejno preklopi v način zaprte zanke in delovati začne PID regulator. To je koristno pri aplikacijah, pri katerih mora gnano breme po zagonu najprej hitro pospešiti do minimalne hitrosti.

### **Napomena!**

Ta parameter bo viden samo, če bo par. 0-02 Enota hitrosti motorja nastavljen na [1], Hz.
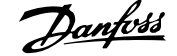

<span id="page-108-0"></span>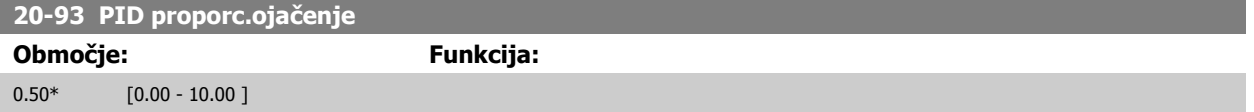

Če (Napaka x ojačanje) skoči z vrednostjo enako, kot je nastavljena v par. 20-14 [Maksimalna referenca/Povr. zveza](#page-103-0), bo PID krmilnik poskušal spremeniti izhodno hitrost na enako, kot je nastavljena v par. 4-13 [Hitrost motorja - zgornja meja \[o/min\]](#page-87-0) / par. 4-14 [Hitrost motorja zgornja meja \[Hz\]](#page-87-0), a je v praksi seveda omejena s to nastavitvijo.

Proporcionalni razpon (napaka povzroča spremembo izhoda od 0-100 %) se lahko računa s formulo:

### (<u>– III. proporcionalen Ojačanje</u>) × (Maks. Referenca)

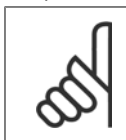

**Napomena!**

Vedno nastavite željeno za par. 20-14 [Maksimalna referenca/Povr. zveza](#page-103-0) preden nastavite vrednosti za PID krmilnik v skupini par. 20-9\*.

### **20-94 PID čas integratorja**

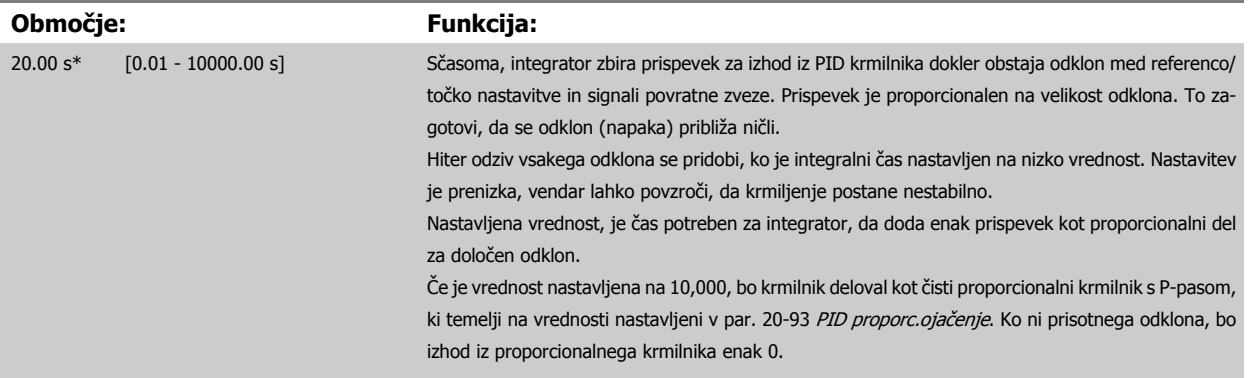

### **22-20 Avt. nast. nizke moči**

Začetek avtomatske nastavitve podatkov moči za močnostno uglaševanje brez pretoka.

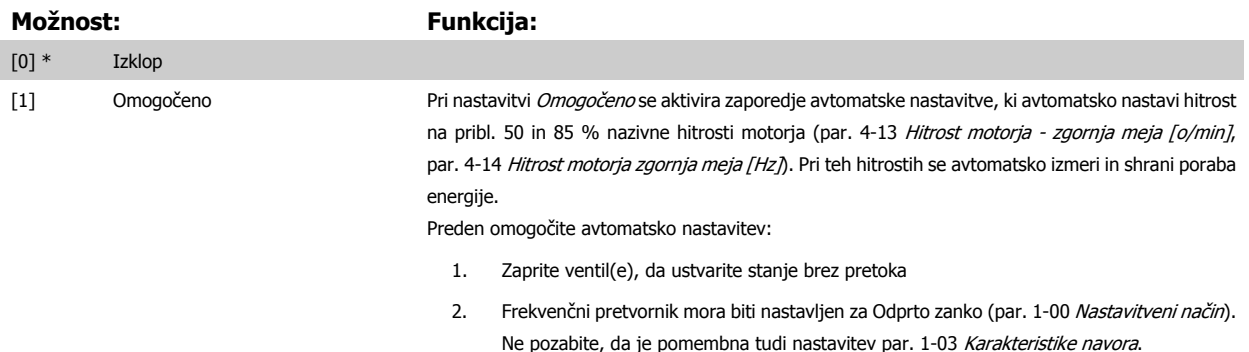

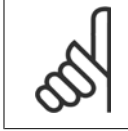

#### **Napomena!**

Avtomatska nastavitev se mora izvesti, ko sistem doseže normalno temperaturo delovanja!

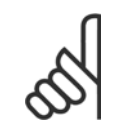

### **Napomena!**

Pomembno je, da je par. 4-13 [Hitrost motorja - zgornja meja \[o/min\]](#page-87-0) ali par. 4-14 [Hitrost motorja zgornja meja \[Hz\]](#page-87-0) nastavljena na maks. hitrost delovanja motorja!

Pomembno je, da se avtomatska nastavitev izvede pred konfiguriranjem integriranega PI regulatorja, ker se nastavitve ponastavijo pri spremembi iz zaprte v odprto zanko v par. 1-00 [Nastavitveni na](#page-78-0)čin.

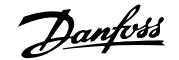

<span id="page-109-0"></span>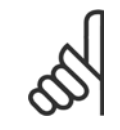

### **Napomena!**

Izvedite uglaševanje z istimi nastavitvami v par. 1-03 [Karakteristike navora](#page-78-0), kot za obratovanje po uglaševanju.

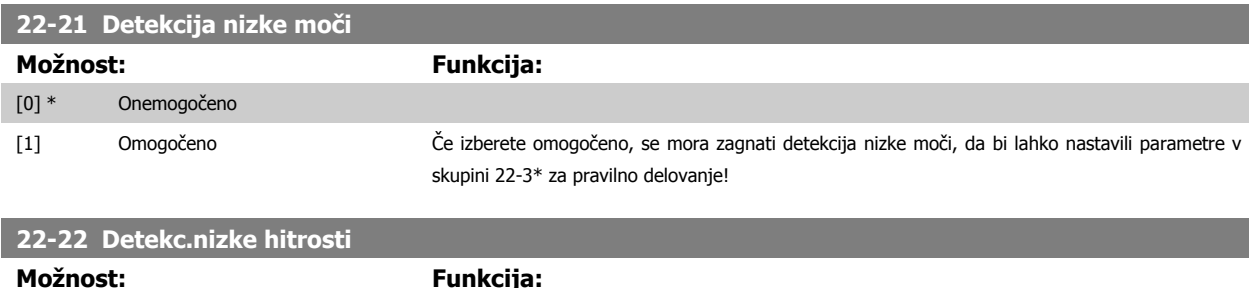

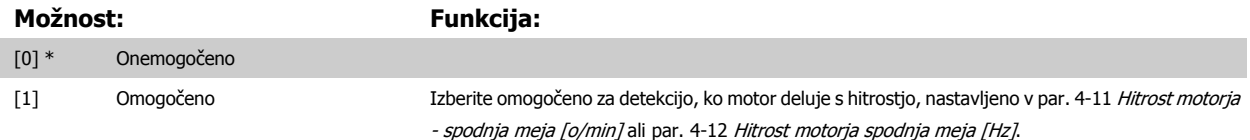

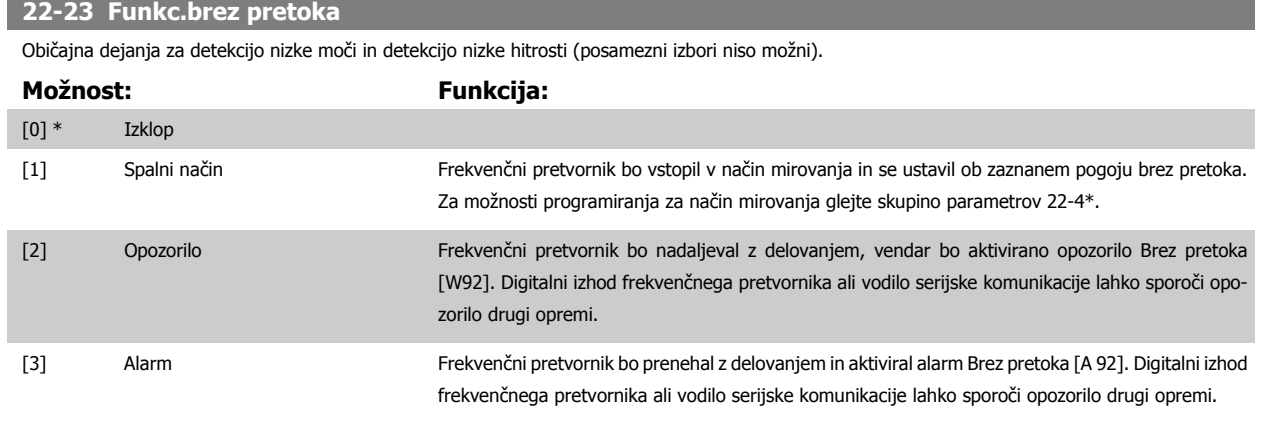

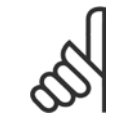

### **Napomena!**

Ne nastavljajte par. 14-20 Način reset, na [13] Neomejen auto reset, ko par. 22-23 Funkc.brez pretokaje nastavljen na [3] Alarm. To početje bo na frekvenčnem pretvorniku povzročilo neprekinjen cikel preklapljanja med izvajanjem in ustavitvijo, ko je zaznan pogoj Brez pretoka.

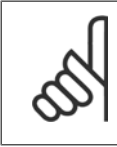

### **Napomena!**

Če je frekvenčni pretvornik opremljen s premostitvijo stalne hitrosti s samodejno funkcijo premostitve, ki zažene premostitev, če frekvenčni pretvornik zazna pogoj stalnega alarma, se prepričajte da ste onemogočili funkcijo samodejne premostitve, če je [3] Alarm izbran kot funkcija Brez pretoka.

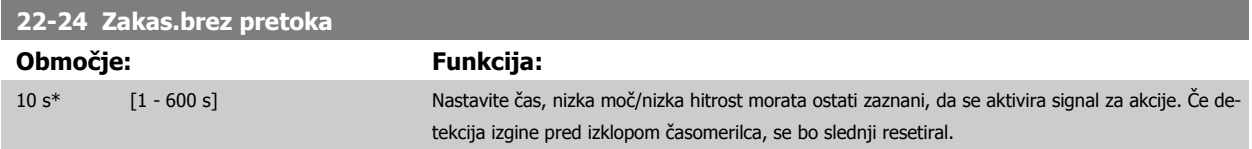

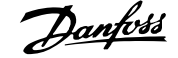

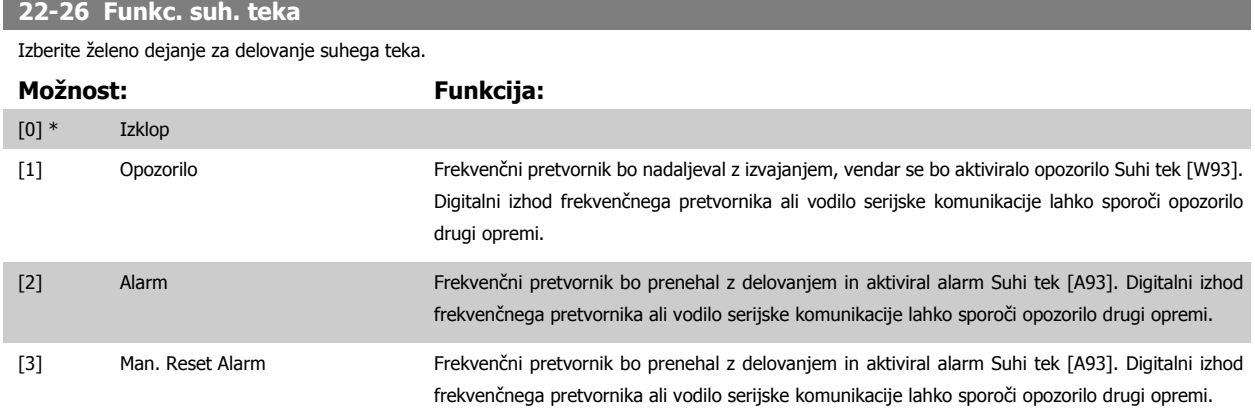

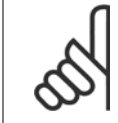

### **Napomena!**

[Detekcija nizke mo](#page-109-0)či mora biti omogočena (par. 22-21 Detekcija nizke moči) in vključena (z uporabo skupine parametrov 22-3\*, Uglaš. moči brez pretoka, ali par. 22-20 [Avt. nast. nizke mo](#page-108-0)či), da se lahko izvaja detekcija suhega teka.

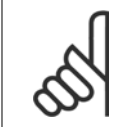

### **Napomena!**

Ne nastavljajte par. 14-20 Način reset, na [13] Neomejen auto reset, ko je par. 22-26 Funkc. suh. teka nastavljen na [2] Alarm. To početje bo na frekvenčnem pretvorniku povzročilo neprenehni cikel med izvajanjem in ustavljanjem, ko je zaznan pogoj Suhi tek.

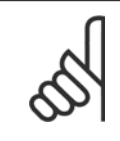

### **Napomena!**

Če je frekvenčni pretvornik opremljen s premostitvijo stalno hitrostjo s funkcijo samodejne premostitve, ki zažene premostitev, če pogon zazna stalni pogoj alarma, prepričajte se da onemogočite funkcijo samodejne premostitve, če je [2] Alarm ali [3] Roč. reset alarma izbran kot funkcija suhega teka.

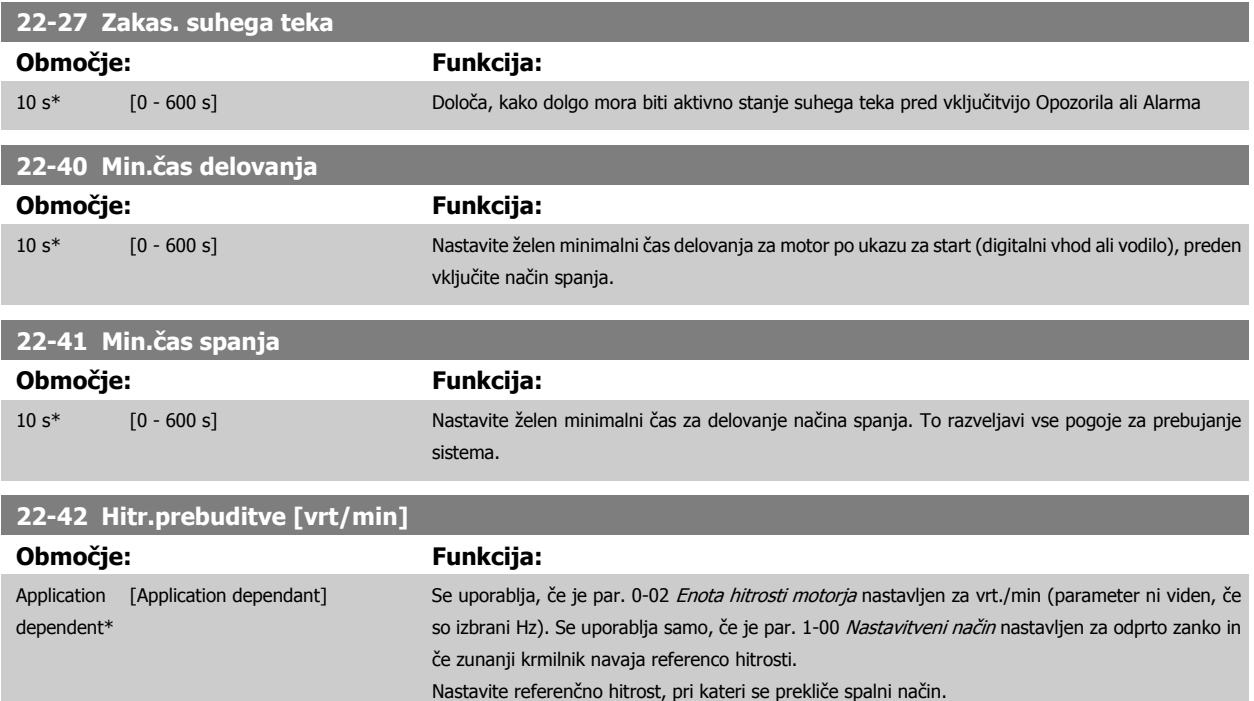

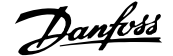

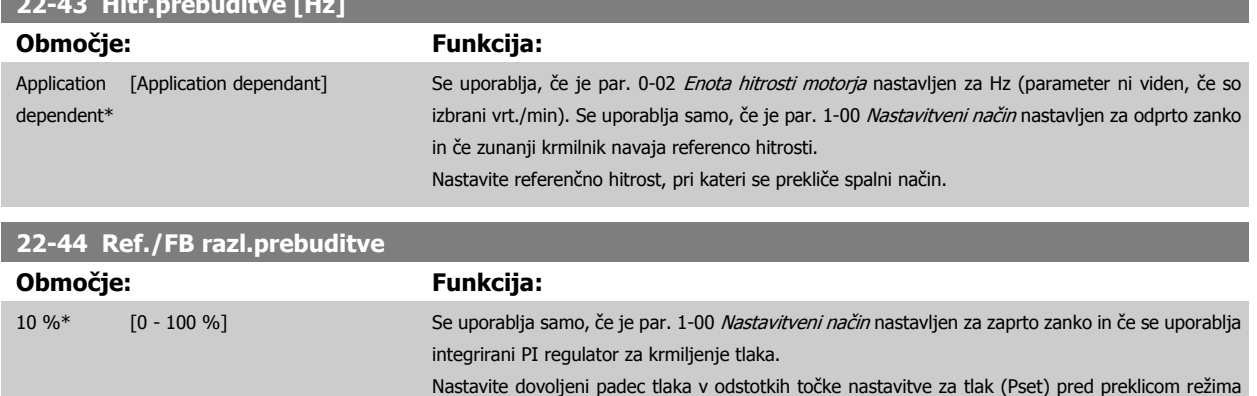

spanja.

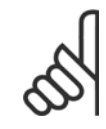

### **Napomena!**

<span id="page-111-0"></span>**22-43 Hitr.prebuditve [Hz]**

Pri uporabi v aplikaciji, kjer je integrirani PI regulator nastavljen za inverzno krmiljenje (npr. aplikacije hladilnega stolpa) v par. 20-71 [Zmogljivost PID](#page-106-0), se samodejno prišteje vrednost, nastavljena v par. 22-44 Ref./FB razl.prebuditve.

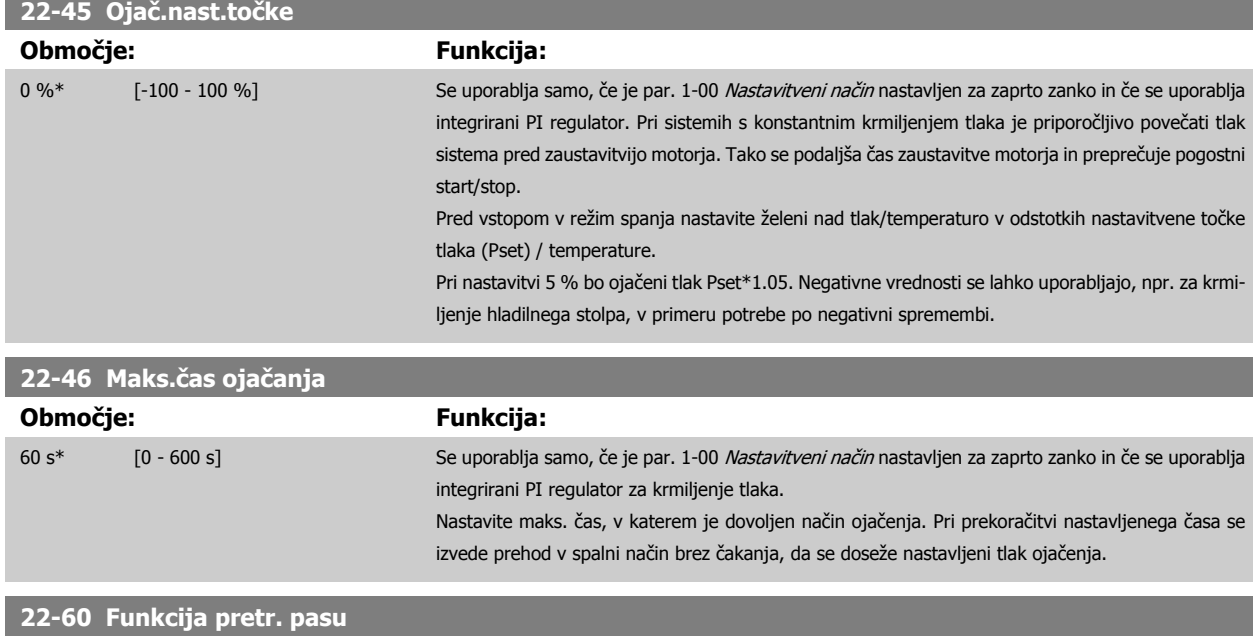

Izbere akcijo, ki se naj izvede, če detektor zazna pretrgan pas

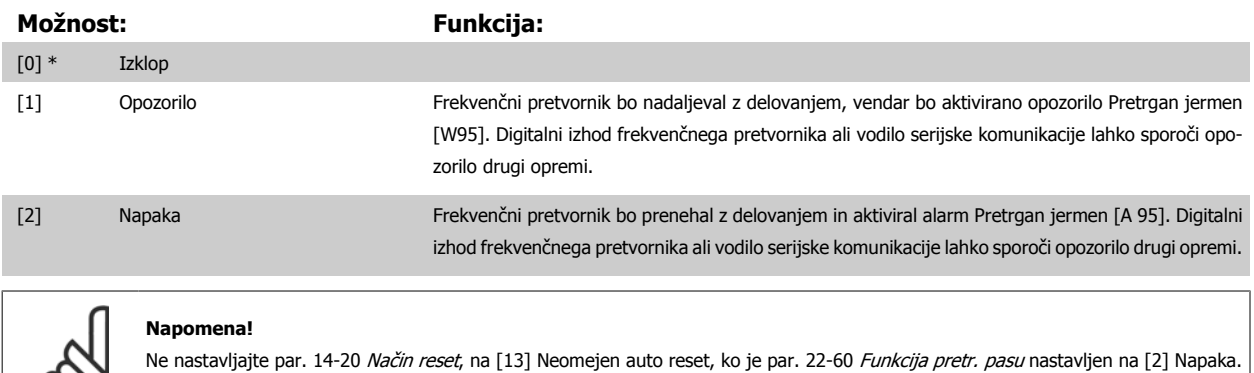

To početje bo povzročilo neprekinjen cikel med izvajanjem in ustavljanem, ko je zaznan pogoj pretrganega jermena.

<span id="page-112-0"></span>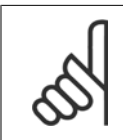

### **Napomena!**

Če je frekvenčni pretvornik opremljen s premostitvijo stalne hitrosti s funkcijo samodejne premostitve, ki začne premostitev, če je zaznan stalni pogoj alarma, se prepričajte da onemogočite funkcijo samodejne premostitve, če je izbrana [2] Napaka kot funkcija pretrganega jermena.

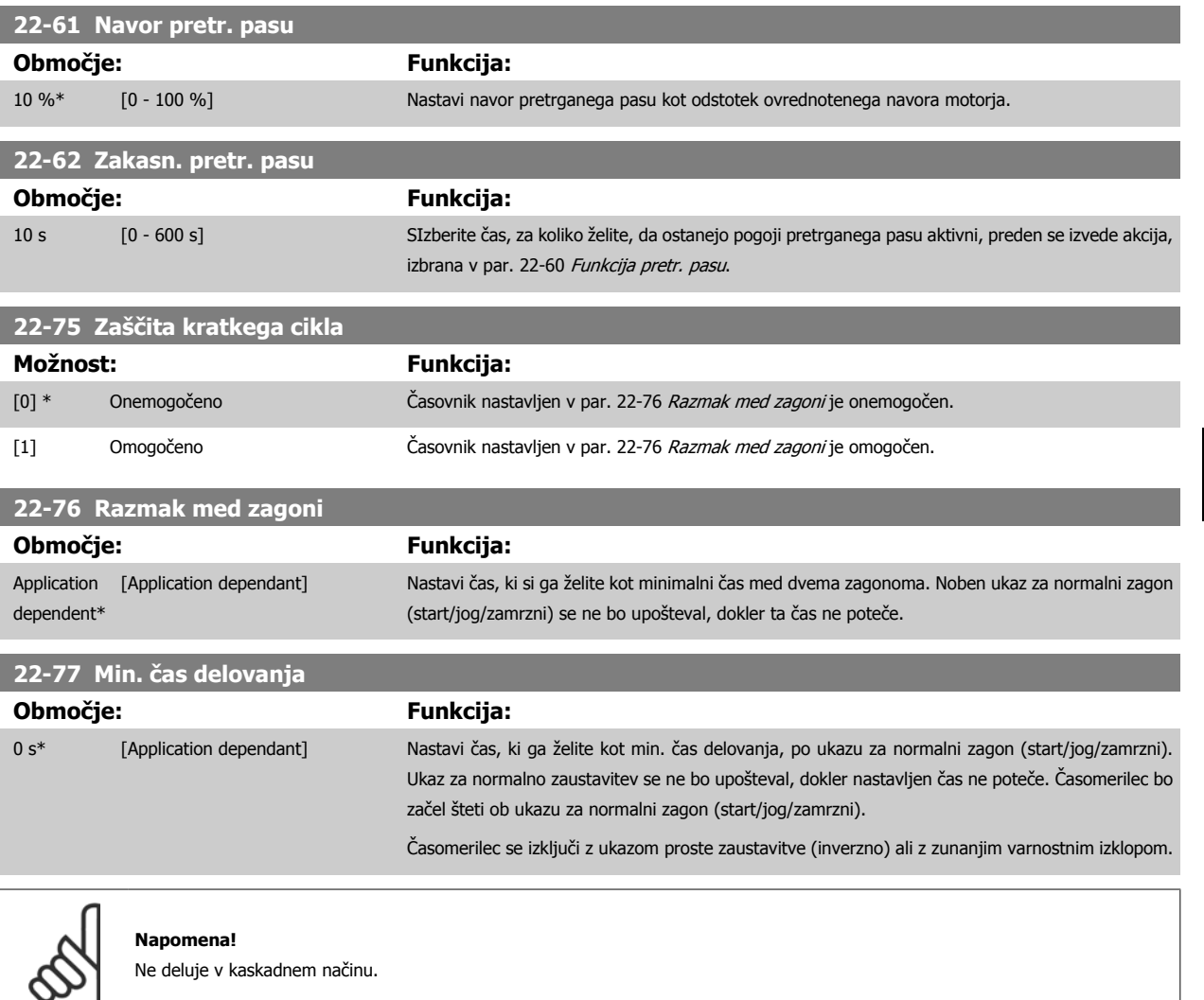

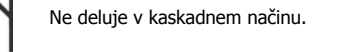

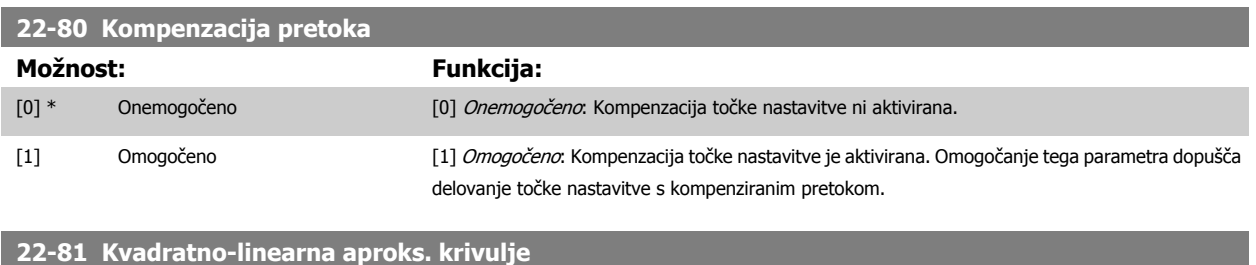

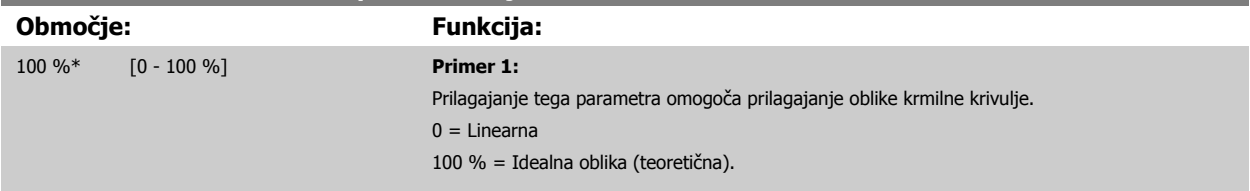

 **7**

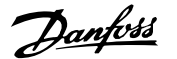

<span id="page-113-0"></span>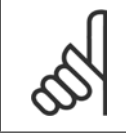

### **Napomena!**

Pozor: Ni vidna v primeru kaskadnega obratovanja.

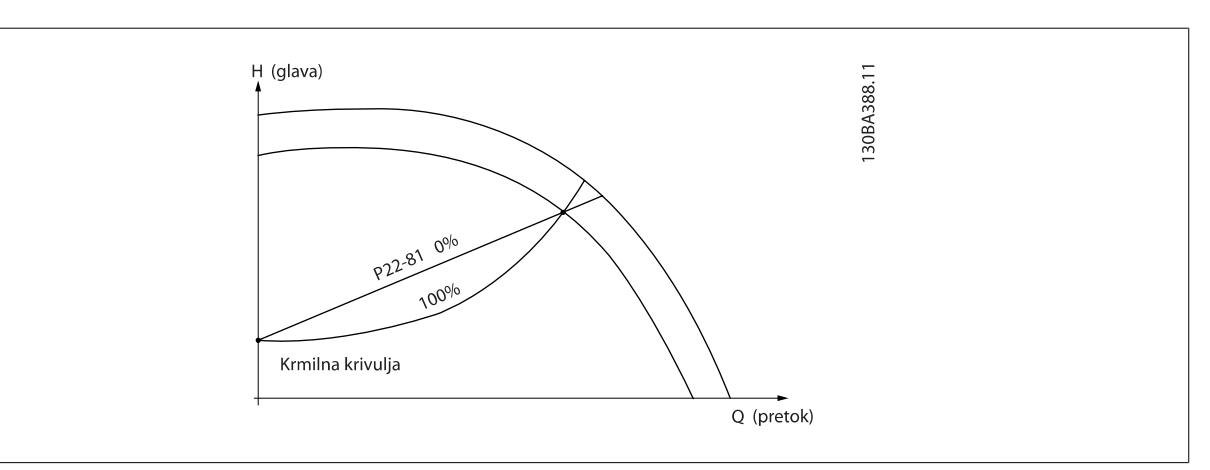

### **22-82 Računanje delovne točke**

**7** 

### **Možnost: Funkcija:**

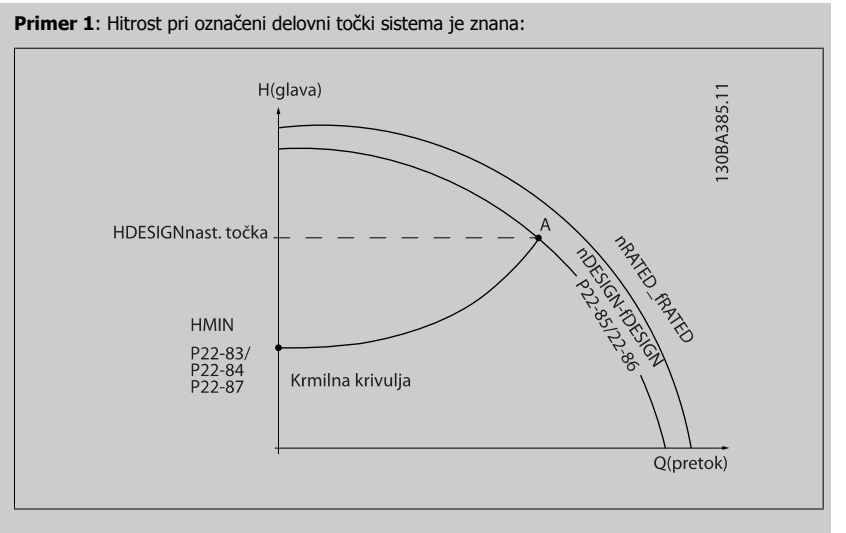

Iz tehničnih podatkov, ki prikazujejo značilnosti posameznih naprav pri različnih hitrostih, lahko z enostavnim branjem preko točke HDESIGN in točke QDESIGN najdemo točko A, ki predstavlja označeno delovno točko sistema. Ugotoviti je treba tehnične podatke črpalke na tej točki in programirati pripadajočo hitrost. Zapiranje ventilov in prilagajanje hitrosti, dokler ni dosežena HMIN, omogoča ugotavljanje hitrosti pri točki brez pretoka.

Prilagajanje par. 22-81 [Kvadratno-linearna aproks. krivulje](#page-112-0) nato omogoča zvezno prilagajanje krmilne krivulje.

### **Primer 2:**

Hitrost v označeni delovni točki sistema ni znana: Če je hitrost v definirani delovni točki sistema neznana, določite drugo referenčno točko na krmilni krivulji s pomočjo tehničnih podatkov. Na krivulji poiščite nazivno hitrost in začrtajte označeni tlak (HDESIGN, Točka C), kar vam omogoča ugotavljanje pretoka pri tem tlaku QRATED. Podobno lahko s pomočjo označenega pretoka (QDESIGN, Točka D), ugotovite tlak H<sub>D</sub> pri tem pretoku. Če sta znani ti točki na krivulji črpalke, skupaj z zgoraj opisano H<sub>MIN</sub>, lahko frekvenčni pretvornik izračuna referenčno točko B in začrta krmilno krivuljo, ki vsebuje tudi označeno delovno točko sistema A.

<span id="page-114-0"></span>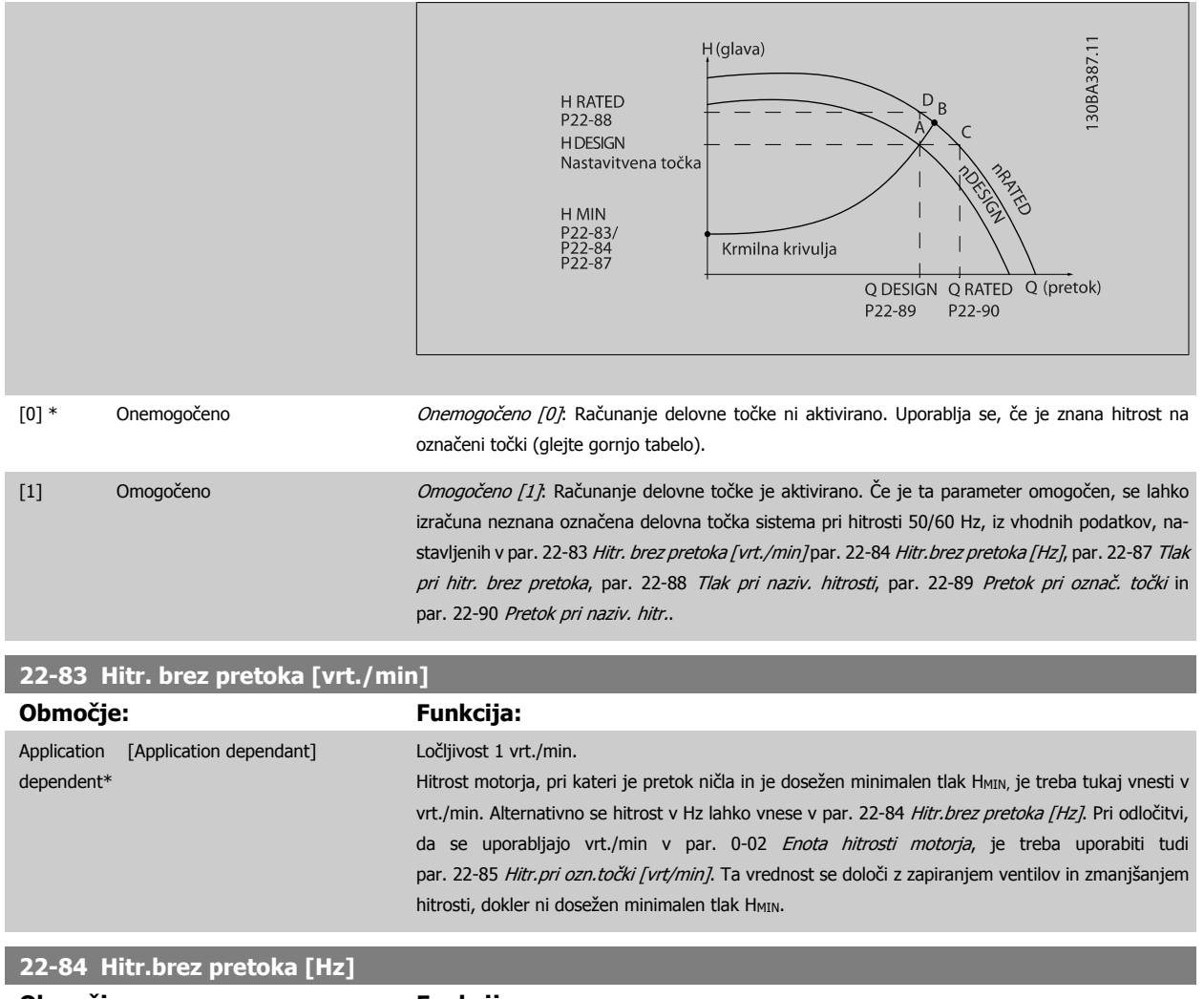

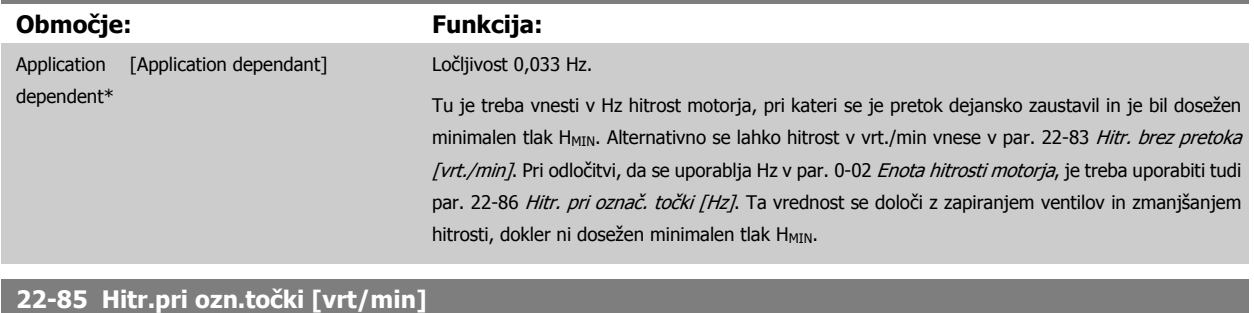

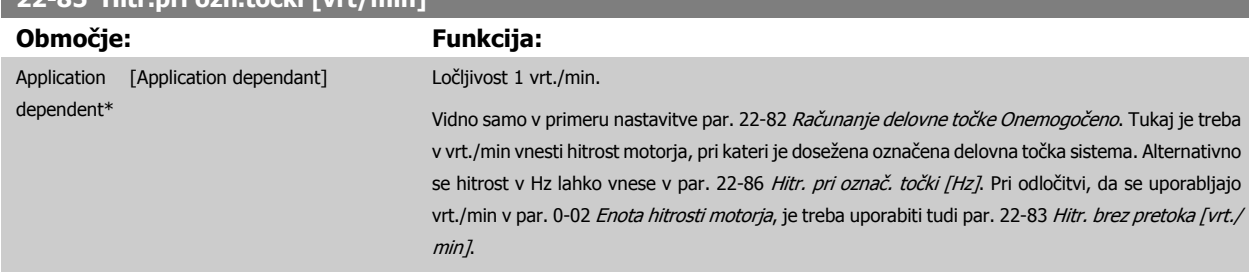

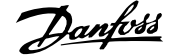

<span id="page-115-0"></span>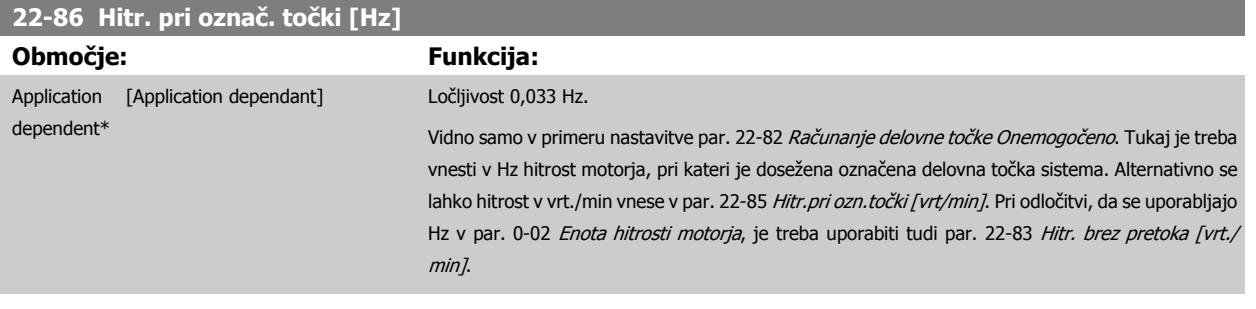

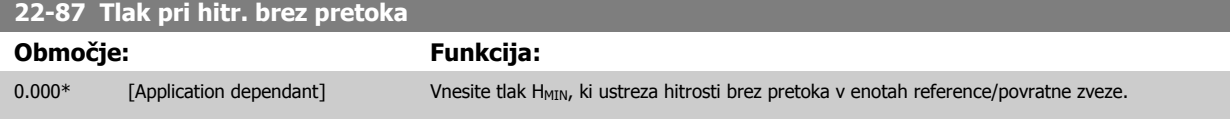

Prosimo glejte tudi par. 22-82 Računanje točke nastavitve D.

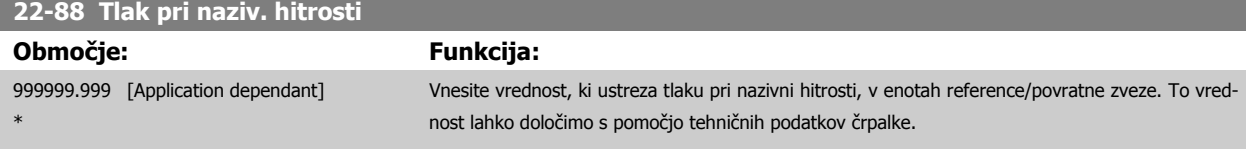

Prosimo glejte tudi par. 22-82 Računanje točke nastavitve A.

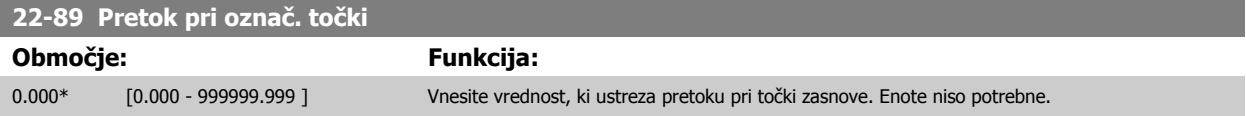

Prosimo glejte tudi par. 22-82 Računanje točke nastavitve C.

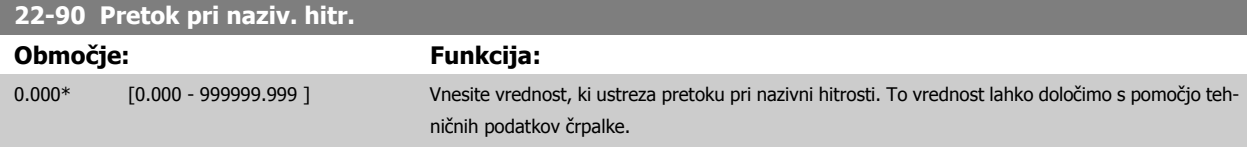

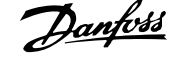

### **7.3.1 Nastavitev parametrov**

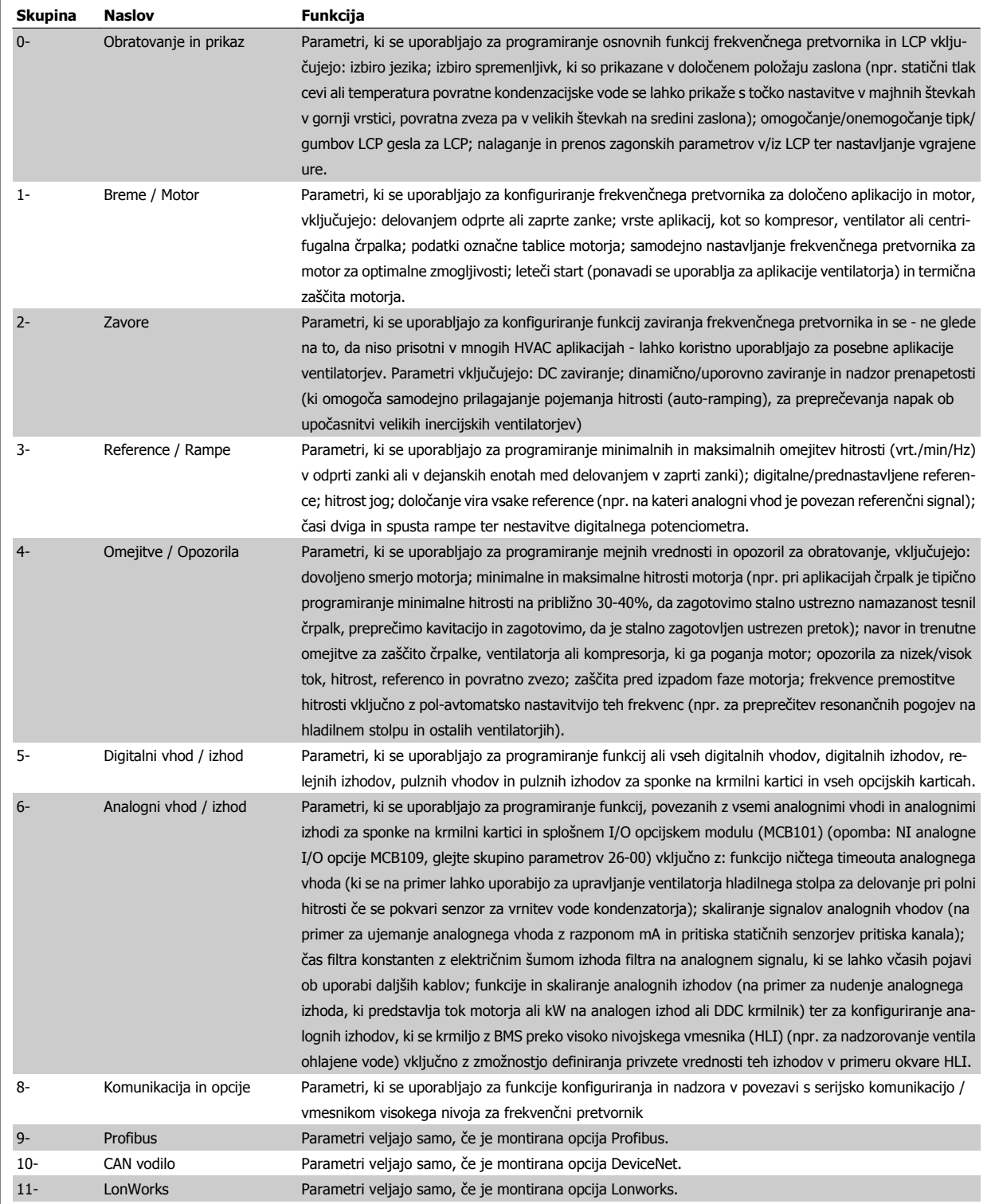

Tabela 7.1: Skupine parametrov

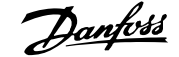

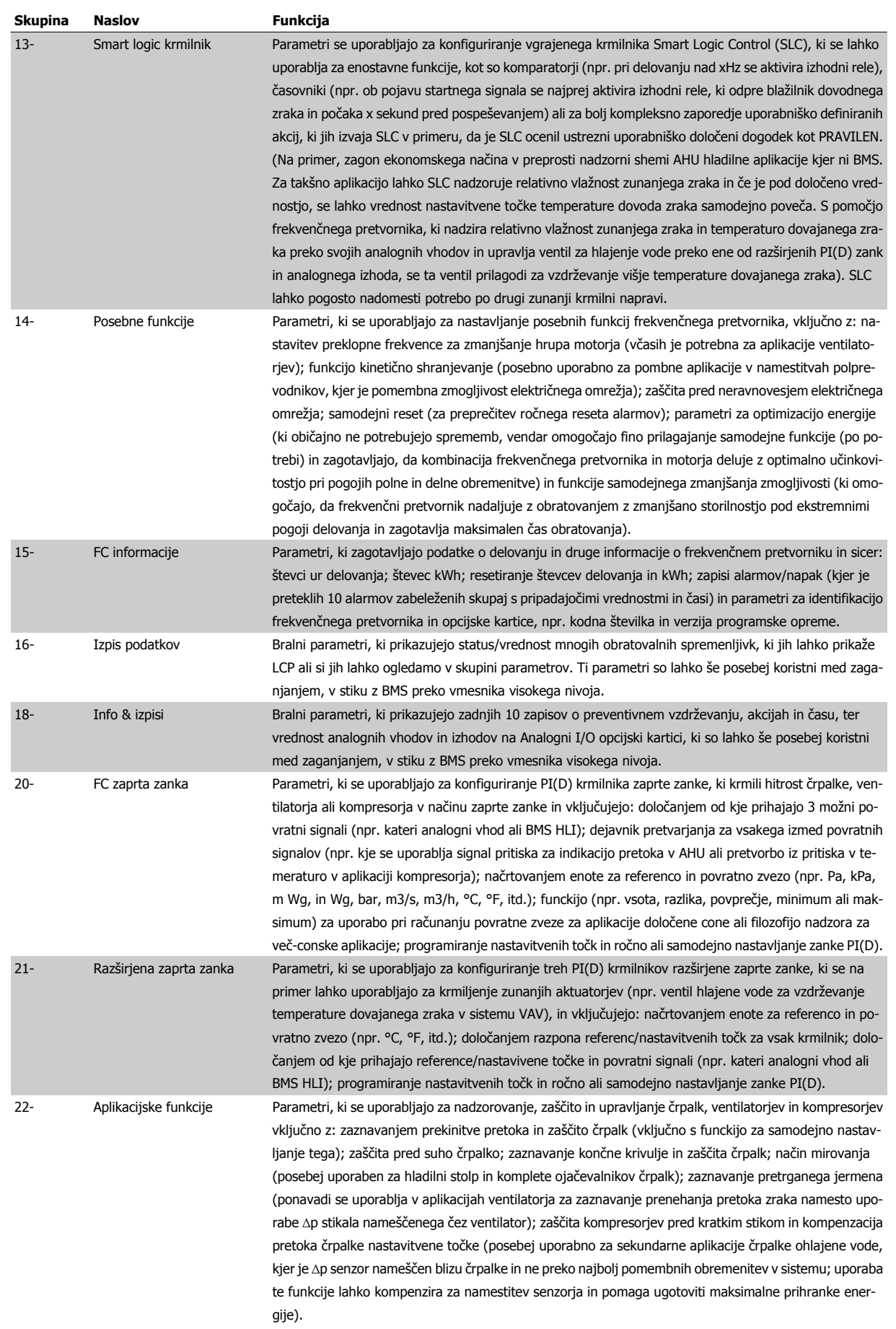

**7** 

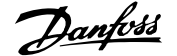

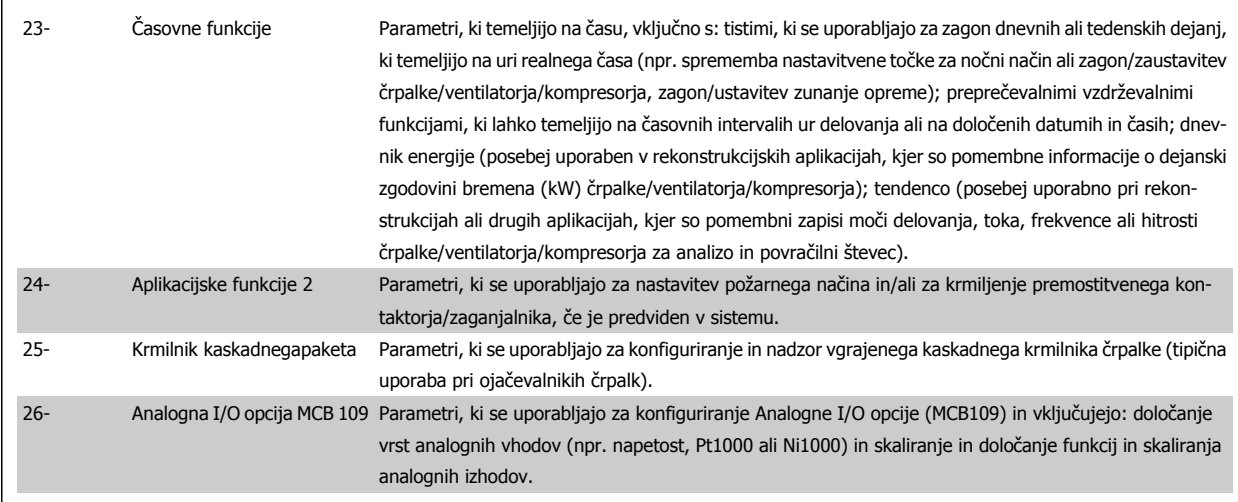

Opisi parametrov in izbire se prikažejo na grafičnem (GLCP) ali numeričnem (NLCP) zaslonu. (Za podrobnosti glejte ustrezna poglavja.) Za dostop do parametrov pritisnite tipko [Quick Menu] ali [Main Menu] na krmilni plošči. Hitri meni se uporablja predvsem za zagon naprave ob vklopu, saj preskrbi parametre, ki so potrebni za začetek delovanja. Glavni meni omogoča dostop do vseh parametrov za podrobno programiranje aplikacije.

Vse sponke za digitalni vhod/izhod in analogni vhod/izhod imajo več funkcij. Vse sponke imajo tovarniško nastavljene funkcije, ki so primerne za večino HVAC aplikacij, če pa so potrebne druge posebne funkcije, morajo biti programirne tako, kot je opisano v skupini parametrov 5 ali 6.

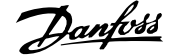

## **7.3.2 0-\*\* Obratovanje in prikaz**

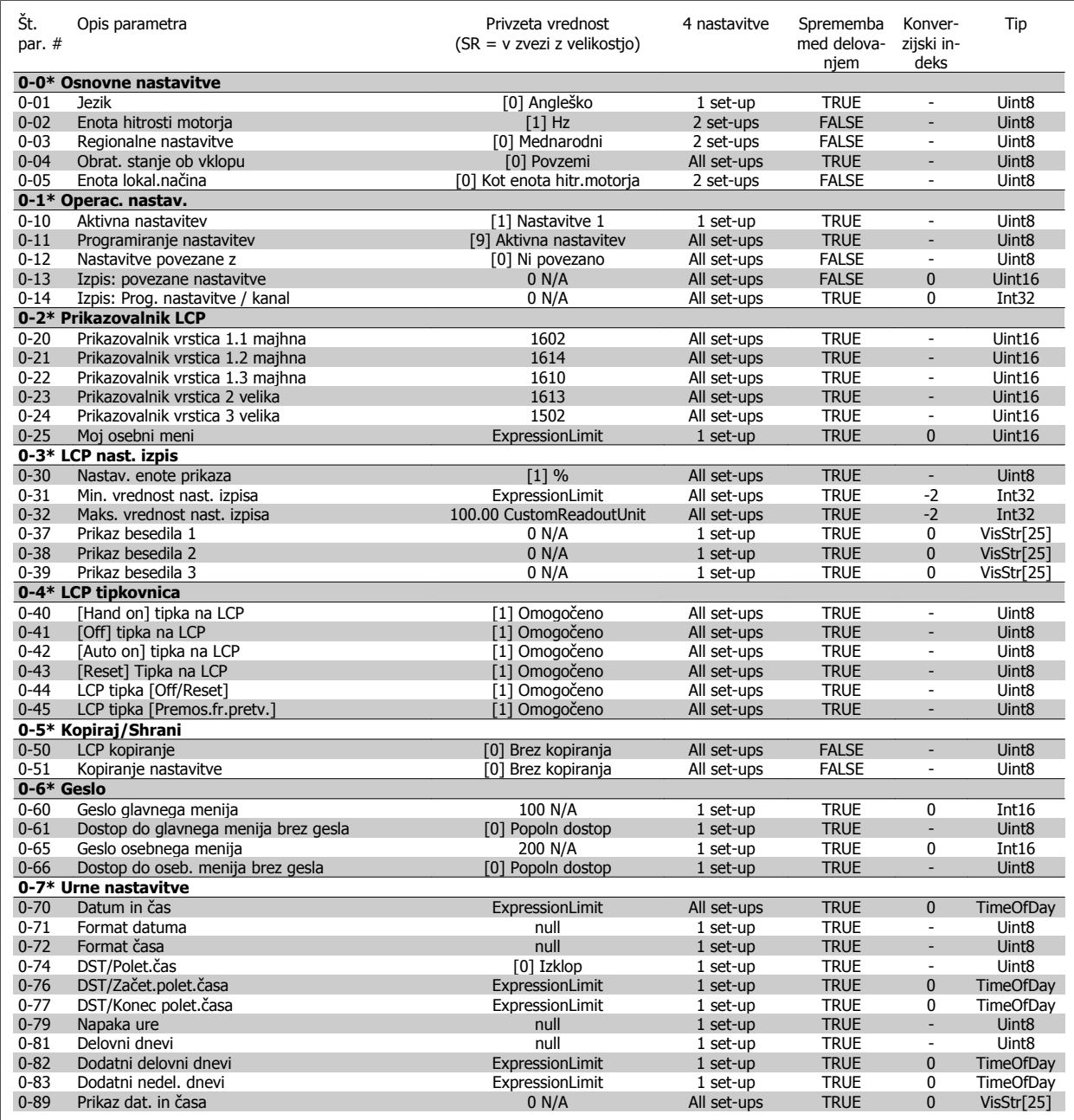

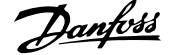

### **7.3.3 1-\*\* Breme/motor**

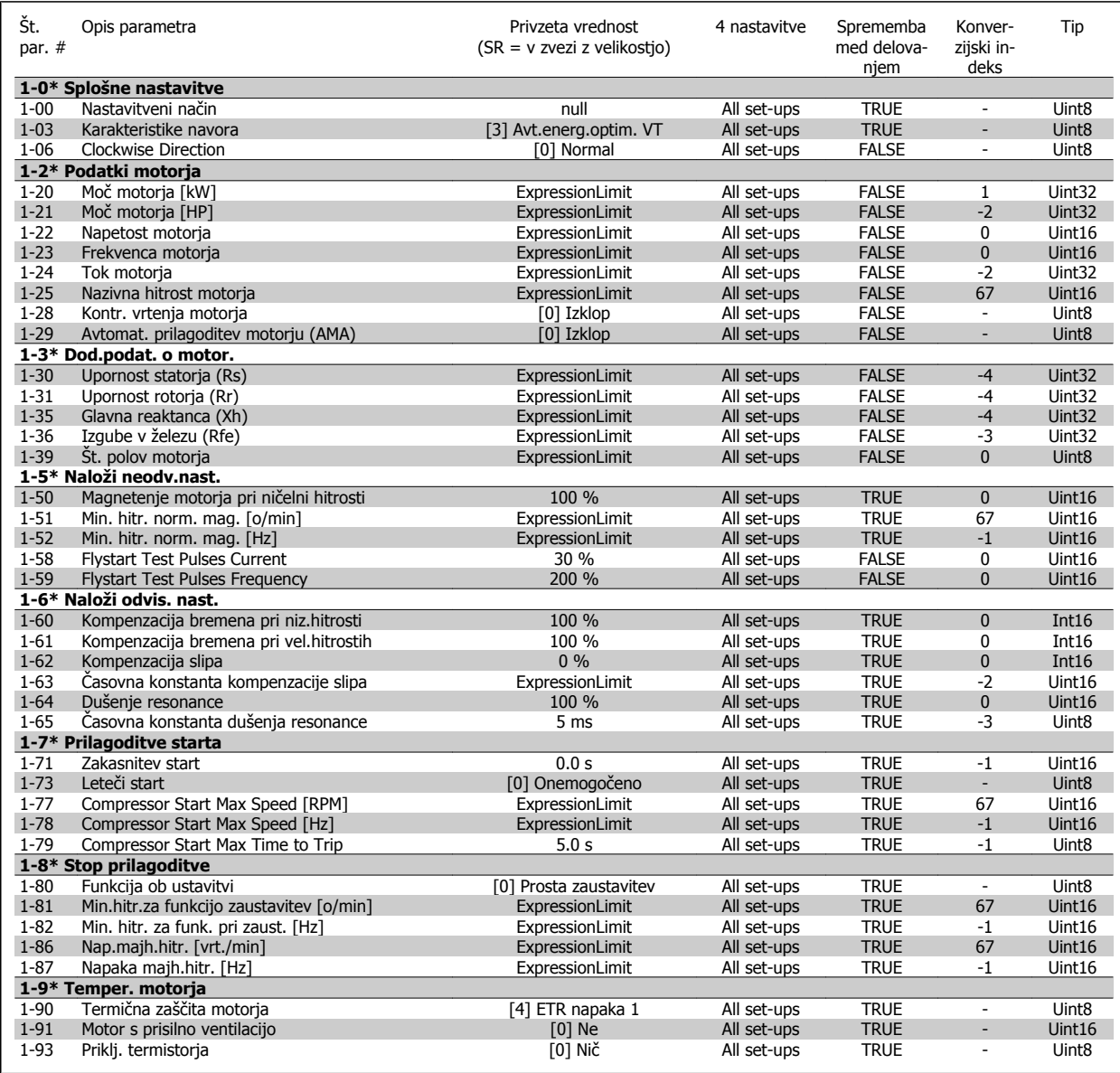

### **7.3.4 2-\*\* Zavore**

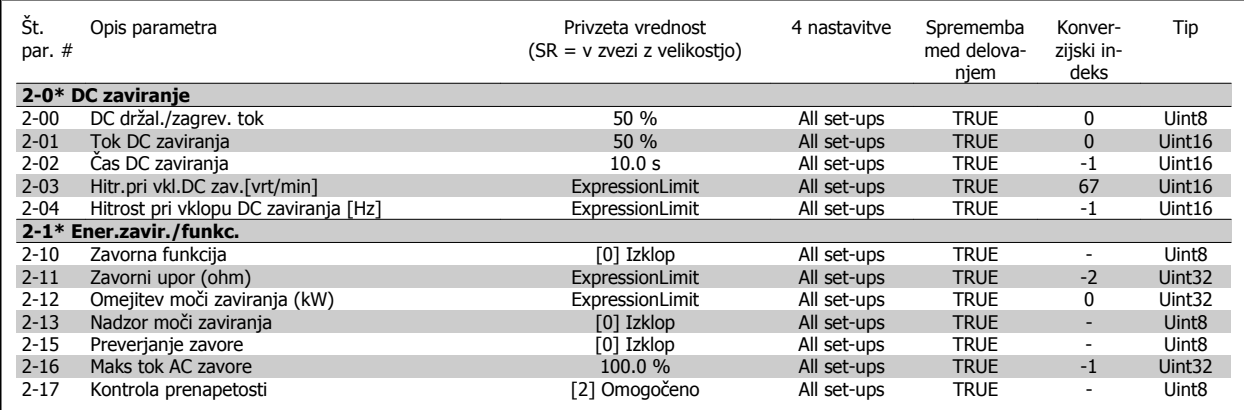

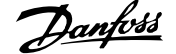

### **7.3.5 3-\*\* Referenca / rampe**

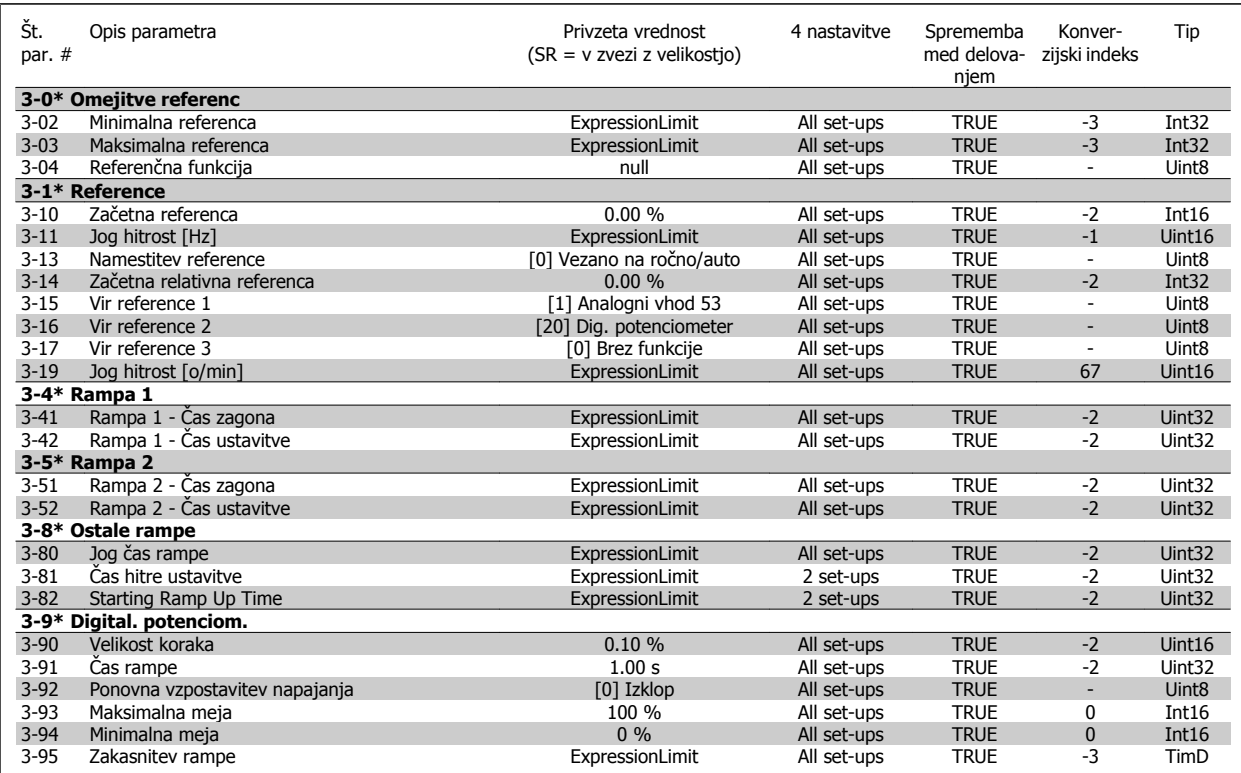

### **7.3.6 4-\*\* Omejitve/Opozorila**

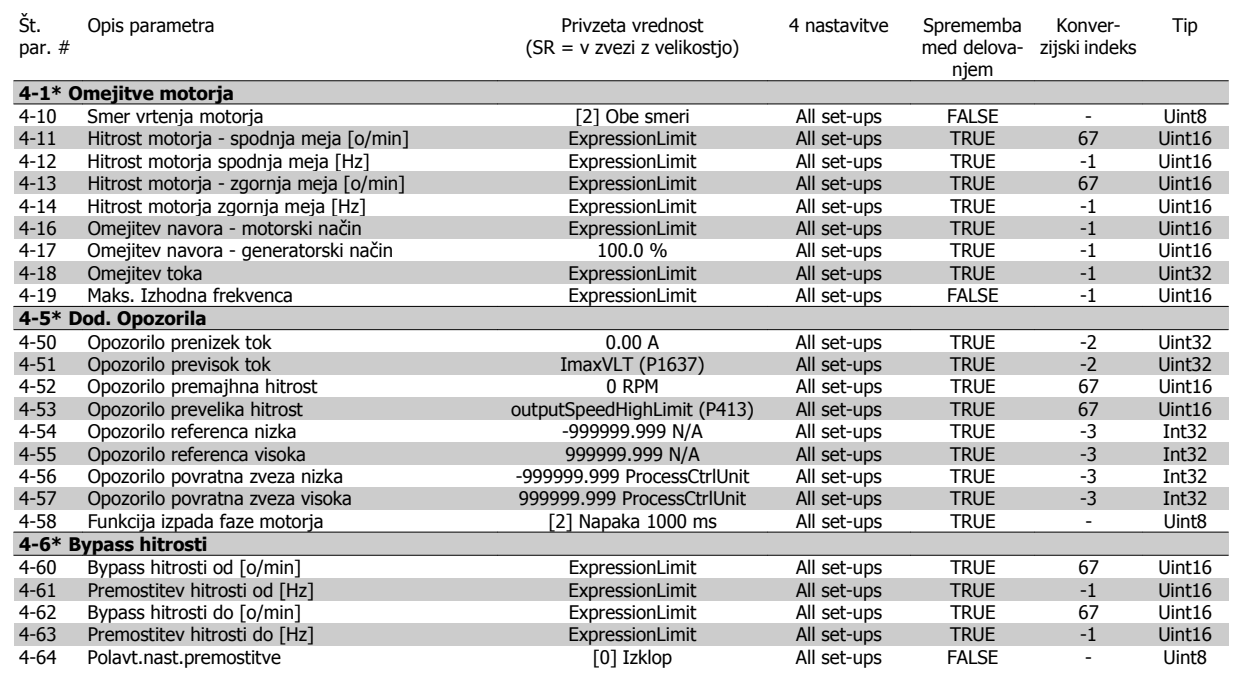

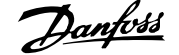

### **7.3.7 5-\*\* Digitalni vhod/izhod**

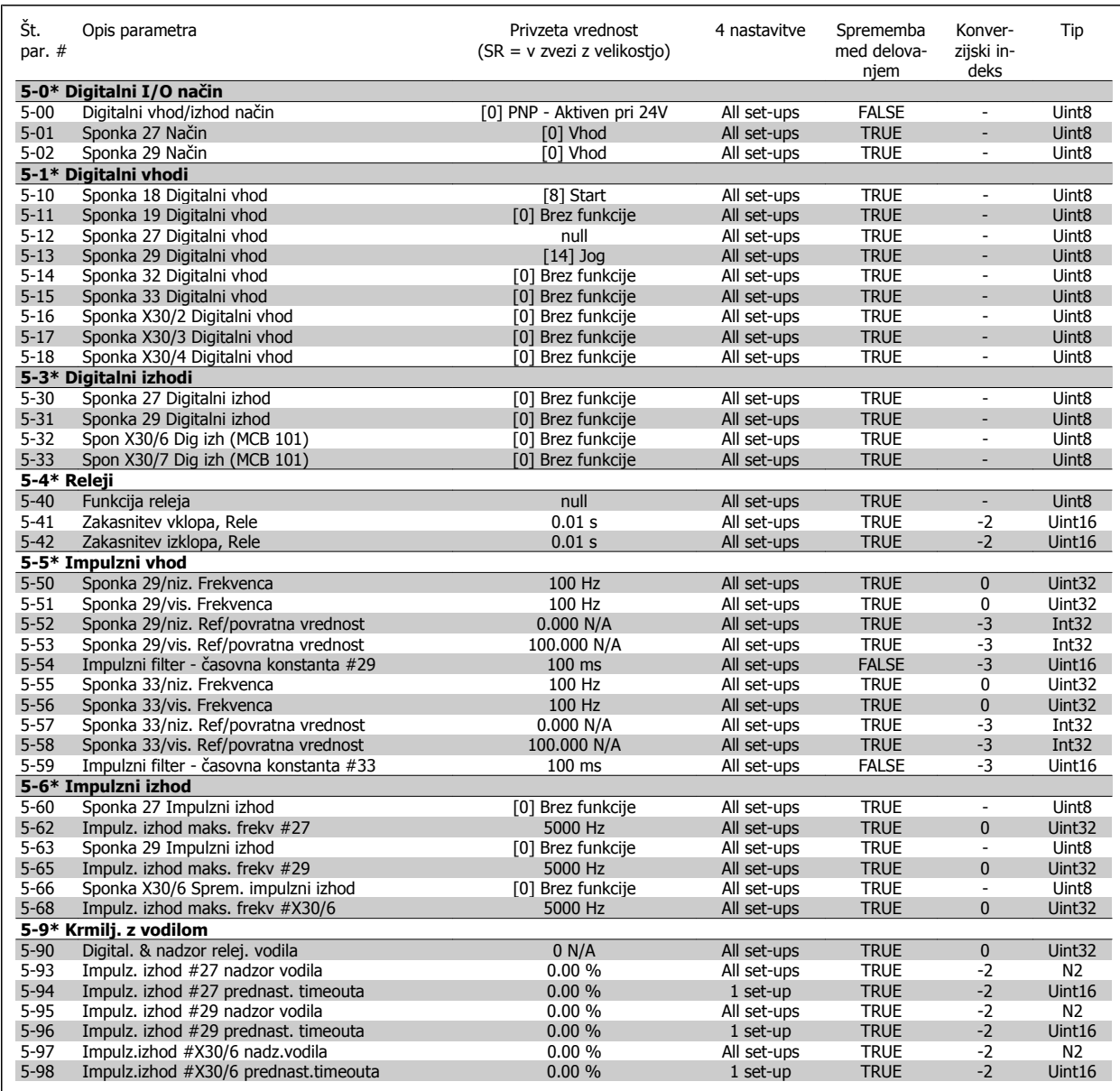

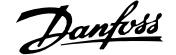

### **7.3.8 6-\*\* Analogni vhod / izhod**

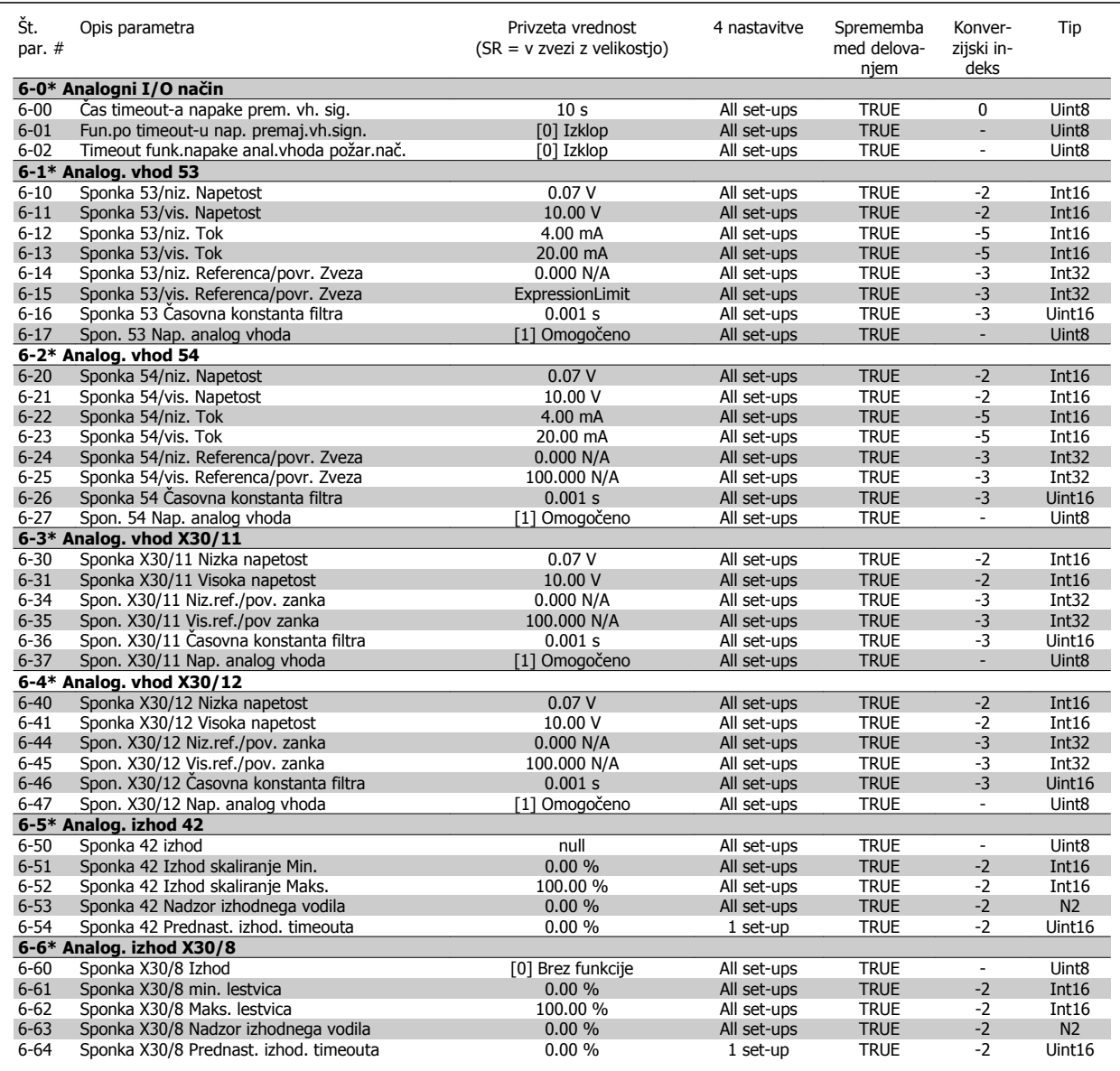

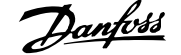

### **7.3.9 8-\*\* Komunikacija in opcije**

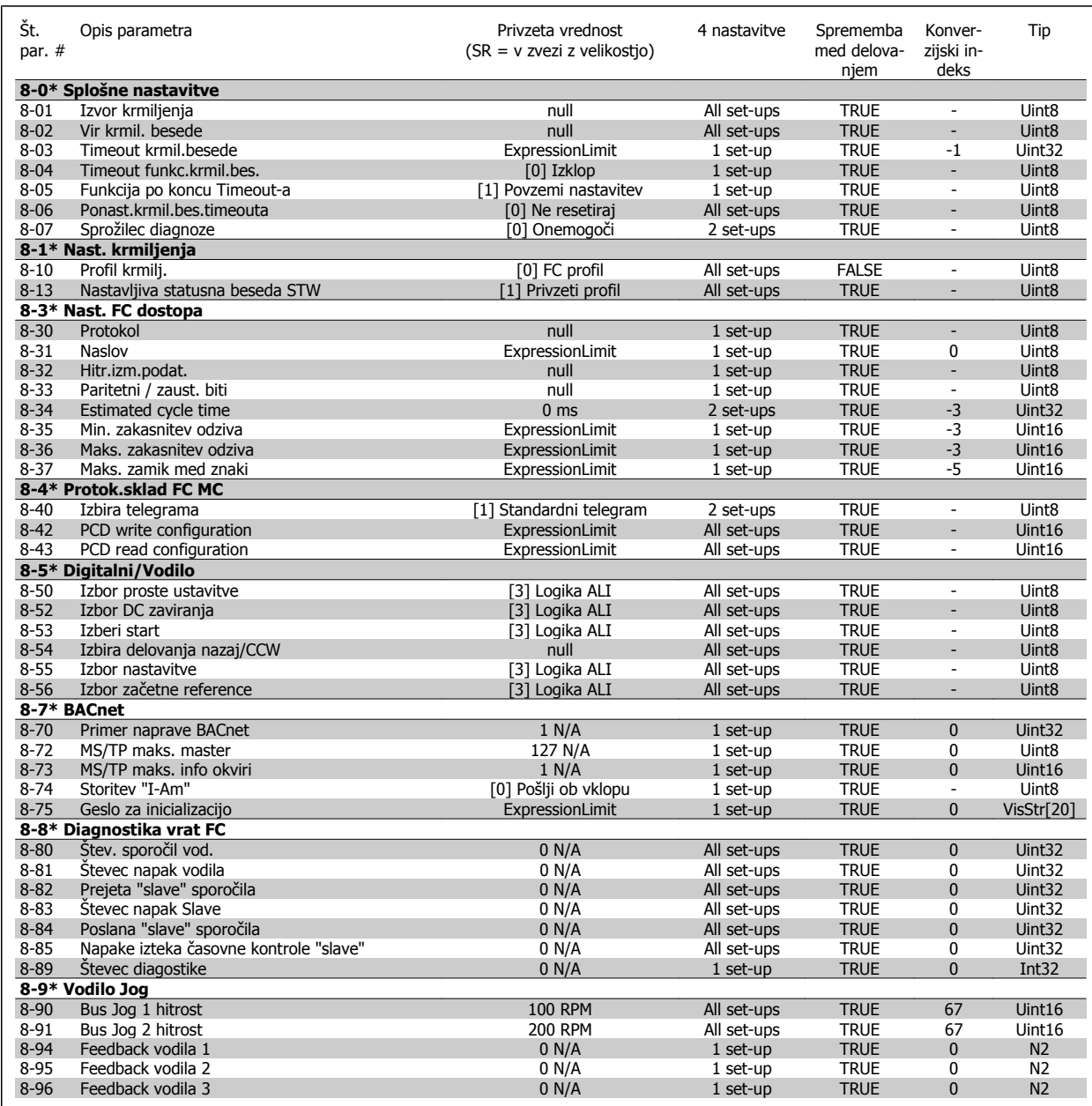

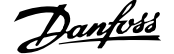

### **7.3.10 9-\*\* Profibus**

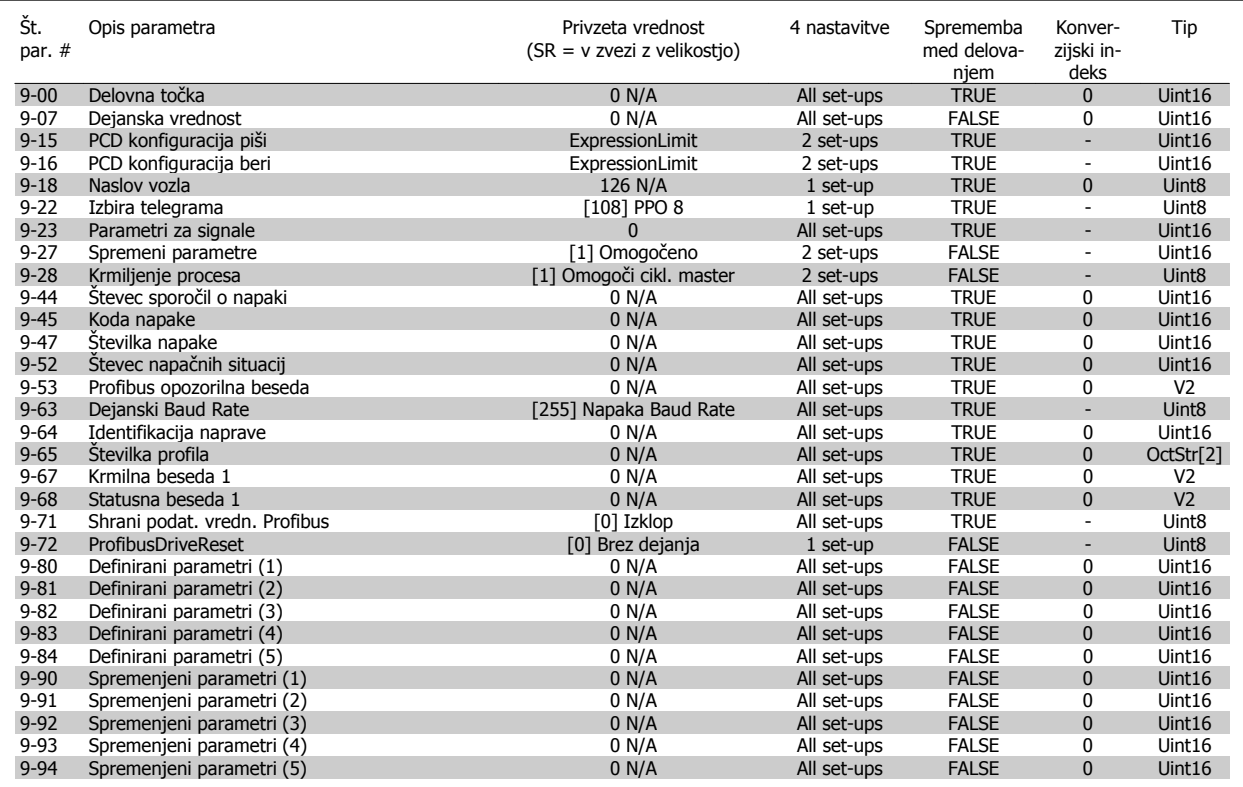

### **7.3.11 10-\*\* CAN vodilo**

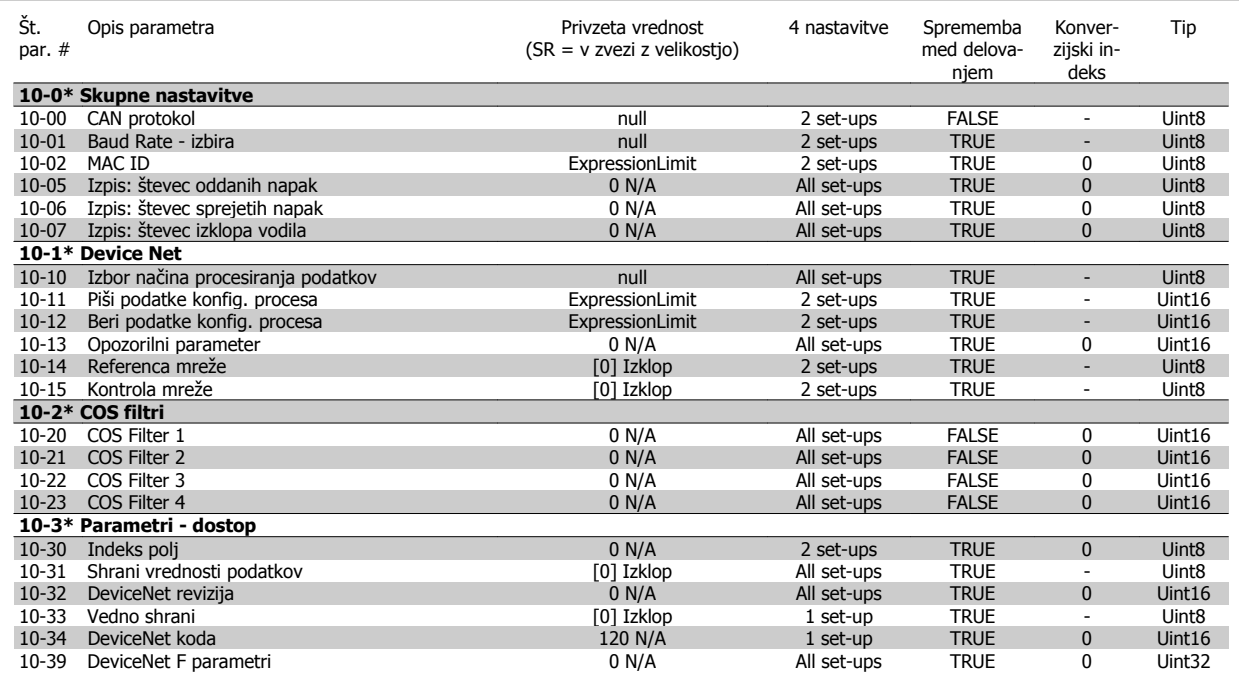

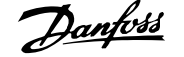

### **7.3.12 11-\*\* LonWorks**

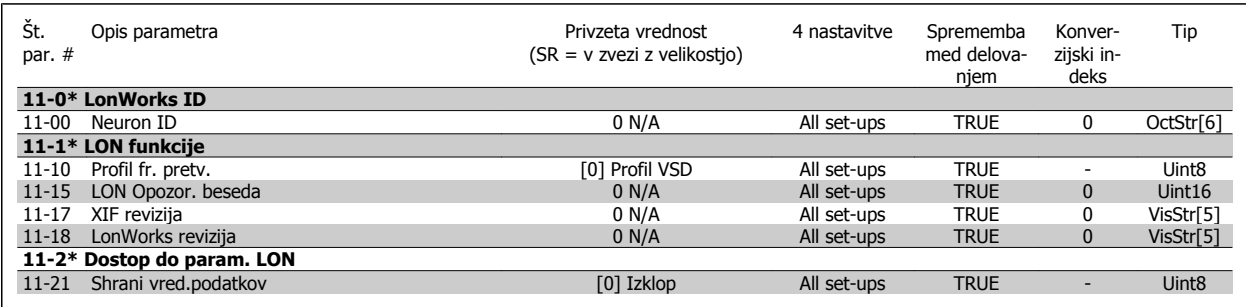

# **7.3.13 13-\*\* Smart Logic Controller**

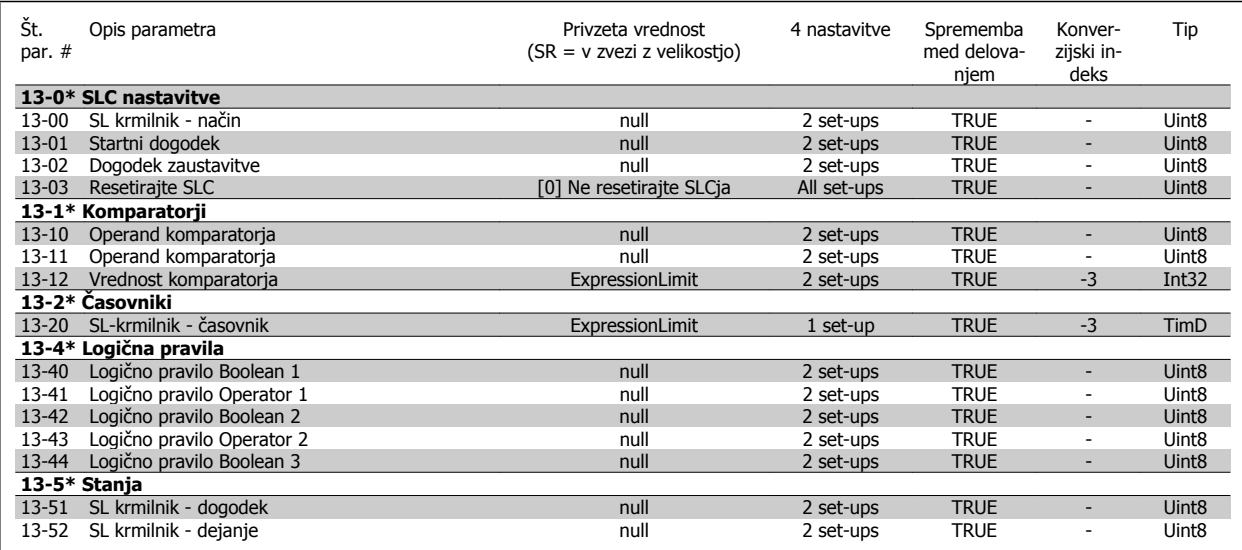

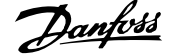

### **7.3.14 14-\*\* Posebne funkcije**

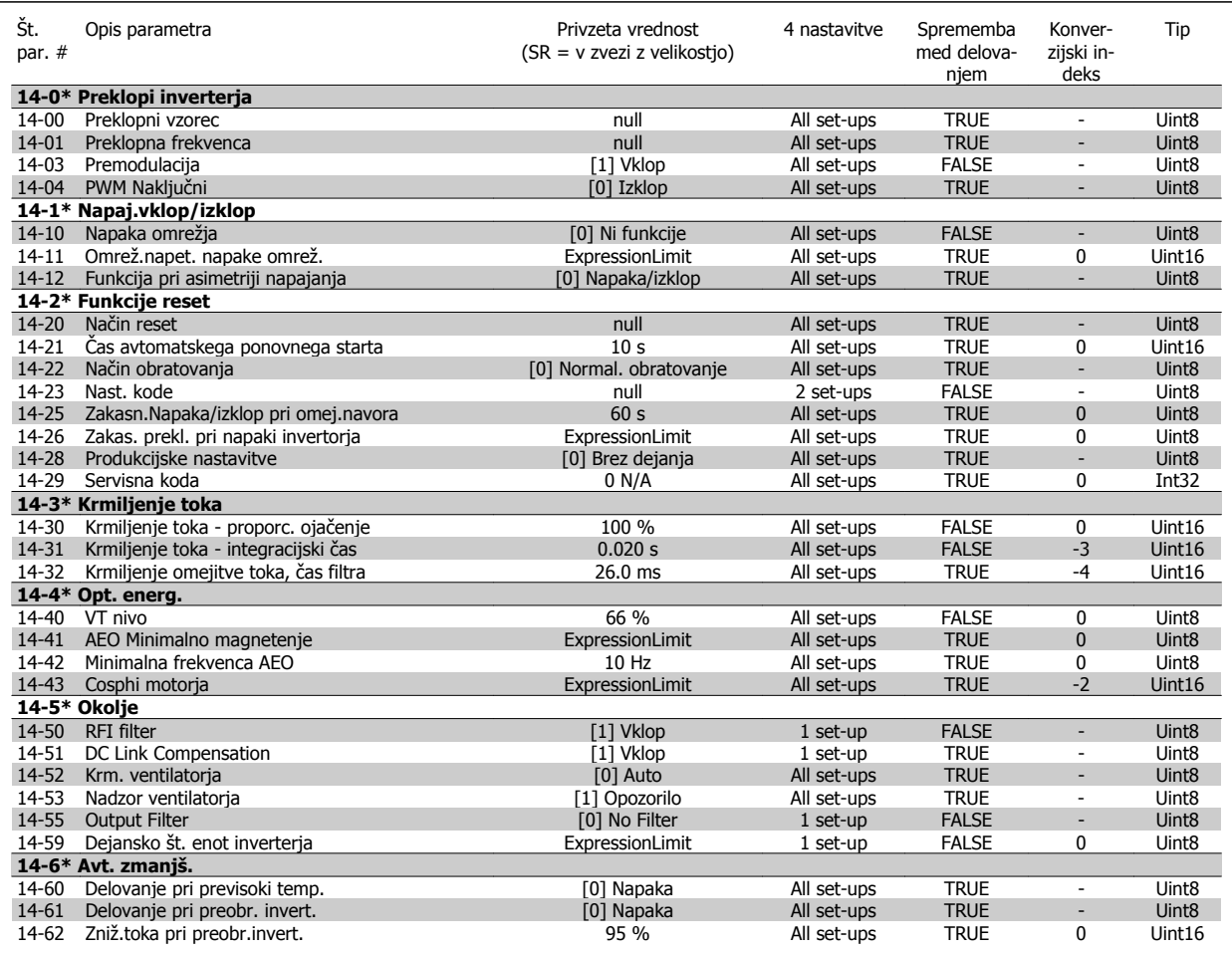

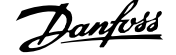

### **7.3.15 15-\*\* FC informacije**

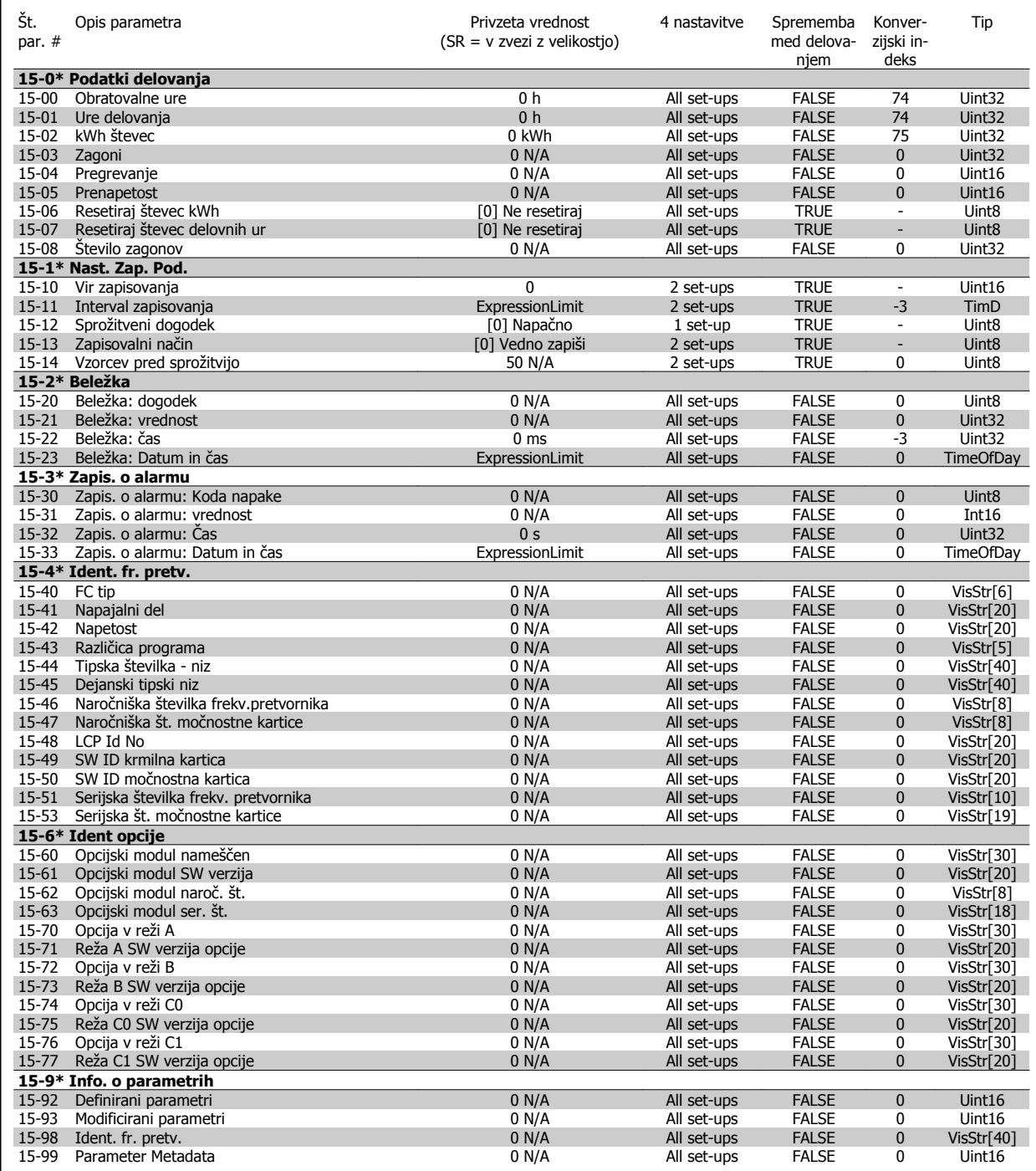

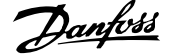

### **7.3.16 16-\*\* Prikaz podatkov**

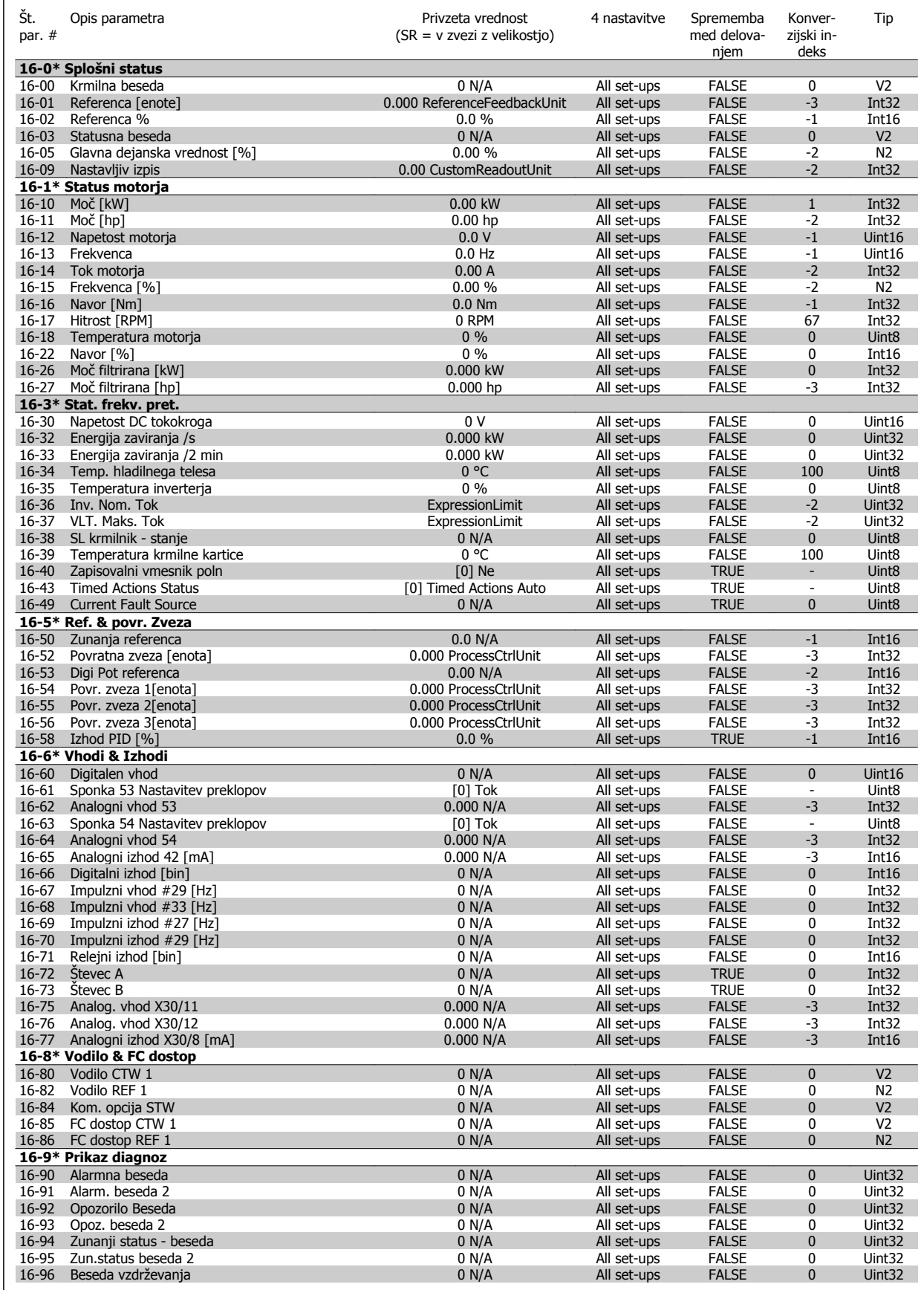

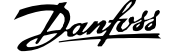

### **7.3.17 18-\*\* Info & izpisi**

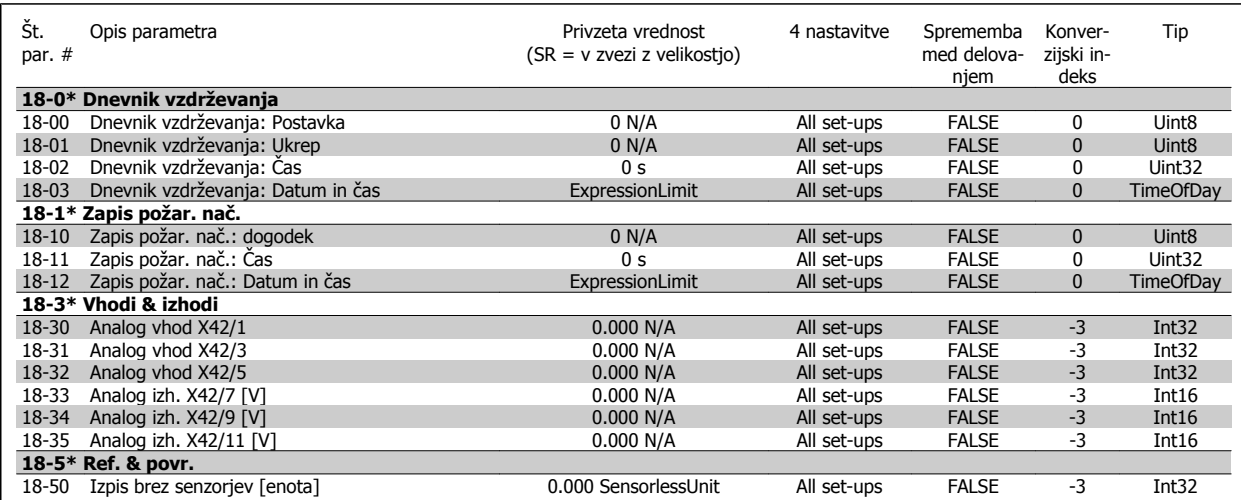

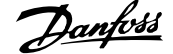

### **7.3.18 20-\*\* FC zaprta zanka**

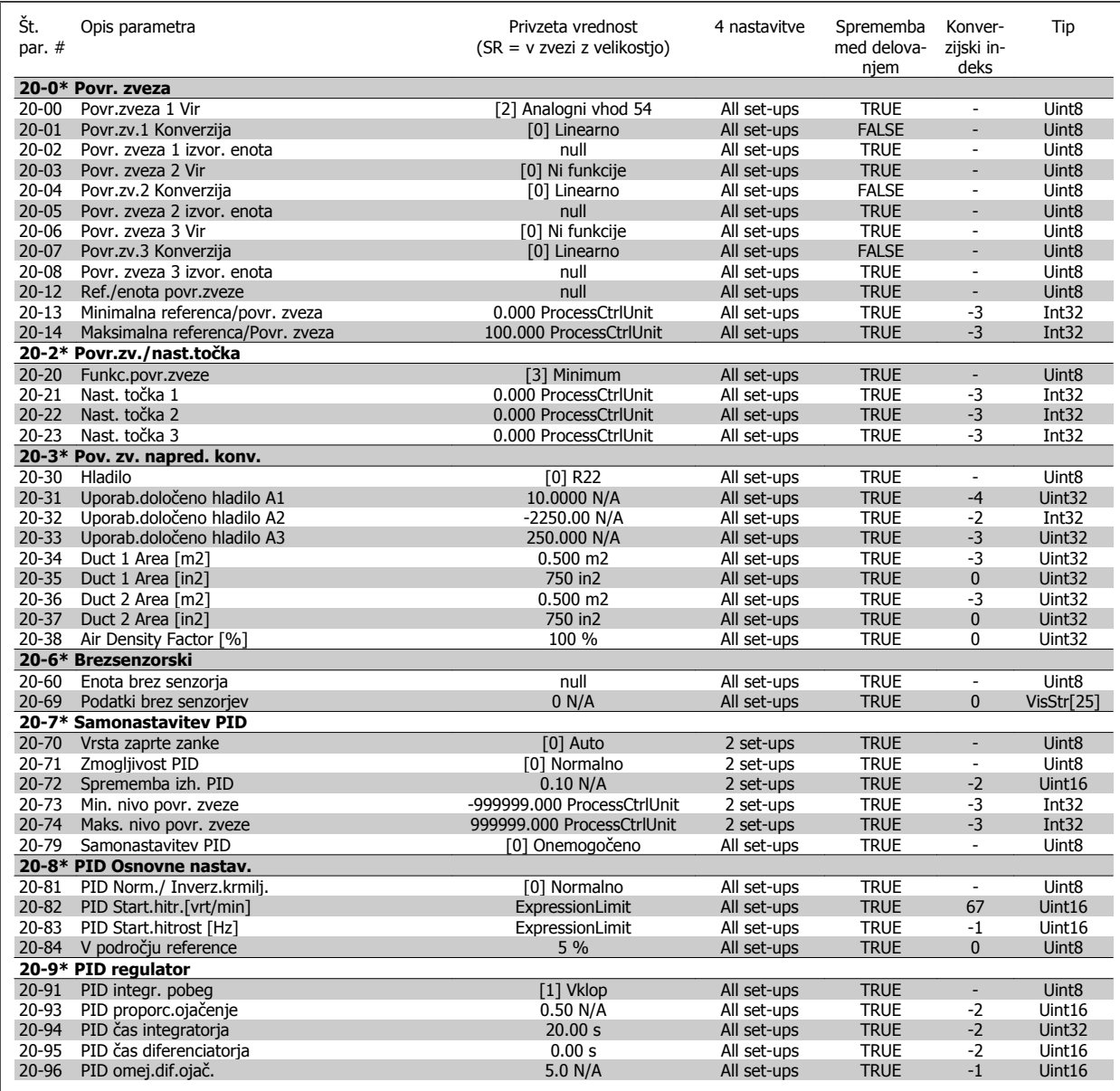

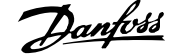

## **7.3.19 21-\*\* Razš. Zaprta zanka**

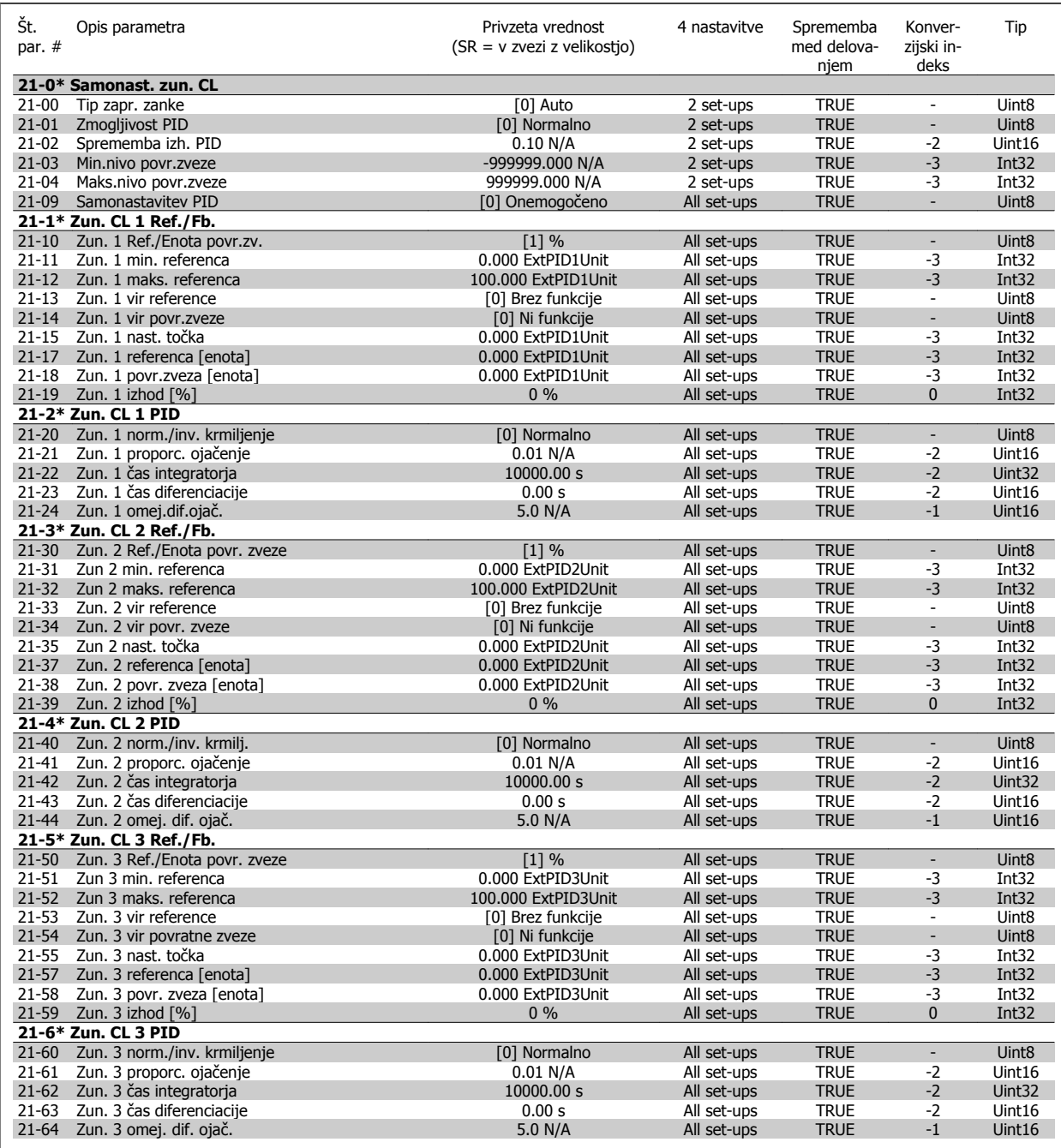

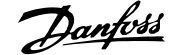

## **7.3.20 22-\*\* Aplikacijske funkcije**

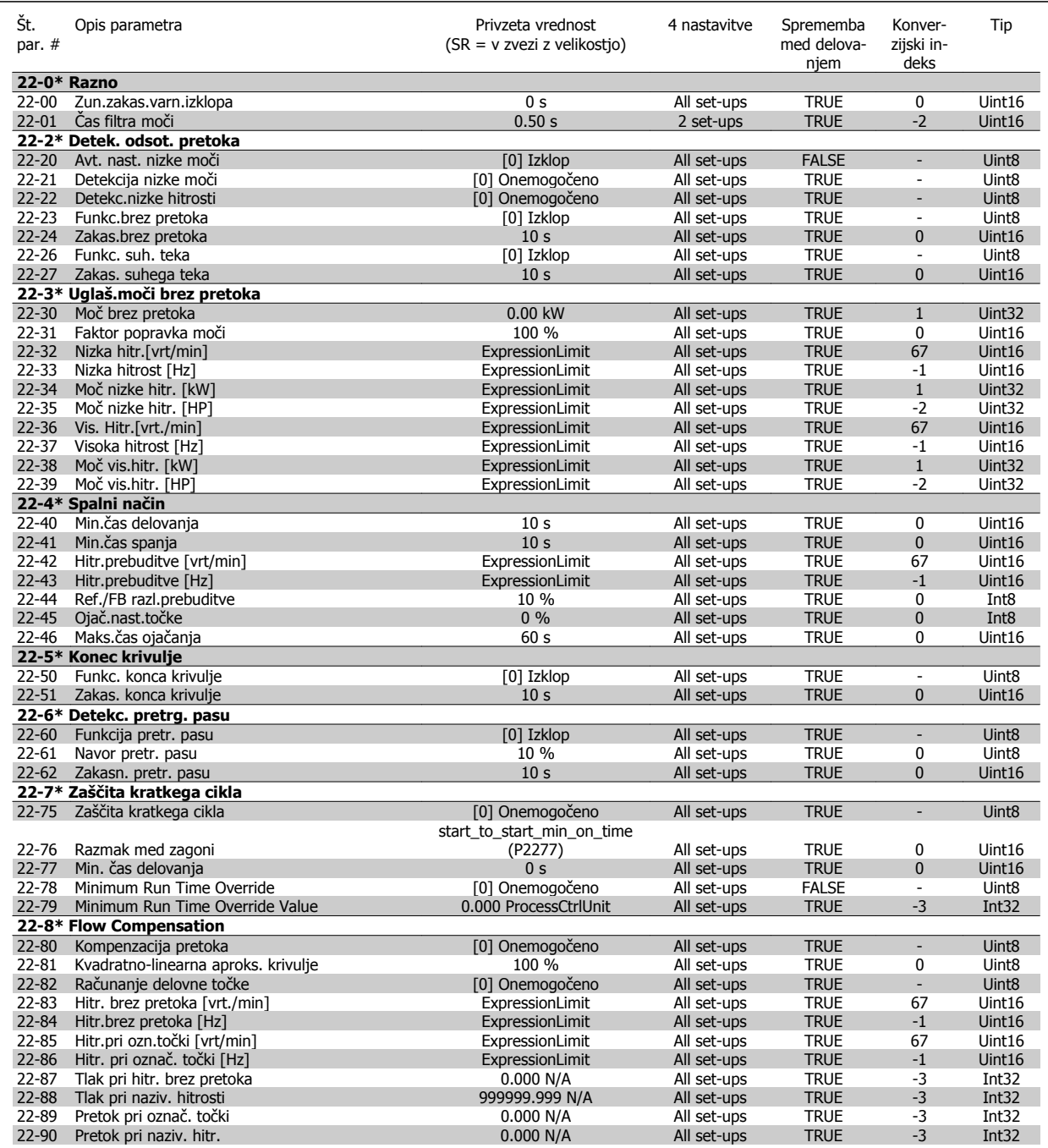

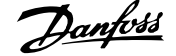

# **7.3.21 23-\*\* Časovne funkcije**

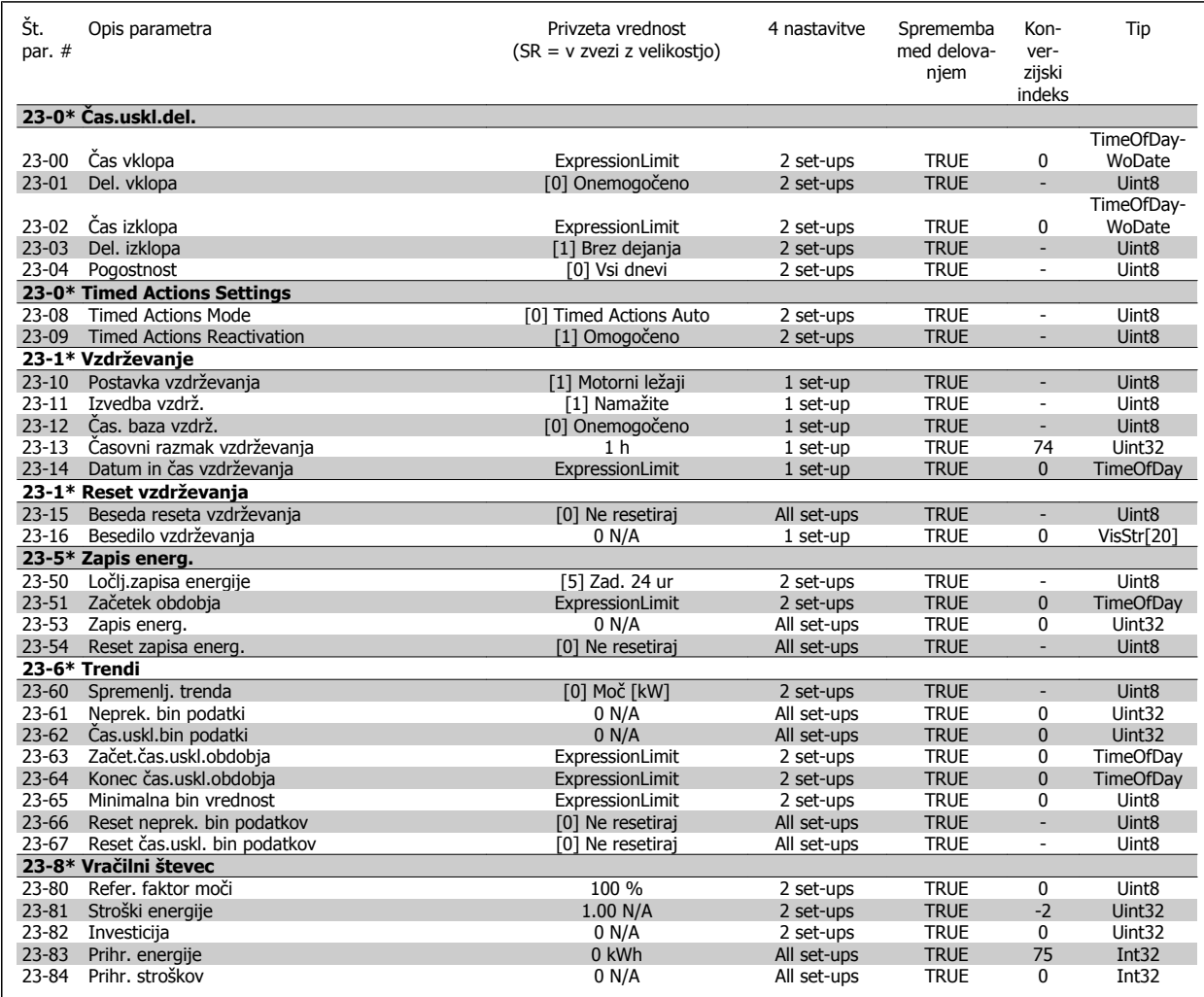

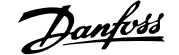

# **7.3.22 24-\*\* Aplikacijske funkcije 2**

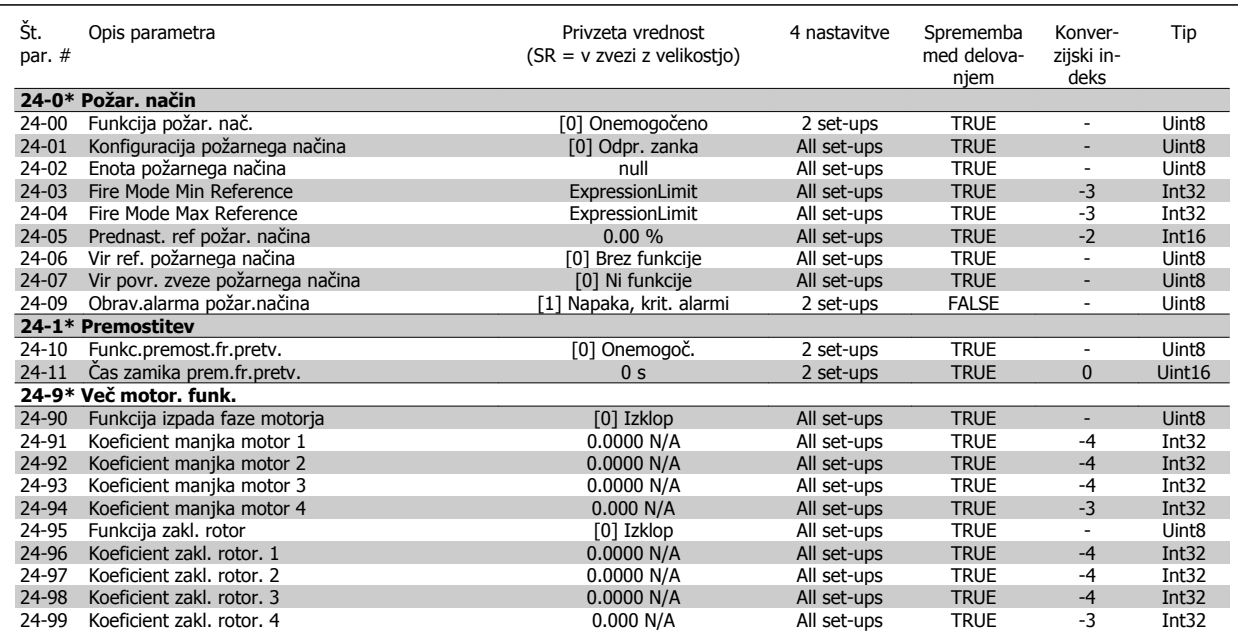

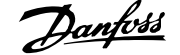

### **7.3.23 25-\*\* Kaskadni krmilnik**

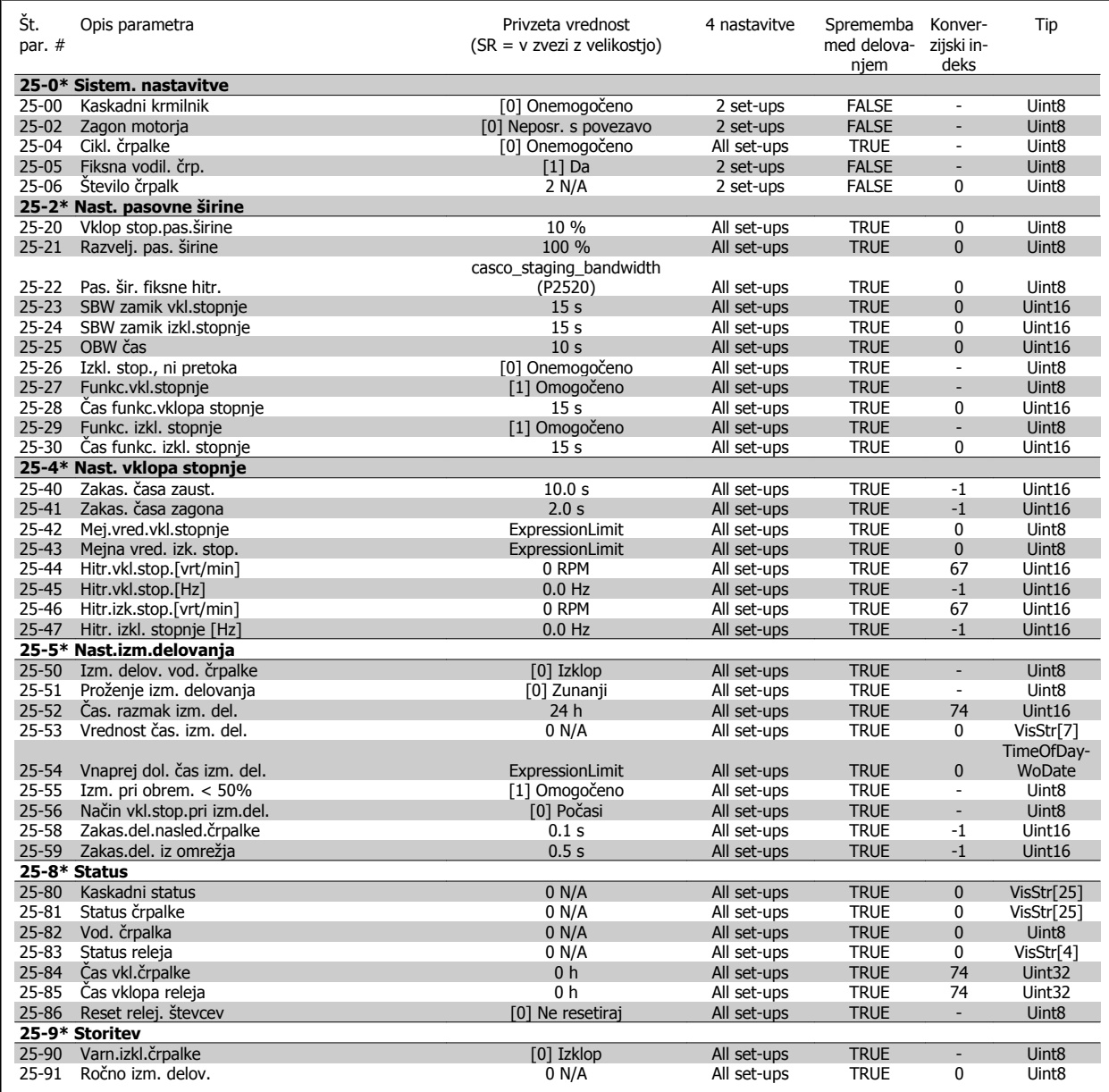

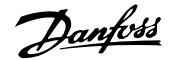

### **7.3.24 26-\*\* Analogna I/O opcija MCB 109**

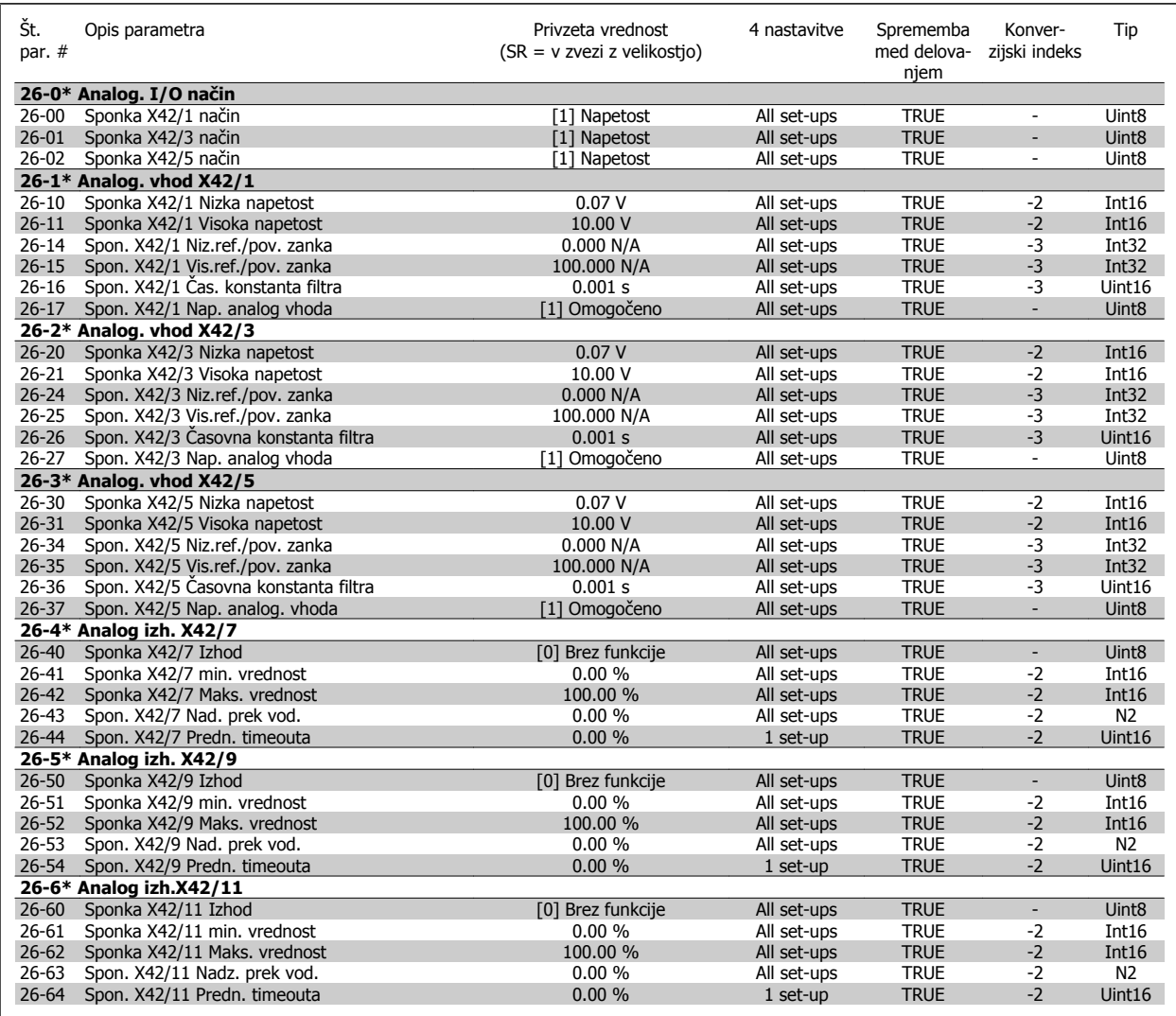

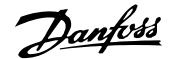

# **8 Odpravljanje napak**

# **8.1 Alarmi in opozorila**

Opozorilo ali alarm sta javljena z ustrezno diodo LED na sprednji strani frekvenčnega pretvornika in prikazana z ustrezno kodo na zaslonu.

Opozorilo ostane aktivno, vse dokler vzrok opozorila ni odstranjen. Pod določenimi pogoji lahko z upravljanjem motorja nadaljujete. Opozorila so lahko kritična, ni pa nujno tako.

V primeru alarma se sproži zaščita frekvenčnega pretvornika. Za ponoven zagon mora biti alarm ponastavljen, potem ko je bil njegov vzrok odpravljen.

#### **To lahko naredite na štiri načine:**

- 1. Z uporabo krmilnega gumba [RESET] na krmilni plošči LCP.
- 2. Preko digitalnega vhoda s funkcijo "Reset".
- 3. Preko serijske komunikacije/opcijsko vodila.
- 4. Z avtomatskim resetiranjem s pomočjo funkcije [Auto Reset], ki je privzeta nastavitev za frekvenčni pretvornik VLT HVAC Drive, glejte par. 14-20 Način reset v FC 100 **Priročniku za programiranje**

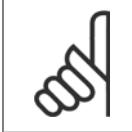

#### **Napomena!**

Po ročni ponastavitvi z uporabo gumba [RESET] na LCP, morate za ponovni zagon motorja pritisniti gumb [AUTO ON] ali [HAND ON].

Če alarma ne morete ponastaviti, to lahko pomeni, da njegovega vzroka niste odpravili, ali pa je alarm povezan s sprožitvijo, ki se zaklene (poglejte tudi tabelo na naslednji strani).

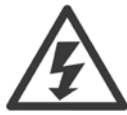

Alarmi, katerih sprožitev se zaklene, zagotavljajo dodatno zaščito. To pomeni, da mora biti omrežno napajanje izključeno, preden lahko ponastavite alarm. Potem ko frekvenčni pretvornik prižgete nazaj, sprožitev ni več zaklenjena in ga je mogoče po odpravi napake ponastaviti, kakor je opisano zgoraj.

Alarme, katerih sprožitev se ne zaklene, lahko ponastavite z uporabo samodejne funkcije ponastavitve v par. 14-20 Način reset (Opozorilo: možna je samodejna prebuditev!)

Če sta opozorilo in alarm v tabeli na naslednji strani označena s kodo, to lahko pomeni, da se opozorilo pojavi pred alarmom, ali pa da lahko za določeno napako izbirate med prikazom opozorila ali alarma.

Na primer, to je možno pri [par. 1-90](#page-82-0) Termična zaščita motorja. Po alarmu ali sproženi zaščiti motor nadaljuje z zaustavljanjem, na frekvenčnem pretvorniku pa utripata alarm in opozorilo. Po tem, ko je problem odpravljen, utripa samo še alarm.

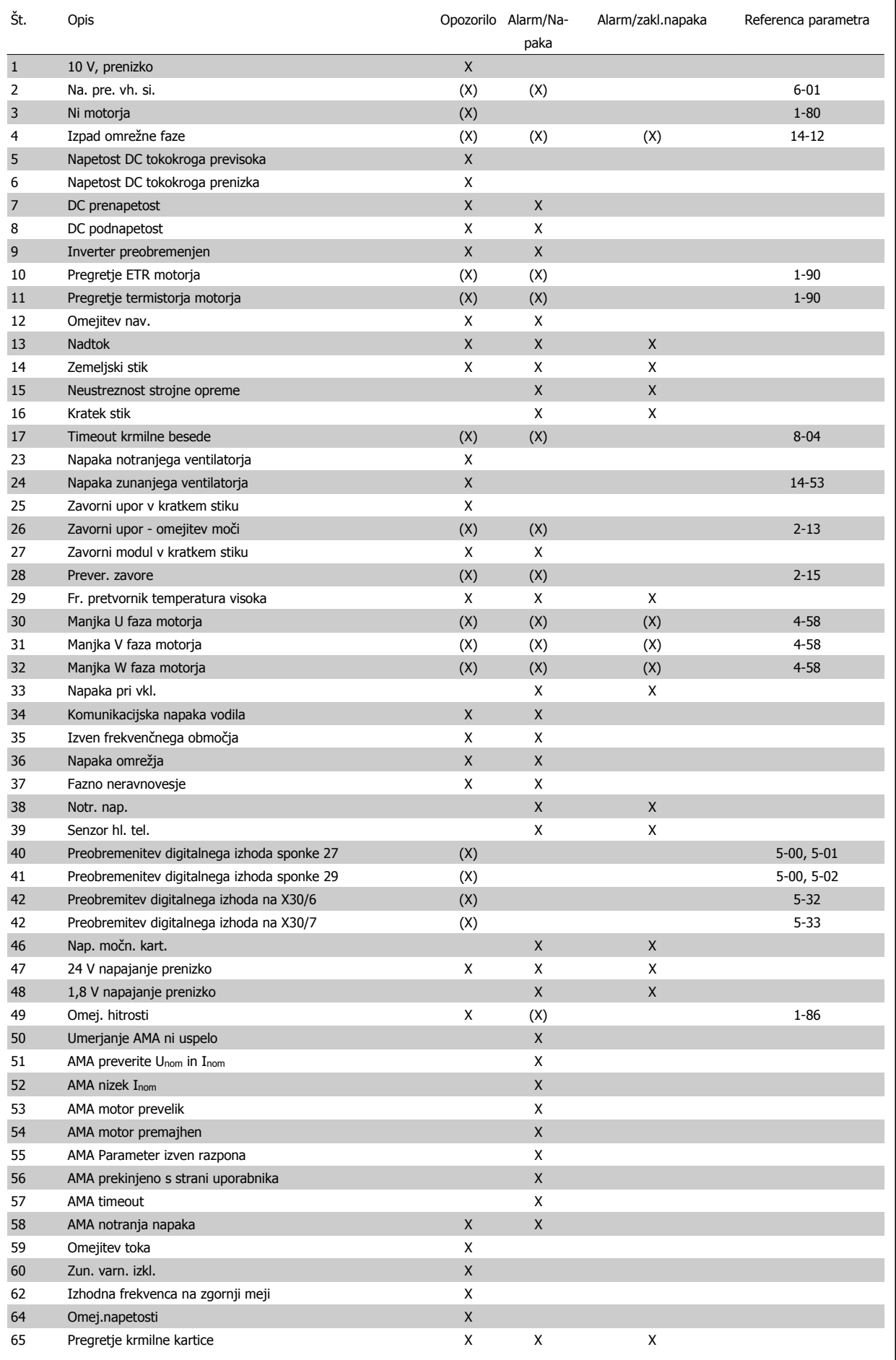

![](_page_140_Picture_1.jpeg)

![](_page_140_Picture_288.jpeg)

Tabela 8.2: Alarm/opozorilo - seznam kod

(X) Odvisno od parametra

### 1) Ne more biti samodejno resetiran preko par. 14-20 Način reset

Sprožitev zaščite je dejanje ob pojavu alarma. S sprožitvijo zaščite se motor prosto zaustavi. Resetira se lahko s pritiskom na tipko reset ali preko digitalnega vhoda (skupina parametrov 5-1\* [1]). Prvotni dogodek, ki je povzročil alarm, ne more poškodovati frekvenčnega pretvornika ali povzročiti nevarnih pogojev. Zaklepanje sprožitve je ukrep ob pojavi alarma, ki lahko povzroči poškodbo frekvenčnega pretvornika ali povezanih delov. Situacija zaklepanja sprožitve se lahko resetira samo s pomočjo cikliranja moči.

![](_page_140_Picture_289.jpeg)

Tabela 8.3: LED indikacija

![](_page_141_Picture_306.jpeg)

Tabela 8.4: Opis alarmne besede, opozorilne besede in razširjene statusne besede

Alarmne besede, opozorilne besede in razširjene statusne besede lahko preberemo preko serijskega vodila ali opcijskega vodila za diagnozo. Glejte tudi par. 16-90 Alarmna beseda, par. 16-92 Opozorilo Beseda in par. 16-94 Zunanji status - beseda.

![](_page_142_Picture_1.jpeg)

### **8.1.1 Sporočila o napakah**

#### **OPOZORILO 1, 10 V prenizko**

Napetost krmilne kartice je pod 10 V od sponke 50. Odstranite del obremenitve na sponki 50, kajti 10 V napajanje je preobremenjeno. Maks. 15 mA ali minimum 590Ω.

Ta pogoj lahko povzroči kratek stik v priključenem potenciometru ali nepravilno ožičenje potenciometra.

**Odpravljanje napak:** Demontaža kablov s sponke 50. Če opozorilo izgine, je težava z ožičenjem stranke. Če opozorilo ne izgine, zamenjajte krmilno kartico.

#### **OPOZORILO/ALARM 2, Napaka premajhnega vhodnega signala**

To opozorilo ali alarm se pojavi samo, če je sprogramirano s strani upo-rabnika v par. 6-01 [Fun.po timeout-u nap. premaj.vh.sign.](#page-93-0). Signal na enem izmed analognih vhodov je manj kot 50% programirane minimalne vrednosti za ta vhod. Ta pogoj lahko povzroči okvarjeno ožičenje ali okvarjena naprava, ki pošilja signal.

#### **Odpravljanje napak:**

Preverite povezave za vseh analognih vhodnih sponkah. Kmrilni kartici sponke 53 in 54 za signale, sponka 55 skupna. MCB 101OPCGPIO sponki 11 in 12 za signale, sponka 10 skupna. MCB 109OPCAIO sponke 1, 3, 5 za signale, sponke 2, 4, 6 skupne).

Preverite, da se programiranje frekvenčnega pretvornika in nastavitve stikala ujemata z vrsto analognega signala.

Izvedite preizkus vhodnega signala sponke.

### **ALARM/OPOZORILO 3, Ni motorja**

Na izhod frekvenčnega pretvornika ni priključen motor. To opozorilo ali alarm se pojavi samo, če je sprogramirano s strani uporabnika v par. 1-80 [Funkcija ob ustavitvi](#page-81-0).

**Odpravljanje napak:** Preverite povezavo med frekvenčnim pretvornikom in motorjem.

**OPOZORILO/ALARM 4, Izguba faze el. omrežja** Na napajalni strani manjka faza oziroma je asimetrija napajalne napetosti previsoka. To sporočilo se pojavi ob napaki v vhodnem usmerniku frekvenčnega pretvornika. Možnosti se programirajo v par. 14-12 Funkcija pri asimetriji napajanja.

**Odpravljanje napak:** Preverite napajalno napetost in napajalne tokove proti frekvenčnemu pretvorniku.

### **OPOZORILO 5, Napetost DC tokokroga previsoka**

DC napetost vmesnega tokokroga je višja kot opozorilna meja visoke napetosti. Meja je odvisna od ratinga napetosti frekvenčnega pretvornika. Frekvenčni pretvornik še deluje.

#### **OPOZORILO 6, Napetost DC tokokroga prenizka**

Napetost vmesnega tokokroga (DC) je nižji od opozorilne meje nizke napetosti. Meja je odvisna od ratinga napetosti frekvenčnega pretvornika. Frekvenčni pretvornik še deluje.

### **OPOZORILO/ALARM 7, DC prenapetost**

Če napetost vmesnega DC tokokroga preseže mejo, gre po določenem času frekvenčni pretvornik v napako.

#### **Odpravljanje napak:**

Priključite zavorni upor

Podaljšajte čas zagona

Spremenite tip rampe

Vključite funkcije v par. 2-10 [Zavorna funkcija](#page-84-0)

Povečaj par. 14-26 Zakas. prekl. pri napaki invertorja

### **OPOZORILO/ALARM 8, DC podnapetost**

Če napetost vmesnega DC tokokroga pade pod mejo podnapetosti, se pri frekvenčnem pretvorniku preveri, če je priključeno 24 V zunanje napajalne napetosti. Če ni priključene 24 V zunanje napetosti, gre po določenem času zakasnitve, frekvenčni pretvornik v napako. Čas zakasnitev je odvisen od velikosti enote.

#### **Odpravljanje napak:**

Preverite ustreznost napajalne napetosti glede na frekvenčni pretvornik.

Izvedite preizuks vhod. napetosti

Izvedite preizkus mehkega polnjenja in usmernika tokokroga

#### **OPOZORILO/ALARM 9, Preobremenjen invertor**

Frekvenčni pretvornik se bo izključil zaradi preobremenitve (previsok tok predolgo časa). Števec za elektronsko termično zaščito pretvornika opozori pri 98 % in gre v napako pri 100 %, medtem ko alarmira. Frekvenčnega pretvornika ne morete resetirati, če vrednost števca ni nižja od 90  $0/0$ .

Napaka je v tem, da je bil frekvenčni pretvornik preobremenjen z več kot 100 % predolgo časa.

#### **Odpravljanje napak:**

Primerjajte izhodni tok prikazan na tipkovnici LCP s tokom ocenjenim s strani frekvenčnega pretvornika.

Primerjajte izhodni tok prikazan na tipkovnici LCP s tokom izmerjenim s strani motorja.

Prikažite termalno bremenitev frekvenčnega pretvornika na tipkovnici in opazujte vrednost. Pri obratovanju nad nadaljujočim ratingom toka frekvenčnega pretvornika, se števec poveča. Pri obratovanju pod nadaljujočim ratingom toka frekvenčnega pretvornika, se števec zmanjša.

OPOMBA: Za več podrobnosti, če je preklopna frekvenca potrebna, glejte razdelek zmanjšanje zmogljivosti v Navodilih za projektiranje.

### **OPOZORILO/ALARM 10, Temperatura preobremenitve motorja**

Glede na elektronsko termično zaščito (ETR), je motor prevroč. Izberete, če želite, da frekvenčni pretvornik opozarja ali alarmira, ko števec doseže 100 % v [par. 1-90](#page-82-0) Termična zaščita motorja. Napaka je tedaj, ko je motor obremenjen preko 100 % predolgo časa.

#### **Odpravljanje napak:**

Preverite ali se motor pregreva.

Ali je motor mehansko preobremenjen

Da je par. 1-24 [Tok motorja](#page-79-0) motorja pravilno nostavljen.

Podatki motorja v parametrih 1-20 do 1-25 so pravilno nastavlieni.

![](_page_143_Picture_1.jpeg)

Nastavitev v par. 1-91 Motor s prisilno ventilacijo.

Zažente AMA v par. 1-29 [Avtomat. prilagoditev motorju \(AMA\)](#page-80-0).

### **OPOZORILO/ALARM 11, Pregretje termistorja motorja**

Termistor ali povezava termistorja izključeni. Izberete, če želite, da frekvenčni pretvornik opozarja ali alarmira, ko števec doseže 100 % v [par. 1-90](#page-82-0) Termična zaščita motorja.

#### **Odpravljanje napak:**

Preverite ali se motor pregreva.

Preverite ali je motor mehansko preobremenjen.

Preverite, če je termistor pravilno priključen med sponko 53 ali 54 (analogni napetostni vhod) in sponko 50 (+10 V napajanja), ali med sponko 18 ali 19 (digitalni vhod, samo PNP) in sponko 50.

Če se uporablja KTY tipalo, preverite pravilnost priključitve med sponko 54 in 55.

Če uporabljate termalno stikalo ali termistor, preverite, da pro-gramiranje par. 1-93 [Priklj. termistorja](#page-83-0) ustreza ožičenju senzorja.

Če uporabljate KTY senzor, preverite da programiranje parameterov 1-95, 1-96 in 1-97 ustreza ožičenju senzorja.

#### **Odpravljanje napak:**

To napako lahko povroči sunek obremenitve ali hitrega pospeševanja z visokimi vztrajnostnimi bremeni.

Izključite frekvenčni pretvornik. Preverite ali je možno obrniti gred motorja.

Preverite ali velikost motorja ustreza frekvenčnemu pretvorniku.

Nepravilni podatki motorja v parametrih 1-20 do 1-25.

#### **Alarm 14, Zemeljski stik (ozemljitev)**

Obstaja razelektritev iz izhodnih faz proti ozemljitvi, bodisi v kablu med frekvenčnim pretvornikom in motorjem ali v motorju samem.

#### **Odpravljanje napak:**

Izključite frekvenčni pretvornik in odpravite napako pri ozemliitvi.

Izmerite upornost na ozemljitev od vodov motorja in motorja z megohmetrom, da preverite napake ozemljitve v motorju.

Izvedite preizkus toka senzorja.

### **ALARM 15, Neustreznost strojne opreme**

Nameščene opcije trenutno nameščena krmilna kartica ne podpira strojna ali programska oprema.

Zapišite vrednost naslednjih parametrov in kontaktirajte vašega Danfoss dobavitelja:

- Par. 15-40 FC tip
- Par. 15-41 Napajalni del
- Par. 15-42 Napetost
- Par. 15-43 Različica programa
- Par. 15-45 Dejanski tipski niz
- Par. 15-49 SW ID krmilna kartica
- Par. 15-50 SW ID močnostna kartica
- Par. 15-60 Opcijski modul nameščen
- Par. 15-61 Opcijski modul SW verzija

### **ALARM 16, Kratek stik**

Obstaja kratek stik v motorju ali na sponkah motorja.

Izključite frekvenčni pretvornik in odpravite napako kratkega stika.

#### **OPOZORILO/ALARM 17, Timeout krmilne besede**

Ni komunikacije proti frekvenčnemu pretvorniku.

Opozorilo je aktivno samo, če par. 8-04 Timeout funkc.krmil.bes. NI nastavljen na OFF (izklop).

Če jepar. 8-04 Timeout funkc.krmil.bes. nastavljen na Stop in Napaka, se pojavi opozorilo in frekvenčni pretvornik se zaustavlja in gre v napako, medtem ko sproži alarm.

#### **Odpravljanje napak:**

Preverite povezave na kablu za serijsko komunikacijo.

- Povečaj par. 8-03 Timeout krmil.besede
- Preverite obratovanje komunikacijske opreme.

Preverite pravilno namestitev, ki temelji na zahtevah EMC (elektromagnetna združljivost).

#### **OPOZORILO 23, Napaka notranjega ventilatorja**

Opozorilna funkcija za ventilator je dodatna zaščitna funkcija, ki preverja, če ventilator deluje/je montiran. Opozorilo za ventilator lahko izključite v par. 14-53 Nadzor ventilatorja ([0] Onemogočeno).

Za frekvenčne pretvornike okvirjev D, E, in F, je regulirana napetost na ventilatorje nadzorovana.

#### **Odpravljanje napak:**

Preverite upornost ventilatorjev.

Preverite za mehko polnjenje varovalk.

#### **OPOZORILO 24, Napaka zunanjega ventilatorja**

Opozorilna funkcija za ventilator je dodatna zaščitna funkcija, ki preverja, če ventilator deluje/je montiran. Opozorilo za ventilator lahko izključite v par. 14-53 Nadzor ventilatorja ([0] Onemogočeno).

Za frekvenčne pretvornike okvirjev D, E, in F, je regulirana napetost na ventilatorje nadzorovana.

#### **Odpravljanje napak:**

Preverite upornost ventilatorjev.

Preverite za mehko polnjenje varovalk.

#### **OPOZORILO 25, Zavorni upor v kratkem stiku**

Med delovanjem poteka nadzor zavornega upora. Če nastopi kratek stik, se izključi zavorna funkcija in pojavi se opozorilo. Frekvenčni pretvornik še deluje, vendar brez zavorne funkcije. Izključite frekvenčni pretvornik in zamenjajte zavorni upor (glejte par. 2-15 Preverjanje zavore).
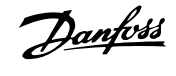

#### **ALARM/OPOZORILO 26, Zavorni upor - omejitev moči**

Prenesena moč na zavorni upor se izračuna: kot odstotek, na osnovi povprečka zadnjih 120 sekund, in na osnovi upornosti zavornega upora in napetosti vmesnega tokokroga. Opozorilo je aktivno, če je porabljena zavorna moč preko 90 %. Če ste izbrali Napaka [2] v par. 2-13 Nadzor moči zaviranja, se frekvenčni pretvornik izključi in pojavi se ta alarm, če je porabljena zavorna moč preko 100 %.

#### **OPOZORILO/ALARM 27, Napaka zavornega modula**

Med delovanjem poteka nadzor tranzistorja zavor in v primeru kratkega stika se zavorna funkcija izključi in prikaže se opozorilo. Frekvenčni pretvornik lahko še deluje, vendar se zaradi kratkostičnosti na zavornem transistorju znatna moč prenaša na zavorni upor, čeprav ni več aktiven. Izključite frekvenčni pretvornik in odpravite napako zavornega upora. Do tega alarma/ opozorila lahko pride tudi pri pregretju zavornega upora. Kot zavorni upor je na voljo sponka 104 do 106. Klixon vhodi, glejte poglavje Temperaturno stikalo zavornega upora.

#### **OPOZORILO/ALARM 28, Preverjanje zavore neuspešno**

Napaka pri zavornem uporu: Zavorni upor ni priključen ali ne deluje. Preverite par. 2-15 Preverjanje zavore.

#### **ALARM 29, Temperatura hladilnega telesa**

Maks. temperatura hladilnega telesa je bila presežena. Napake temperature ni možno resetirati, dokler temperatura ne pade pod določeno temperaturo hladilnega telesa. Napaka in reset točka se razlikujeta glede na velikost moči frekvenčnega pretvornika.

#### **Odpravljanje napak:**

Previsoka okoliška temperatura.

Predolg kabel motorja.

Nepravilna izpustitev nad in pod frekvenčnim pretvornikom.

- Umazano hladilno telo.
- Oviran pretok zraka okoli frekvenčnega pretvornika.
- Poškotovan ventilator hladilnega telesa.

Za frekvenčne pretvornike okvirjev D, E in F, ta alarm temelji na temperaturi izmerjeni s strani senzorja hladilnega telesa nameščenega znotraj modulov IGBT. Za frekvenčne pretvornike okvirjev F, lahko ta alarm sproži tudi termalni senzor v modulu usmernika.

#### **Odpravljanje napak:**

Preverite upornost ventilatorjev.

Preverite za mehko polnjenje varovalk.

Termalni senzor IGBT.

#### **ALARM 30, Izpad faze motorja U**

Manjka faza U med frekvenčnim pretvornikom in motorjem.

Izključite frekvenčni pretvornik in preverite fazo motorja U.

#### **ALARM 31, Izpad faze motorja V**

Manjka faza V med frekvenčnim pretvornikom in motorjem.

Izključite frekvenčni pretvornik in preverite fazo motorja V.

#### **ALARM 32, Izpad faze motorja W**

Manjka faza W med frekvenčnim pretvornikom in motorjem.

Izključite frekvenčni pretvornik in preverite fazo motorja W.

#### **ALARM 33, Inrush napaka**

V kratkem času je bilo preveč vklopov. Pustite enoto, da se ohladi na obratovalno temperaturo.

#### **OPOZORILO/ALARM 34, Komunikacijska vodila omrežja**

Serijsko komunikacijsko na komunikacijski opcijski kartici ne deluje.

#### **OPOZORILO/ALARM 35, Izven frekvenčnega območja:**

To opozorilo je aktivno, če je izhodna frekvenca dosehla zgornjo mejo (nastavljeno v par. 4-53) ali spodnjo mejo (nastavljeno v par. 4-52). V Nadzor procesa, zaprta zanka (par. 1-00) je to opozorilo prikazano na zaslonu.

#### **OPOZORILO/ALARM 36, Napaka omrežja**

To opozorilo/alarm je aktivno samo, če se napajalna napetost frekvenčnega pretvornika izgubi in par. 14-10 Napaka omrežja NI nastavljen na Izklop. Preverite varovalke frekvenčnega pretvornika.

#### **ALARM 38, Notranja napaka**

V primeru tega alarma se obrnite na svojega dobavitelja Danfoss. Nekaj tipičnih alarmnih sporočil:

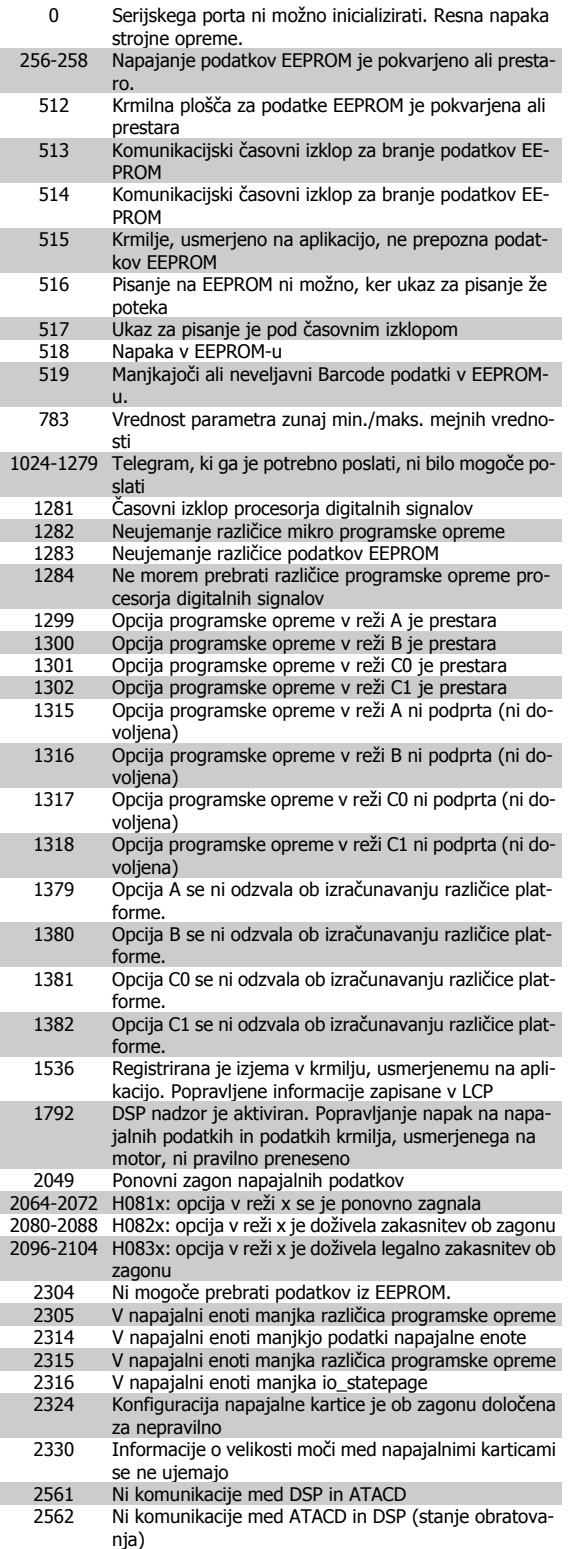

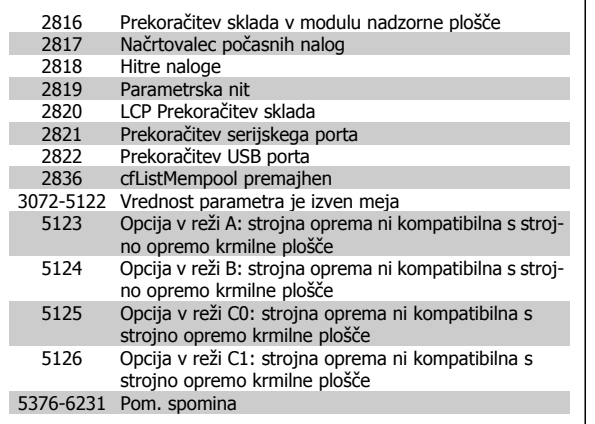

#### **ALARM 39, Senzor hladilnega telesa**

Ni povratne zveze s temperaturnega senzorja hladilnega telesa.

Signal iz termalnega senzorja IGBT ni na voljo na napajalni kartici. Težava je lahko na napajalni kartici, na kartici vrat frekvenčnega pretvornika, ali na progastemu kablu med napajalno kartico in kartico vrat frekvenčnega pretvornika.

### **OPOZORILO 40, Preobremenitev digitalnega izhoda sponke 27**

Preverite obremenitev, priključeno na sponko 27 ali odstranite povezavo s kratkim stikom. Preverite par. 5-00 Digitalni vhod/izhod način in par. 5-01 [Sponka 27 Na](#page-88-0)čin.

**OPOZORILO 41, Preobremenitev digitalnega izhoda sponke 29** Preverite obremenitev, priključeno na sponko 29 ali odstranite povezavo s kratkim stikom. Preverite par. 5-00 Digitalni vhod/izhod način in par. 5-02 [Sponka 29 Na](#page-88-0)čin.

### **OPOZORILO 42, Preobremenitev digitalnega izhoda na X30/6 ali X30/7**

Za X30/6, preverite obremenitev, priključeno na X30/6 ali odstranite povezavo s kratkim stikom. Preverite par. 5-32 Spon X30/6 Dig izh (MCB 101).

Za X30/7, preverite obremenitev, priključeno na X30/7 ali odstranite povezavo s kratkim stikom. Preverite par. 5-33 Spon X30/7 Dig izh (MCB 101).

#### **ALARM 46, Nap. močn. kart.**

Napajanje na močnostni kartici je izven obsega.

Na močnostni kartici so trije napajalniki, ki jih ustvarja napajalnik s preklopnim načinom (SMPS): 24 V, 5V, +/- 18V. Pri napajanju z 24 VDC z opcijo MCB 107, se nadzorujeta samo napajanja 24 V in 5 V. Pri napajanju s tro-faznega električnega omrežja, se nadzorujejo vsa tri napajanja.

#### **OPOZORILO 47, 24 Voltov, prenizko:**

24 V DC se meri na krmilni kartici. Pomožno V DC zunanje napajanje je lahko preobremenjeno, sicer se posvetujte s svojim Danfoss dobaviteljem.

#### **OPOZORILO 48, 1,8 Voltov, prenizko**

1,8 V DC napajanje, ki se uporablja na krmilni kartici, je zunaj dopustne omejitve. Napajanje se meri na krmilni kartici.

#### **OPOZORILO 49, Omejitev hitrosti**

Ko hitrost ni znotraj območja, določenega v par. 4-11 in par. 4-13., bo frekvenčni pretvornik prikazal opozorilo. Ko je hitrost pod določeno mejo v par. 1-86 [Nap.majh.hitr. \[vrt./min\]](#page-81-0) (razen ob zagonu ali zaustavitvi) bo frekvenčni pretvornik javil napako.

#### **ALARM 50, AMA umerjanje ni uspelo**

Pokličite svojega zastopnika Danfoss.

#### **ALARM 51, AMA preverjanje Unom in Inom**

Nastavitev napetosti motorja, toka motorja in moči motorja je verjetno napačna. Preverite nastavitve.

#### **ALARM 52, AMA nizek Inom**

Tok motorja je prenizek. Preverite nastavitve.

#### **ALARM 53, AMA motor prevelik**

Motor je prevelik za izvajanje AMA.

#### **ALARM 54, AMA motor premajhen**

Motor je prevelik za izvajanje AMA.

#### **ALARM 55, AMA Parameter izven območja**

Vrednosti parametrov najdene pri nastavitve za motor so izven sprejemljivega območja.

#### **ALARM 56, AMA prekinitev s strani uporabnika**

AMA je bilo prekinjeno s strani uporabnika.

#### **ALARM 57, AMA timeout**

Poskusite pognati AMA ponovno še nekajkrat, dokler se ne izvedeAMA. Prosimo, upoštevajte, da ponavljajoči zagoni lahko segrejejo motor do nivoja, kjer se poveča upornost Rs in Rr. V večini primerov to ni kritično.

#### **ALARM 58, AMA notranja napaka**

Pokličite svojega zastopnika Danfoss.

#### **OPOZORILO 59, Omejitev toka**

Tok je višji od vrednosti v par. 4-18 Omejitev toka.

#### **OPOZORILO 60, Zunanji varni izklop**

Zunanji varni izklop je aktiviran. Če se želite vrniti v običajno delovanje, priključite 24 V DC na sponko, programirano za zunanji varni izklop in resetirajte frekvenčni pretvornik (preko serijske komunikacije, digitalnega I/O ali s pritiskom tipke reset na tipkovnici).

#### **OPOZORILO 62, Izhodna frekvenca na maks. meji**

Izhodna frekvenca je višja kot vrednost, ki je nastavljena v par. 4-19 Maks. Izhodna frekvenca

#### **OPOZORILO 64, Omejitev napetosti**

Kombinacija obremenitve in hitrosti zahteva višjo napetost motorja, kot je dejanska napetost DC tokokroga.

#### **OPOZORILO/ALARM/NAPAKA 65, Pregretje krmilne kartice**

Pregretje krmilne kartice: Temperatura izklopa krmilne kartice je 80° C.

#### **OPOZORILO 66, Hladilno telo - temperatura prenizka**

To opozorilo temelji na temperaturnem senzorju v modulu IGBT.

#### **Odpravljanje napak:**

Temperatura hladilnega telesa se meri kot 0° C. To lahko pomeni, da je temperaturno tipalo v okvari in se je tako hitrost ventilatorja povečala na maksimum. Če se žica senzor med IGBT in kartico vrat frekvenčnega pretvornika prekine, se pojavi opozorilo. Preverite tudi temralni senzor IGBT.

**ALARM 67, Konfiguracija opcijskega modula je spremenjena** Od zadnjega izklopa ste dodali ali odstranili eno ali več opcij.

#### **ALARM 68, Varna zaustavitev aktivirana**

Če se želite vrniti v običajno delovanje, priključite 24 V DC na sponko 37, potem pošljite reset signal (preko vodila, digitalnega I/O ali s pritiskom tipke reset). Gleite par. .

#### **ALARM 69, Previsoka temperatura močnostne kartice**

Temperaturni senzor na močnostni kartici je ali prevroč ali prehladen.

#### **Odpravljanje napak:**

Preverite obratovanje ventilatorjev vrat.

Preverite da filtri za ventilatorje vrat niso blokirani.

Preverite, da je mašilna plošča pravilno nameščena na frekvenčna pretvornika IP 21 in IP 54 (NEMA 1 in NEMA 12).

#### **ALARM 70, Nedovoljena konfiguracija FC**

Trenutna kombinacija krmilne in napajalne kartice je neveljavna.

#### **ALARM 72, Nevarna napaka**

Varna ustavitev z zaklenjeno sprožitvijo. Nepričakovani nivoji signalov na varni ustavitvi in digitalnem vhodu iz opcijskega modula MCB 112 PTC Termistor.

#### **OPOZORILO 73, Varna ustavitev avtom. ponovni start**

Varno ustavljeno. Pomnite, da če je samodejni ponovni zagon mogočen, se motor ne bo zagnal, ko bo napaka odpravljena

#### **OPOZORILO 76, Nast. moč. enote**

Zahtevano število močnostnih enot se ne ujema z zaznanim številom aktivnih močnostnih enot.

#### **Odpravljanje napak:**

To se bo pojavilo pri zamenjavi modula F-okvirja, če se podatki moči v močnostni kartici modula ne ujemajo z preostalim delom frekvenčnega pretvornika. Prosimo potrdite da imata rezervni del in močnostna kartica pravilno številko dela.

#### **OPOZORILO 77, Način manjše moči:**

To opozorilo kaže, da frekvenčni pretvornik deluje v načinu zmanjšane moči (t.j. manj kot dovoljeno število razdelkov inverterja). To opozorilo bo ustvarjeno ob napajalni krogu, ko bo frekvenčni pretvornik pripravljen za delovanje z manj inverterji in bo ostal vklopljen.

#### **ALARM 79, Nedovoljena konfiguracija napajalnega razdelka**

Kartica za skaliranje ima nepravilno številko dela ali ni nameščena. MK102 priključek na močnostni kartici ni bilo mogoče namestiti.

#### **ALARM 80, Frekvenčni pretvornik inicializiran na privzeto vrednost**

Nastavitve parametrov so inicializirane na privzeto nastavitve po ročnem resetiranju.

#### **ALARM 91, Analogni vhod 54, Napačne nastavitve**

Stikalo S202 mora biti IZKLJUČENO (napetostni vhod), ko priključite tipalo KTY na analogno vhodno sponko 54.

#### **ALARM 92, Ni pretoka**

Sistem je zaznal situacijo brez obremenitve. Glejte skupino parametrov 22-2.

#### **ALARM 93, Suhi tek**

Situacija brez pretoka in visoke hitrosti kaže, da črpalka deluje na suho. Glejte skupino parametrov 22-2.

#### **ALARM 94, Konec krivulje**

Povratna zveza ostaja nižja od nastavitvene točke, kar se lahko pokaže s puščanjem cevnega sistema. Glejte skupino parametrov 22-5.

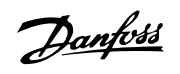

#### **ALARM 95, Pretrgan jermen**

Navor je pod nivojem nastavitve za brez obremenitve, kar nakazuje pretrgan jermen. Glejte skupino parametrov 22-6.

#### **ALARM 96, Zakasnitev starta**

Start motorja je zakasnil zaradi aktivirane zaščite kratkega cikla. Glejte skupino parametrov 22-7.

#### **OPOZORILO 97, Zakasnitev ustavitve**

Start motorja je zakasnil zaradi aktivirane zaščite kratkega cikla. Glejte skupino parametrov 22-7.

#### **OPOZORILO 98, Napaka ure**

Napaka ure. Čas ni nastavljen ali napaka RTC ure (če je nameščena). Glejte skupino parametrov 0-7.

#### **OPOZORILO 201, Pož.nač. bil aktiven**

Požar. način je bil aktiven.

### **OPOZORILO 202, Presež.omej.pož.načina**

Požarni način je potisnil enega ali več garancijskih alarmov.

#### **OPOZORILO 203, Manjka motor**

Več-motorna situacija pod-obremenitve je bila zaznana, to je lahko zaradi npr. manjkajočega motorja.

### **OPOZORILO 204, Zakl. rotor**

Več-motorna situacija preobremenitve je bila zaznana, to je lahko zaradi npr. zakl. rotorja.

#### **ALARM 243, Zavorni IGBT**

**8** 

Ta alarm je samo za frekvenčne pretvornike z okvirji F. Enakovreden je alarmu 27. Poročilo vrednosti v dnevniku alarmov kaže, kateri napajalni modul je ustvaril alarm:

- 1 = levi modul inverterja.
- 2 = srednji modul inverterja v frekvenčnem pretvorniku F2 ali F4.
- 2 = desni modul inverterja v frekvenčnem pretvorniku F1 ali F3.
- 3 = desni modul inverterja v frekvenčnem pretvorniku F2 ali F4.
- 5 = modul usmernika.

#### **ALARM 244, Temperatura hladilnega telesa**

Ta alarm je samo za frekvenčne pretvornike z okvirji F. Enakovreden je alarmu 29. Poročilo vrednosti v dnevniku alarmov kaže, kateri napajalni modul je ustvaril alarm:

- 1 = levi modul inverterja.
- 2 = srednji modul inverterja v frekvenčnem pretvorniku F2 ali F4.
- 2 = desni modul inverterja v frekvenčnem pretvorniku F1 ali F3.
- 3 = desni modul inverterja v frekvenčnem pretvorniku F2 ali F4.
- $5 =$  modul usmernika.

#### **ALARM 245, Senzor hladilnega telesa**

Ta alarm je samo za frekvenčne pretvornike z okvirji F. Enakovreden je alarmu 39. Poročilo vrednosti v dnevniku alarmov kaže, kateri napajalni modul je ustvaril alarm:

 $1 =$  levi modul inverteria.

2 = srednji modul inverterja v frekvenčnem pretvorniku F2 ali F4.

- 2 = desni modul inverterja v frekvenčnem pretvorniku F1 ali F3.
- 3 = desni modul inverterja v frekvenčnem pretvorniku F2 ali F4.
- 5 = modul usmernika.

#### **ALARM 246, Nap. močn. kart.**

Ta alarm je samo za frekvenčne pretvornike z okvirji F. Enakovreden je alarmu 46. Poročilo vrednosti v dnevniku alarmov kaže, kateri napajalni modul je ustvaril alarm:

1 = levi modul inverterja.

2 = srednji modul inverterja v frekvenčnem pretvorniku F2 ali F4.

- 2 = desni modul inverterja v frekvenčnem pretvorniku F1 ali F3.
- 3 = desni modul inverterja v frekvenčnem pretvorniku F2 ali F4.
- 5 = modul usmernika.

#### **ALARM 247, Temperatura močnostne kartice**

Ta alarm je samo za frekvenčne pretvornike z okvirji F. Enakovreden je alarmu 69. Poročilo vrednosti v dnevniku alarmov kaže, kateri napajalni modul je ustvaril alarm:

1 = levi modul inverterja.

2 = srednji modul inverterja v frekvenčnem pretvorniku F2 ali F4.

- 2 = desni modul inverterja v frekvenčnem pretvorniku F1 ali F3.
- 3 = desni modul inverterja v frekvenčnem pretvorniku F2 ali F4.
- 5 = modul usmernika.

#### **ALARM 248, Nedovoljena konfiguracija napajalnega razdelka**

Ta alarm je samo za frekvenčne pretvornike z okvirji F. Enakovreden je alarmu 79. Poročilo vrednosti v dnevniku alarmov kaže, kateri napajalni modul je ustvaril alarm:

 $1 =$  levi modul inverteria.

2 = srednji modul inverterja v frekvenčnem pretvorniku F2 ali F4.

- 2 = desni modul inverterja v frekvenčnem pretvorniku F1 ali F3.
- 3 = desni modul inverterja v frekvenčnem pretvorniku F2 ali F4.

### 5 = modul usmernika.

#### **ALARM 250, Nov rezervni del**

Prišlo je do izmenjave napajanja ali preklopnega načina napajanja. Tipsko kodo frekvenčnega pretvornika je treba obnoviti v EEPROM-u. Izberite pravilni tip kode v par. 14-23 Nast. kode glede na nalepko na enoti. Da postopek zaključite, ne pozabite izbrati »Shrani v EEPROM«.

#### **ALARM 251, Nova tipska koda**

Frekvenčni pretvornik ima novo tipsko kodo.

### **8.2 Akustični hrup ali vibracije**

Če motor ali oprema, ki jo poganja motor - npr. rezilo ventilatorja - proizvaja hrup ali vibracije pri določenih frekvencah, poskusite naslednje:

- Premostitev hitrosti, skupina parametrov 4-6\*
- Premodulacija, par. 14-03 Premodulacija nastavljen na izklop
- Skupina parametrov preklopnega vzorca in frekvence 14-0\*
- Dušenje resonance, par. 1-64 Dušenje resonance

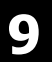

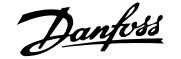

## **9 Tehnični podatki**

## **9.1 Tehnični podatki**

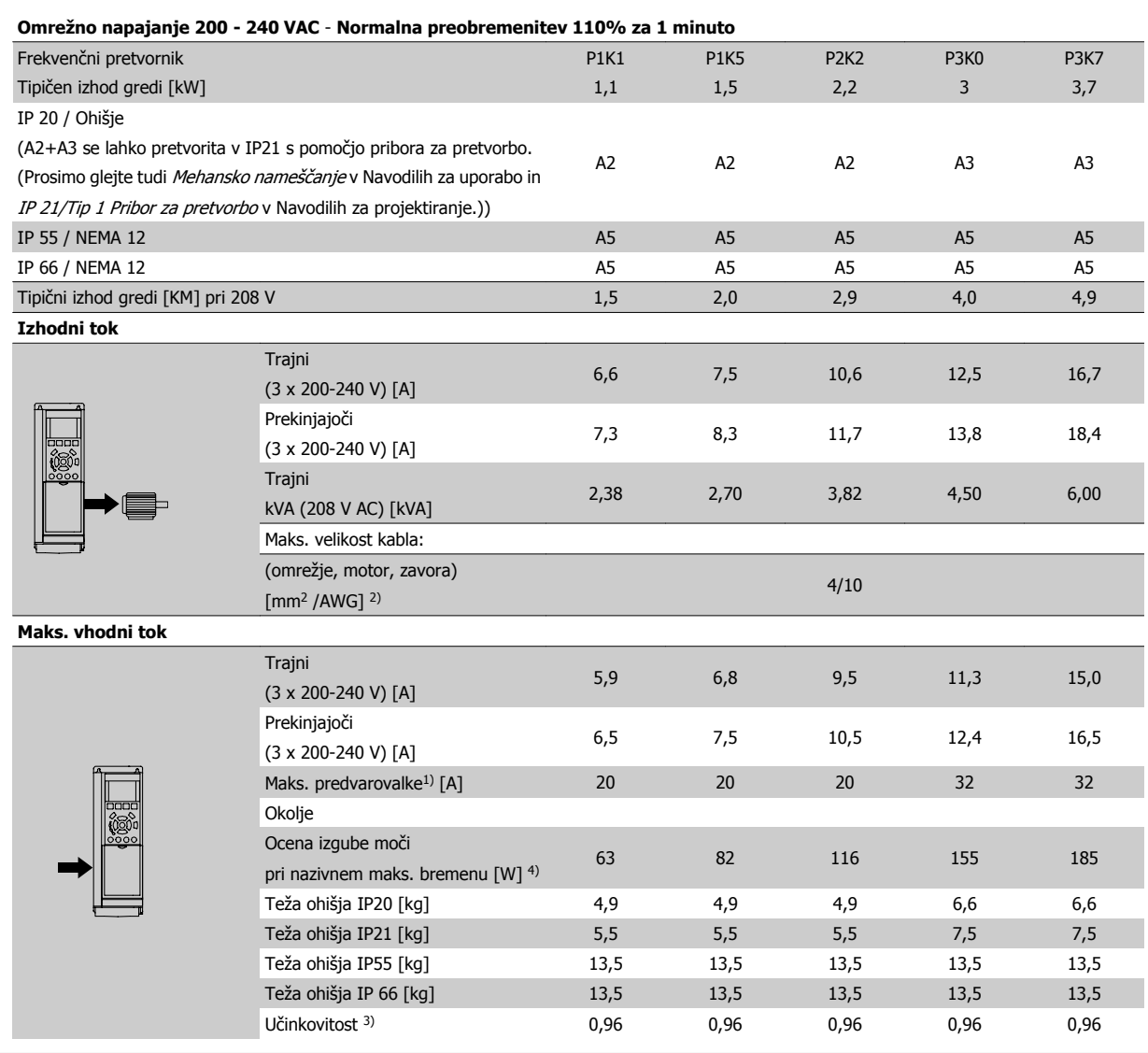

Tabela 9.1: Omrežno napajanje 200 - 240 VAC

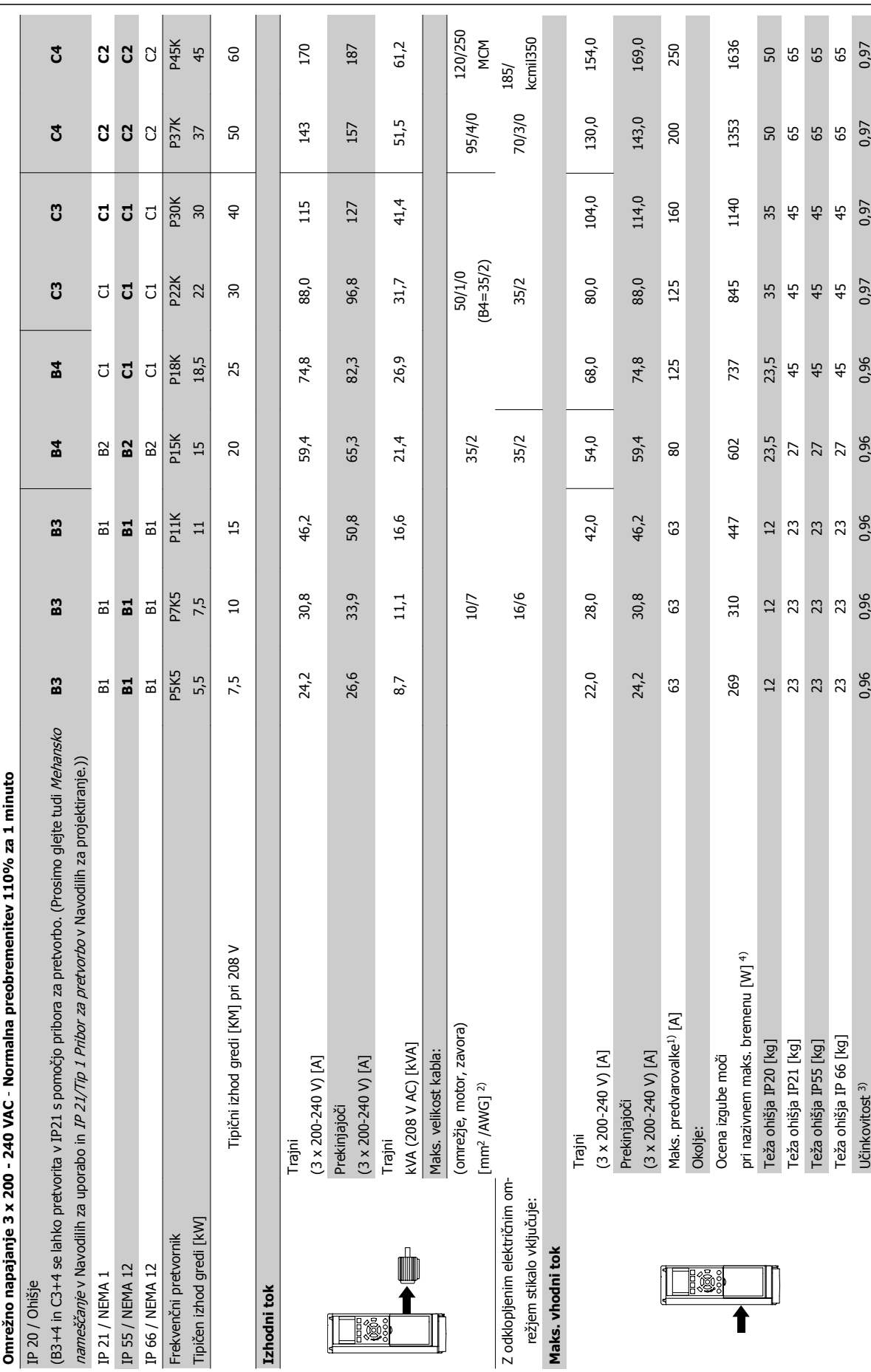

Tabela 9.2: Omrežno napajanje 3 x 200 - 240 V AC

Tabela 9.2: Omrežno napajanje 3 x 200 - 240 V AC

**9** 

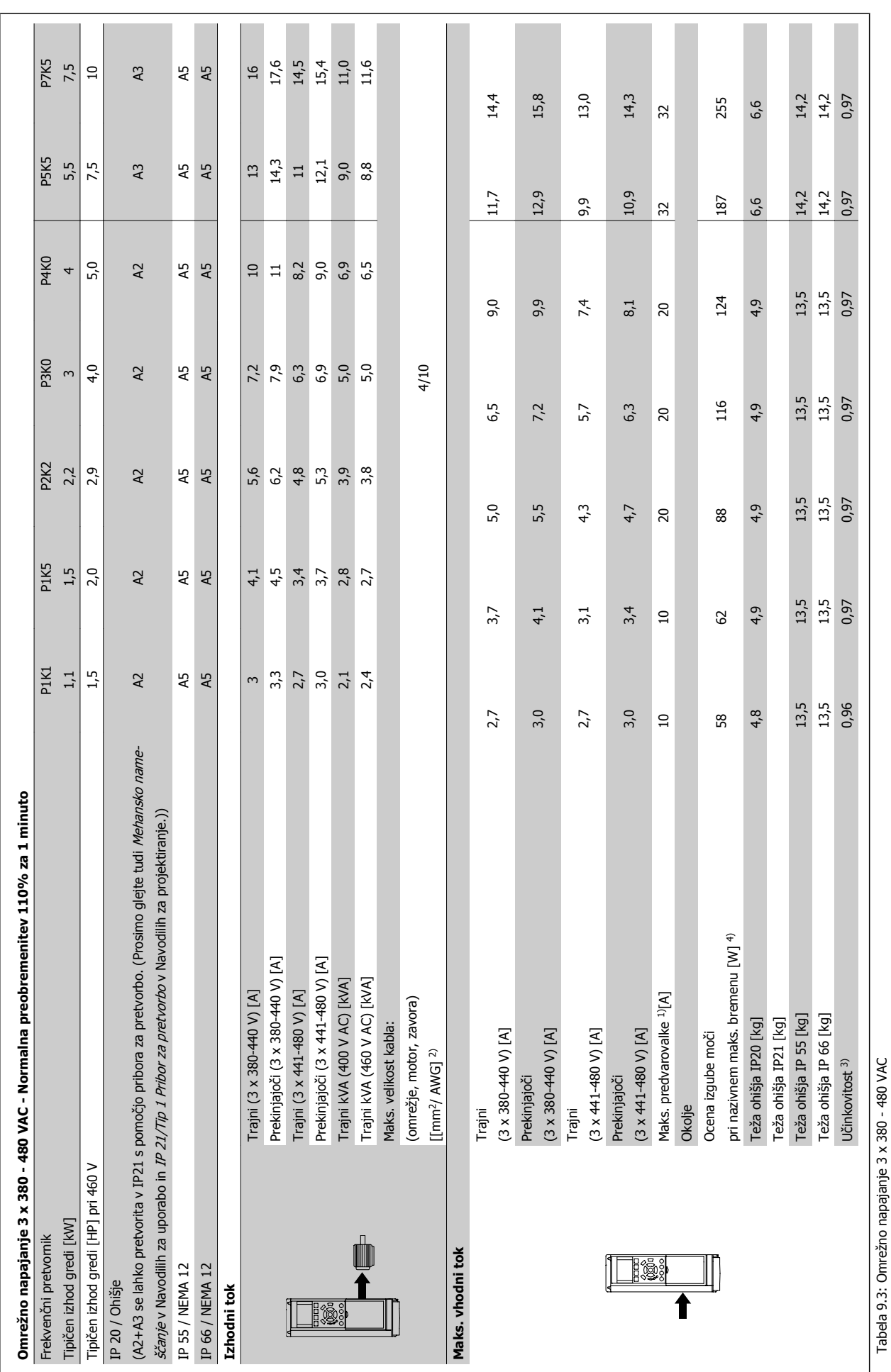

9 Tehnični podatki

 **9**

MG.11.AC.36 - VLT® je zaščitena blagovna znamka Danfoss  $\,153$ 

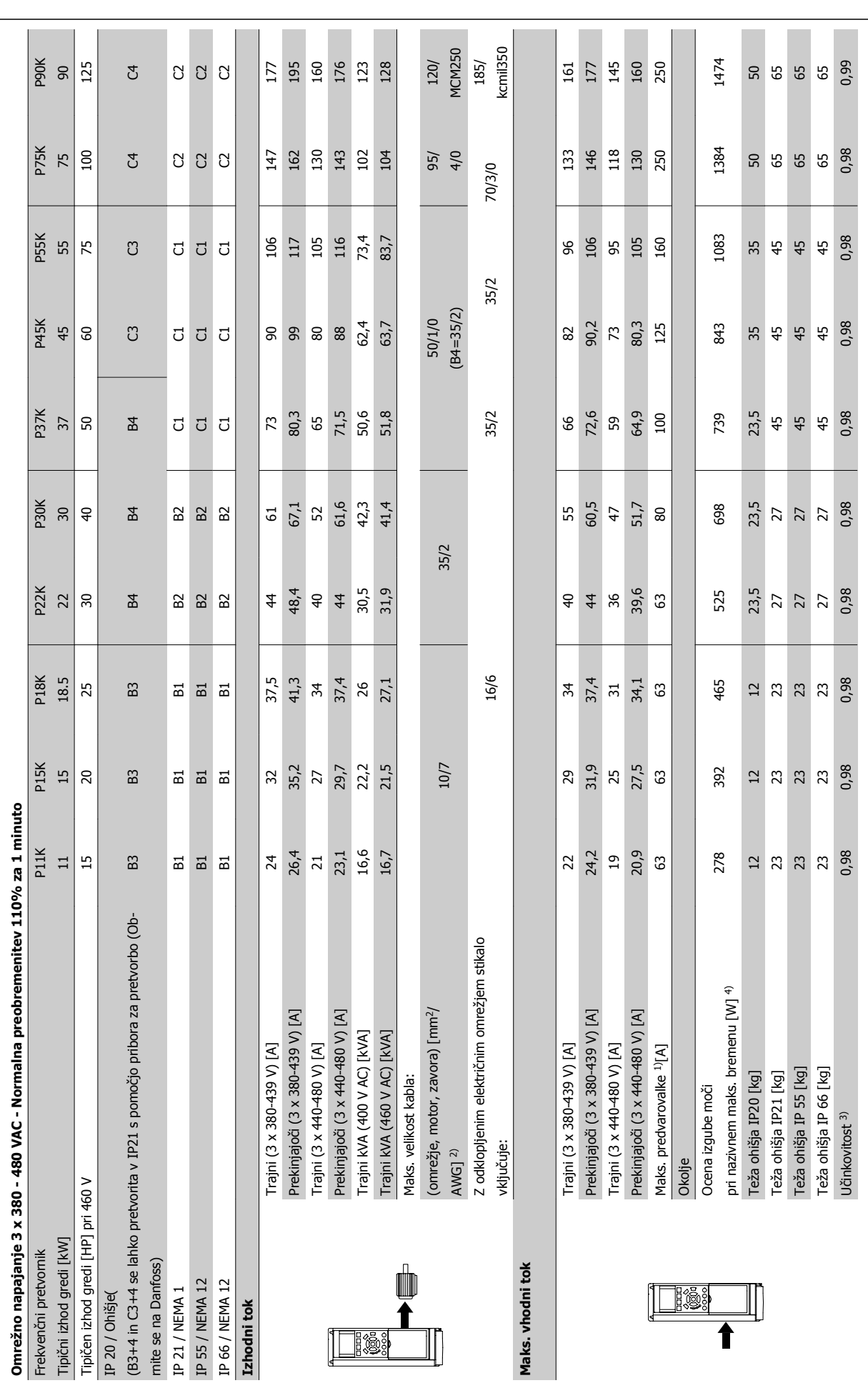

čni podatki Navodila za uporaboVLT<sup>®</sup> HVAC Drive

**9** 

Tabela 9.4: Omrežno napajanje 3 x 380 - 480 VAC Tabela 9.4: Omrežno napajanje 3 x 380 - 480 VAC

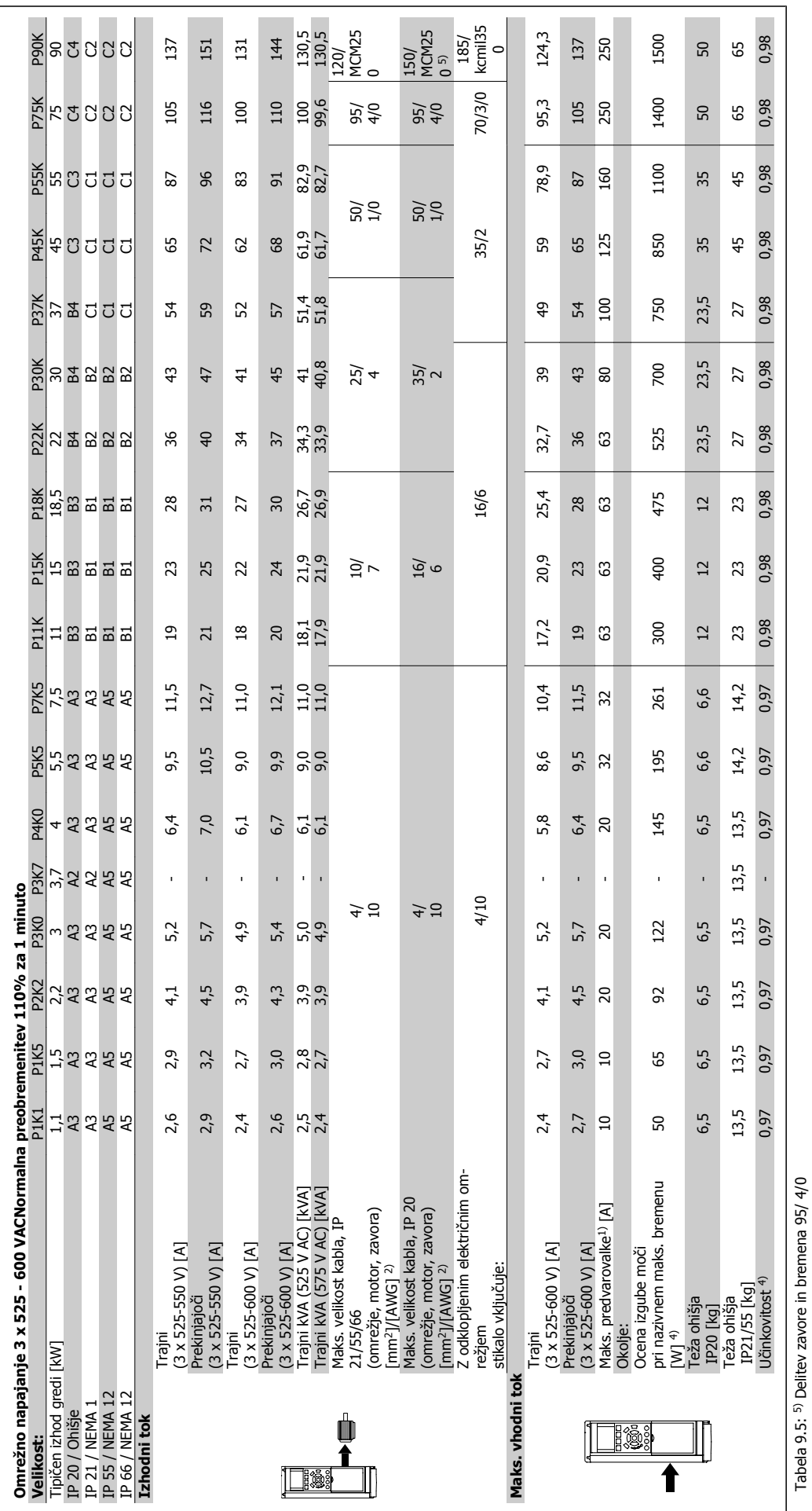

### Omrežno napajanje (L1, L2, L3):

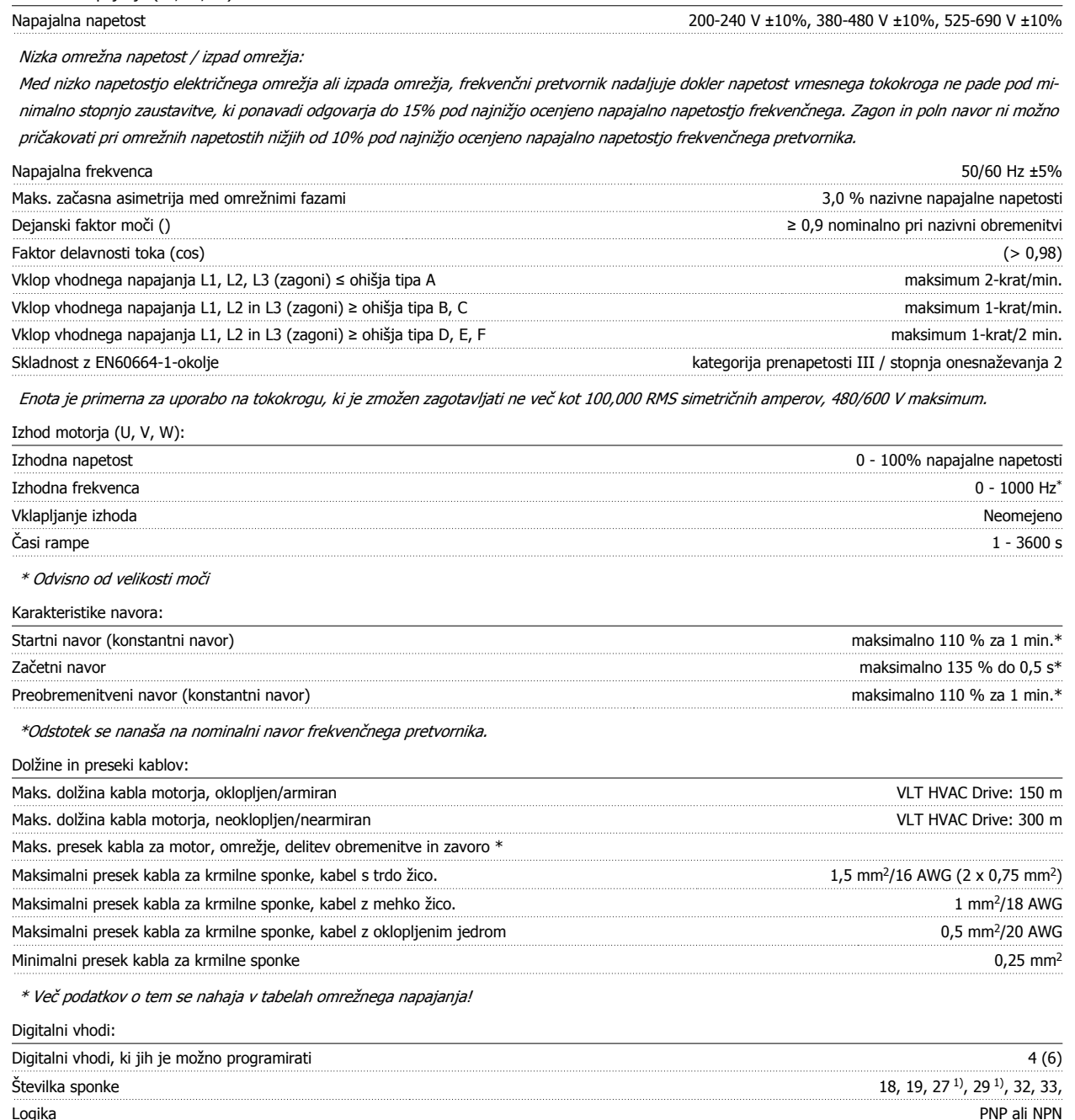

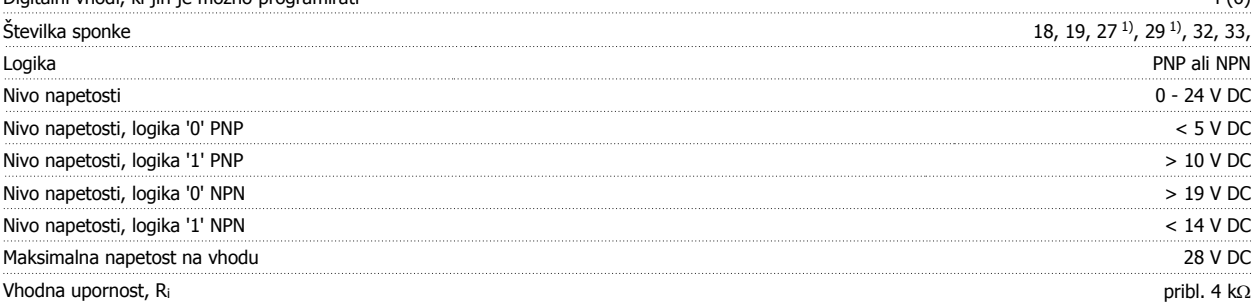

Vsi digitalni vhodi so galvansko izolirani pred napajalno napetostjo (PELV) in drugimi visokonapetostnimi sponkami.

1) Sponki 27 in 29 je možno programirati tudi kot izhoda.

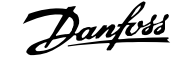

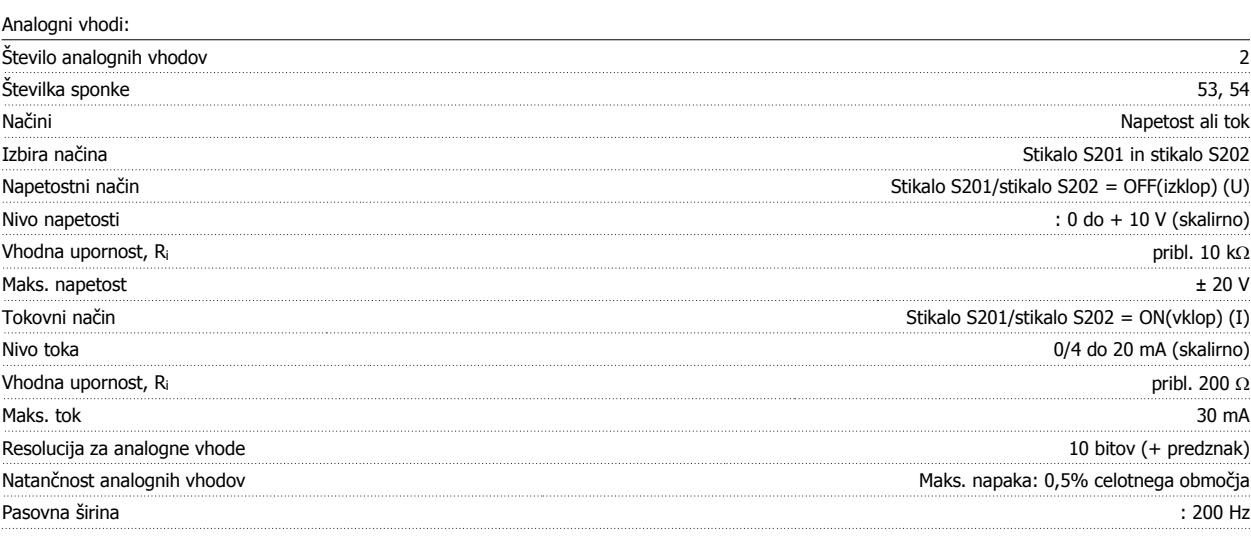

Analogni vhodi so galvansko ločeni od napajalne napetosti (PELV) in drugih visokonapetostnih sponk.

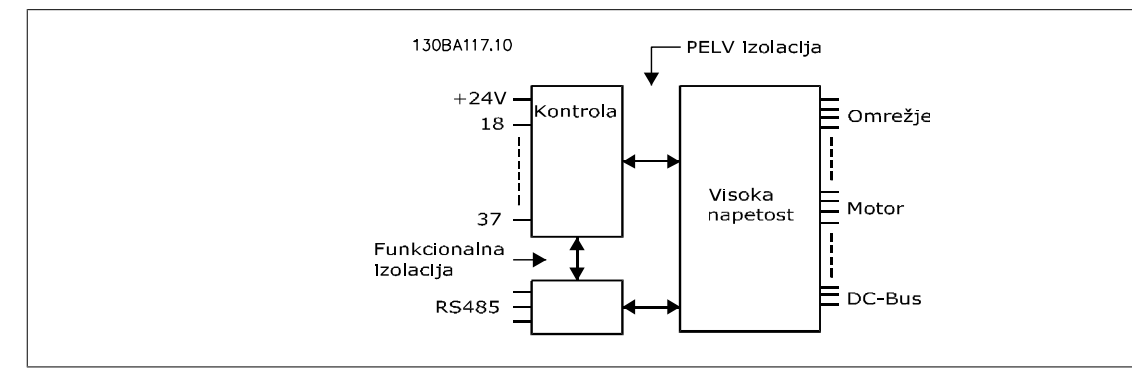

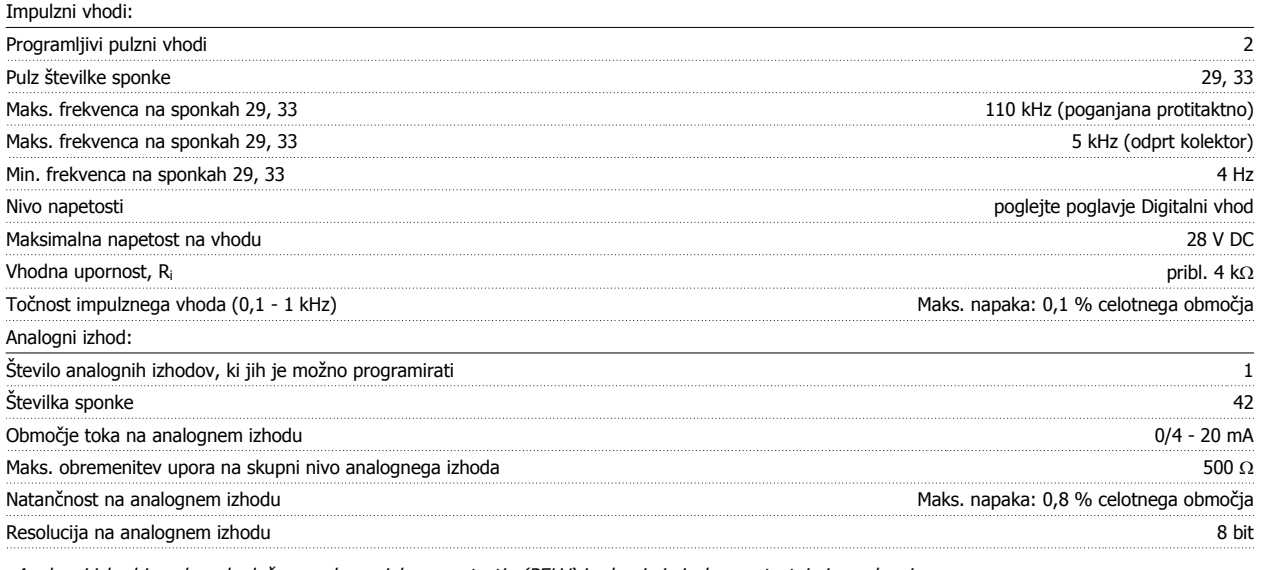

Analogni izhod je galvansko ločen pred napajalno napetostjo (PELV) in drugimi visokonapetostnimi sponkami.

Krmilna kartica, RS-485 serijska komunikacija:  $\overline{\text{Stevilka sponke}}$  68 (P,TX+, RX+), 69 (N,TX-, RX-) Številka sponke 61 Skupno za sponki 68 in 69

Serijski komunikacijski tokokrog RS-485 je funkcijsko ločen od ostalih osrednjih tokokrogov in galvansko izoliran pred napetostjo napajanja (PELV).

### Digitalni izhod:

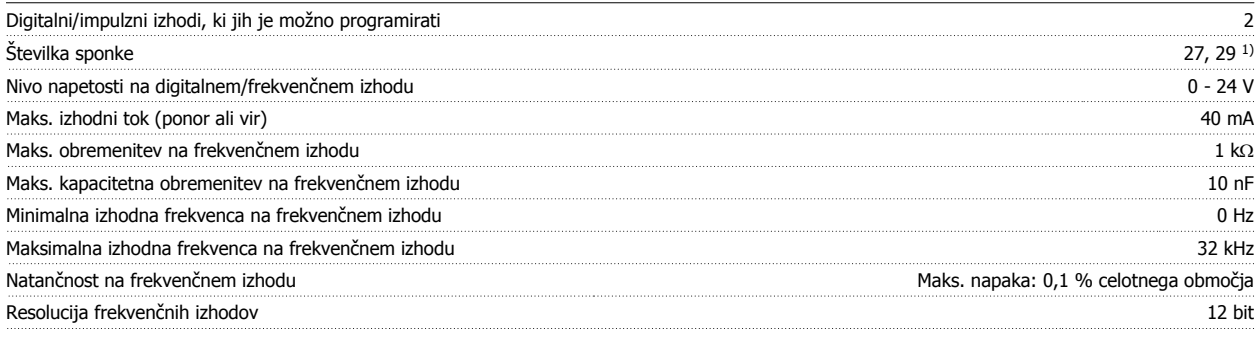

1) Sponki 27 in 29 je možno programirati kot vhoda.

Digitalni izhod je galvansko ločen pred napajalno napetostjo (PELV) in drugimi visokonapetostnimi sponkami.

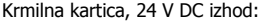

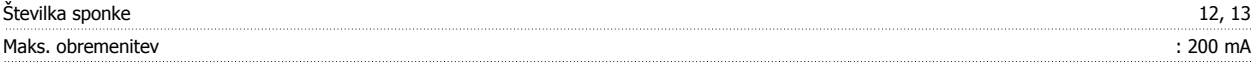

Napajanje 24 V DC je galvansko ločeno pred napajalno napetostjo (PELV), vendar ima enak potencial kot analogni in digitalni vhodi in izhodi.

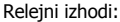

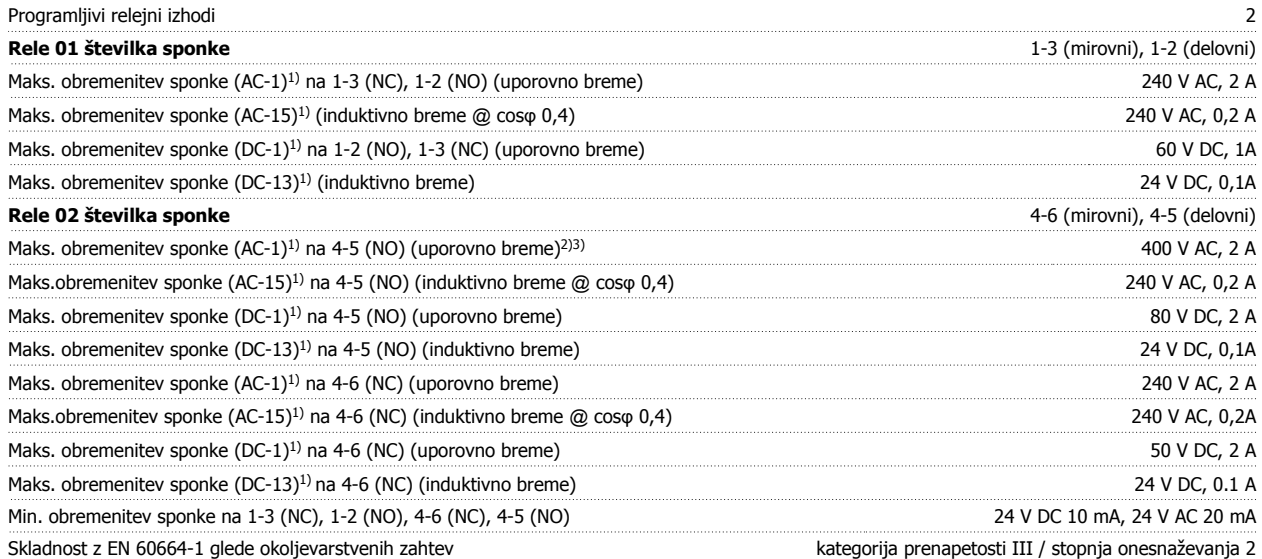

1) IEC 60947 t 4 in 5

Relejni kontakti so galvansko izolirani z ojačeno izolacijo (PELV) pred preostalim delom tokokroga.

2) Kategorija prenapetosti II

3) UL aplikacije 300 V AC 2A

#### Krmilna kartica, 10 V DC izhod:

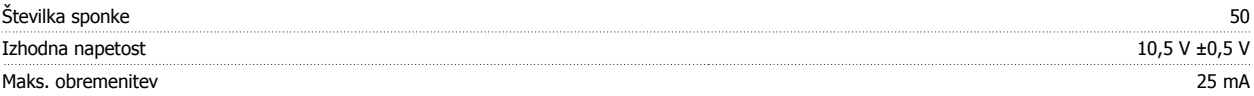

Napajanje 10 V DC je galvansko ločeno pred napajalno napetostjo (PELV) in drugimi visokonapetostnimi sponkami.

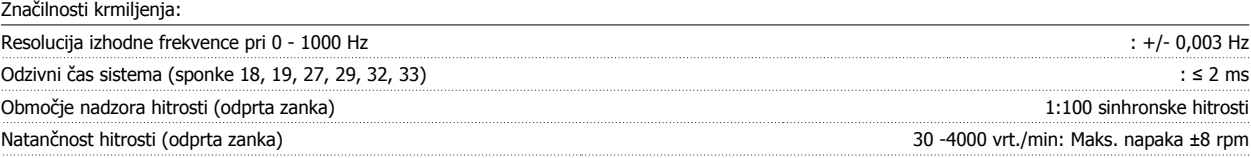

Vse lastnosti so določene na 4 polnem asinhronskem motorju

**9** 

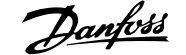

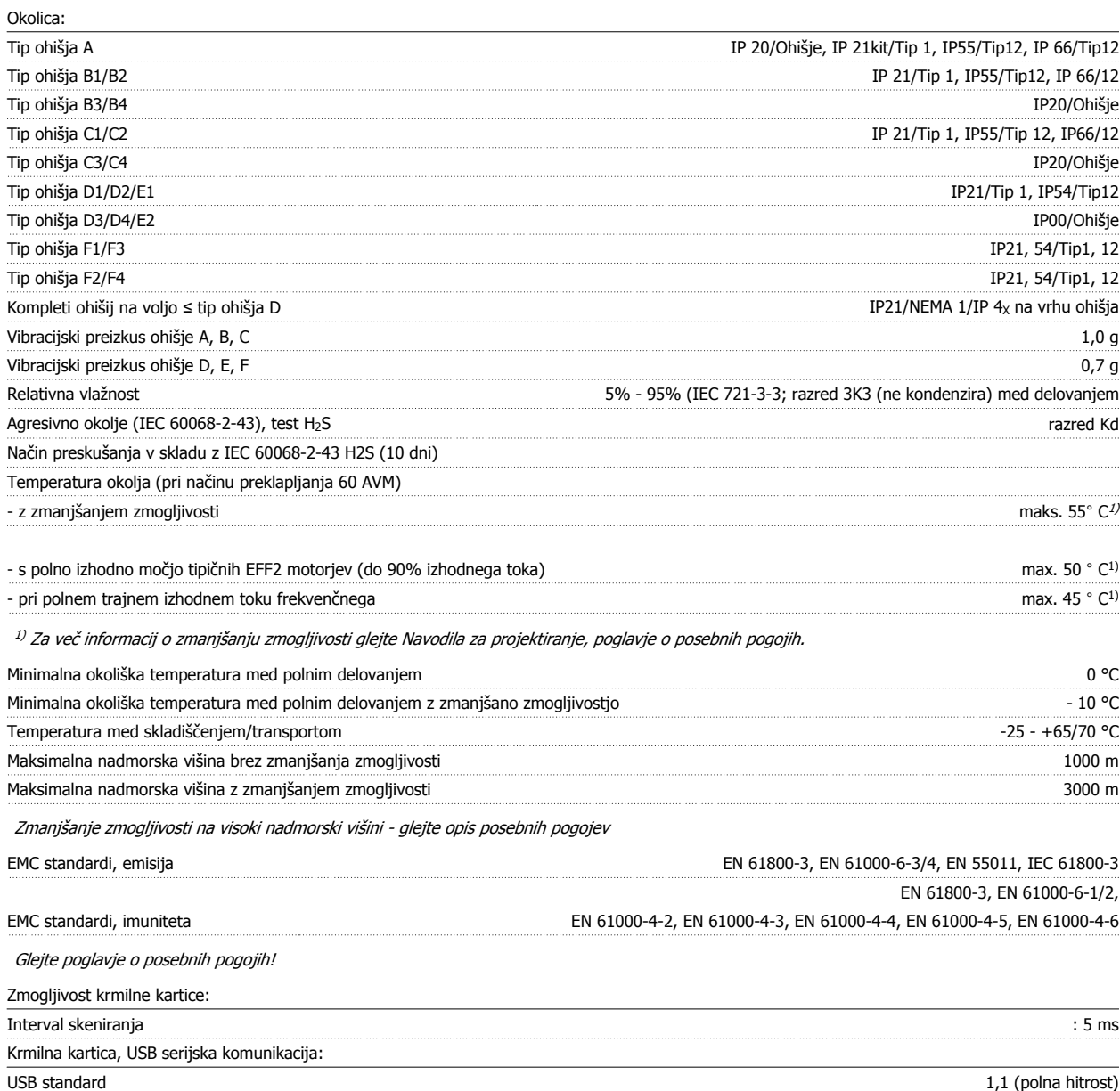

USB vtič USB tip B vtiča "naprave"

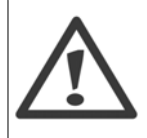

Povezava s PC-jem je izvedena preko standardnega USB kabla.

USB priključek je galvansko izoliran pred napajalno napetostjo (PELV) in drugimi visokonapetostnimi sponkami.

Priključek USB ni galvansko izoliran od zaščitne ozemljitve. Uporabljajte samo izoliran prenosni računalnik/PC za povezavo z USB konektorjem na frekvenčnem pretvorniku ali izoliran USB kabel/pretvornik.

#### Zaščita in značilnosti:

- Elektronska termična zaščita motorja pred preobremenitvijo.
- Nadzor temperature na izmenjevalniku toplote zagotavlja aktiviranje zaščite, če temperatura doseže 95 °C ± 5°C. Preobremenitvene temperature ni mogoče resetirati, dokler temperatura izmenjevalnika toplote ne pade pod 70 °C ± 5 °C (Pojasnilo – te temperature so lahko različne pri različno velikih močeh, ohišjih ipd.). Frekvenčni pretvornik ima funkcijo samodejnega zmanjšanja zmogljivosti, ki preprečuje, da bi hladilno telo doseglo 95 stop. C.
- Frekvenčni pretvornik je zaščiten pred kratkim stikom na sponkah motorja U, V in W.
- Če manjka omrežna faza, frekvenčni pretvornik preneha delati oziroma se pojavi opozorilo (odvisno od bremena).
- Nadzor napetosti v vmesnem tokokrogu zagotavlja sprožitev zaščite frekvenčnega pretvornika, če je napetost vmesnega tokokroga prenizka ali previsoka.
- Frekvenčni pretvornik je zaščiten pred zemeljskim stikom na sponkah motorja U, V in W.

### **9.2 Posebni pogoji**

### **9.2.1 Namen zmanjšanja zmogljivosti**

Zmanjšanje zmogljivosti je treba upoštevati pri uporabi frekvenčnega pretvornika pri nizkem zračnem pritisku (višine), pri nizkih hitrostih, pri dolgih motornih kablih, pri kablih z velikim presekom ali pri visoki temperaturi okolja. Potrebni ukrepi so opisani v tem poglavju.

### **9.2.2 Zmanjšanje zmogljivosti za temperaturo okolja**

90% izhodnega toka frekvenčnega pretvornika lahko vzdržujemo do maks. 50 °C temperature okolja.

Pri tipičnem toku polne obremenitve EFF 2 motorjev lahko vzdržujemo polno moč izhodne gredi do 50 °C. Za bolj specifične podatke oz. informacije o zmanjšanju zmogljivosti drugih motorjev ali pogojev se obrnite na Danfoss.

### **9.2.3 Samodejno prilagajanje za zagotovitev storilnosti**

Frekvenčni pretvornik nenehno išče kritične ravni notranje temperature, obremenitvenega toka, visoke napetosti vmesnega tokokroga in nizke hitrosti motorja. Kot odziv na kritične ravni lahko frekvenčni pretvornik prilagodi preklopno frekvenco in / ali spremeni preklopni vzorec, kar zagotovi pravilno delovanje frekvenčnega pretvornika. Sposobnost samodejnega zmanjšanja izhodnega toka še poveča sprejemljive pogoje delovanja.

### **9.2.4 Zmanjšanje zmogljivosti pri nizkem zračnem tlaku**

Hladilna sposobnost zraka se poveča pri nižjem zračnem tlaku.

**9** 

Pod 1000 m nadmorske višine zmanjšanje ni potrebno, nad 1000 m pa je treba temperaturo okolja (TAMB) ali maks. izhodni tok (Iizhod) zmanjšati v skladu z naslednjim diagramom.

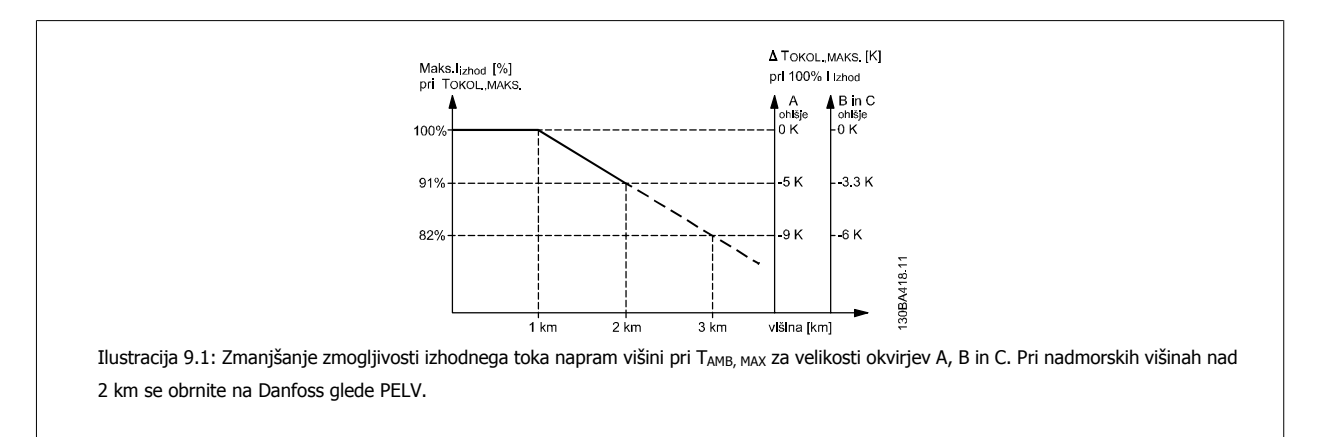

Alternativno pa lahko zmanjšate tudi temperaturo okolja pri visokih nadmorskih višinah in tako zagotovite 100 % izhodni tok pri visokih nadmorskih višinah. Kot primer kako brati graf, je razložena situacija pri 2 km. Pri temperaturi 45° C (TAMB, MAX - 3.3 K), je na voljo 91% ocenjenega izhodnega toka. Pri temperaturi 41.7° C, je na voljo 100% ocenjenega izhodnega toka.

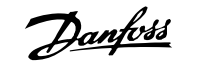

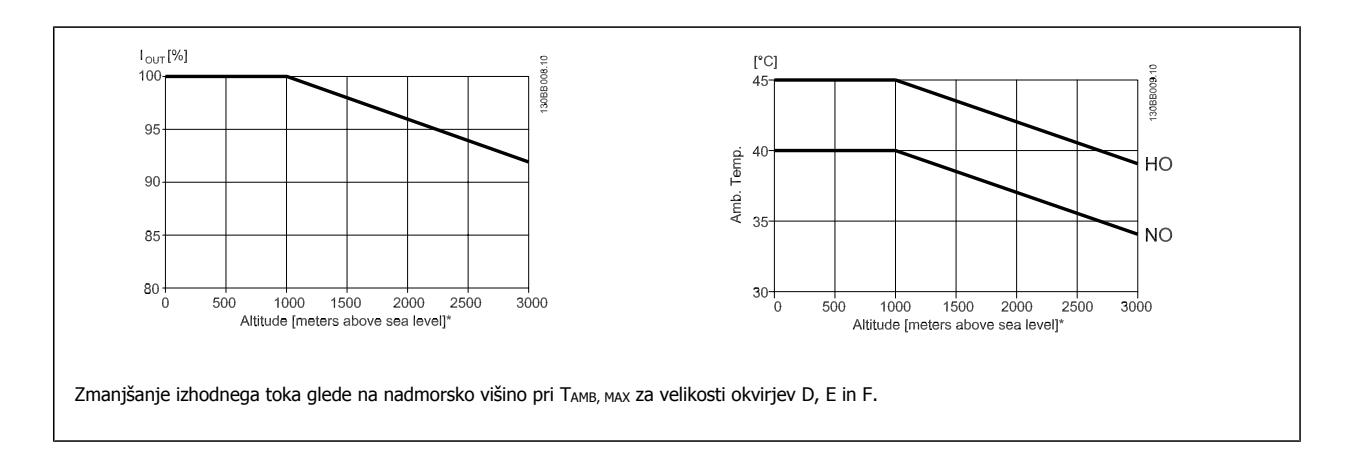

### **9.2.5 Zmanjšanje zmogljivosti pri delovanju z nizko hitrostjo**

Če je motor priključen na frekvenčni pretvornik, je treba preveriti ustreznost hlajenja motorja. Nivo gretja je odvisen od obremenitve motorja pa tudi od hitrosti in časa obratovanja.

#### **Aplikacije s konstantnim navorom (način CT)**

Do težave lahko pride pri nizkih vrtljajih pri aplikacijah s konstantnim navorom. Pri aplikaciji s konstantnim navorom se lahko motor pri majhnih hitrostih pregreje zaradi manjšega dovoda zraka za hlajenje iz ventilatorja, vgrajenega v motor.

Če naj torej motor stalno deluje pri vrednosti vrt./min, ki je nižja od polovice nazivne vrednosti, je treba motorju dovajati dodaten zrak za hlajenje (ali uporabiti motor, namenjen za to vrsto delovanja).

Druga možnost je, da zmanjšate raven obremenitve motorja tako, da izberete večji motor. Vendar pa izvedba frekvenčnega pretvornika omejuje izbiro velikosti motorja.

#### **Aplikacije s spremenljivim (kvadratnim) navorom**

Pri VT aplikacijah, kot so centrifugalne črpalke in ventilatorji, pri katerih je navor proporcionalen kvadratni vrednosti hitrosti, moč pa je proporcionalna kubični vrednosti hitrosti, ni potrebe po dodatnem hlajenju ali zmanjšanju zmogljivosti motorja.

V spodnjih grafikonih je tipična krivulja VT pod maksimalnim navorom z zmanjšanjem zmogljivosti in maksimalnim navorom s forsiranim hlajenjem pri vseh hitrostih.

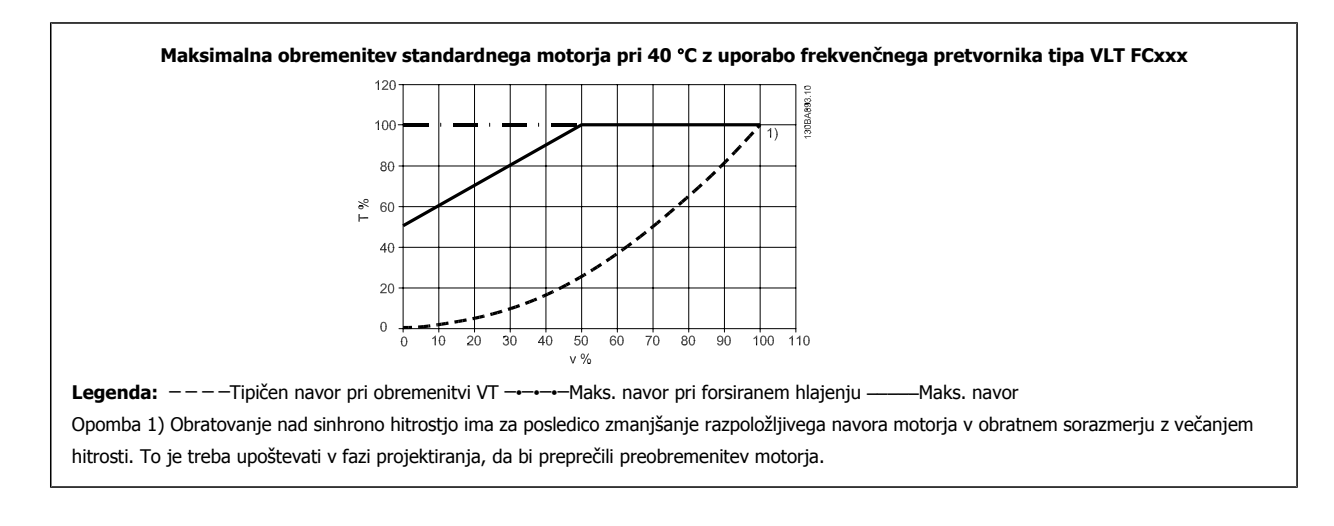

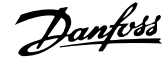

## **Kazalo**

### **A**

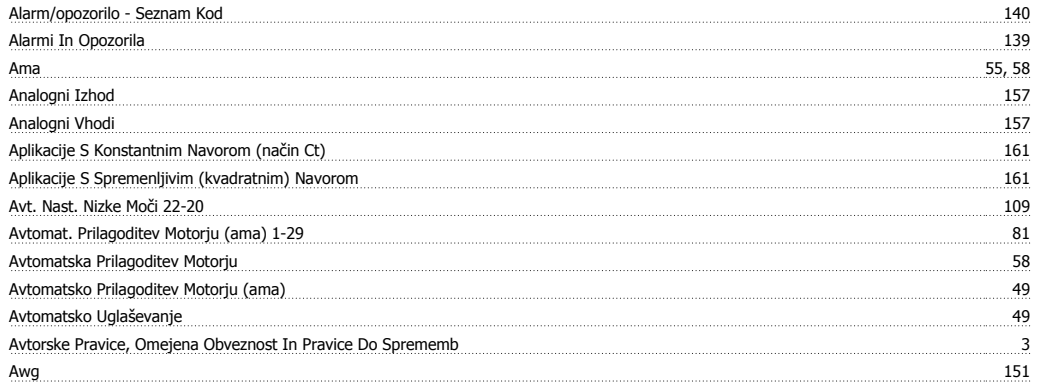

# **Č**

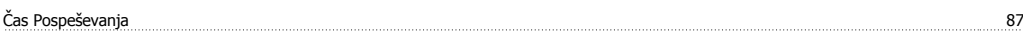

## **C**

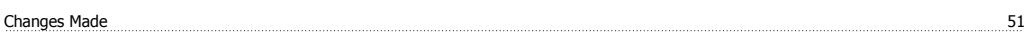

## **D**

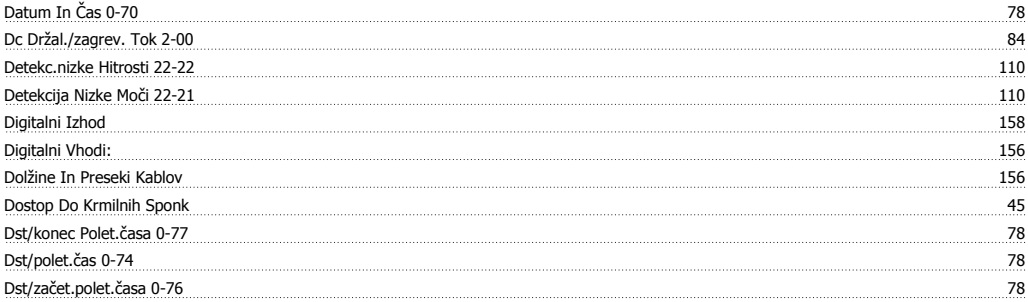

## **E**

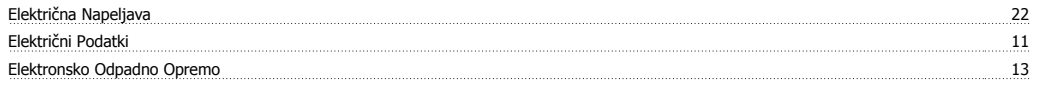

### **F**

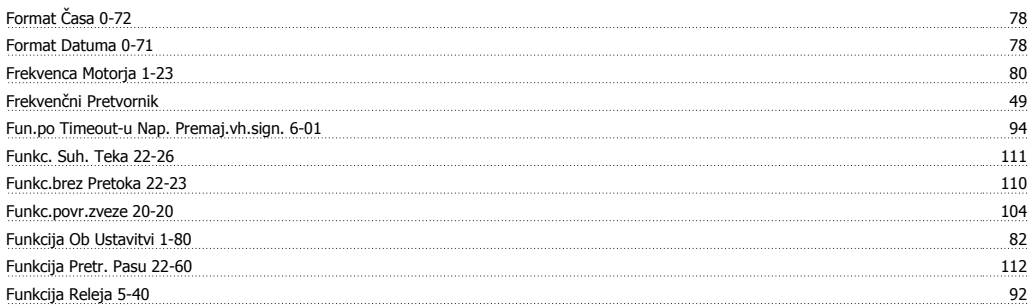

## **G**

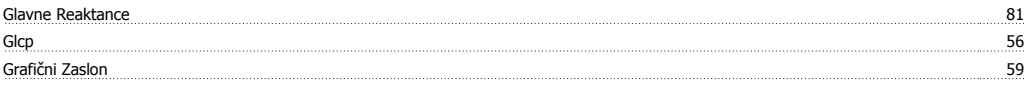

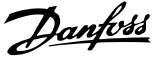

### **H**

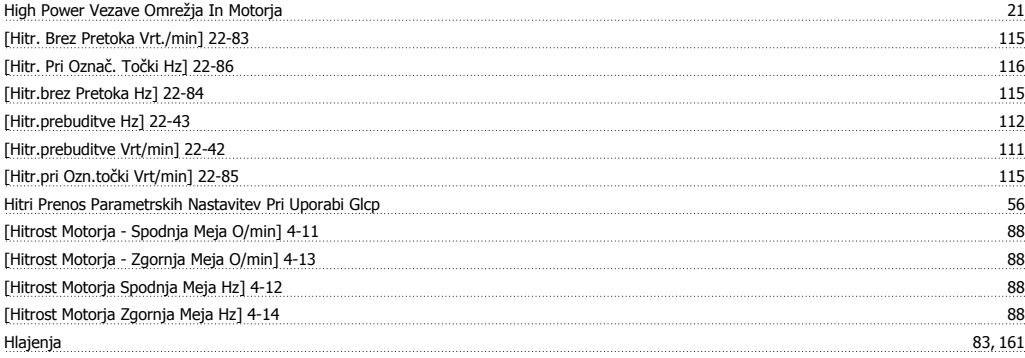

### **I**

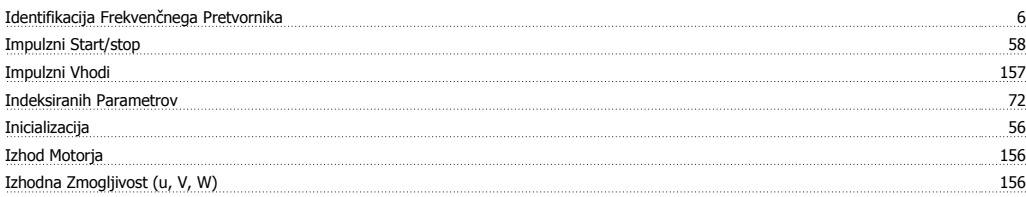

### **J**

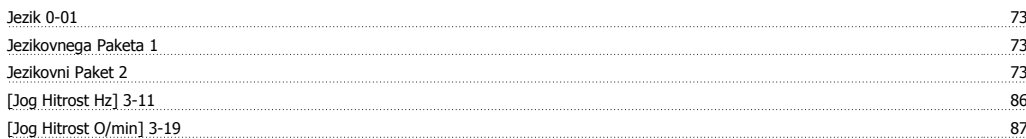

### **K**

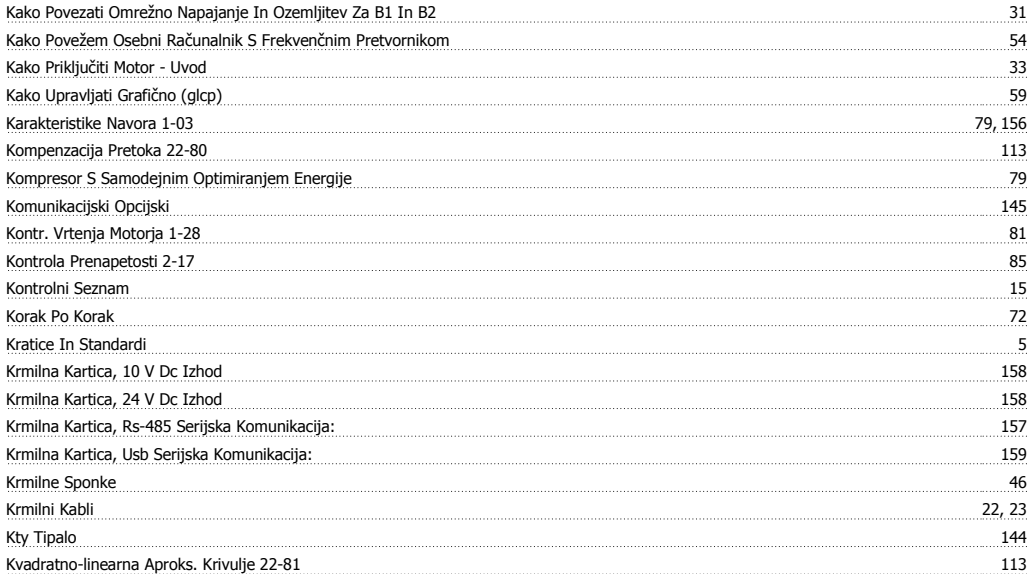

### **L**

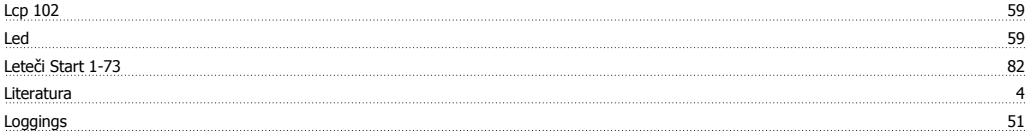

### **M**

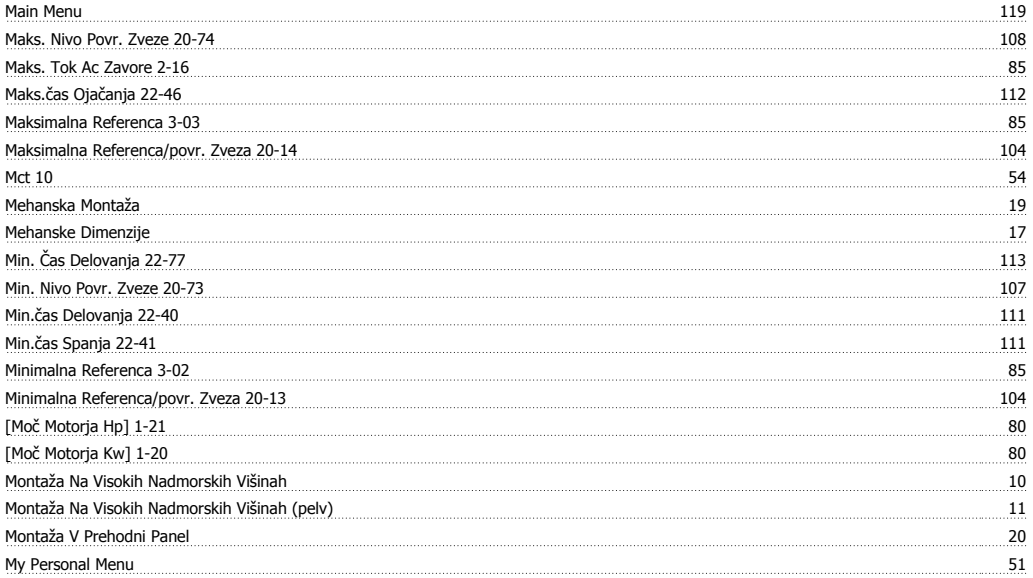

### **N**

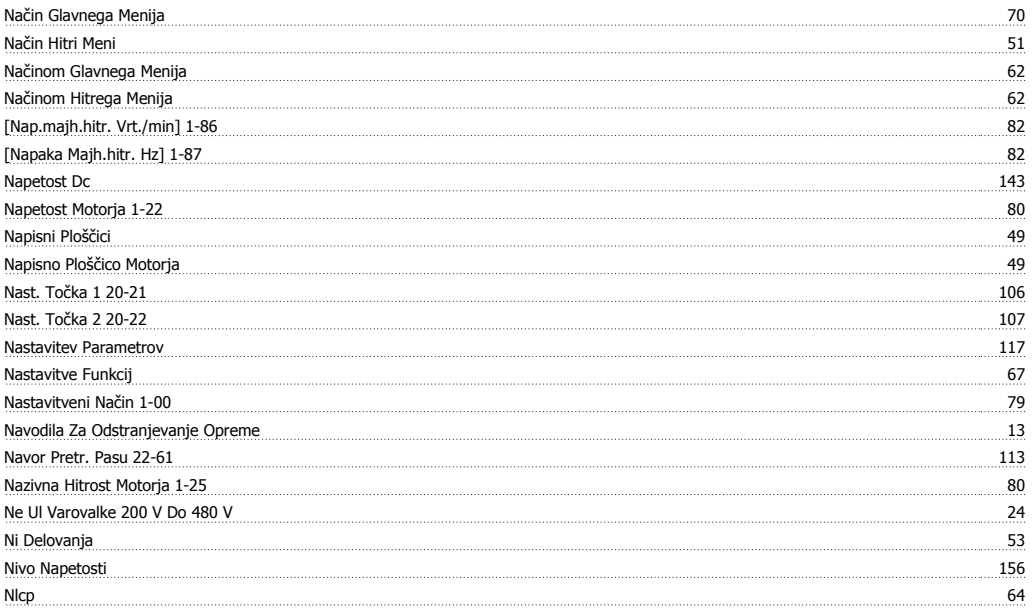

## **O**

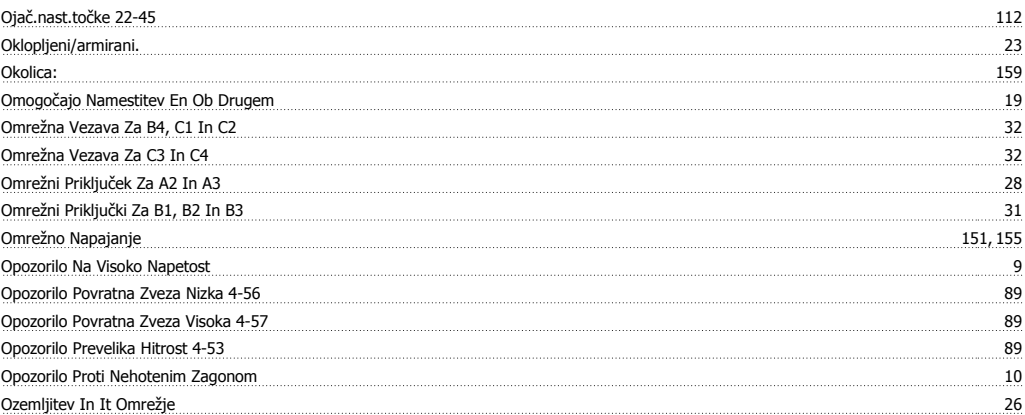

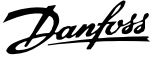

### **P**

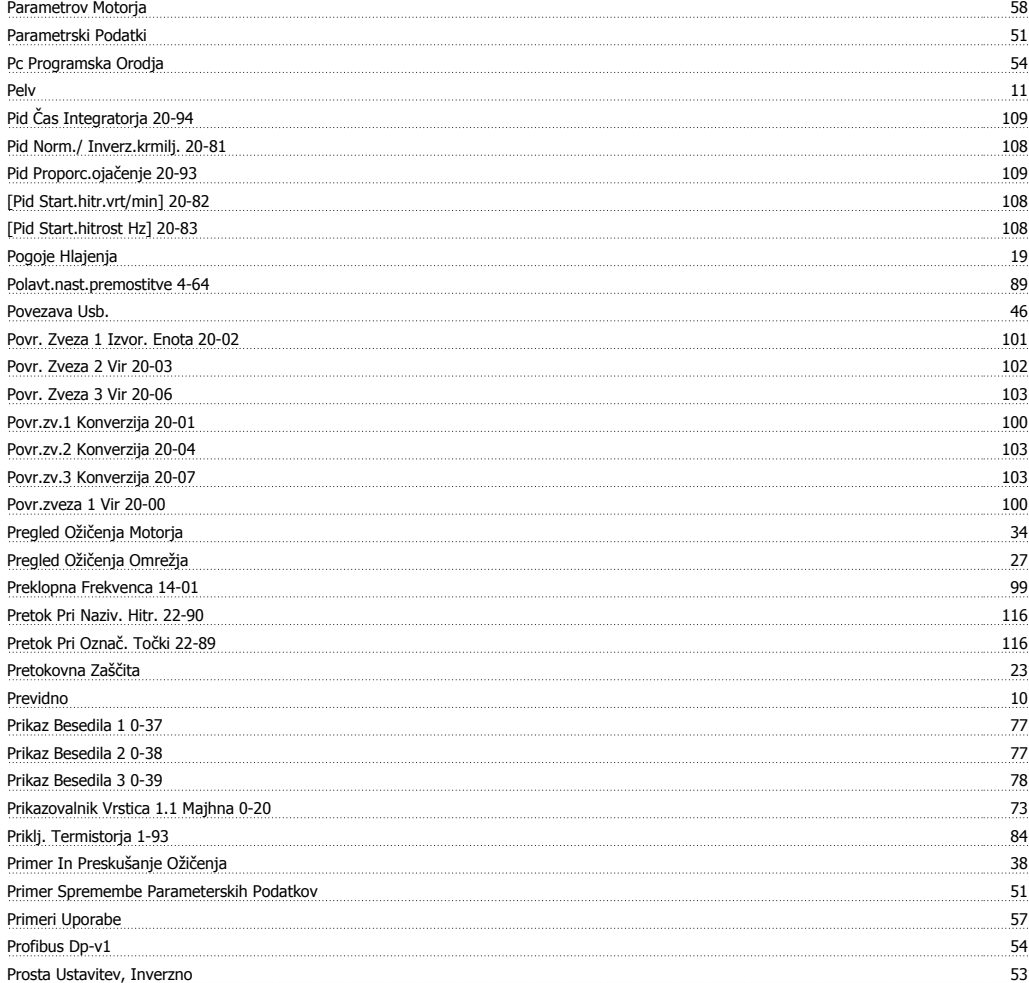

# **Q**

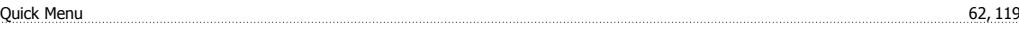

## **R**

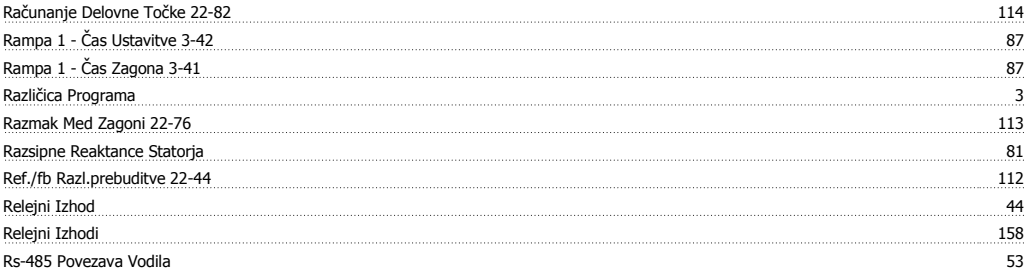

### **S**

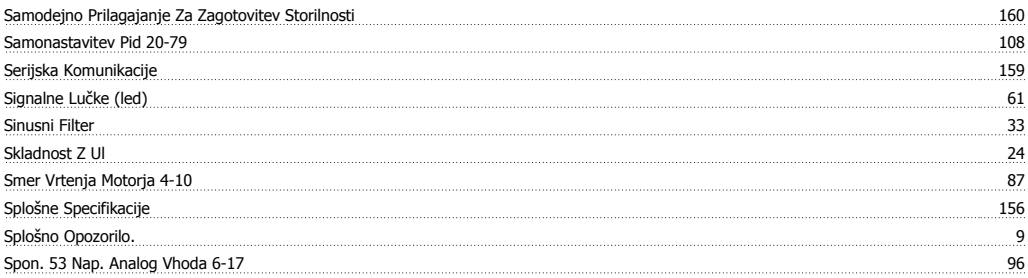

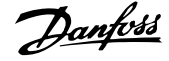

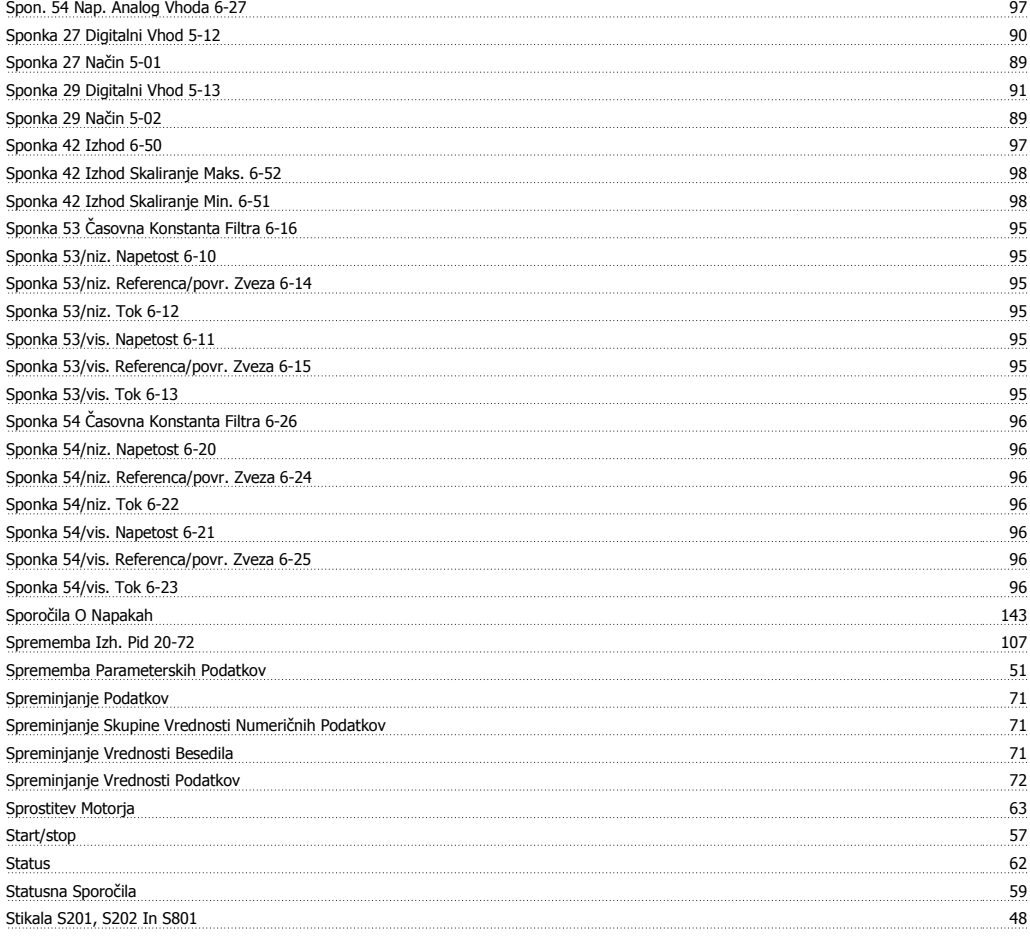

## **T**

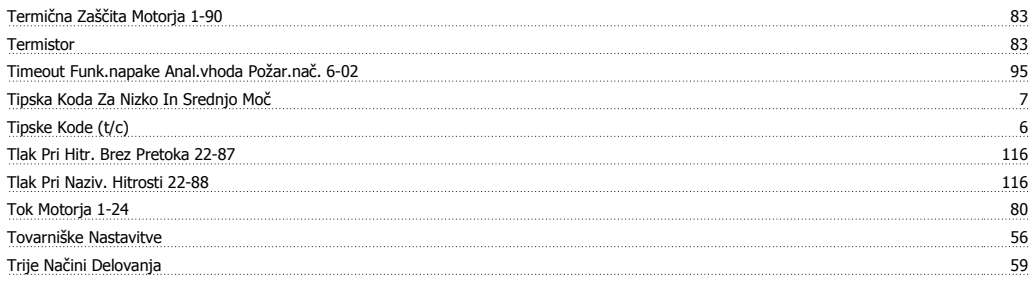

## **U**

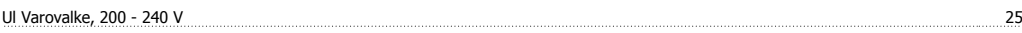

### **V**

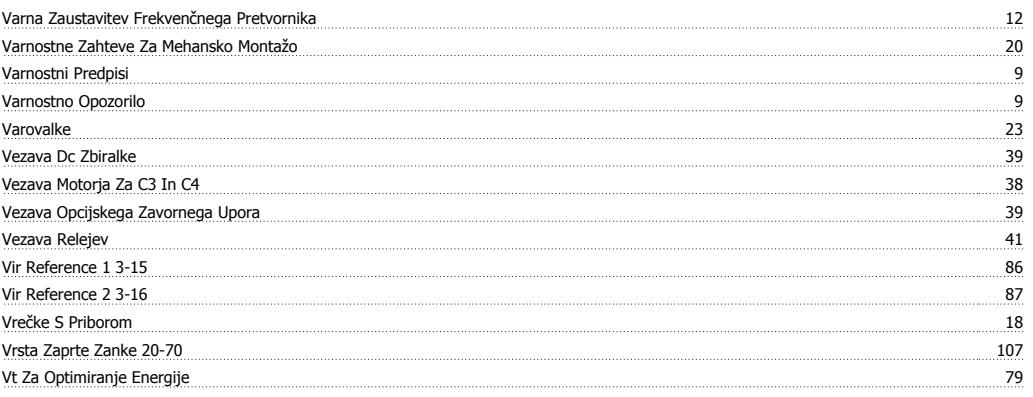

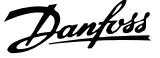

### **Z**

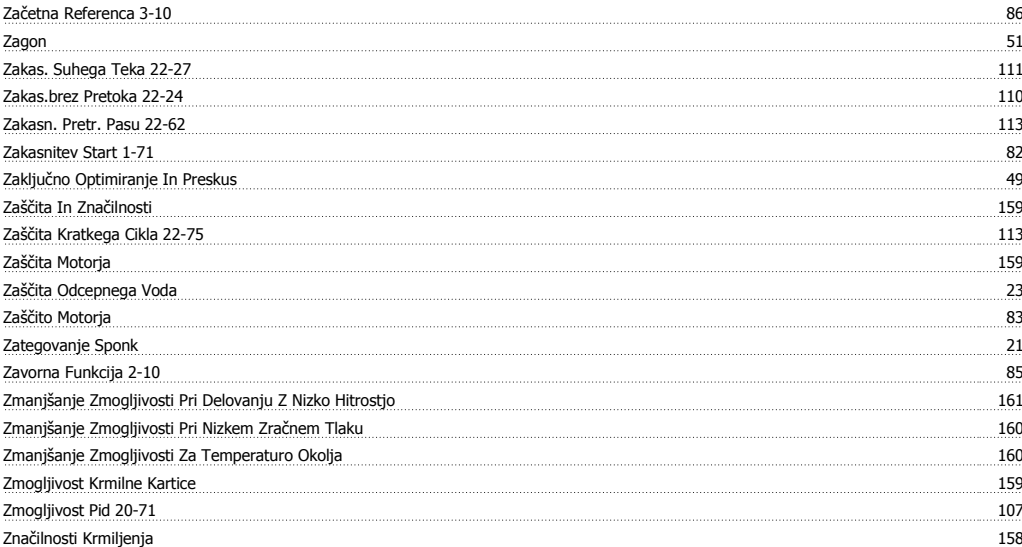